## **Sommario**

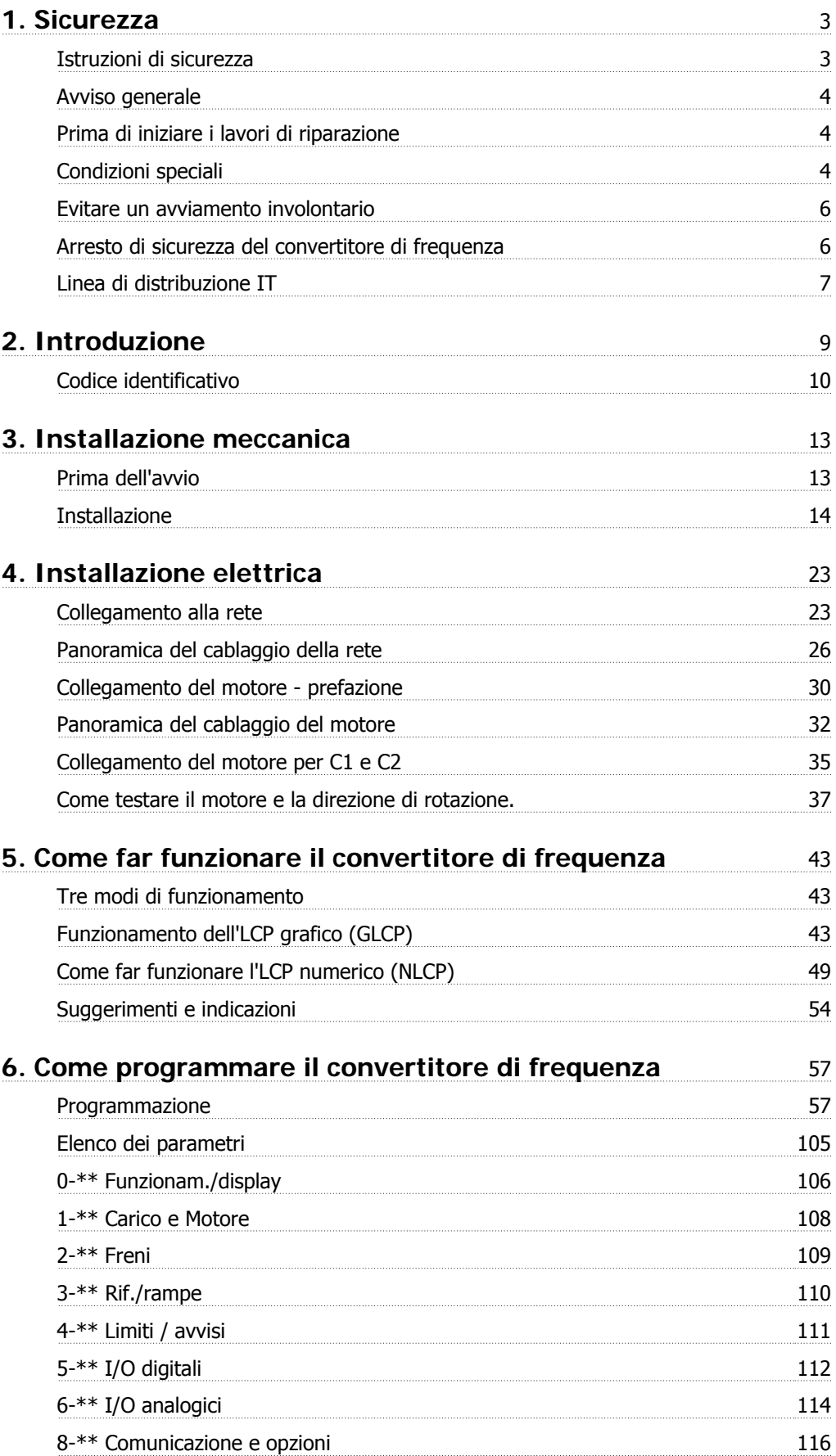

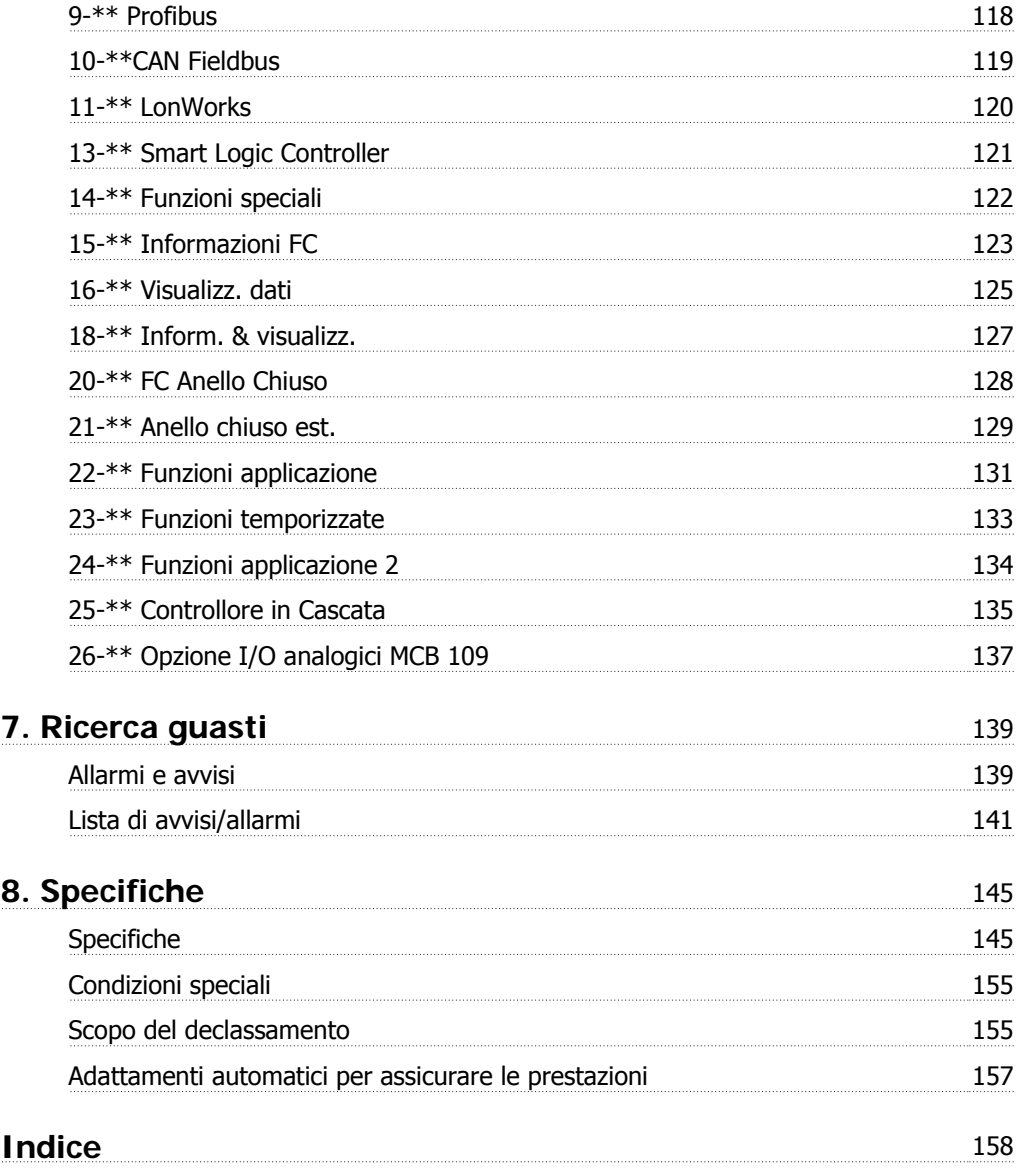

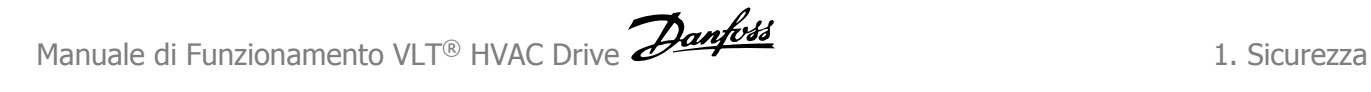

## **1. Sicurezza**

## **1.1.1. Simboli**

Simboli utilizzati nel presente Manuale di Funzionamento.

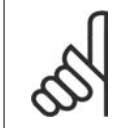

**NOTA!**

Indica qualcosa che richiede l'attenzione del lettore.

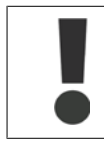

Indica un avviso generale.

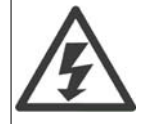

Indica un avviso di alta tensione.

\* Indica impostazione di default

### **1.1.2. Avviso tensione alta**

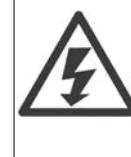

Il convertitore di frequenza e la scheda opzionale MCO-101, se collegati alla rete, sono soggetti a tensioni pericolose. L'errata installazione del motore o del convertitore di frequenza può essere causa di anomalie delle apparecchiature e di lesioni gravi o mortali alle persone. Pertanto è necessario seguire scrupolosamente le istruzioni nel presente manuale e osservare le norme di sicurezza locali e nazionali.

### **1.1.3. Istruzioni di sicurezza**

- Accertarsi che il convertitore di frequenza sia correttamente collegato a terra.
- Non rimuovere le spine di rete o i connettori del motore mentre il convertitore di frequenza è collegato all'alimentazione.
- Proteggere gli utenti dalla tensione di alimentazione.
- Proteggere il motore da sovraccarichi in conformità con le normative nazionali e locali.
- La corrente di dispersione verso terra supera i 3,5 mA.
- Il tasto [OFF] non è un interruttore di sicurezza, poiché non disconnette il convertitore di frequenza dalla rete elettrica.

### **1.1.4. Avviso generale**

**Avviso:**

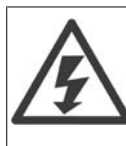

Toccare le parti elettriche può avere conseguenze letali, anche dopo avere disinserito l'alimentazione di rete.

Verificare anche che siano stati scollegati gli altri ingressi della tensione (collegamento del circuito CC intermedio) nonché il collegamento del motore per il backup cinetico.

Prima di toccare qualsiasi parte del VLT® HVAC Drive FC 100 potenzialmente sotto tensione, attendere almeno:

200 - 240 V, 1,1 - 3,7 kW: attendere almeno 4 minuti.

200 - 240 V, 5,5 - 45 kW: attendere almeno 15 minuti.

380 - 480 V, 1,1 - 7,5 kW: attendere almeno 4 minuti.

380 - 480 V, 11 - 90 kW, attendere almeno 15 minuti.

525 - 600 V, 1,1 - 7,5 kW, attendere almeno 4 minuti.

Un tempo più breve è consentito solo se indicato sulla targhetta dell'unità specifica.

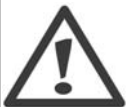

### **Corrente di dispersione**

La corrente di dispersione a terra del VLT® HVAC Drive FC 100 supera i 3,5mA. In base alla norma IEC 61800-5-1, è necessario assicurare una messa a terra di protezione rinforzata per mezzo di: un filo di messa a terra di protezione di almeno 10mm² in Cu o di protezione di 16mm² in Al o un filo di messa a terra addizionale - con la stessa sezione del cablaggio della rete - devono essere a terminazioni separate.

### **Dispositivo a corrente residua**

Questo prodotto può indurre una corrente CC nel conduttore protettivo. Laddove si utilizzi un dispositivo corrente residua (RCD) per una maggiore protezione, andrà utilizzato solo un RCD di Tipo B (tempo ritardato) sulla parte di alimentazione di questo prodotto. Vedere anche le Note sull'applicazione RCD MN.90.GX.02. La messa a terra di protezione del VLT® HVAC Drive FC 100 e l'impiego dell'RCD devono seguire sempre le norme nazionali e locali.

### **1.1.5. Prima di iniziare i lavori di riparazione**

- 1. Scollegare il convertitore di frequenza dalla rete
- 2. Disinserire i morsetti bus CC 88 e 89
- 3. Attendere almeno per il tempo indicato nella sezione 2.1.2
- 4. Scollegare il cavo motore

### **1.1.6. Condizioni speciali**

### **Caratteristiche elettriche:**

I valori nominali indicati sulla targhetta dati del convertitore di frequenza si basano su un'alimentazione di rete trifase compresa nel campo di tensione, corrente e temperatura specificato che è previsto nella maggior parte di applicazioni.

I convertitori di frequenza supportano anche altre applicazioni che riguardano le caratteristiche elettriche del convertitore di frequenza.

Le condizioni speciali che concernono le caratteristiche elettriche potrebbero essere:

□ Applicazioni monofase

□ Applicazioni con alte temperature che richiedono il declassamento delle caratteristiche elettriche

□ Applicazioni navali con condizioni ambientali più gravose.

Anche altre applicazioni potrebbero influire sulle caratteristiche elettriche.

Consultare le clausole pertinenti nella Guida alla Progettazione del VLT® HVAC Drive, MG. 11Bx.yy per avere informazioni sulle caratteristiche elettriche.

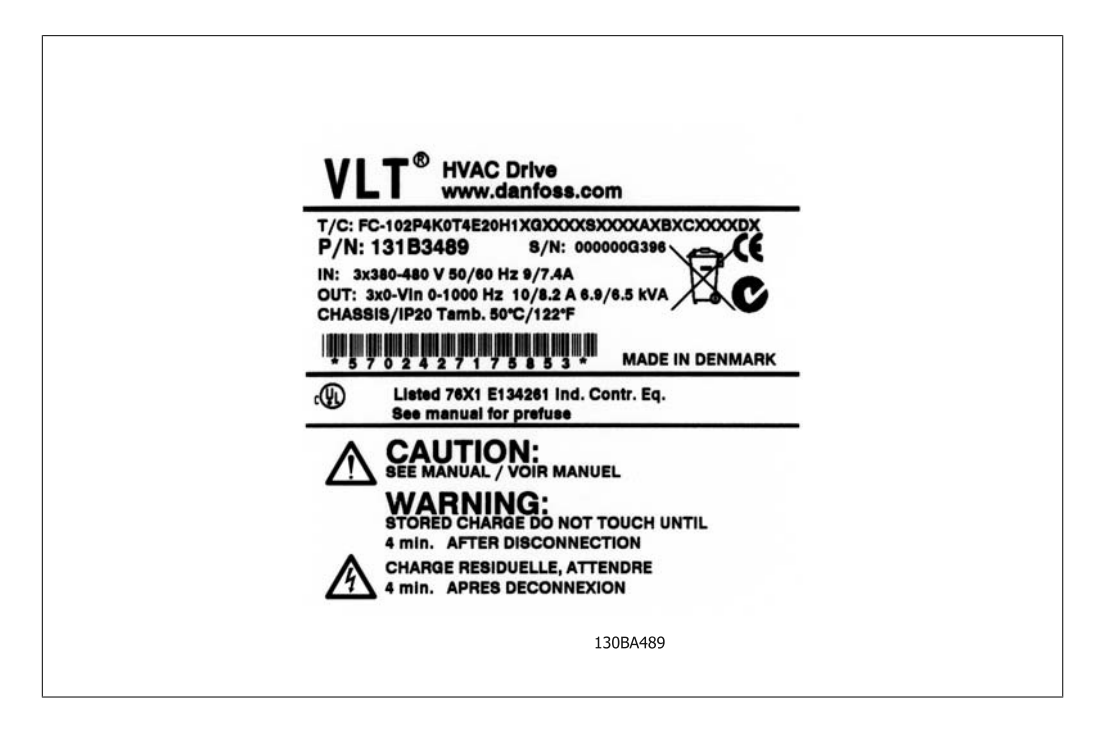

### **Requisiti per l'installazione:**

La sicurezza elettrica del convertitore di frequenza richiede considerazioni particolari per l'installazione per ciò che concerne:

- □ Fusibili e interruttori per sovracorrente e protezione di corto circuito
- □ Selezione di cavi di potenza (rete, motore, freno, condivisione di carico e relè)
- □ Configurazione del sistema di distribuzione (IT,TN, neutro, ecc.)
- □ Sicurezza di porte a bassa tensione (condizioni PELV).

Consultare le clausole pertinenti nella Guida alla Progettazione del VLT® HVAC Drive per avere informazioni sui requisiti di installazione.

## **1.1.7. Attenzione**

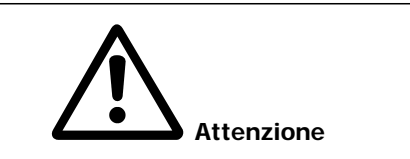

I condensatori del bus CC del convertitore di frequenza rimangono carichi anche dopo aver scollegato l'alimentazione. Per evitare una scossa elettrica, scollegare il convertitore di frequenza dalla rete prima di eseguire la manutenzione. Aspettare almeno per il tempo riportato di seguito prima di eseguire ogni intervento di manutenzione sul convertitore di frequenza:

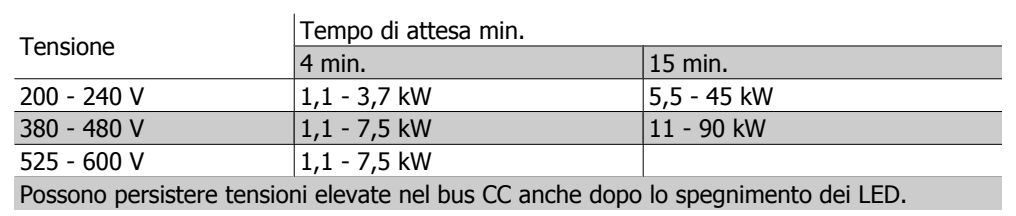

## **1.1.8. Installazione ad altitudini elevate (PELV)**

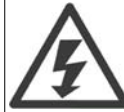

Per altitudini superiori ai 2 km, contattare Danfoss Drives riguardo alle disposizioni PELV.

### **1.1.9. Evitare un avviamento involontario**

**Mentre il convertitore di frequenza è collegato alla rete di alimentazione, il motore può essere avviato/arrestato mediante i comandi digitali, i comandi bus, i riferimenti oppure tramite il Pannello di Controllo Locale.**

- Disinserire il convertitore di frequenza dalla rete elettrica se per considerazioni di sicurezza personale risulta necessario evitare un avviamento involontario.
- Per evitare un avviamento involontario, attivare sempre il tasto [OFF] prima di procedere alla modifica dei parametri.
- Se il morsetto 37 non è disattivato, un motore arrestato può avviarsi in seguito a un errore elettronico, a un sovraccarico temporaneo, a un guasto nell'alimentazione di rete o a un collegamento difettoso del motore.

### **1.1.10. Arresto di sicurezza del convertitore di frequenza**

Nelle versioni dotate di un ingresso morsetto 37 arresto di sicurezza, il convertitore di frequenza può eseguire la funzione di sicurezza *Safe Torque Off* (come definita dalla CD IEC 61800-5-2 (in preparazione) o *Categoria di arresto 0* (come definita nell'EN 60204-1).

È progettato e ritenuto adatto per i requisiti della categoria di sicurezza 3 nell'EN 954-1. Questa funzionalità è chiamata Arresto di sicurezza. Prima dell'integrazione e dell'utilizzo dell'Arresto di Sicurezza in un'installazione, è necessario effettuare un'approfondita analisi dei rischi per determinare se le funzioni dell'Arresto di Sicurezza e la categoria di sicurezza sono adeguate e sufficienti. Al fine di installare e usare la funzione di Arresto di Sicurezza in conformità ai requisiti della Categoria di sicurezza 3 nell'EN 954-1, è necessario osservare le informazioni e istruzioni relative della Guida alla Progettazione MG.11.BX.YY del VLT® HVAC Drive! Le informazioni e le

**1**

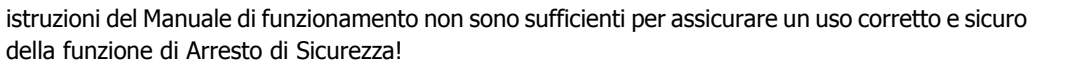

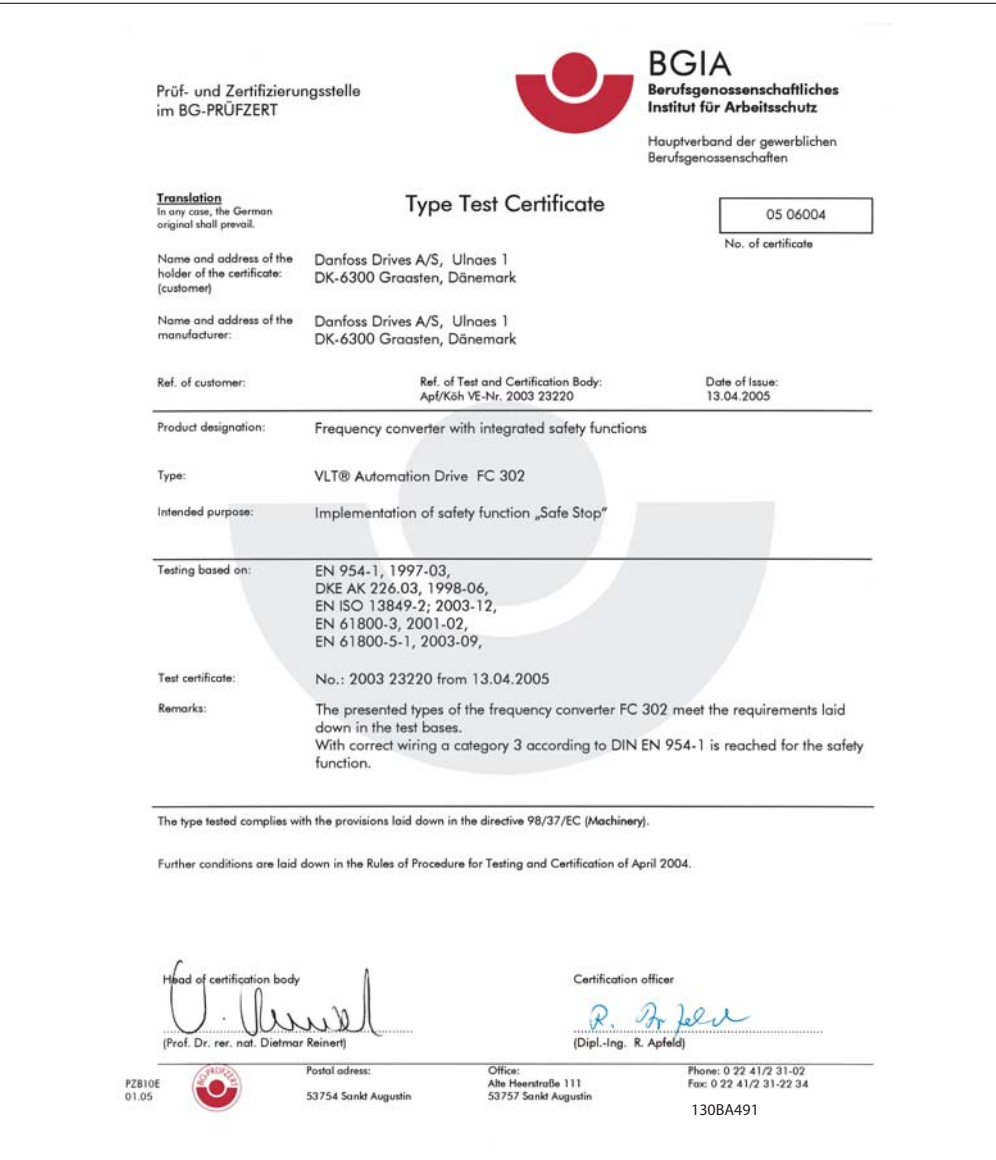

Disegno 1.1: Questo certificato copre anche FC 102 e FC 202!

## **1.1.11. Linea di distribuzione IT**

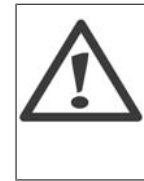

### **Linea di distribuzione IT**

I convertitori di frequenza da 400 V dotati di filtri RFI non possono essere collegati ad alimentatori di rete in cui la tensione fra fase e terra sia superiore a 440 V. Per la linea di distribuzione IT e il collegamento a triangolo (con neutro), la tensione di rete può superare 440 V fra fase e terra.

Il par. 14-50 RFI 1 può essere utilizzato per scollegare i condensatori RFI interni dal filtro RFI verso massa. In tal caso le prestazioni RFI verranno ridotte al livello A2.

**1**

## **1.1.12. Versione software e approvazioni: VLT HVAC Drive**

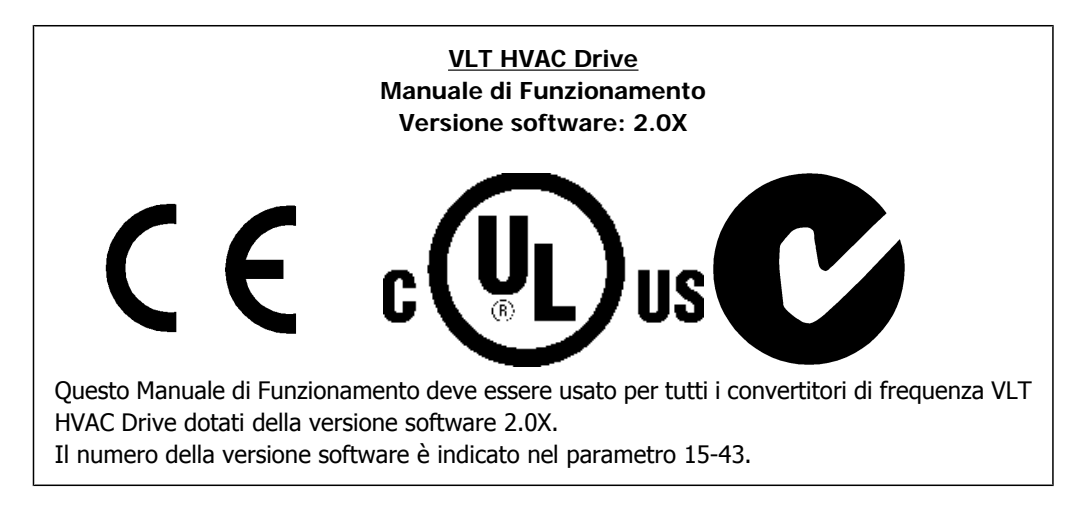

## **1.1.13. Istruzioni per lo smaltimento**

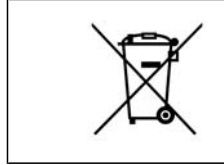

Le attrezzature costituite da componenti elettrici non devono essere smaltite con i rifiuti domestici. Devono essere raccolte a parte insieme ai rifiuti elettrici ed elettronici in conformità alle leggi locali vigenti.

# **2. Introduzione**

## **2.1. Introduzione**

### **2.1.1. Identificazione del convertitore di frequenza**

In basso è riportato un esempio di un'etichetta di identificazione. Questa etichetta è situata sul convertitore di frequenza e mostra il tipo e le opzioni installate nell'unità. Vedere la tabella 2.1 per dettagli su come leggere ilcodice identificativo (T/C).

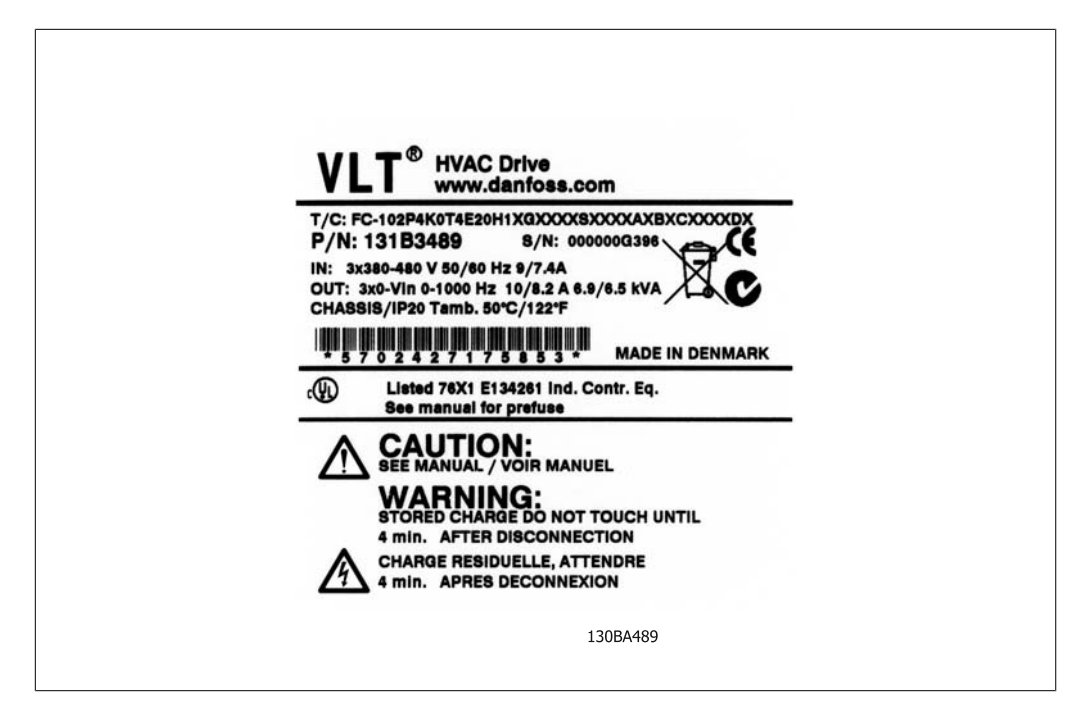

Disegno 2.1: Questo esempio mostra un'etichetta di identificazione.

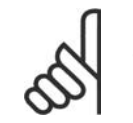

**NOTA!** Tenere pronti il numero T/C (codice tipo) e il numero di serie prima di contattare Danfoss.

## **2.1.2. Codice identificativo**

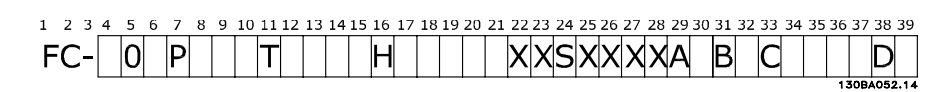

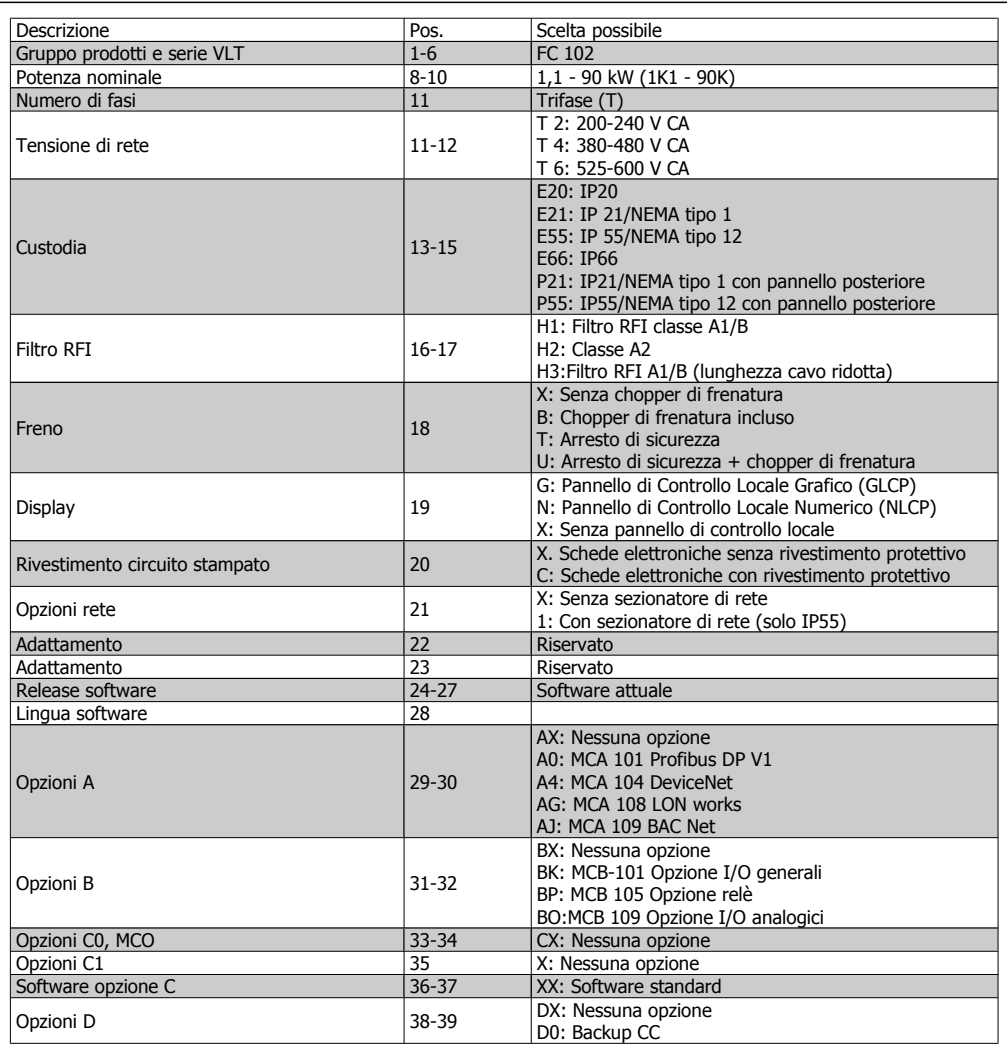

Tabella 2.1: Descrizione del codice tipo.

Le varie opzioni sono descritte in dettaglio nella Guida alla progettazione VLT® HVAC Drive, MG. 11.Bx.yy.

## **2.1.3. Abbreviazioni e standard**

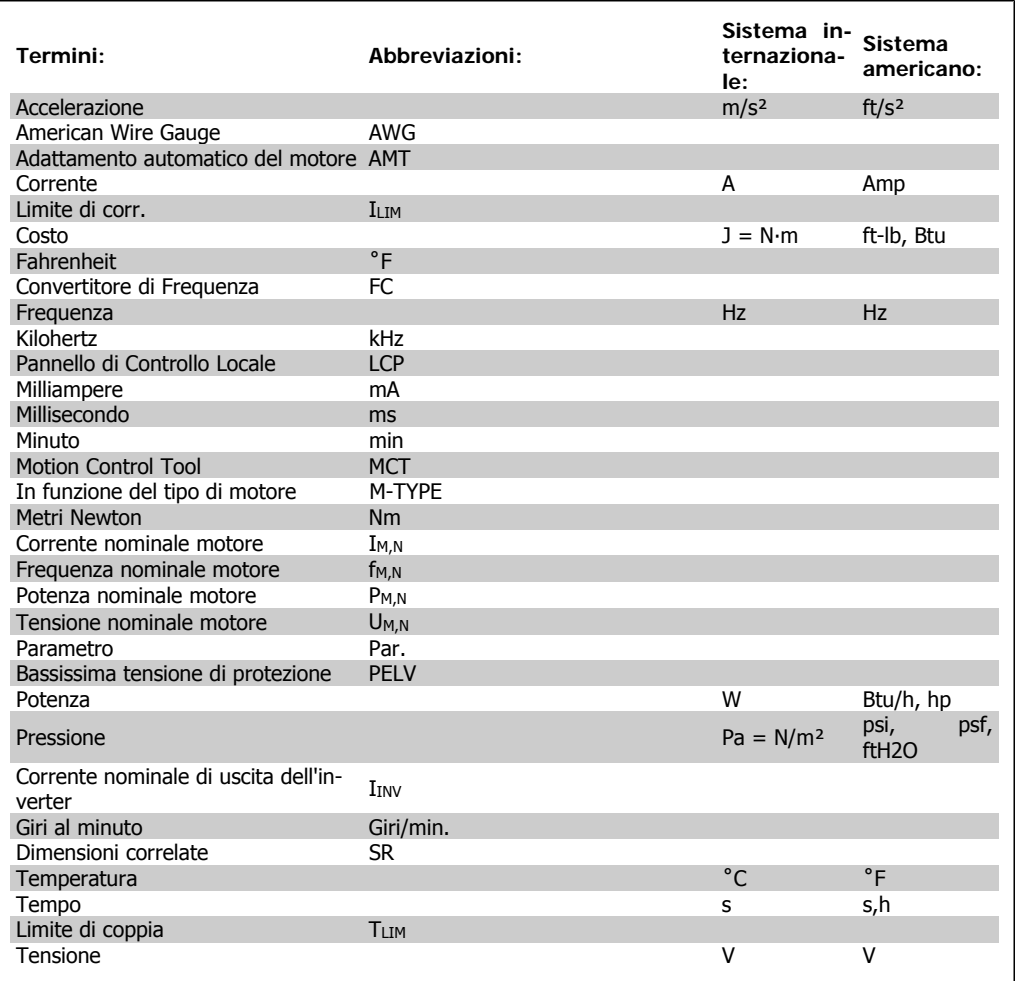

Tabella 2.2: Tavola di abbreviazioni e standard.

3. Installazione meccanica **Manuale di Funzionamento VLT® HVAC Drive** 

# **3. Installazione meccanica**

## **3.1. Prima dell'avvio**

### **3.1.1. Elenco di controllo**

Durante il disimballaggio del convertitore di frequenza, assicurare che l'unità non è danneggiata e completa. Utilizzare la seguente tabella per identificare la confezione:

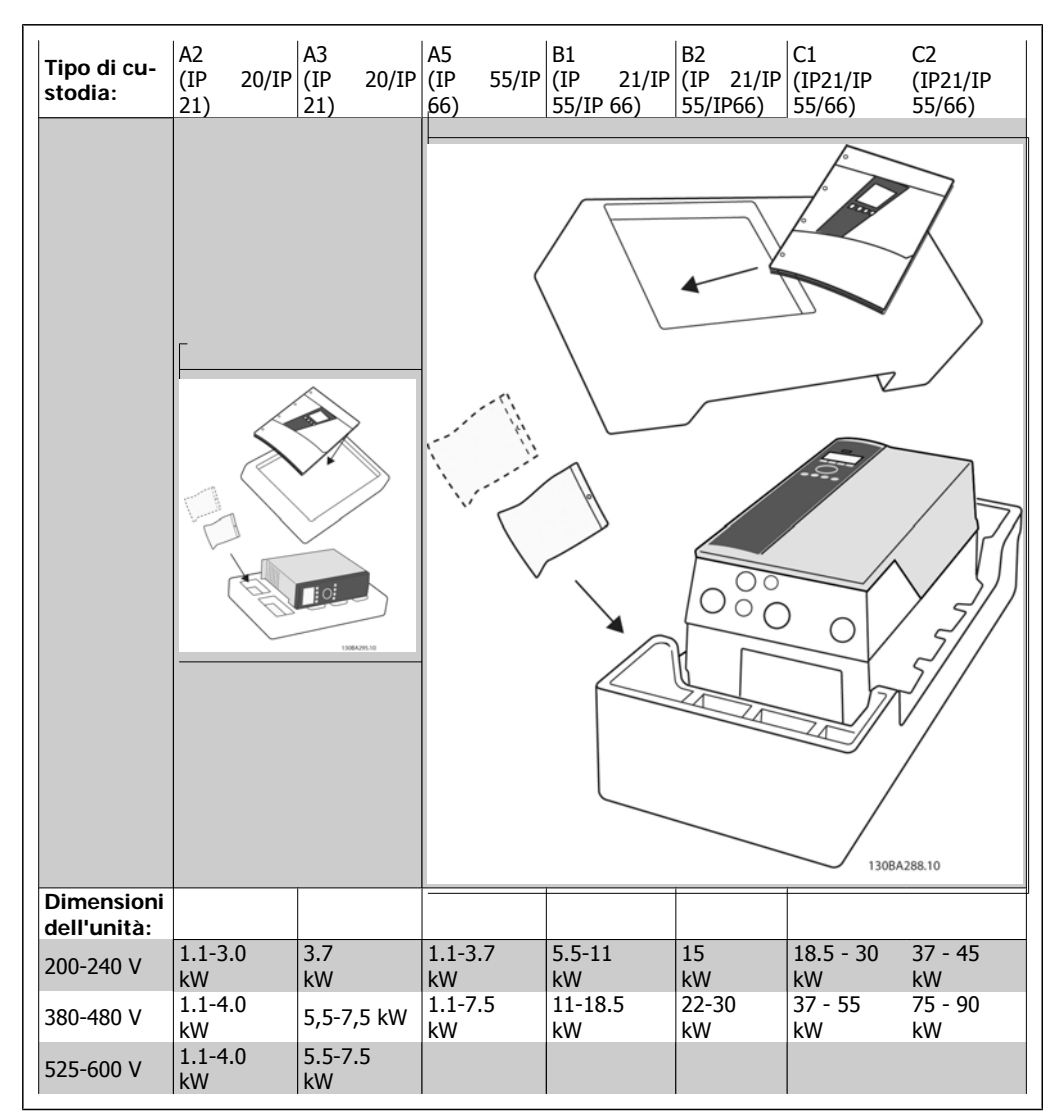

Tabella 3.1: Tabella di disimballaggio

Si consiglia di tenere a portata di mano alcuni cacciaviti (cacciavite phillips o a croce e torx), un tronchesino, un trapano e un taglierino per il disimballaggio e il montaggio del convertitore di frequenza. La confezione per queste custodie contiene, come mostrato: busta(e) per accessori, documentazione e l'unità. In base alle opzioni installate possono esserci una o più buste e uno o più opuscoli.

## **3.2. Installazione**

### **3.2.1. Montaggio**

La serie VLT® di Danfoss consente il montaggio lato contro lato per tutte le unità IP e richiede uno spazio libero di 100 mm sopra e sotto per il raffreddamento. Per quanto riguarda la temperatura ambiente si rimanda al capitolo Specifiche, paragrafo Condizioni speciali.

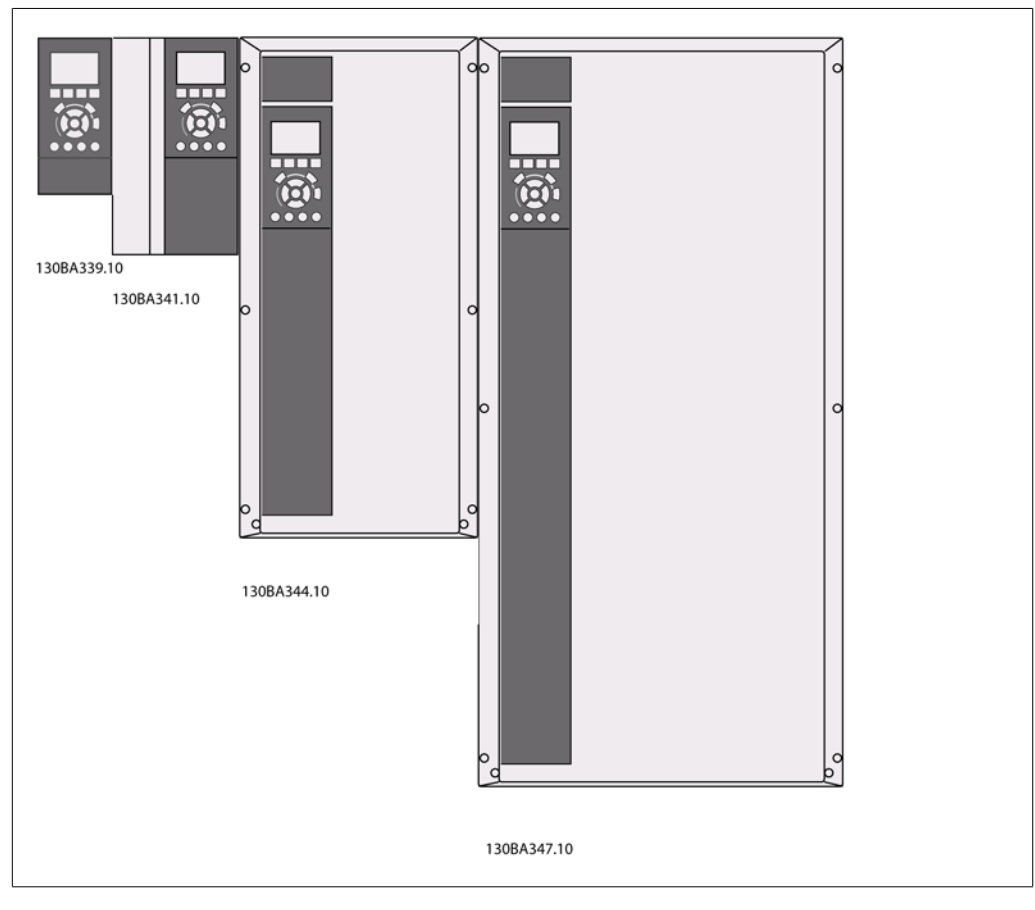

Disegno 3.1: Montaggio lato contro lato su tutte le dimensioni dei telai.

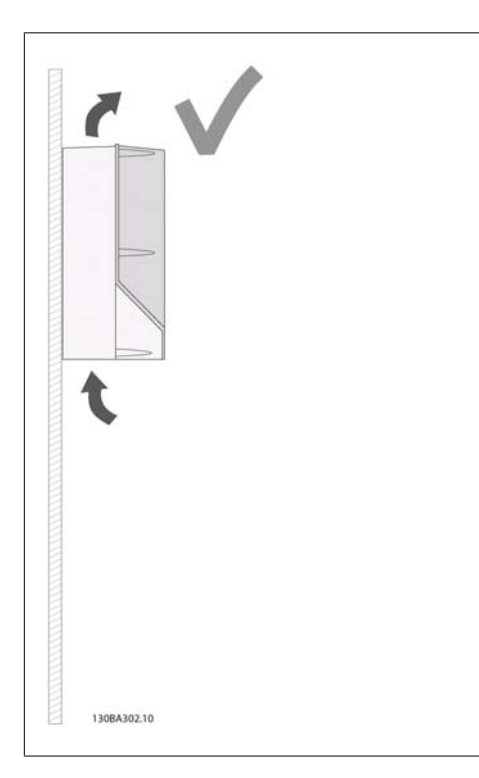

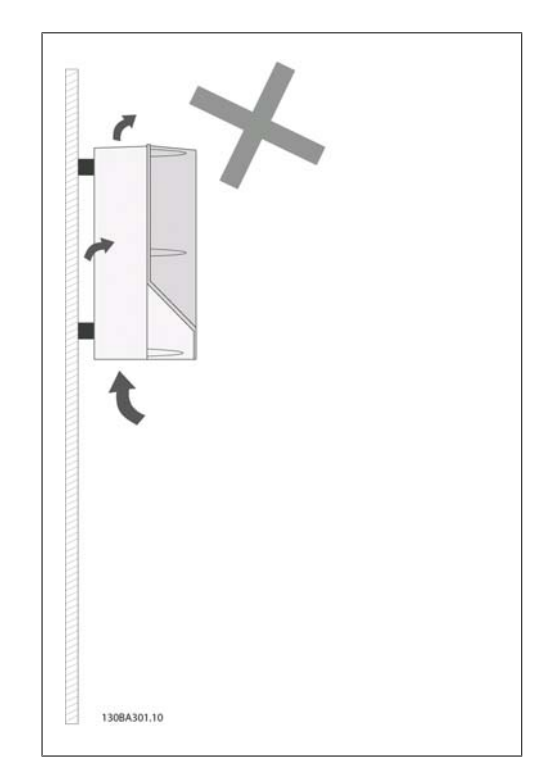

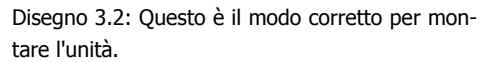

Disegno 3.3: Non montare unità con custodie diverse da A2 e A3 come mostrato senza pannello posteriore - il raffreddamento è insufficiente e la

durata in servizio può essere ridotta drasticamente.

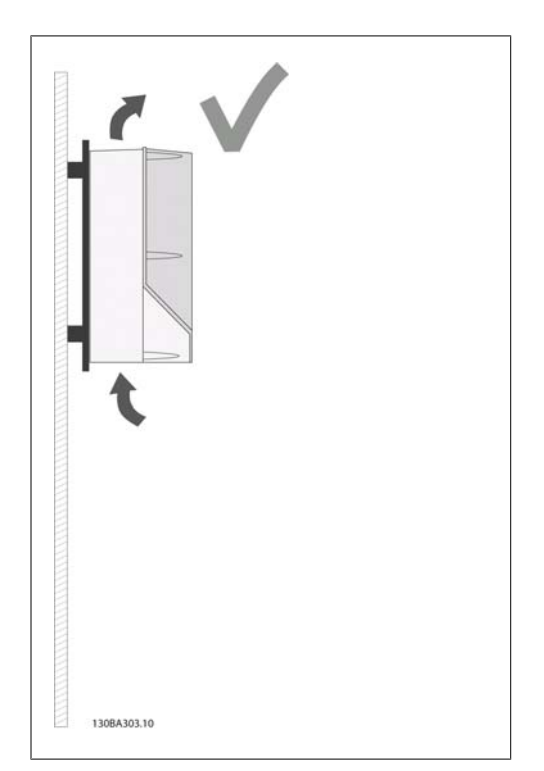

Disegno 3.4: Se l'unità deve essere montata a una breve distanza dal muro, ordinare la piastra posteriore insieme all'unità (vedi Codice d'ordine posizione 14-15). Le unità A2 e A3 sono dotate di piastra posteriore.

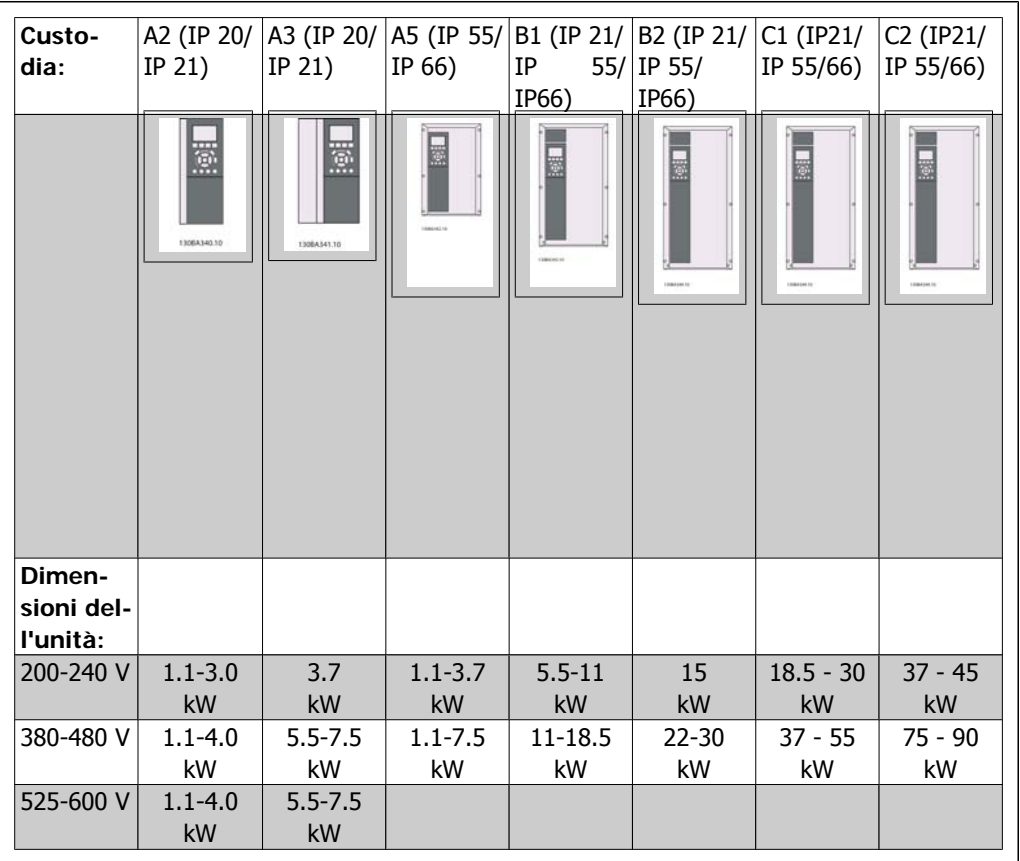

Utilizzare la seguente tabella per seguire le istruzioni di montaggio

Tabella 3.2: Tabella di montaggio.

### **3.2.2. Montaggio A2 e A3**

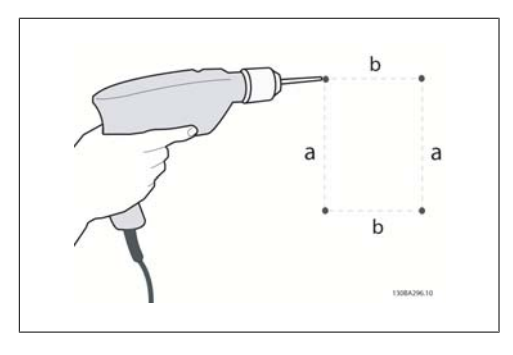

Disegno 3.5: Realizzazione dei fori

Fase 1: Forare secondo le dimensioni presenti nella seguente tabella.

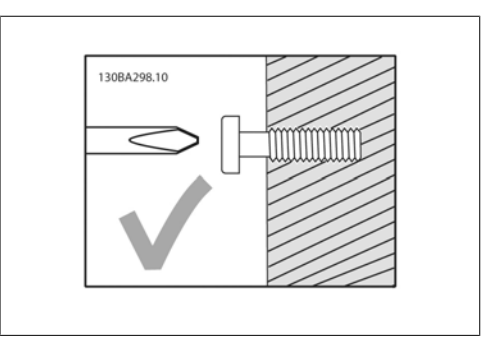

Disegno 3.6: Montaggio corretto delle viti.

Fase 2A: In questo modo è facile agganciare l'unità alle viti.

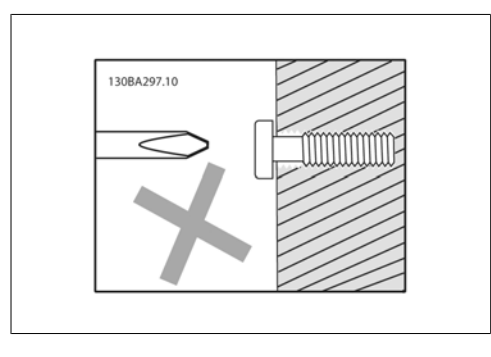

Disegno 3.7: Montaggio errato delle viti.

Fase 2B: Non stringere le viti completamente.

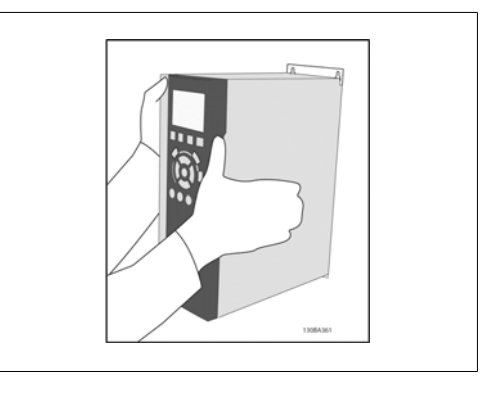

Disegno 3.8: Montaggio dell'unità

Fase 3: Appendere l'unità sulle viti.

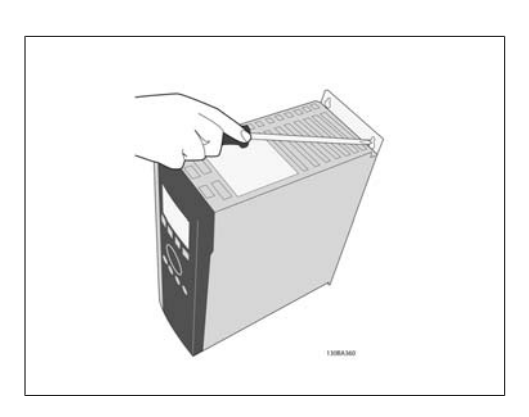

Disegno 3.9: Serraggio delle viti

Fase 4: Serrare le viti completamente.

**3**

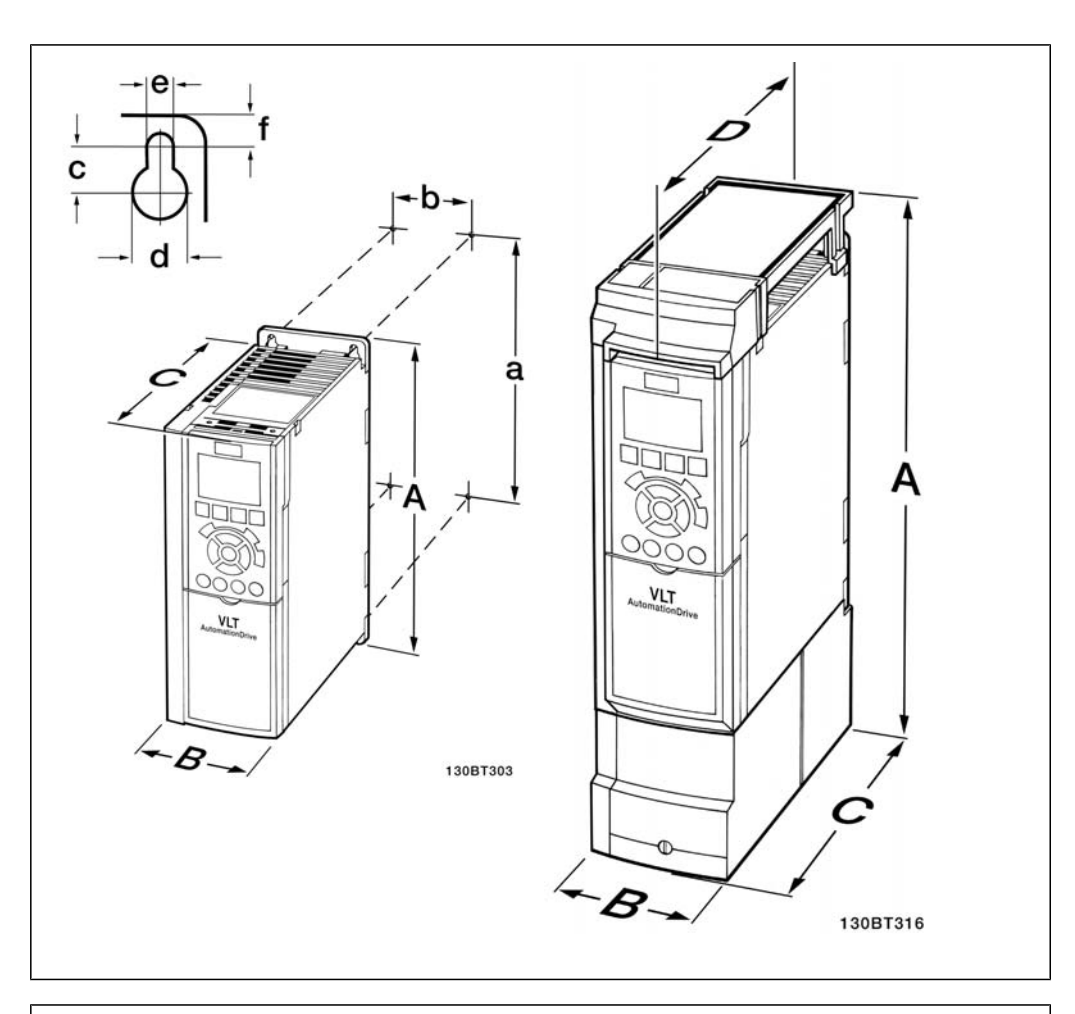

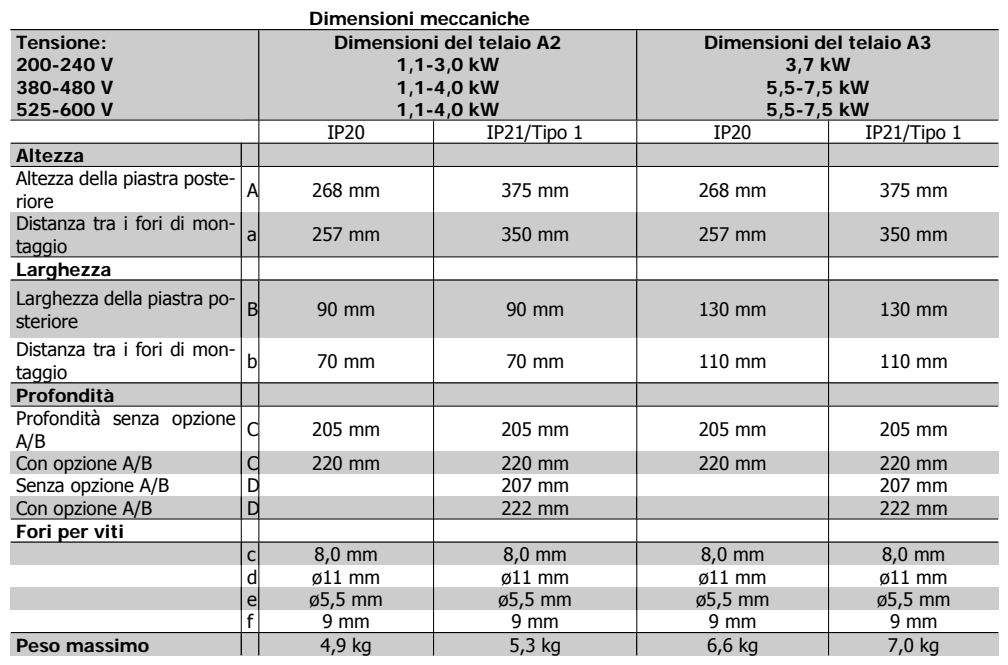

Tabella 3.3: Dimensioni meccaniche A2 e A3

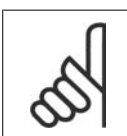

Le opzioni A/B sono comunicazione seriale e opzioni I/O che, quando installate, aumentano la dimensione (profondità) di alcune custodie.

## **3.2.3. Montaggio A5, B1, B2, C1 e C2.**

**NOTA!**

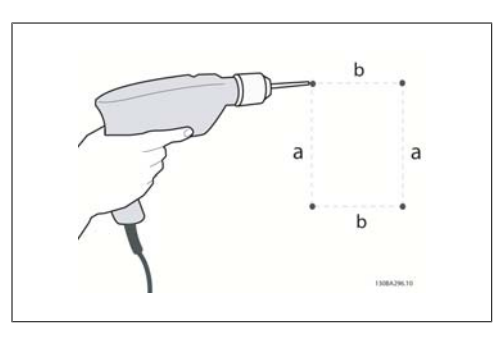

Disegno 3.10: Effettuare i fori.

Fase 1: Forare secondo le dimensioni presenti nella seguente tabella.

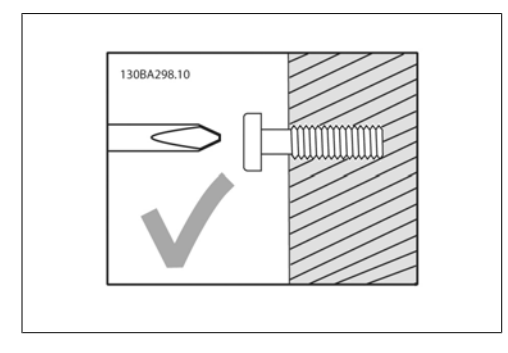

Disegno 3.11: Montaggio corretto delle viti

Fase 2A: In questo modo è facile agganciare l'unità alle viti.

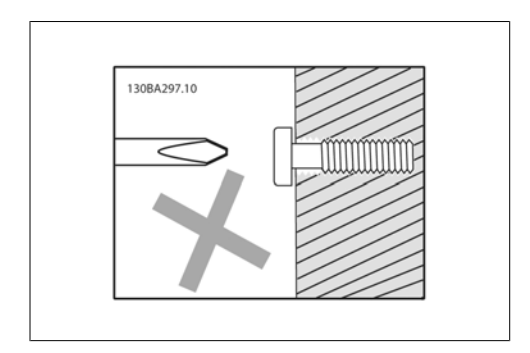

Disegno 3.12: Montaggio errato delle viti

Fase 2B: Non stringere le viti completamente.

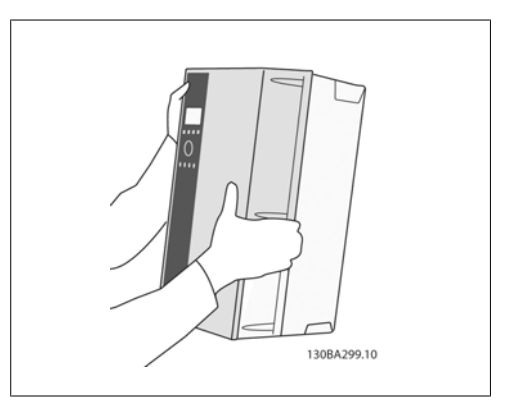

Disegno 3.13: Montaggio dell'unità.

Fase 3: Appendere l'unità sulle viti.

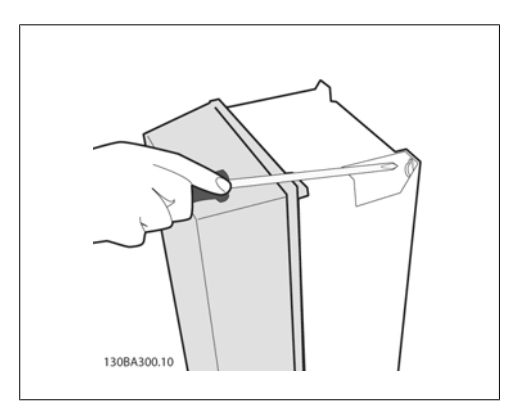

Disegno 3.14: Serraggio delle viti

Fase 4: Serrare le viti completamente.

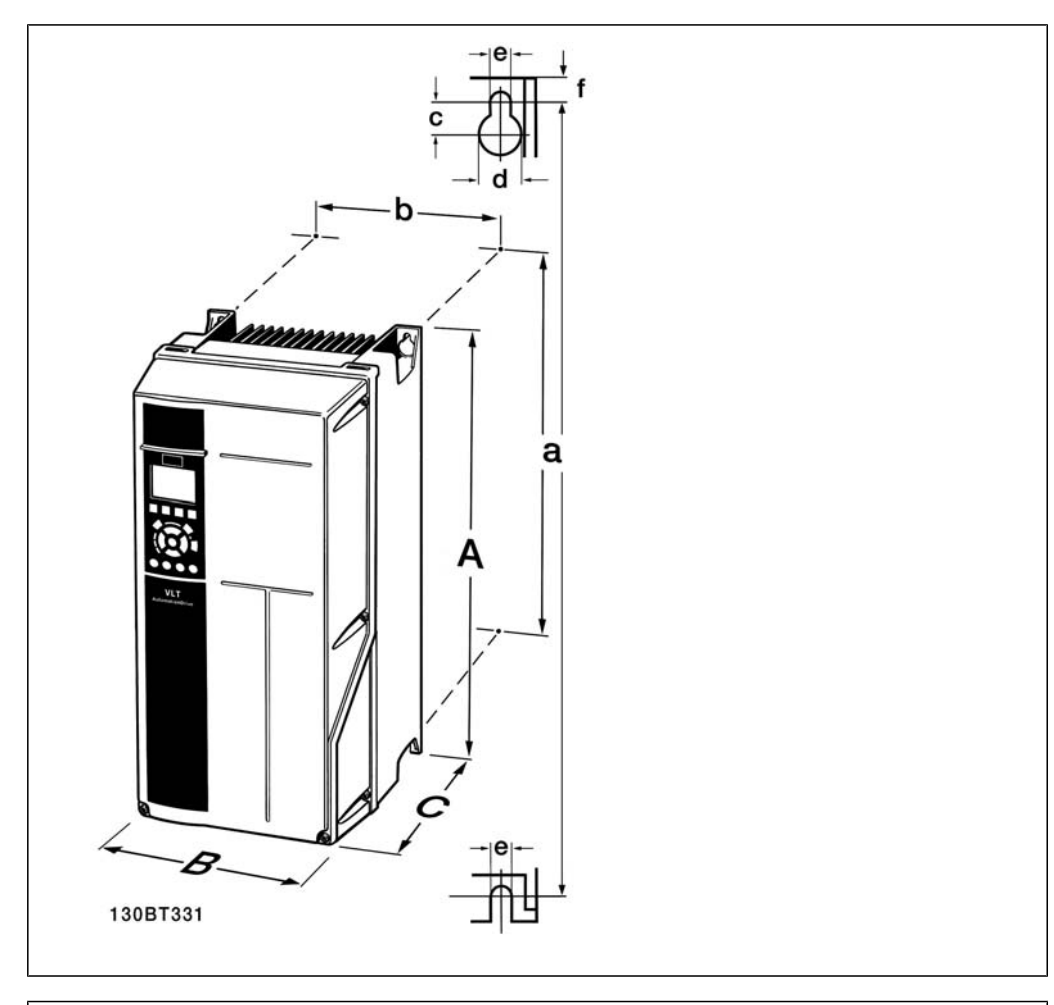

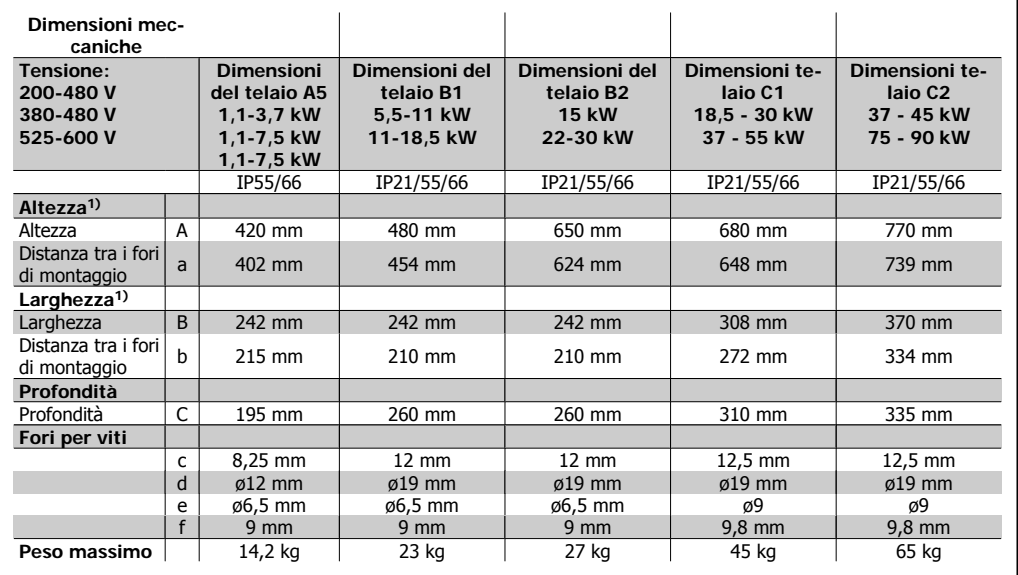

Tabella 3.4: Dimensioni meccaniche A5, B1, B2, C1 e C2.

1) Le dimensioni indicano l'altezza, la larghezza e la profondità massime necessarie per il montaggio del convertitore di frequenza quando viene montato il coperchio superiore.

4. Installazione elettrica **Manuale di Funzionamento VLT® HVAC Drive** 

# **4. Installazione elettrica**

## **4.1. Collegamento alla rete**

### **4.1.1. Caratteristiche dei cavi**

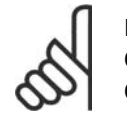

#### **NOTA!** Caratteristiche dei cavi

Osservare sempre le norme nazionali e locali relative alle sezioni dei cavi.

#### **Dettagli sulla coppia di serraggio dei morsetti.**

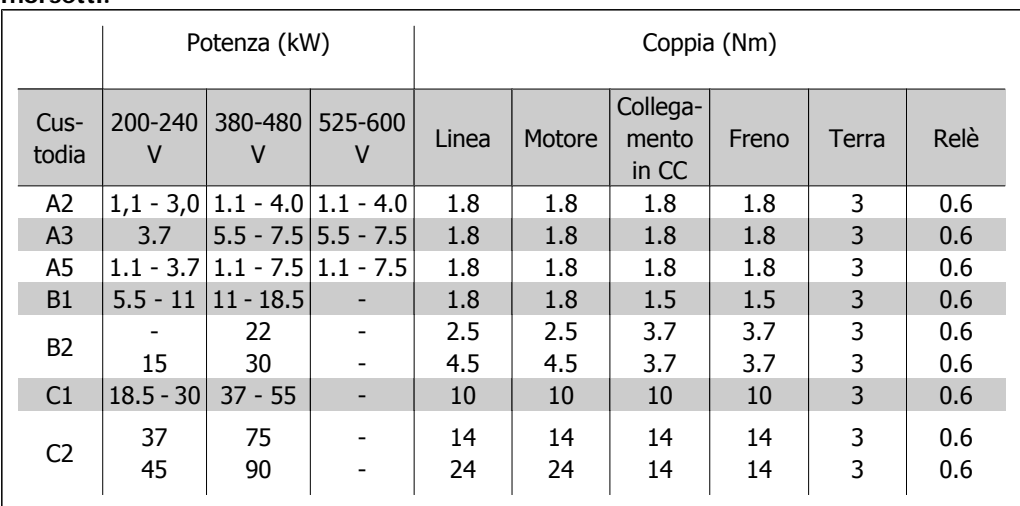

Tabella 4.1: Serraggio dei morsetti.

## **4.1.2. Fusibili**

### **Protezione del circuito di derivazione**

Al fine di proteggere l'impianto contro i pericoli di scosse elettriche o di incendi, tutti i circuiti di derivazione in un impianto, un dispositivo di commutazione, nelle macchine ecc., devono essere protetti dai cortocircuiti e dalle sovracorrenti conformemente alle norme nazionali e locali.

### **Protezione contro i cortocircuiti**

Il convertitore di frequenza deve essere protetto contro i cortocircuiti per evitare il pericolo di scosse elettriche o di incendi. Danfoss raccomanda di utilizzare i fusibili menzionati nelle tabelle 4.3 e 4.4 per proteggere il personale di servizio o altri apparecchi in caso di un guasto interno nell'unità. Il convertitore di frequenza garantisce una completa protezione contro i corto circuiti nel caso di un corto circuito all'uscita del motore.

### **Protezione da sovracorrente**

Assicurare una protezione da sovraccarico per evitare il rischio d'incendio dovuto al surriscaldamento dei cavi nell'impianto. La protezione da sovracorrente deve essere eseguita sempre nel rispetto delle norme nazionali. Il convertitore di frequenza è dotato di una protezione interna contro la sovracorrente che può essere utilizzata per la protezione da sovraccarico a monte (escluse le applicazioni UL). Vedi la Guida alla Programmazione VLT® HVAC Drive, par. 4-18. I fusibili

devono essere dimensionati per la protezione in un circuito in grado di fornire un massimo di 100.000 Arms (simmetrici), e un massimo di 500 V.

### Nessuna conformità UL

Se non si devono soddisfare le norme UL/cUL, Danfoss consiglia di utilizzare i fusibili menzionati nella tabella 4.2, i quali garantiranno la conformità alla norma EN50178:

Nel caso di un malfunzionamento, la mancata osservanza delle raccomandazioni potrebbe provocare danni evitabili al convertitore di frequenza.

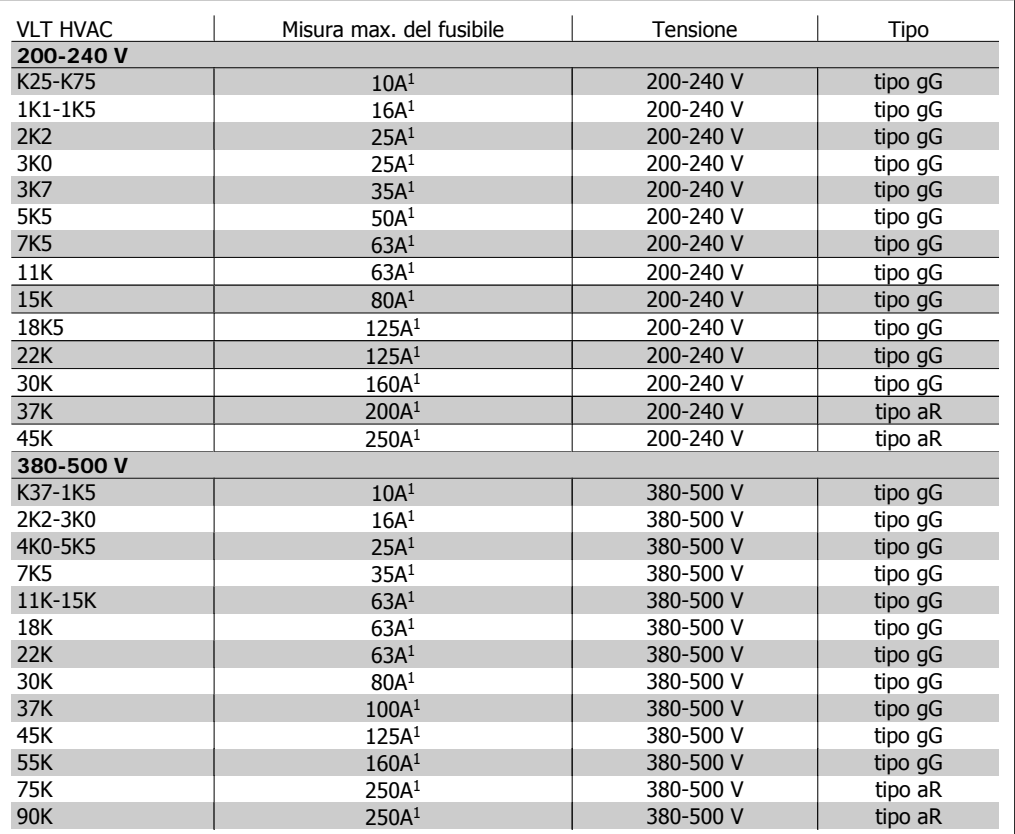

Tabella 4.2: Nessun fusibile UL da 200 V a 500 V

1) Mis. max. fusibile - vedere le disposizioni nazionali/internazionali per selezionare una misura di fusibile applicabile.

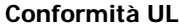

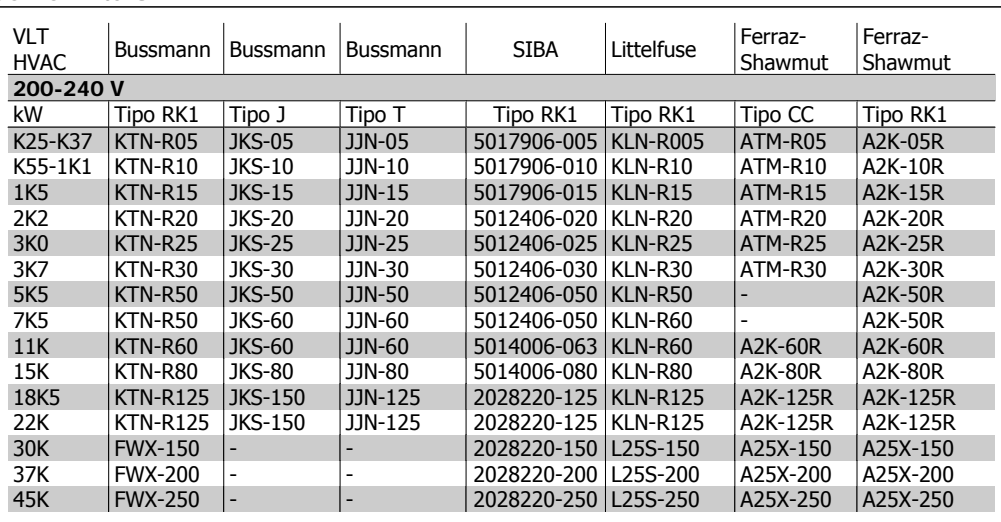

Tabella 4.3: Fusibili UL 200 - 240 V

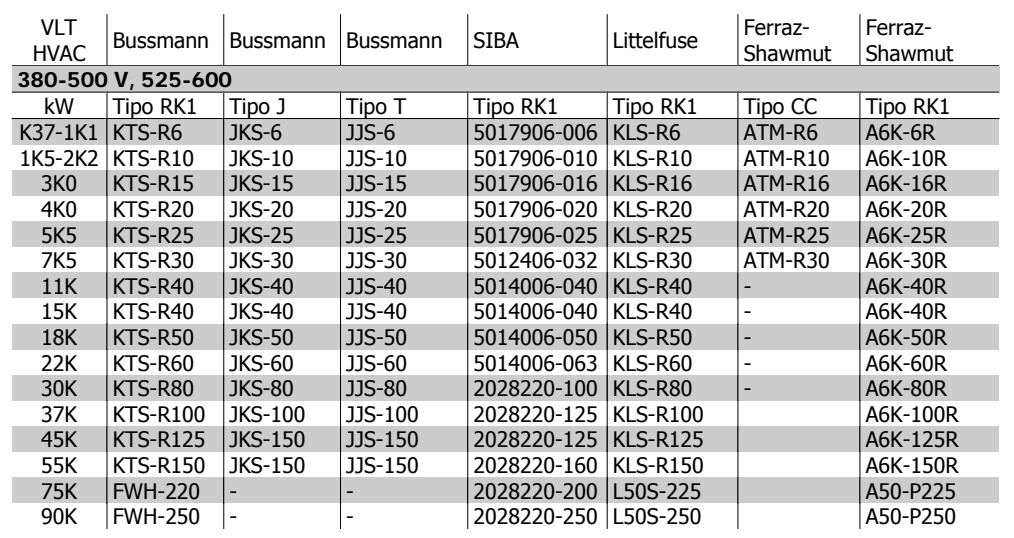

Tabella 4.4: Fusibili UL 380 - 600 V

I fusibili KTS della Bussmann possono sostituire i fusibili KTN nei convertitori di frequenza a 240 V.

I fusibili FWH della Bussmann possono sostituire i fusibili FWX nei convertitori di frequenza a 240 V.

I fusibili KLSR della LITTELFUSE possono sostituire i fusibili KLNR nei convertitori di frequenza a 240 V.

I fusibili L50S della LITTELFUSE possono sostituire i fusibili L50S nei convertitori di frequenza a 240 V.

I fusibili A6KR della FERRAZ SHAWMUT possono sostituire i fusibili A2KR nei convertitori di frequenza a 240 V.

I fusibili A50X della FERRAZ SHAWMUT possono sostituire i fusibili A25X nei convertitori di frequenza a 240 V.

## **4.1.3. Messa a terra e linea di distribuzione IT**

Il collegamento verso terra deve prevedere un cavo con una sezione di almeno 10 mm<sup>2</sup> oppure 2 conduttori di terra a terminazioni separate secondo EN 50178 o IEC 61800-5-1 a meno che sia specificato diversamente dalle norme nazionali. Osservare sempre le norme nazionali e locali relative alle sezioni dei cavi.

La rete è collegata al sezionatore di rete, se in dotazione.

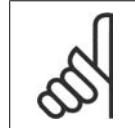

**NOTA!** Verificare che la tensione di rete corrisponda a quella indicata sulla targhetta del convertitore di frequenza.

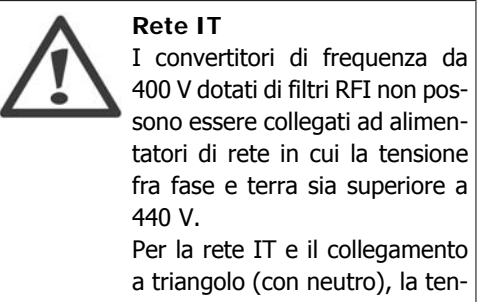

sione di rete può superare 440 V fra fase e terra.

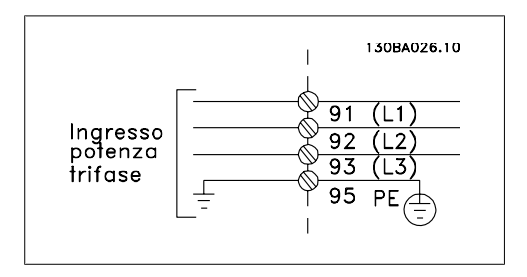

Disegno 4.1: Morsetti per la rete e la messa a terra.

## **4.1.4. Panoramica del cablaggio della rete**

Utilizzare la seguente tabella per seguire le istruzioni di connessione del cablaggio della rete.

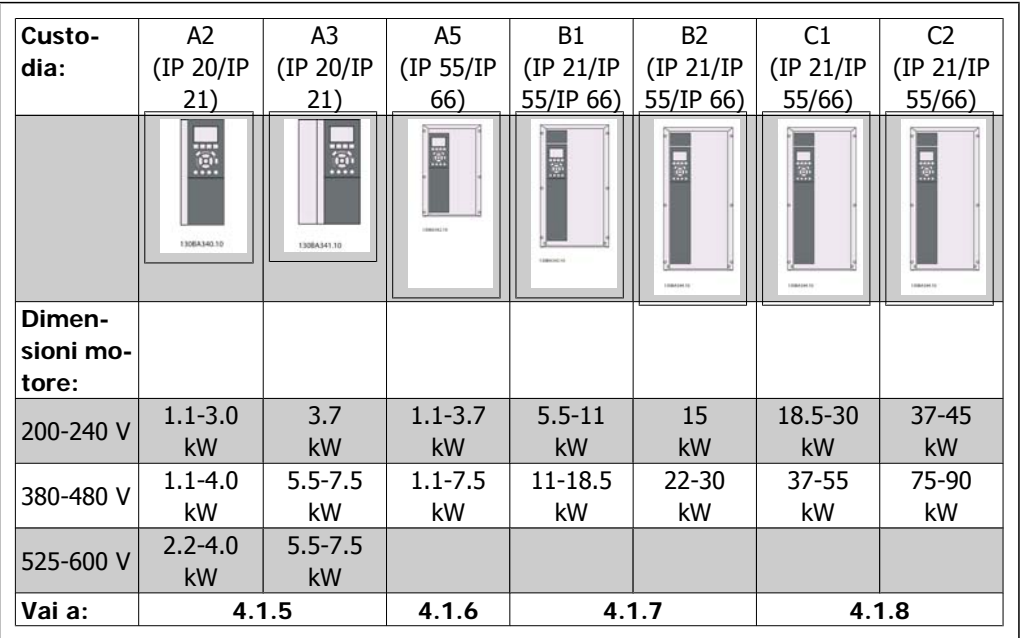

Tabella 4.5: Tabella del cablaggio della rete.

### **4.1.5. Collegamento di rete per A2 e A3**

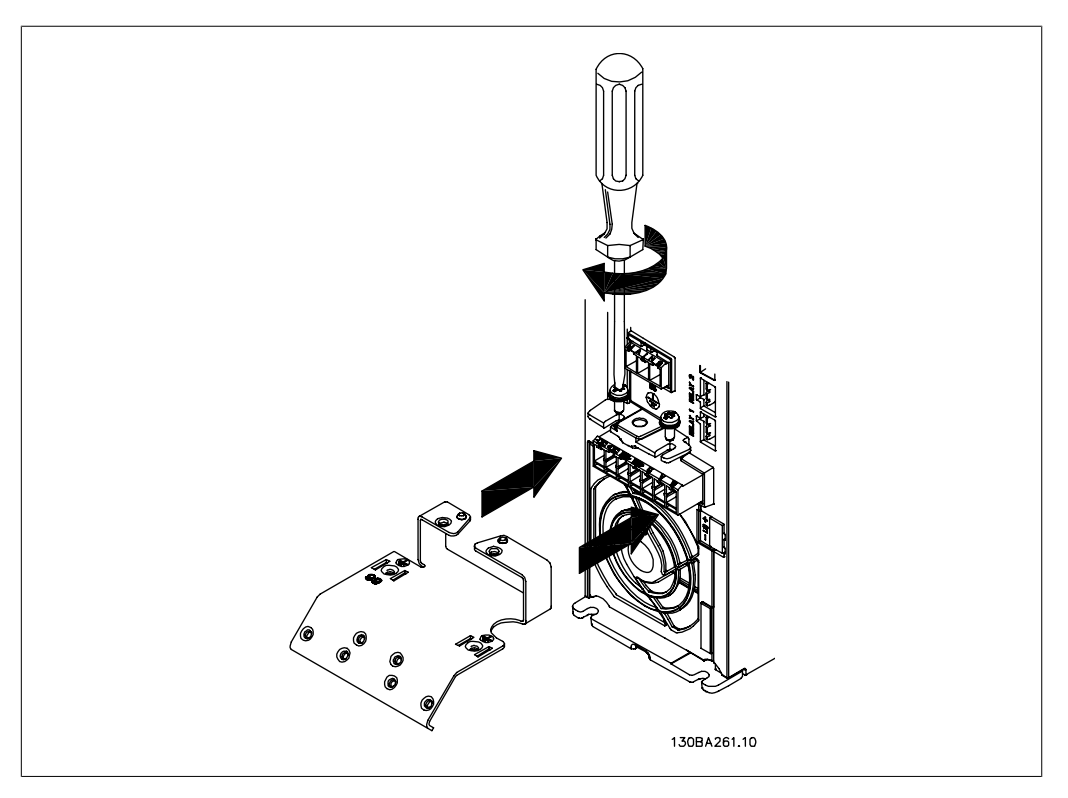

Disegno 4.2: Prima inserire le due viti sulla piastra di montaggio, spingerle in posizione e serrarle completamente

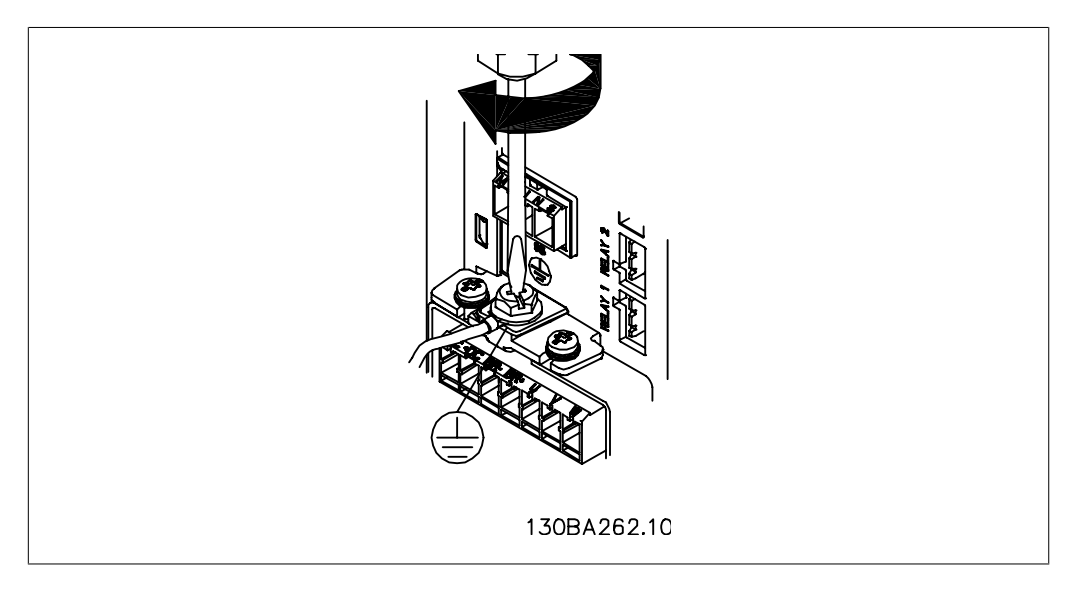

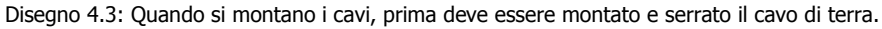

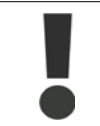

Il collegamento verso terra deve prevedere un cavo con una sezione di almeno 10 mm<sup>2</sup> oppure 2 conduttori di terra a terminazioni separate secondo EN 50178/IEC 61800-5-1.

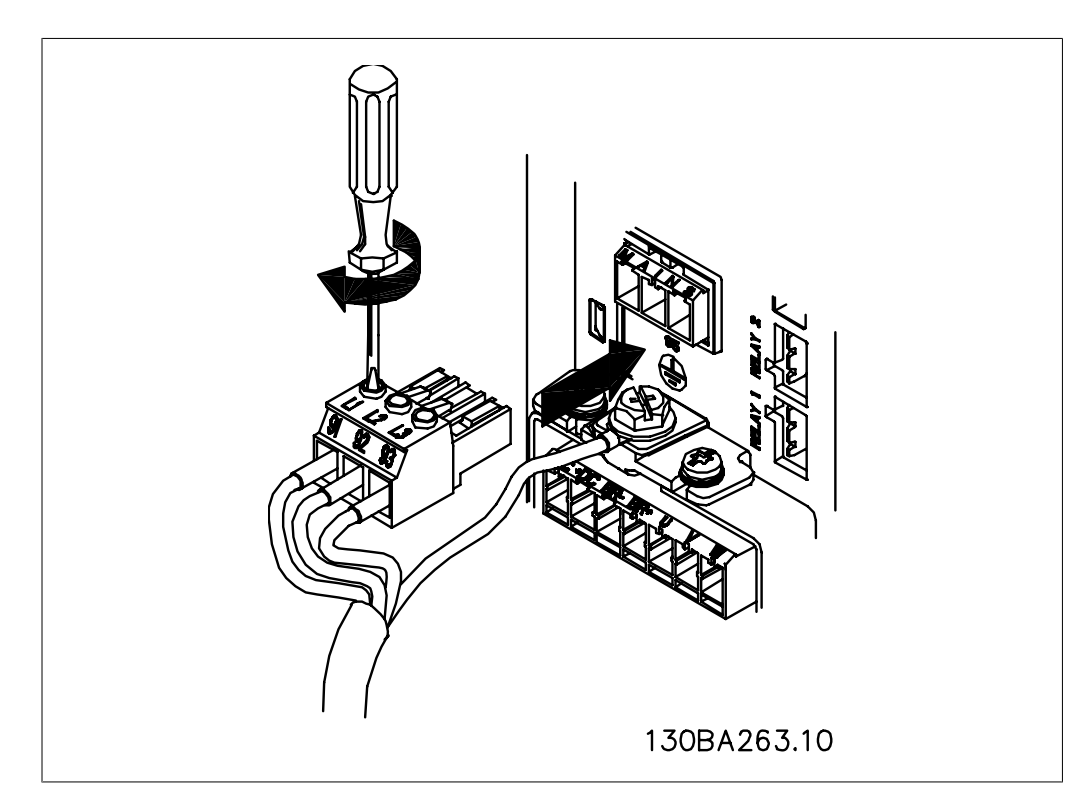

Disegno 4.4: Quindi montare la presa di rete e serrare i fili elettrici.

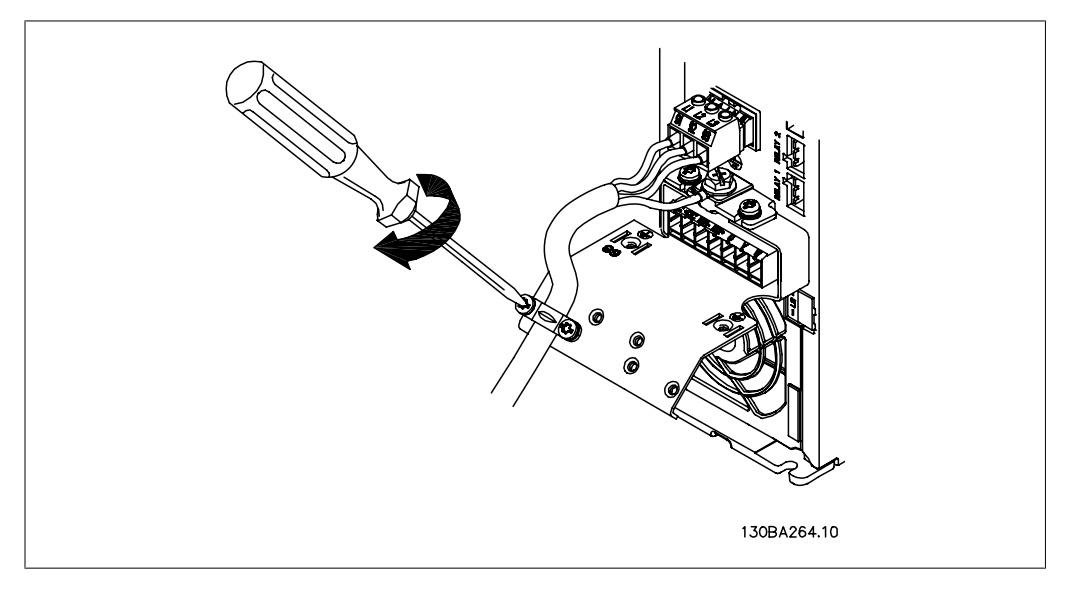

Disegno 4.5: Infine serrare la staffa di supporto sui cavi di rete.

## **4.1.6. Collegamento di rete per A5**

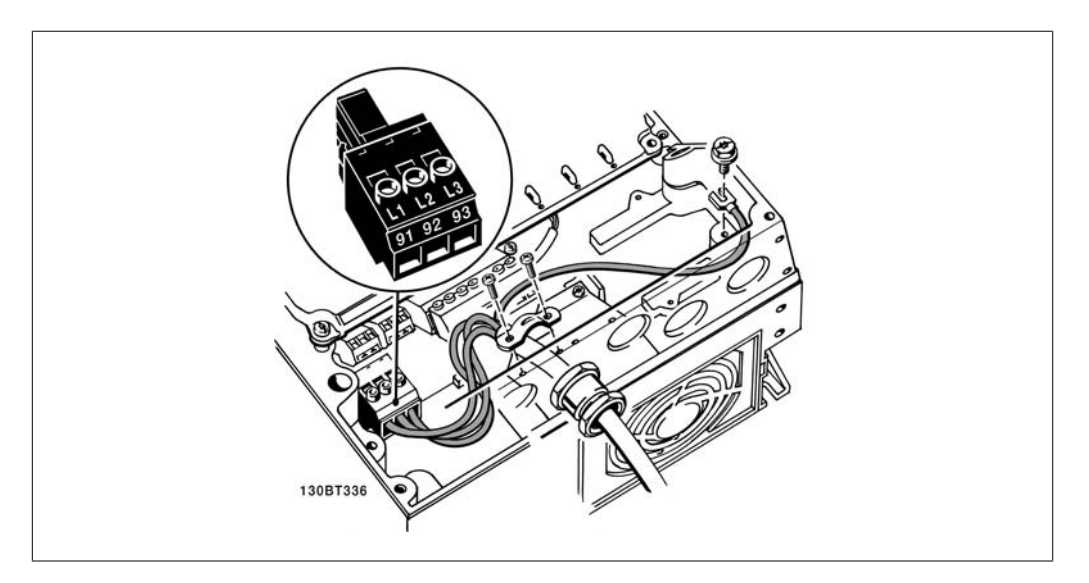

Disegno 4.6: Collegamento alla rete e messa a terra senza sezionatore di rete. Tenere presente che viene utilizzato un pressacavo.

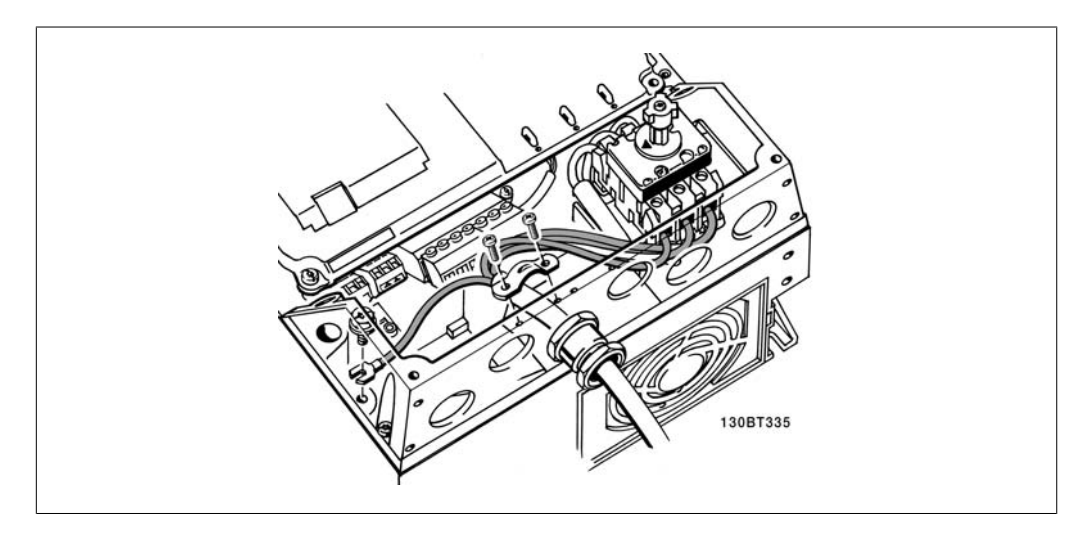

Disegno 4.7: Collegamento alla rete e messa a terra con sezionatore di rete.

### **4.1.7. Collegamento di rete per B1 e B2.**

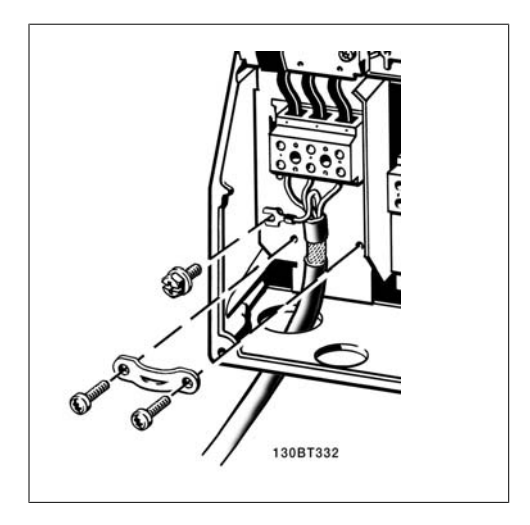

Disegno 4.8: Collegamento alla rete e messa a terra.

### **4.1.8. Collegamento di rete per C1 e C2.**

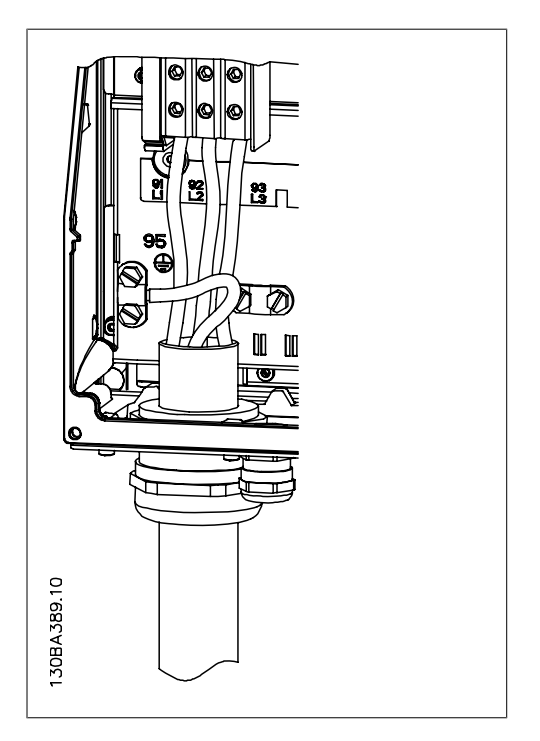

Disegno 4.9: Collegamento alla rete e messa a terra.

## **4.1.9. Collegamento del motore - prefazione**

Vedere la sezione *Specifiche generali* per un corretto dimensionamento della sezione e della lunghezza del cavo motore.

• Utilizzare un cavo motore schermato/armato per garantire la conformità alle specifiche EMC relative all'emissione (oppure installare il cavo in un condotto metallico).

- Il cavo motore deve essere mantenuto il più corto possibile per ridurre al minimo il livello delle interferenze e le correnti di dispersione.
- La schermatura/armatura del cavo motore deve essere collegata alla piastra di disaccoppiamento del convertitore di frequenza e alla parte metallica del motore. (Lo stesso vale per le due estremità del condotto metallico se viene utilizzato al posto di una schermatura.)
- I collegamenti di schermatura devono essere realizzati impiegando la superficie più ampia possibile (utilizzando un pressacavi o un passacavo EMC). Ciò viene effettuato utilizzando i dispositivi di montaggio forniti nel convertitore di frequenza.
- Evitare che la schermatura termini con cavi attorcigliati (spiraline), poiché ciò comprometterà gli effetti di schermatura alle alte frequenze.
- Se è necessario interrompere la schermatura per installare un sezionatore del motore o un relè motore, la continuità deve essere mantenuta con un'impedenza minima alle alte frequenze.

#### **Lunghezza e sezione dei cavi**

Il convertitore di frequenza è stato provato con una data lunghezza di cavo e con una data sezione dello stesso. Se si aumenta la sezione, aumenta la capacità del cavo - e con lei la corrente di fuga - e si deve ridurre in proporzione la lunghezza del cavo.

#### **Frequenza di commutazione**

Quando i convertitori di frequenza vengono utilizzati con filtri sinusoidali per ridurre la rumorosità acustica di un motore, la frequenza di commutazione deve essere impostata in base alle istruzioni per il filtro sinusoidale nel Par. 14-01.

#### **Precauzioni durante l'uso di conduttori di alluminio**

Non è consigliato l'uso di conduttori di alluminio per cavi con sezioni trasversali inferiori ai 35 mm². I morsetti possono accogliere anche conduttori di alluminio, ma la superficie del conduttore deve essere pulita e l'ossidazione deve essere rimossa e sigillata con grasso di vaselina neutro esente da acidi prima di collegare il conduttore.

Inoltre la vite di terminazione deve essere stretta nuovamente dopo due giorni per via della dolcezza dell'alluminio. È decisivo assicurare che la connessione sia strettissima, altrimenti la superficie dell'alluminio si ossiderà nuovamente.

Tutti i tipi di motori standard asincroni trifase possono essere collegati al convertitore di frequenza. Di norma, i motori di dimensioni ridotte (230/400 V, D/Y) vengono collegati a stella. I motori di dimensioni maggiori vengono collegati a triangolo (400/690 V, D/Y). Per la modalità di collegamento e la tensione opportuna, fare riferimento alla targhetta del motore. **Disegno 4.10: Morsetti per il collegamento del mo-**

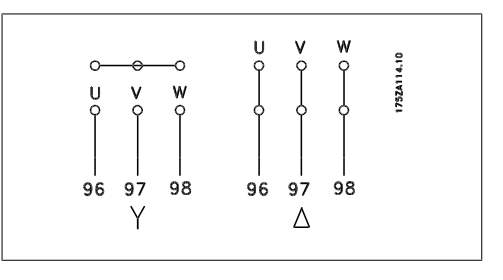

tore

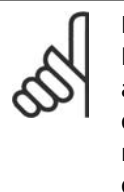

### **NOTA!**

Nei motori senza lamina di isolamento tra le fasi o altro supporto di isolamento adatto al funzionamento con un'alimentazione di tensione (come un convertitore di frequenza), installare un filtro sinusoidale sull'uscita del convertitore di frequenza. (I motori che sono conformi alla norma IEC 60034-17 non richiedono un filtro sinusoidale).

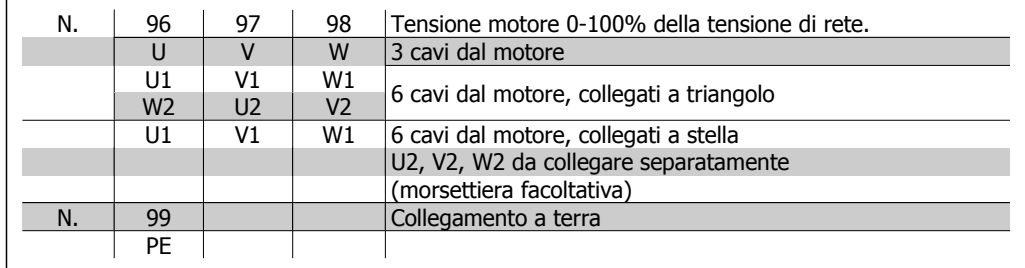

Tabella 4.6: collegamento del motore con 3 e 6 cavi.

## **4.1.10. Panoramica del cablaggio del motore**

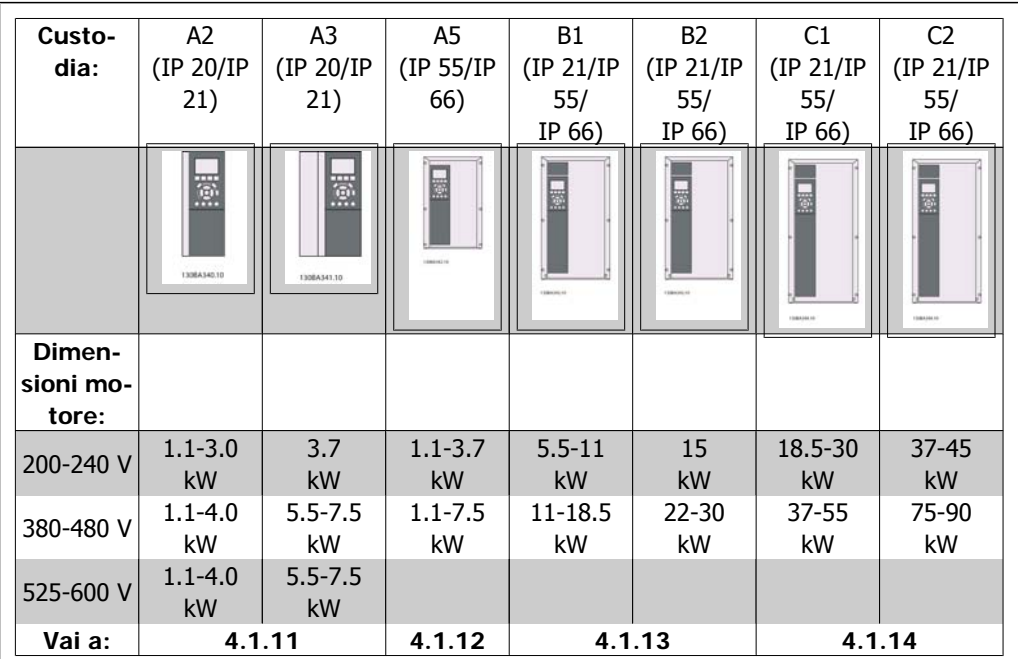

Tabella 4.7: Tabella del cablaggio del motore.

### **4.1.11. Collegamento del motore per A2 e A3**

Seguire questi disegni passo dopo passo per collegare il motore al convertitore di frequenza.

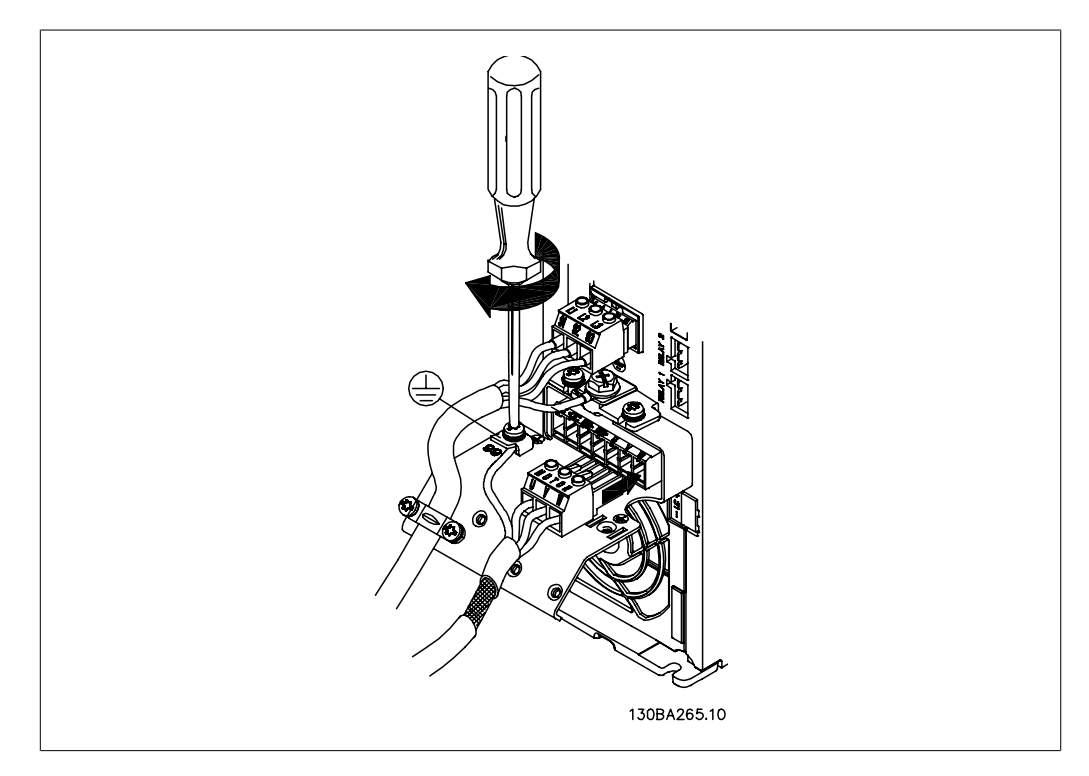

Disegno 4.11: Prima fissare il conduttore di terra del motore, quindi inserire i fili U, V e W del motore nei morsetti e serrarli.

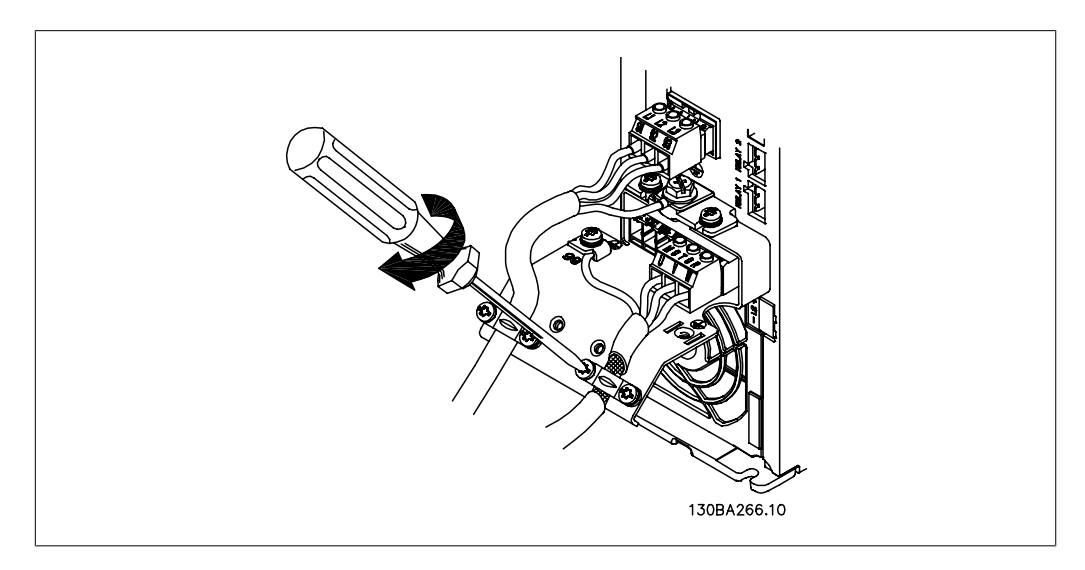

Disegno 4.12: Montare il pressacavo per assicurare una connessione a 360 gradi tra telaio e schermo; notare che l'isolamento esterno del cavo motore viene rimosso sotto il morsetto.

**4**

## **4.1.12. Collegamento del motore per A5**

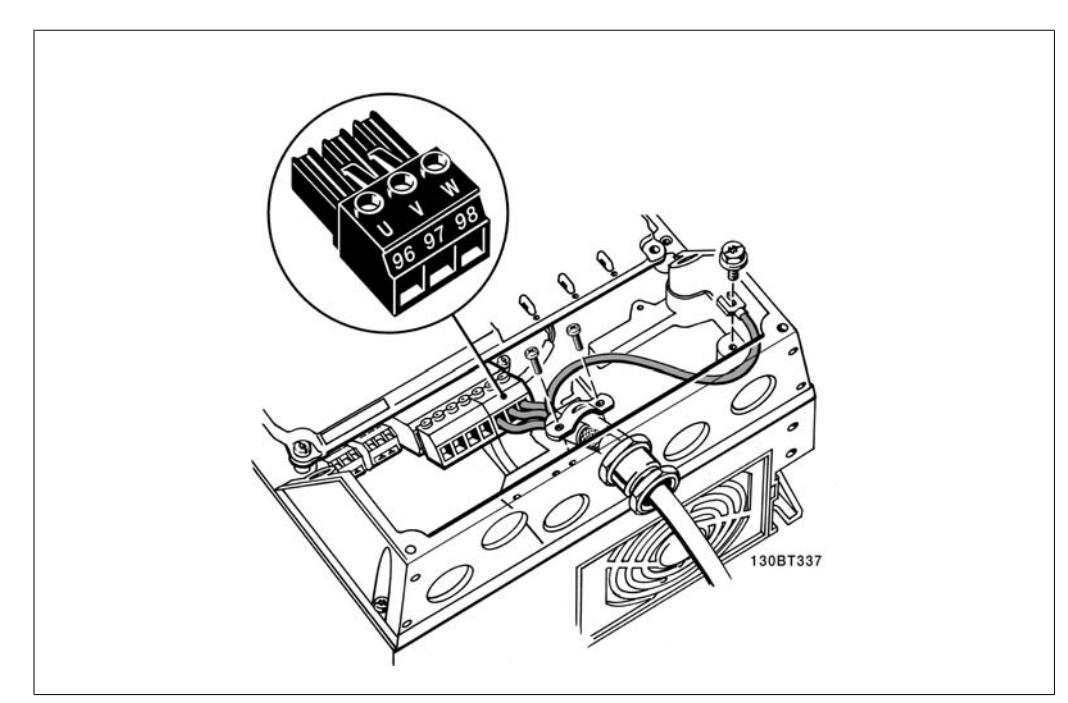

Disegno 4.13: Prima fissare il conduttore di terra del motore, quindi inserire i fili U, V e W del motore nel morsetto e serrarli. Assicurare che l'isolamento esterno del cavo motore viene rimosso sotto il pressacavo EMC.

### **4.1.13. Collegamento motore per B1 e B2**

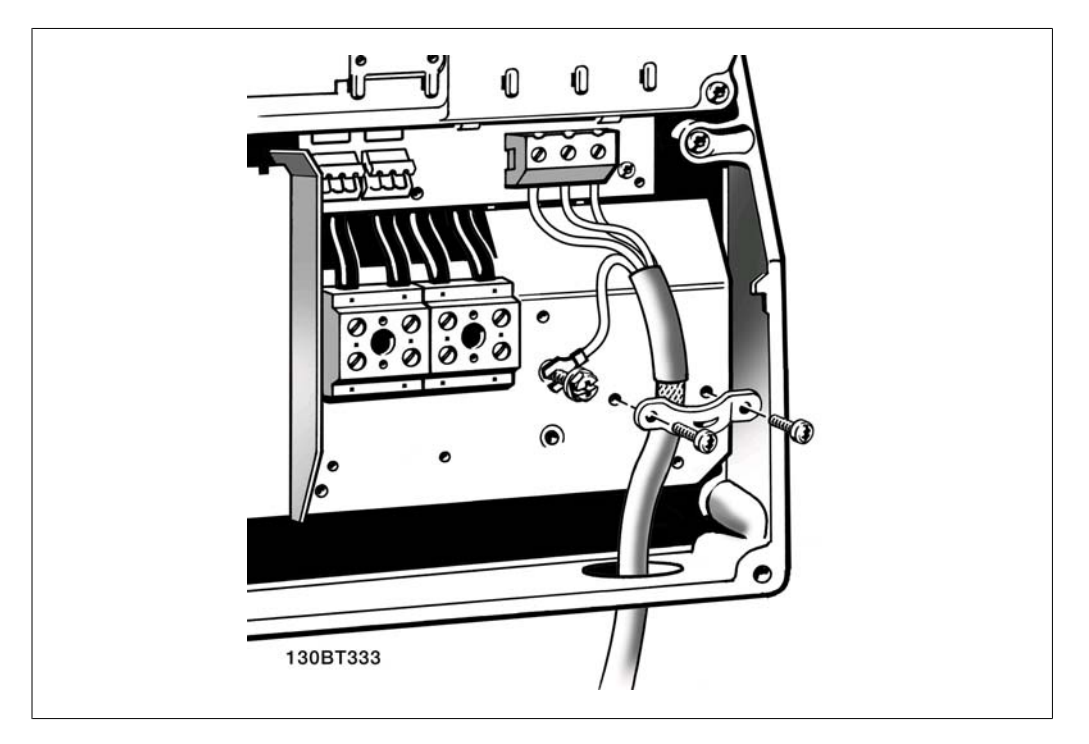

Disegno 4.14: Prima fissare il conduttore di terra del motore, quindi inserire i fili U, V e W del motore nel morsetto e serrarli. Assicurare che l'isolamento esterno del cavo motore viene rimosso sotto il pressacavo EMC.

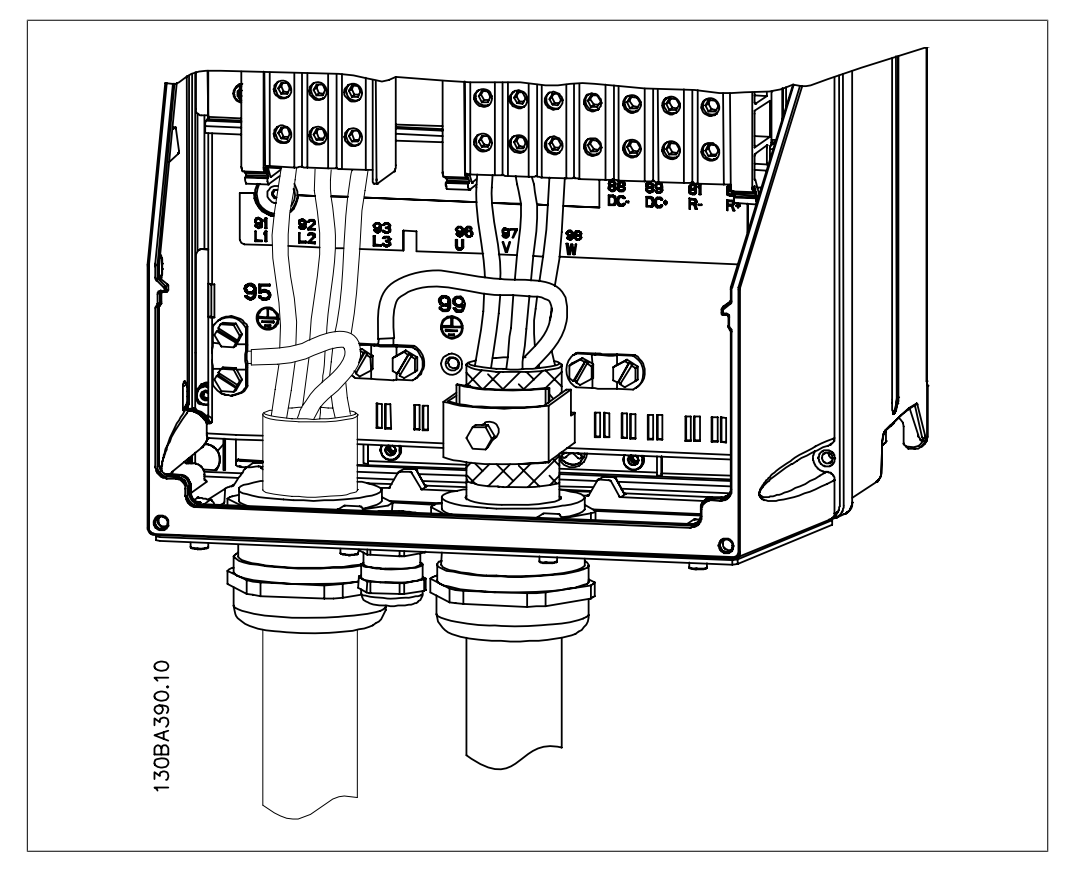

## **4.1.14. Collegamento del motore per C1 e C2**

Disegno 4.15: Prima fissare il conduttore di terra del motore, quindi inserire i fili U, V e W del motore nel morsetto e serrarli. Assicurare che l'isolamento esterno del cavo motore viene rimosso sotto il pressacavo EMC.

### **4.1.15. Esempio di cablaggio e prova**

La sezione seguente descrive come eseguire la terminazione dei cavi di controllo e come accedervi. Per una spiegazione della funzione, della programmazione e del cablaggio dei morsetti di controllo, vedi il capitolo Come programmare il convertitore di frequenza.

### **4.1.16. Accesso ai morsetti di controllo**

Tutti i morsetti dei cavi di comando sono situati sotto il coprimorsetti nella parte anteriore del convertitore di frequenza. Rimuovere il coprimorsetti con un cacciavite.

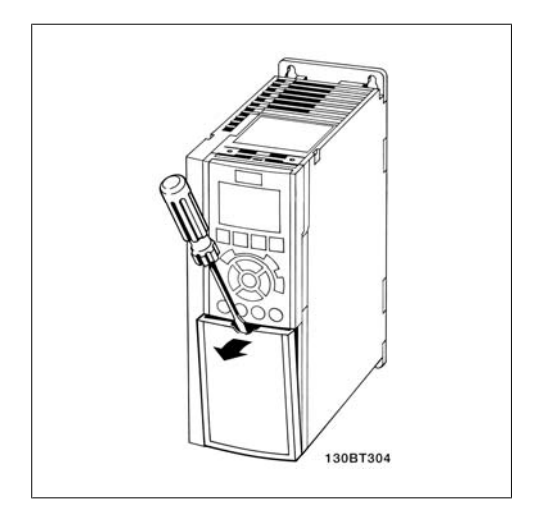

Disegno 4.16: Custodie A2 e A3

Rimuovere il coperchio anteriore per accedere ai morsetti di controllo. Durante la sostituzione del coperchio anteriore assicurare il corretto serraggio a una coppia di 2 Nm.

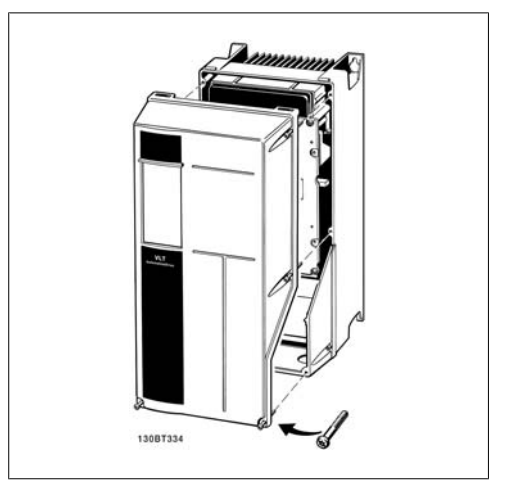

Disegno 4.17: Custodie A5, B1, B2, C1 e C2

### **4.1.17. Morsetti di controllo**

Numeri riferimento disegno:

- 1. Spina a 10 poli I/O digitale.
- 2. Spina a 3 poli bus RS-485.
- 3. I/O analogico a 6 poli.
- 4. Collegamento USB.

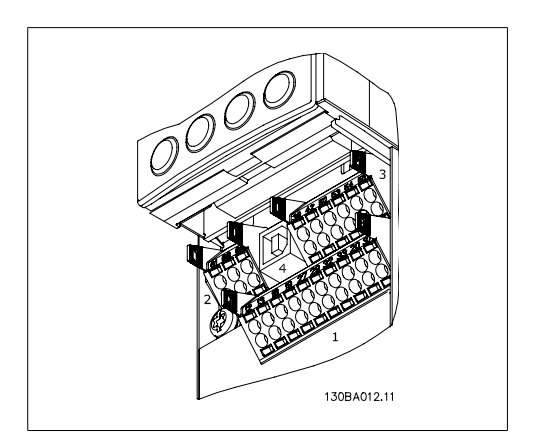

Disegno 4.18: Morsetti di controllo (tutte le custodie)
## **4.1.18. Come testare il motore e la direzione di rotazione.**

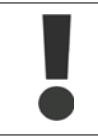

Notare che può verificarsi un avvio involontario del motore. È necessario assicurare di non mettere in pericolo il personale o le apparecchiature!

Seguire questi passi per testare il collegamento del motore e la direzione di rotazione. Avviare senza alimentare l'unità.

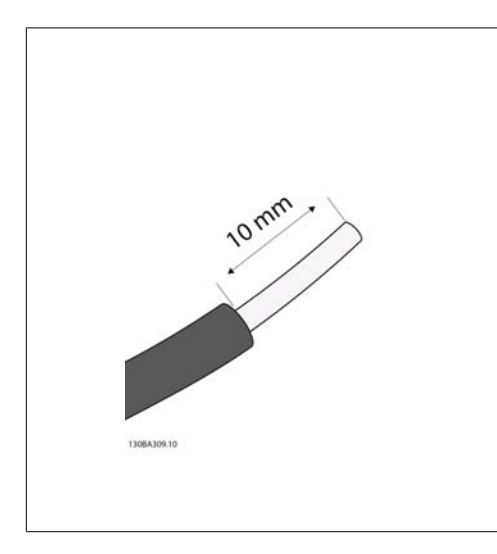

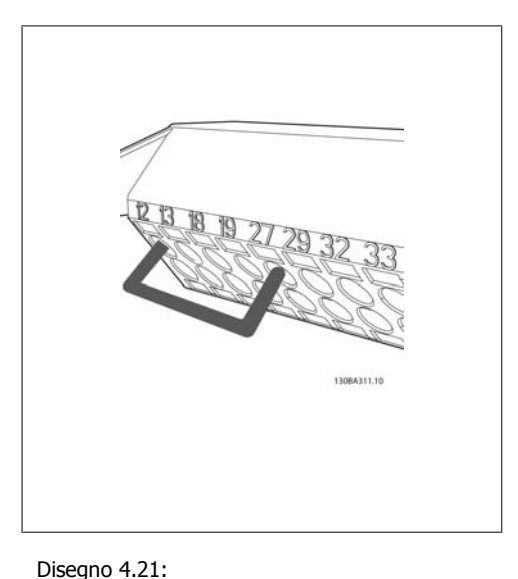

#### Disegno 4.19:

**Fase 1**: Prima rimuovere l'isolamento da entrambe le estremità del filo per un tratto da 50 a 70 mm.

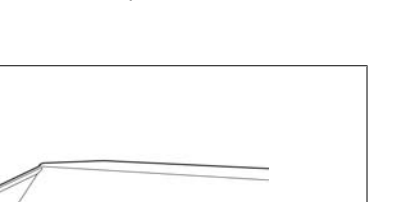

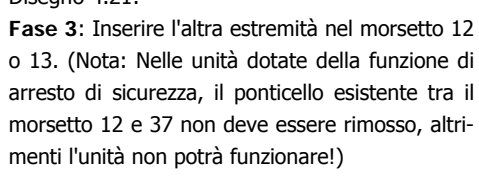

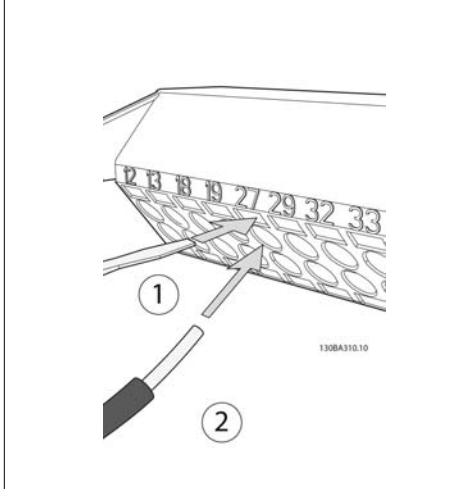

#### Disegno 4.20:

**Fase 2**: Inserire un'estremità nel morsetto 27 utilizzando un cacciavite adatto. (Nota: Nelle unità dotate della funzione di arresto di sicurezza, il ponticello esistente tra il morsetto 12 e 37 non deve essere rimosso, altrimenti l'unità non potrà funzionare!)

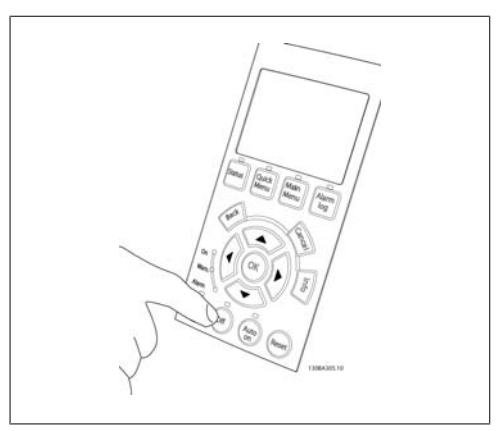

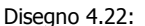

**Fase 4**: Accendere l'unità e premere il pulsante [Off]. In questo stato il motore non dovrebbe rotare. Premere [Off] per arrestare il motore in qualsiasi momento. Notare che il LED nel pulsante [OFF] dovrebbe essere illuminato. Se stanno lampeggiando allarmi o avvisi, consultare il capitolo 7 per avere informazioni al riguardo.

**4**

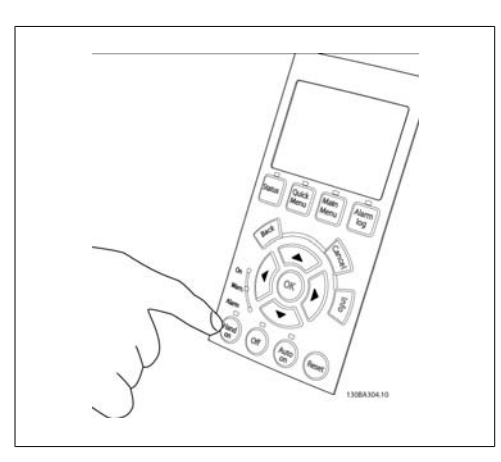

#### Disegno 4.23:

**Fase 5**: Premendo il pulsante [Hand on], il LED sopra il pulsante dovrebbe essere illuminato e il motore può ruotare.

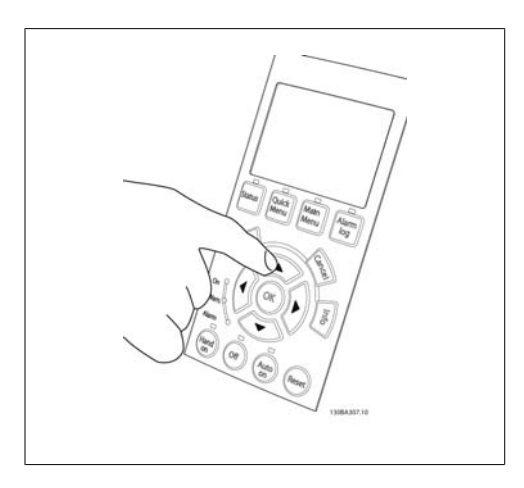

Disegno 4.24:

**Fase 6**: La velocità del motore può essere visualizzata nell'LCP. Può essere regolata premendo i tasti a freccia Su  $\blacktriangle$  e Giù  $\nabla$ .

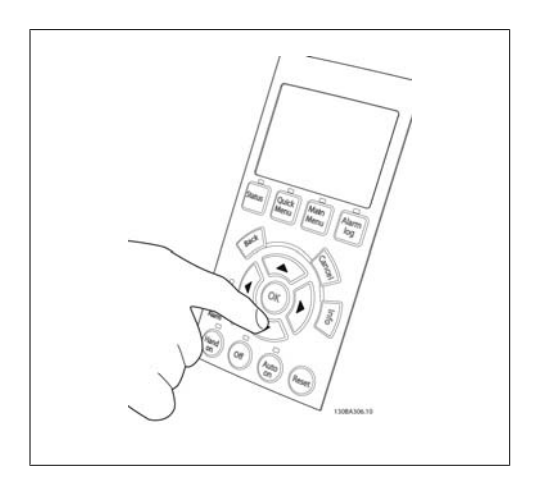

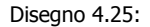

**Fase 7**: Per muovere il cursore, utilizzare i tasti a freccia Sinistra < e Destra >. In questo modo è possibile modificare la velocità con incrementi maggiori.

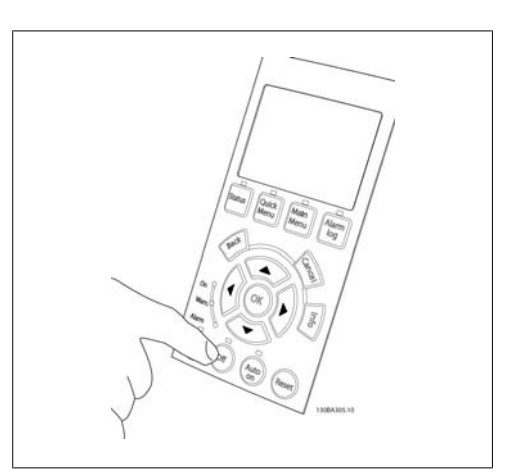

Disegno 4.26:

**Fase 8**: Premere il tasto [Off] per arrestare nuovamente il motore.

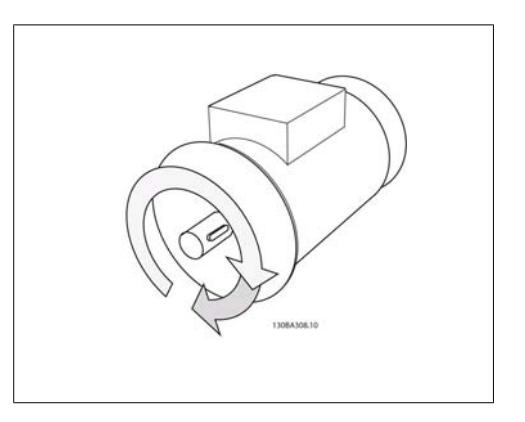

Disegno 4.27:

**Fase 9**: Scambiare due fili del motore se la direzione di rotazione del motore non è quella prevista.

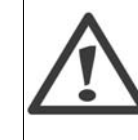

Staccare l'alimentazione di rete dal convertitore di frequenza prima di scambiare i fili del motore.

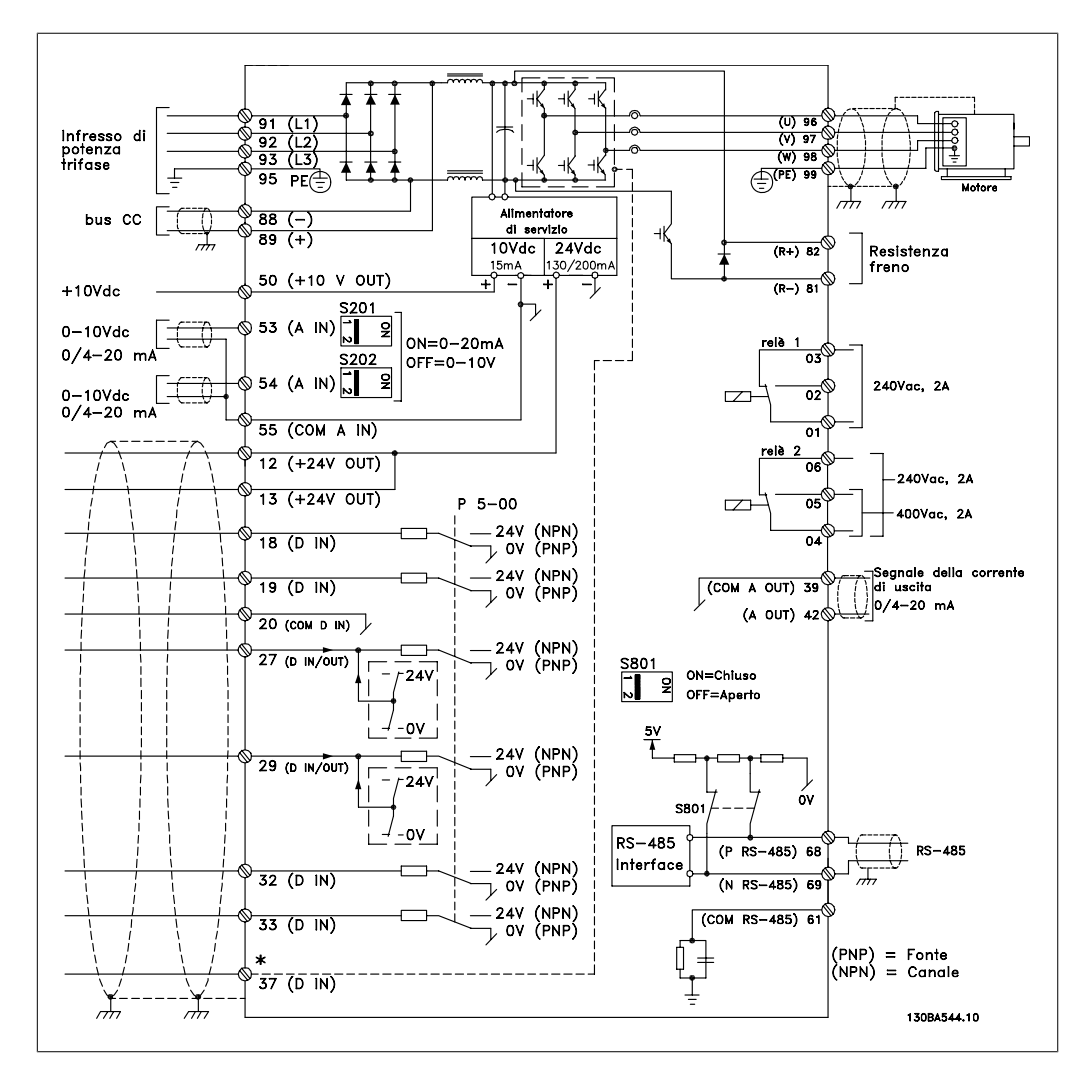

## **4.1.19. Installazione elettrica e cavi di comando**

Disegno 4.28: Il diagramma mostra tutti i morsetti elettrici. (Il morsetto 37 è solo presente per unità con funzione di arresto di sicurezza).

Con cavi di comando molto lunghi e segnali analogici, si possono verificare raramente e a seconda dell'installazione anelli di ondulazione a 50/60 Hz, causati dai disturbi trasmessi dai cavi di rete.

In tali circostanze, interrompere la schermatura o inserire un condensatore da 100 nF fra la schermatura ed il telaio.

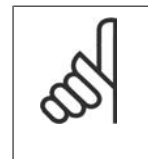

## **NOTA!**

Il comune degli ingressi e delle uscite digitali e analogici dovrebbe essere collegato per separare i morsetti comuni 20, 39 e 55. In questo modo vengono evitate interferenze delle correnti di terra da un gruppo all'altro. Viene ad esempio evitato che commutazioni sugli ingressi digitali disturbino gli ingressi analogici.

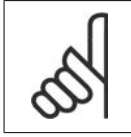

**NOTA!**

I cavi di comando devono essereschermati/armati.

1. Utilizzare un morsetto contenuto nella borsa per accessori per collegare la schermatura alla piastra di disaccoppiamento del convertitore di frequenza per i cavi di comando.

Vedere la sezione intitolata Messa a terra di cavi di controllo schermati/armati per la corretta terminazione dei cavi di controllo.

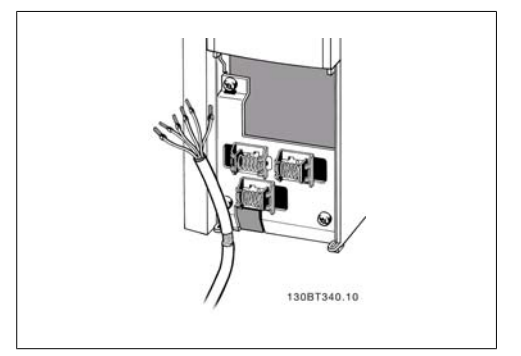

Disegno 4.29: Pressacavo per cavo di comando.

## **4.1.20. Interruttori S201, S202 e S801**

Gli interruttori S201 (Al 53) e S202 (Al 54) vengono utilizzati per selezionare una configurazione di corrente (da 0 a 20 mA) o di tensione (da 0 a 10 V) dei morsetti d'ingresso analogici 53 e 54 rispettivamente.

L'interruttore S801 (BUS TER.) può essere utilizzato per consentire la terminazione sulla porta RS-485 (morsetti 68 e 69).

Notare che gli interruttori possono essere coperti da un'opzione, se installata.

Impostazione di default:

S201 (AI 53) = OFF (ingresso di tensione) S202 (AI 54) = OFF (ingresso di tensione)

S801 (terminazione bus) = OFF

## **4.2. Ottimizzazione finale e collaudo**

## **4.2.1. Ottimizzazione finale e collaudo**

Per ottimizzare le prestazioni dell'albero motore e ottimizzare il convertitore di frequenza per il motore collegato e l'installazione, attenersi alla seguente procedura. Assicurare che il convertitore di frequenzae il motore siano collegati e che il convertitore di frequenza sia sotto tensione.

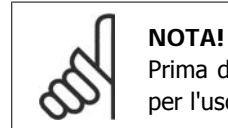

Prima dell'accensione, assicurare che anche l'apparecchiatura collegata sia pronta per l'uso.

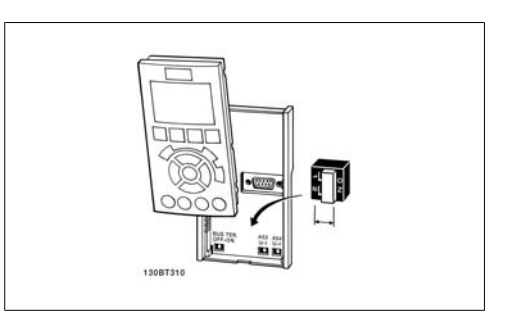

Disegno 4.30: Posizione degli interruttori.

**4**

#### **Fase 1. Individuare la targa del motore**

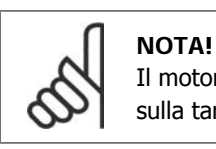

Il motore è collegato a stella (Y) o a triangolo (Δ). Questa informazione è riportata sulla targhetta datidel motore.

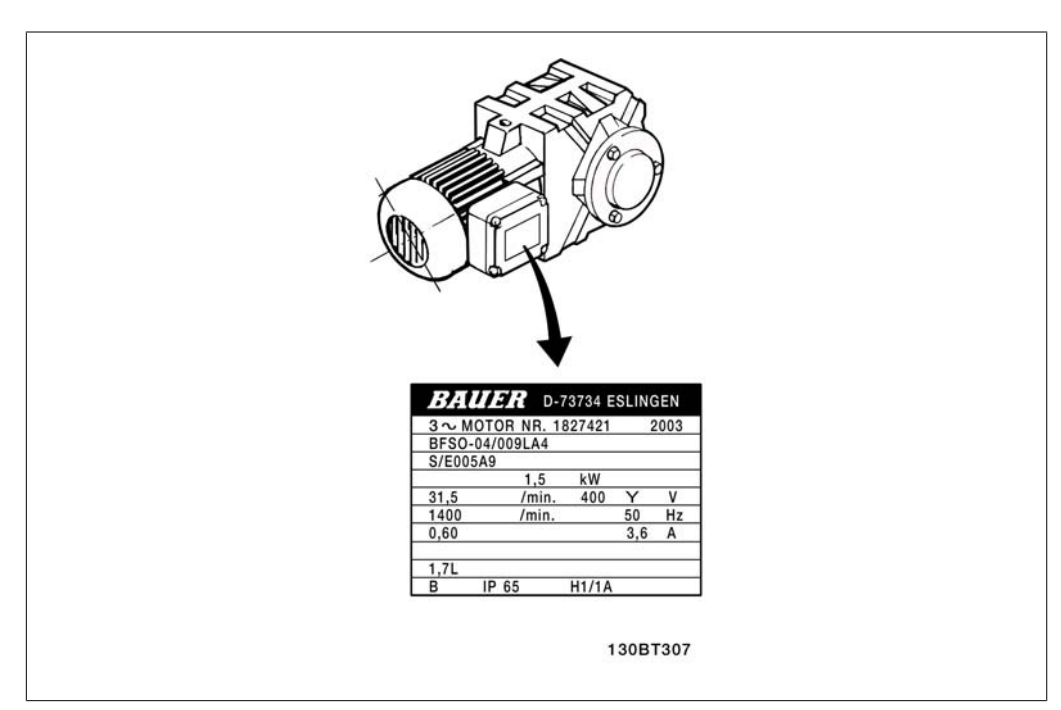

Disegno 4.31: Esempio di targhetta del motore

**Fase 2. Inserire i dati della targhetta del motore nella seguente lista di parametri** Per accedere alla lista, premere prima il tasto [QUICK MENU] e quindi selezionare "Q2 Setup rapido".

|    | 1. Potenza motore $[kW]$   par. 1-20<br>o potenza motore [HP] par. 1-21 |           |
|----|-------------------------------------------------------------------------|-----------|
| 2. | Tensione motore                                                         | par. 1-22 |
|    | 3.   Frequen. motore                                                    | par. 1-23 |
| 4. | Corrente motore                                                         | Par. 1-24 |
| 5. | Vel. nominale motore                                                    | par. 1-25 |

Tabella 4.8: Parametri relativi al motore

#### **Fase 3. Attivare l'Adattamento automatico motore (AMA)**

L'esecuzione dell'AMA assicura le migliori prestazioni possibili. L'AMA automaticamente esegue misurazioni sul motore specifico collegato e compensa le variazioni nell'installazione.

- 1. Collegare il morsetto 27 al morsetto 12 o utilizzare [QUICK MENU] e "Q2 Setup rapida" e impostare il morsetto 27 par. 5-12 su Nessuna funz. (par. 5-12 [0])
- 2. Premere [QUICK MENU], selezionare "Q3 Setup funzioni", selezionare "Q3-1 Impostazioni generali", selezionare "Q3-10 Impost. motore avanzate" e scorrere verso il basso fino a AMA par. 1-29.
- 3. Premere [OK] per attivare il par. AMA 1-29.
- 4. Scegliere tra AMA completo o ridotto. Se è montato un filtro sinusoidale, eseguire solo l'AMA ridotto oppure rimuovere il filtro sinusoidale durante la procedura AMA.
- 5. Premere il tasto [OK]. Sul display dovrebbe comparire "Press [Hand on] to start".
- 6. Premere il tasto [Hand on]. Una barra di avanzamento indica se l'AMA è in esecuzione.

**Arrestare l'AMA durante il funzionamento**

1. Premere il tasto [OFF] - il convertitore di frequenza si troverà in modo allarme e il display indicherà che l'AMA è stato terminato dall'utente.

**AMA riuscito**

- 1. Il display indica "Press [OK] to finish AMA".
- 2. Premere il tasto [OK] per uscire dallo stato AMA.

**AMA non riuscito**

- 1. Il convertitore di frequenza entra in modo allarme. Una descrizione dell'allarme è riportata nella sezione Localizzazione guasti.
- 2. "Report Value" nell'[Alarm Log] indica l'ultima sequenza di misurazione effettuata dall'AMA, prima che il convertitore di frequenza entrasse in modo allarme. Questo numero insieme alla descrizione dell'allarme assisteranno l'utente nella ricerca guasti. Se si contatta l'Assistenza Danfoss, accertarsi di menzionare il numero e la descrizione dell'allarme.

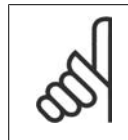

# **NOTA!**

Un AMA non riuscito è spesso causato dall'inserimento scorretto dei dati di targa del motore o da una differenza troppo grande tra la taglia del motore e la taglia del convertitore di frequenza.

## **Fase 4. Impostare il limite di velocità ed il tempo di rampa**

Programmare i limiti desiderati per la velocità ed il tempo di rampa.

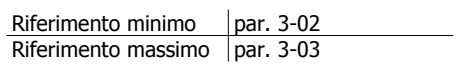

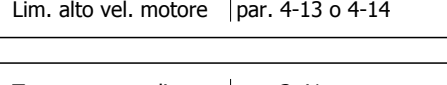

Lim. basso vel. motore par. 4-11 o 4-12

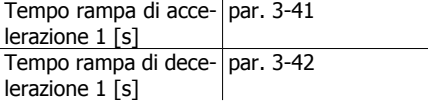

Vedi la sezione Come programmare il convertitore di frequenza, Modalità Menu Rapido per una facile impostazione di questi parametri.

Manuale di Funzionamento VLT® HVAC Drive

## **5. Come far funzionare il convertitore di frequenza**

## **5.1. Tre modi di funzionamento**

## **5.1.1. Tre modi di funzionamento**

## **Il convertitore di frequenza può essere fatto funzionare in 3 modi:**

- 1. Pannello di Controllo Locale Grafico (GLCP), vedere 5.1.2
- 2. Pannello di Controllo Locale Numerico (NLCP), vedere 5.1.3
- 3. Comunicazione seriale RS-485 oppure USB, entrambi per il collegamento del PC, vedere 5.1.4

Se il convertitore di frequenza è dotato dell'opzione fieldbus, fare riferimento alla documentazione pertinente.

## **5.1.2. Funzionamento dell'LCP grafico (GLCP)**

Le seguenti istruzioni valgono per il GLCP (LCP 102).

Il GLCP è diviso in quattro gruppi funzionali:

- 1. Display grafico con righe di stato.
- 2. Tasti menu e spie luminose (LED) selezione della modalità, modifica dei parametri e commutazione tra le funzioni di visualizzazione.
- 3. Tasti di navigazione e spie luminose (LED).
- 4. Tasti di comando e spie luminose (LED).

## **Display grafico:**

Il display LCD è retroilluminato con un totale di 6 righe alfanumeriche. Tutti i dati sono visualizzati sull'LCP che può mostrare fino a cinque variabili di funzionamento nella modalità [Status].

#### **Linee di visualizzazione:**

- a. **Riga di stato:** Messaggi di stato con visualizzazione di icone e grafici. 1
- b. **Riga 1-2:** Righe dei dati dell'operatore con visualizzazione dei dati e delle variabili definiti o scelti dall'utente. Premendo il tasto [Status], è possibile aggiungere un'ulteriore riga.1
- c. **Riga di stato:** Messaggi di stato che visualizzano il testo.1

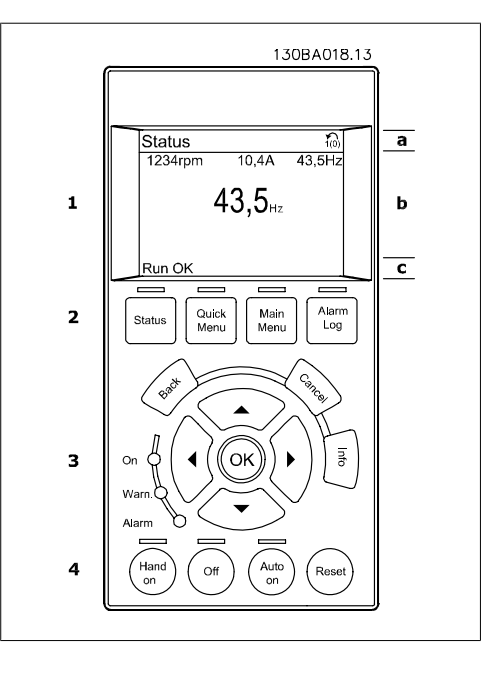

Il display è suddiviso in 3 sezioni:

**Sezione superiore** (a) visualizza lo stato quando in modalità di stato o fino a 2 variabili quando non in modalità di stato e nel caso di un Allarme/Avviso.

Viene visualizzata la programmazione attiva (selezionata come Setup attivo nel par. 0-10). Se si programma un setup diverso da quello attivo, il numero del setup appare sulla destra fra parentesi durante la programmazione.

La **sezione centrale** (b) visualizza fino a 5 variabili con la relativa unità di misura, indipendentemente dallo stato. Nel caso di un allarme/avviso, invece delle variabili viene visualizzato l'avviso.

È possibile commutare tra tre schermate di visualizzazione dello stato premendo il tasto [Status]. Le variabili operative con un formato diverso vengono visualizzate in ciascuna schermata di stato - vedere in basso.

Diversi valori o misure possono essere riferiti a ciascuna delle variabili operative visualizzate. I valori / le misure che devono essere visualizzati possono essere definiti tramite i par. 0-20, 0-21, 0-22, 0-23, e 0-24, che sono accessibili tramite [QUICK MENU], "Q3 Setup funzioni", "Q3-1 Impostazioni generali", "Q3-13 Impostazioni di visualizzazione".

Ogni parametro di lettura valore / misura selezionato nei par. da 0-20 a 0-24 presenta una propria scala e un determinato numero di cifre dopo la virgola decimale. Valori numerici più grandi sono visualizzati con poche cifre dopo la virgola decimale.

Ad es.: Lettura corrente 5,25 A; 15,2 A 105 A.

## **Visualizzazione di stato I:**

Questo stato di visualizzazione è standard dopo l'avviamento oppure dopo l'inizializzazione. Utilizzare [INFO] per ottenere informazioni sul valore / sulle misure riferiti alle variabili di funzionamento visualizzati (1.1, 1.2, 1.3, 2 e 3). Vedere le variabili operative visualizzate nel display in questa figura. 1.1, 1.2 e 1.3 sono visualizzate in dimensioni ridotte. 2 e 3 sono visualizzate in dimensioni medie.

## **Visualizzazione di stato II:**

Vedere le variabili operative (1.1, 1.2, 1.3 e 2) visualizzate sul display in questa figura. Nell'esempio, Velocità, Corrente motore, Potenza motore e Frequenza vengono selezionate come variabili nella prima e nella seconda riga.

1.1, 1.2 e 1.3 sono visualizzate in dimensioni ridotte. 2 è visualizzata in dimensioni medie.

## **Visualizzazione di stato III:**

Questo stato visualizza l'evento e l'azione dello Smart Logic Control. Per ulteriori informazioni, consultare la sezione Smart Logic Control.

130BP041.10  $-7836$ 1.1  $0.000$ 1.2 5324 mote Ramping 2 3 1.3

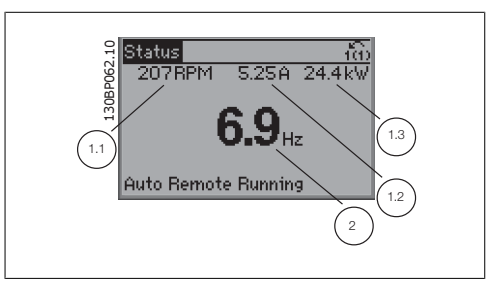

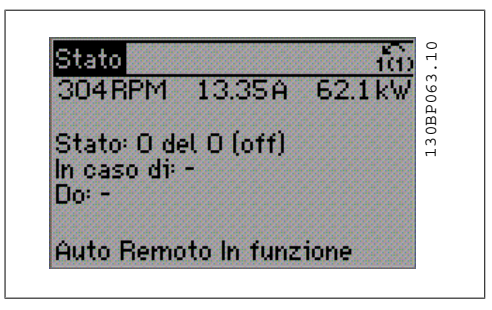

La **sezione inferiore** visualizza sempre lo stato del convertitore di frequenza nella modalità Stato.

#### **Regolazione del contrasto del display**

Premere [status] e [ ▲ ] per un display più scuro Premere [status] e  $\lceil \blacktriangledown \rceil$  per un display più chiaro

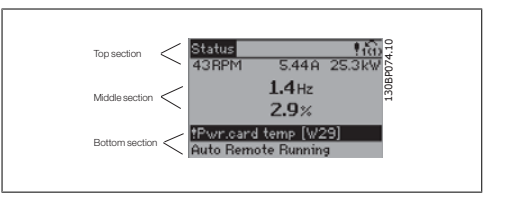

**Spie luminose (LED):**

Se vengono superati determinati valori di soglia, il LED di allarme e/o di avviso si illumina. Sul quadro di comando vengono visualizzati un testo di stato e un testo d'allarme.

Il LED di attivazione (ON) si accende quando il convertitore di è sotto tensione, riceve corrente da un morsetto del bus CC o da un'alimentazione esterna a 24 V. Allo stesso tempo si accende la retroilluminazione.

**5**

- LED verde/On: Controlla il funzionamento della sezione di comando.
- LED giallo/Avviso: indica un avviso.
- LED rosso lampeggiante/Allarme: indica un allarme.

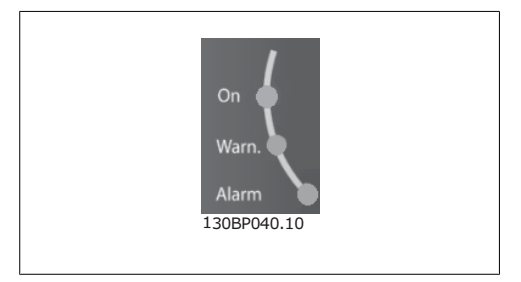

#### **Tasti del GLCP**

## **Tasti menu**

I tasti di menu sono divisi per funzioni. I tasti sotto il display e le luci spia sono usati per la programmazione parametri, inclusa la selezione delle indicazioni del display durante il funzionamento normale.

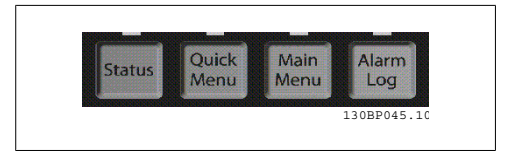

#### **[Stato]**

indica lo stato del convertitore di frequenza e/o del motore. È possibile scegliere fra 3 visualizzazioni diverse premendo il tasto [Status]:

Visualizzazioni a 5 righe, visualizzazione a 4 righe o Smart Logic Control.

**[Status]** viene usato per selezionare la modalità visualizzazione o per tornare in modalità visualizzazione dalla modalità Menu rapido, dalla modalità Menu principale o dalla modalità Allarme. Il tasto [Status] viene anche usato per commutare tra le modalità visualizzazione singola o doppia.

#### **[Menu rapido]**

consente il setup rapido del convertitore di frequenza. **Le funzioni più comuni del HVAC possono essere programmate da qui.**

Il [Quick Menu] consiste di:

- **Menu personale**
- **Messa a punto rapida**
- **Setup funzioni**
- **Modifiche effettuate**
- **Registrazioni**

Il setup funzioni consente l'accesso rapido e facile a tutti i parametri richiesti per la maggioranza di applicazioni HVAC, inclusa la maggior parte di ventilatori di mandata e di ritorno a portata variabile e costante, i ventilatori delle torri di raffreddamento, le pompe primarie, secondarie e dell'acqua condensatore ed altre applicazioni con pompe, ventilatori e compressori. Tra le altre caratteristiche include anche parametri per selezionare le variabili da visualizzare sull'LCP, le velocità preimpostate digitali, la conversione in scala dei riferimenti analogici, le applicazioni ad anello chiuso a zona singola e multizona e le funzioni specifiche relative a ventilatori, pompe e compressori.

È possibile accedere ai parametri del Menu rapido immediatamente a meno che sia stata creata una password tramite il par. 0-60, 0-61, 0-65 o 0-66.

È possibile passare direttamente dalla modalità Menu rapido alla modalità Menu principale.

## **[Main Menu]**

viene usato per programmare tutti i parametri. È possibile accedere ai parametri del Menu principale immediatamente a meno che sia stata creata una password tramite il par. 0-60, 0-61, 0-65 o 0-66. Per la maggioranza di applicazioni HVAC non è necessario accedere ai parametri del Menu principale. Il Menu rapido, il Setup rapido e il Setup funzioni forniscono l'accesso più semplice e più rapido ai parametri tipici richiesti.

È possibile passare direttamente dalla modalità Menu principale alla modalità Menu rapido e viceversa.

La scelta rapida di un parametro è possibile premendo il tasto **[Main Menu]** per 3 secondi. Il tasto di scelta rapida parametri consente di accedere direttamente a qualsiasi parametro.

#### **[Alarm Log]**

visualizza una lista degli ultimi cinque allarmi (numerati da A1 a A5). Per ottenere maggiori dettagli su un allarme, utilizzare i tasti freccia per passare al rispettivo numero di allarme e premere [OK]. Vengono visualizzate informazioni circa la condizione del convertitore di frequenza prima che entri in modalità allarme.

Il pulsante Log allarmi sull'LCP consente l'accesso sia al Log allarmi che al Log di manutenzione.

#### **[Back]**

consente di ritornare alla fase o al livello precedente nella struttura di navigazione.

## **[Cancel]**

annulla l'ultima modifica o l'ultimo comando, sempre che la visualizzazione non sia stata cambiata.

## **[Info]**

visualizza informazioni circa un comando, un parametro o una funzione in qualsiasi finestra del display. [Info] fornisce informazioni dettagliate ogniqualvolta sia necessario.

Premendo [Info], [Back], oppure [Cancel] si esce dalla modalità informazione.

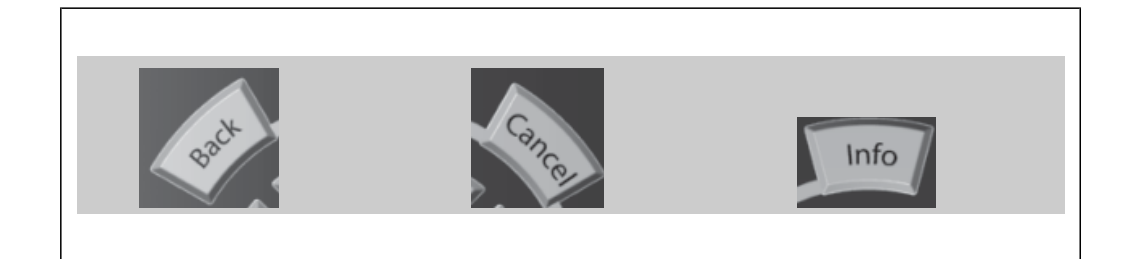

## **Tasti di navigazione**

Queste quattro frecce di navigazione vengono usate per navigare tra le diverse selezioni disponibili in **[Quick Menu]**, **[Main Menu]** e **[Alarm Log]**. Utilizzare i tasti per spostare il cursore.

**[OK]** viene usato per selezionare un parametro puntato dal cursore e per consentire la modifica di un parametro.

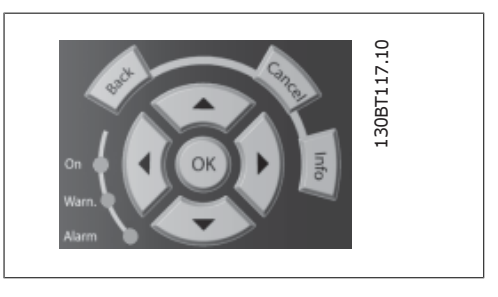

I **tasti operativi** per il comando locale si trovano nella parte inferiore del pannello di controllo.

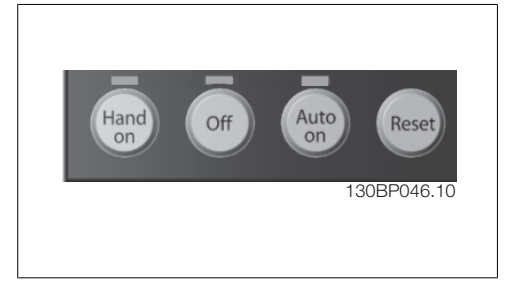

## **[Hand On]**

consente il controllo del convertitore di frequenza mediante il GLCP. [Hand on] inoltre avvia il motore ed ora è possibile inserire i dati sulla velocità del motore per mezzo dei tasti freccia. Il tasto può essere selezionato come Abilitato [1] o Disattivato [0] mediante il par. 0-40 Tasto [Hand on] sull'LCP.

Quando viene attivato [Hand on], rimarranno attivi i seguenti segnali di comando:

- [Hand on] [Off] [Auto on]
- Ripristino
- Arresto a ruota libera, comando attivo basso
- **Inversione**
- Selezione setup Isb Selezione setup msb
- Comando di arresto da comunicazione seriale
- Arresto rapido
- Freno CC

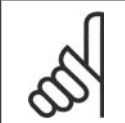

## **NOTA!**

I segnali di arresto esterni attivati per mezzo di segnali di comando o di un bus seriale annulleranno un comando di "avvio" dato mediante l'LCP.

## **[Off]**

arresta il motore collegato. Il tasto può essere selezionato come Abilitato [1] o Disattivato [0] mediante il par. 0-41 Tasto [Off] sull'LCP. Se non viene selezionata alcuna funzione di arresto esterna e il tasto [Off] è inattivo, il motore può essere arrestato togliendo l'alimentazione di rete.

## **[Auto On]**

consente di controllare il convertitore di frequenza tramite i morsetti di controllo e/o la comunicazione seriale. Quando sui morsetti di comando e/o sul bus viene applicato un segnale di avviamento, il convertitore di frequenza si avvia. Il tasto può essere selezionato come Abilitato [1] o Disattivato [0] mediante il par. 0-42 Tasto [Auto on] sull'LCP.

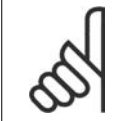

## **NOTA!**

Un segnale HAND-OFF-AUTO attivo sugli ingressi digitali ha una priorità maggiore rispetto ai tasti di comando [Hand on] – [ Auto on].

## **[Reset]**

viene utilizzato per ripristinare il convertitore di frequenza dopo un allarme (scatto). Può essere selezionato come Abilitato [1] o Disabilitato [0] mediante il par. 0-43 Tasti Reset sull'LCP.

**La scelta rapida di un parametro** è possibile premendo il tasto [Main Menu] per 3 secondi. Il tasto di scelta rapida parametri consente di accedere direttamente a qualsiasi parametro.

Manuale di Funzionamento VLT® HVAC Drive

## **5.1.3. Come far funzionare l'LCP numerico (NLCP)**

Le seguenti istruzioni sono valide per l'NLCP (LCP 101). Il quadro di comando è diviso in quattro grup-

pi funzionali:

- 1. Display numerico.
- 2. Tasti menu e spie luminose (LED) modifica dei parametri e selezione delle funzioni di visualizzazione.
- 3. Tasti di navigazione e spie luminose (LED).
- 4. Tasti di comando e spie luminose (LED).

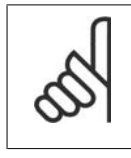

## **NOTA!**

La copia di parametri non è possibile con il Pannello di Controllo Locale Numerico (LCP101).

**Selezionare una delle seguenti modalità:**

**Modalità di stato:** Visualizza lo stato del convertitore di frequenza o il motore. Se si verifica un allarme, l'NLCP passa automaticamente alla modalità di stato. Si possono visualizzare diversi allarmi.

**Setup rapido o Modalità Menu Principale:** Mostra i parametri e le impostazioni parametri.

**Spie luminose (LED):**

- LED verde/On: indica il funzionamento della sezione di comando.
- LED giallo/avviso: indica un avviso.
- LED rosso lampeggiante/allarme: indica un allarme.

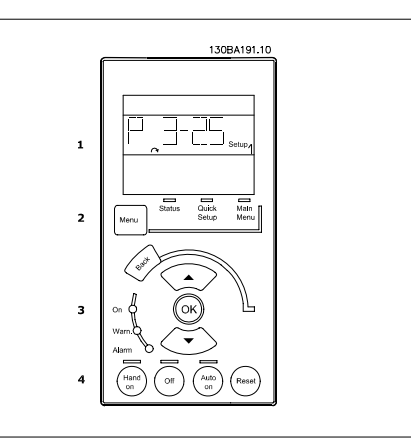

Disegno 5.1: LCP numerico (NLCP)

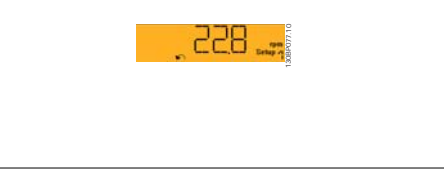

Disegno 5.2: Esempio di visualizzazione di stato

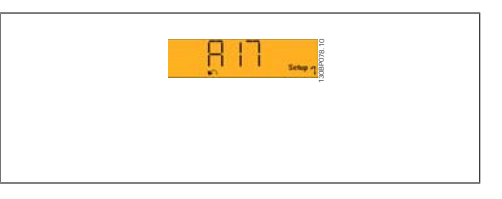

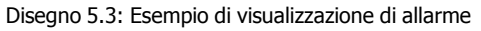

## **Tasto menu**

**[Menu]** Selezionare una delle seguenti modalità:

- Stato
- Setup rapido
- Menu principale

**Menu principale** viene usato per programmare tutti i parametri.

È possibile accedere direttamente ai parametri a meno che non sia stata creata una password tramite i par. 0-60, 0-61, 0-65 o 0-66.

**Setup rapido** viene usato per impostare il convertitore di frequenza usando solo i parametri più essenziali.

I valori dei parametri vengono modificati utilizzando i cursori alto/basso quando il valore sta lampeggiando.

Selezionare il Menu principale premendo più volte il tasto [Menu] finché si accende il LED del menu principale.

Selezionare il gruppo di parametri [xx-\_\_) e premere [OK]

Selezionare il parametro [\_\_-xx] e premere [OK]

Se il parametro è un parametro array, selezionare il numero di array e premere [OK] Selezionare il valore dei dati desiderato e premere [OK]

**Tasti per il funzionamento**

inferiore del pannello di controllo.

I tasti di comando locale si trovano nella parte

**Il tasto di navigazione [Back]** viene utilizzato per tornare indietro

**I tasti freccia [▲] [▼] sono utilizzati per muoversi tra i gruppi di parametri e all'interno dei** parametri.

**[OK]** viene usato per selezionare un parametro puntato dal cursore e per consentire la modifica di un parametro.

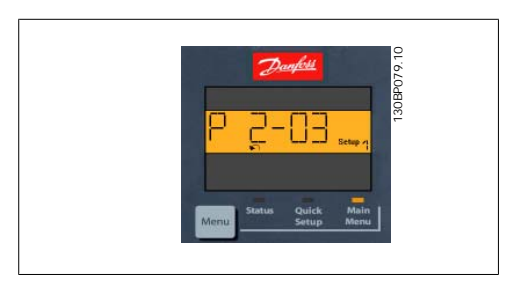

Disegno 5.4: Esempio di visualizzazione

130BP046.10

Disegno 5.5: Tasti di comando del CP numerico (NLCP)

**[Hand on]** consente il controllo del convertitore di frequenza mediante l'LCP. [Hand on] inoltre avvia il motore ed ora è possibile inserire i dati sulla velocità del motore per mezzo dei tasti freccia. Il tasto può essere Abilitato [1] o Disattivato [0] mediante il par. 0-40 Tasto [Hand on] sull'LCP.

I segnali di arresto esterni attivati per mezzo di segnali di comando o di un bus seriale annulleranno un comando di 'avvio' mediante l'LCP.

Quando viene attivato [Hand on], rimarranno attivi i seguenti segnali di comando:

- [Hand on] [Off] [Auto on]
- Ripristino
- Arresto a ruota libera, comando attivo basso
- Inversione
- Selezione setup lsb Selezione setup msb
- Comando di arresto da comunicazione seriale
- Arresto rapido
- Freno CC

**[Off]** arresta il motore collegato. Il tasto può essere Abilitato [1] o Disattivato [0] mediante il par. 0-41 Tasto [Off] sull'LCP.

Se non viene selezionata alcuna funzione di arresto esterna e il tasto [Off] è inattivo, il motore può essere arrestato togliendo l'alimentazione di rete.

**[Auto on]** consente di controllare il convertitore di frequenza tramite i morsetti di controllo e/o la comunicazione seriale. Quando sui morsetti di comando e/o sul bus viene applicato un segnale di avviamento, il convertitore di frequenza si avvia. Il tasto può essere Abilitato [1] o Disattivato [0] mediante il par. 0-42 Tasto [Auto on] sull'LCP.

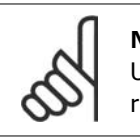

## **NOTA!**

Un segnale HAND-OFF-AUTO attivo sugli ingressi digitali ha una priorità maggiore rispetto ai tasti di comando [Hand on] [Auto on].

**[Reset]** viene utilizzato per ripristinare il convertitore di frequenza dopo un allarme (scatto). Il tasto può essere Abilitato [1] o Disabilitato [0] mediante il par. 0-43 Tasti [Reset] sull'LCP.

## **5.1.4. Connessione bus RS-485**

Uno o più convertitori di frequenza possono essere collegati a un controllore (o master) mediante l'interfaccia standard RS485. Il morsetto 68 viene collegato al segnale P (TX+, RX +), mentre il morsetto 69 viene collegato al segnale N (TX-,RX-).

Se più di un convertitore di frequenza viene collegato a un master, usare collegamenti paralleli.

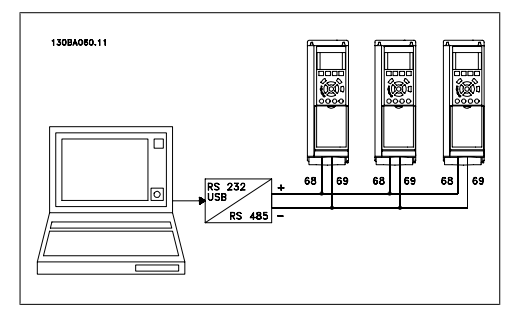

Disegno 5.6: Esempio di collegamento.

Per evitare potenziali correnti di equalizzazione di potenziale nella schermatura, collegare a terra la schermatura del cavo mediante il morsetto 61, che è collegato al telaio tramite un collegamento RC.

## **Terminazione bus**

Il bus RS-485 deve avere una rete resistiva a entrambe le estremità. Se il convertitore di frequenza è l'ultimo dispositivo nell'anello RS-485, impostare l'interruttore S801 sulla scheda di controllo su ON.

Per maggiori informazioni, vedere il paragrafo *Interruttori S201, S202 e S801*.

5. Come far funzionare il convertitore di fre-

## **5.1.5. Collegamento di un PC all'FC 100**

Per controllare o programmare il convertitore di frequenza da un PC, installare il software di installazione MCT 10.

Il PC viene collegato tramite un cavo (host/device) USB standard, oppure tramite l'interfaccia RS-485 come mostrato nel capitolo *Installazione > Installazione di connessioni varie della Guida* alla Progettazione VLT® HVAC Drive.

## **NOTA!**

Il collegamento USB è isolato galvanicamente dalla tensione di rete (PELV) nonché da altri morsetti ad alta tensione. Il collegamento USB è collegato alla terra di protezione sul convertitore di frequenza. Usare solo computer portatili isolati come collegamento PC al connettore USB sul VLT HVAC Drive.

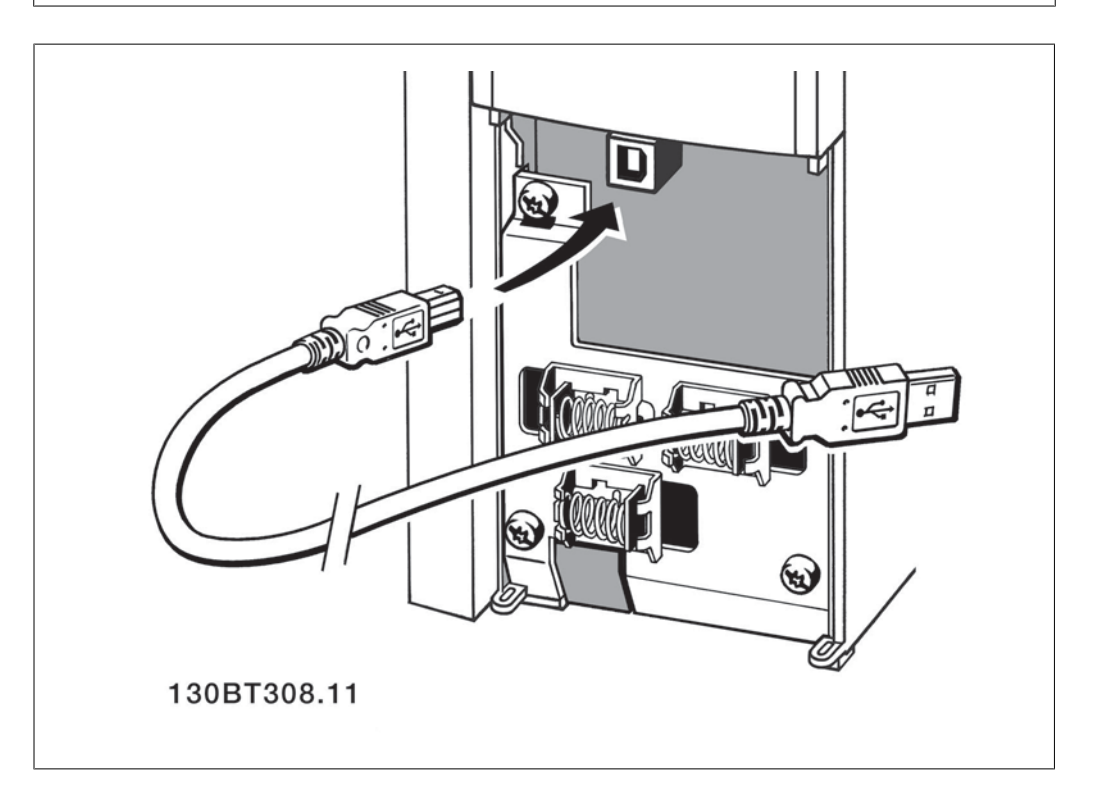

## **5.1.6. Strumenti software PC**

## **Software PC - MCT 10**

Tutti i convertitori di frequenza sono dotati di una porta di comunicazione seriale. Danfoss fornisce uno strumento PC per la comunicazione tra il PC e il convertitore di frequenza, il software di installazione VLT Motion Control Tool MCT 10.

## **Software di installazione MCT 10**

Il software MCT 10 è stato progettato come strumento interattivo facile da utilizzare per l'impostazione di parametri nei nostri convertitori di frequenza. Il software può anche essere scaricato dal sito web di Danfoss http: //www.vlt-software.com. Il software di installazione MCT 10 sarà utile per:

- Pianificare una rete di comunicazione fuori linea. L'MCT 10 contiene un database completo di convertitori di frequenza
- Collaudo dei convertitori di frequenza in linea

52 MG.11.A5.06 - VLT® è un marchio brevettato Danfoss

- Salvare le impostazioni di tutti i convertitori di frequenza
- Sostituire un convertitore di frequenza in una rete
- Documentazione semplice e accurata delle impostazioni del convertitore di frequenza dopo la messa in funzione.
- Espandere la rete esistente
- Sono supportati i convertitori di frequenza delle versioni successive

Il software di setup MCT 10 supporta Profibus DP-V1 mediante una connessione Master di classe 2. In questo modo è possibile modificare in linea i parametri di lettura/scrittura di un convertitore di frequenza mediante la rete Profibus. Non sarà quindi necessaria una rete di comunicazione supplementare.

#### **Salvare le impostazioni del convertitore di frequenza:**

- 1. Collegare il PC all'unità mediante la porta USB com. (Nota: Usare un PC isolato dalla rete con porta USB. In caso contrario si possono causare danni all'apparecchiatura).
- 2. Aprire il software di installazione MCT 10
- 3. Selezionare "Read from drive"
- 4. Selezionare "Save as"

Tutti i parametri sono ora memorizzati nel PC

#### **Caricare le impostazioni del convertitore di frequenza:**

- 1. Collegare un PC al convertitore di frequenza mediante la porta USB com
- 2. Aprire il software di installazione MCT 10
- 3. Selezionare "Open" verranno visualizzati i file memorizzati
- 4. Aprire il file appropriato
- 5. Selezionare "Write to drive"

Ora tutte le impostazioni dei parametri vengono trasferite sul convertitore di frequenza.

È disponibile un manuale separato per il software di installazione MCT 10:  $MG.10.Rx.yy.$ 

#### **Moduli del software di installazione MCT 10**

Nel pacchetto software sono compresi i seguenti moduli:

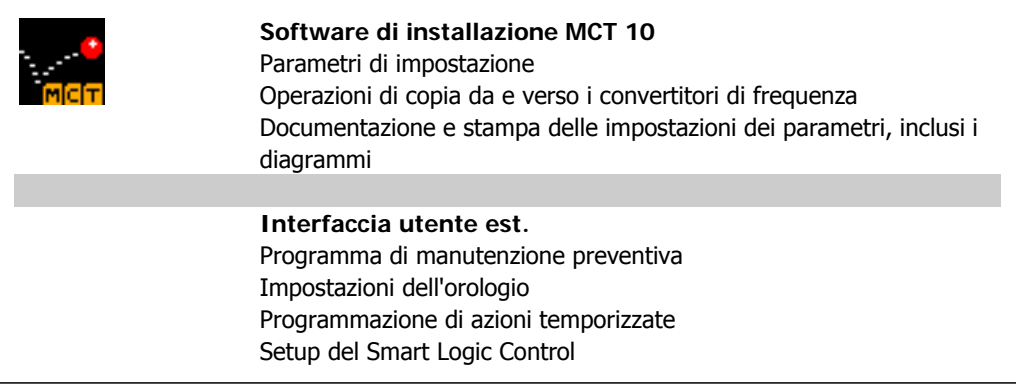

## **Numero d'ordine:**

Si prega di ordinare il CD contenente il software di installazione MCT 10 utilizzando il numero di codice 130B1000.

L'MCT 10 può anche essere scaricato dal sito web di Danfoss: WWW.DANFOSS.COM, area: Motion Control.

## **5.1.7. Suggerimenti e indicazioni**

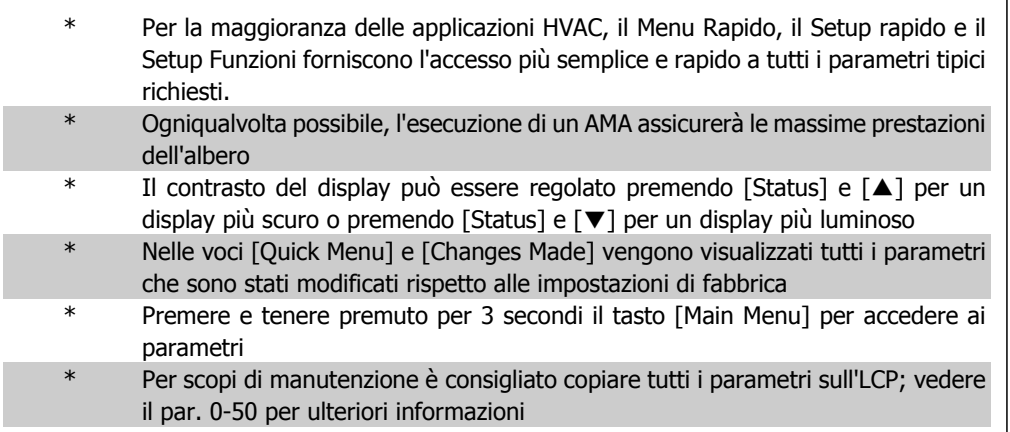

Tabella 5.1: Suggerimenti e indicazioni

## **5.1.8. Trasferimento rapido delle impostazioni dei parametri durante l'uso del GLCP**

Una volta completata la programmazione di un convertitore di frequenza, si consiglia di memorizzare le impostazioni dei parametri (eseguire il backup) nel GLCP o su un PC mediante il software di installazione MCT 10.

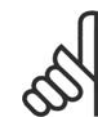

**NOTA!**

Arrestare il motore prima di effettuare una delle seguenti operazioni.

## **Memorizzazione dei dati nell'LCP:**

- 1. Andare al par. 0-50 Copia LCP
- 2. Premere il tasto [OK]
- 3. Selezionare "Tutti a LCP"
- 4. Premere il tasto [OK]

Ora tutte le impostazioni dei parametri sono memorizzate nel GLCP. Il processo di memorizzazione viene visualizzato sulla barra di avanzamento. Quando viene raggiunto il 100%, premere [OK].

Ora è possibile collegare il GLCP con un altro convertitore di frequenza e copiare le impostazioni dei parametri anche su questo convertitore di frequenza.

#### **Trasferimento di dati dall'LCP al convertitore di frequenza:**

- 1. Andare al par. 0-50 Copia LCP
- 2. Premere il tasto [OK]
- 3. Selezionare "Tutti dall'LCP"
- 4. Premere il tasto [OK]

Ora le impostazioni dei parametri memorizzate nel GLCP vengono trasferite al convertitore di frequenza. Il processo di trasferimento viene visualizzato sulla barra di avanzamento. Quando viene raggiunto il 100%, premere [OK].

 $\Gamma$ 

## **5.1.9. Inizializzazione delle impostazioni di fabbrica**

Ripristinare il convertitore di frequenza con le impostazioni di default in due modi:

Inizializzazione raccomandata (tramite il par. 14-22)

- 1. Selezionare il par. 14-22
- 2. Premere [OK]
- 3. Selezionare "Inizializzazione" (per NLCP selezionare "2")
- 4. Premere [OK]
- 5. Togliere l'alimentazione all'unità e attendere che il display si spenga.
- 6. Ricollegare l'alimentazione e il convertitore di frequenza viene ripristinato. Notare che il primo avviamento richiede qualche secondo in più.

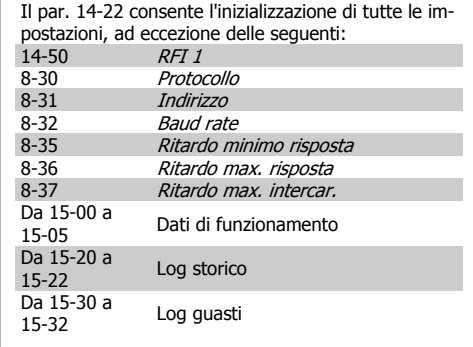

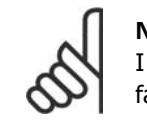

## **NOTA!**

I parametri selezionati in Menu personale rimarranno attuali con l'impostazione di fabbrica.

## **Inizializzazione manuale**

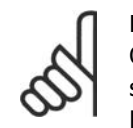

## **NOTA!**

Quando si esegue un'inizializzazione manuale, vengono ripristinati la comunicazione seriale, le impostazioni del filtro RFI (par. 14-50) e le impostazioni del log guasti. Rimuove i parametri selezionati in Menu personale.

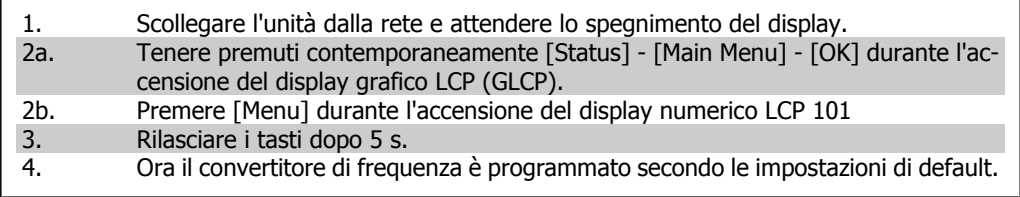

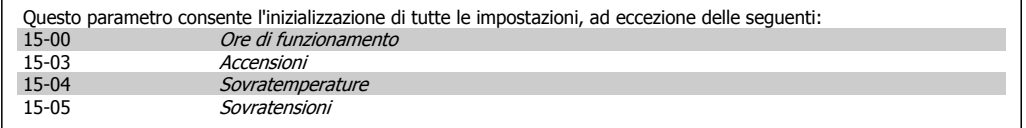

6. Come programmare il convertitore di fre-

## **6. Come programmare il convertitore di frequenza**

## **6.1. Programmazione**

## **6.1.1. Impostazione dei parametri**

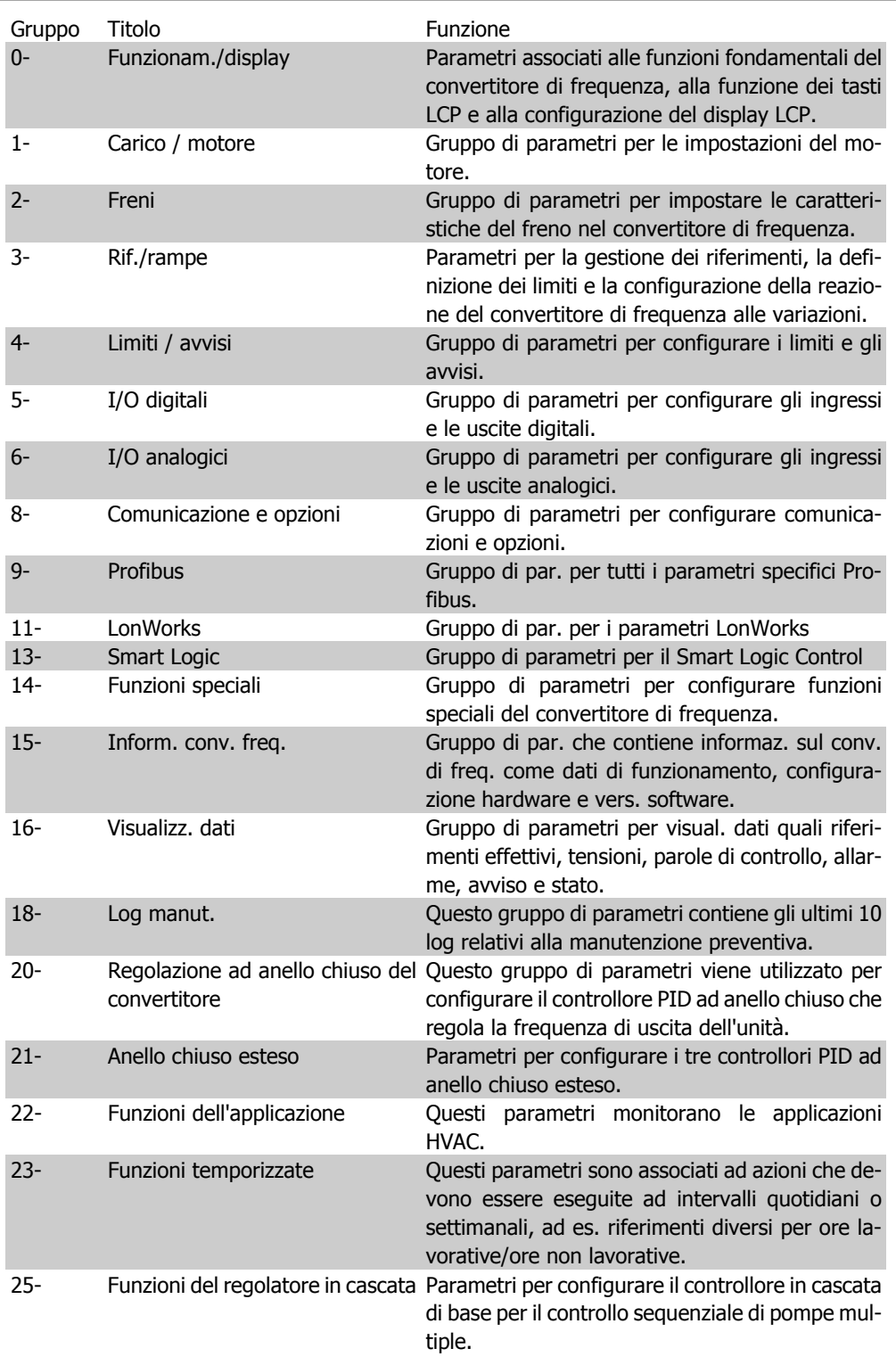

Tabella 6.1: Gruppi di parametri

Le descrizioni dei parametri e le selezioni sono visualizzate sul pannello grafico (GLCP) o numerico (NLCP) nell'area di visualizzazione. (Vedere la sezione 5 per dettagli). Accedere ai parametri premendo il tasto [Menu rapido] o [Menu principale] sul quadro di comando. Il menu rapido viene usato in primo luogo per mettere in funzione l'unità all'avviamento fornendo quei parametri che sono necessari per avviare il funzionamento. Il menu principale consente di accedere a tutti i parametri per una programmazione dettagliata dell'applicazione.

Tutti i morsetti di ingresso/uscita digitali e i morsetti di ingresso/uscita analogici sono polifunzionali. Tutti i morsetti hanno funzioni adatte per la maggior parte di applicazioni HVAC, ma se sono richieste altre funzioni speciali, devono essere programmate nel gruppo parametri 5 o 6.

## **6.1.2. Modalità menu rapido**

#### **Dati parametrici**

Il display grafico (GLCP) consente di accedere a tutti i parametri elencati sotto Menu rapido. Il display numerico (NLCP) consente solo l'accesso ai parametri di Setup rapido. Per impostare i parametri usando il pulsante [Quick Menu], immettere o modificare i dati parametri o le impostazioni in base alla seguente procedura:

- 1. Premere il pulsante QUICK MENU.
- 2. Usare i pulsanti [▲] e [▼] per individuare il parametro da modificare
- 3. Premere [OK]
- 4. Usare i pulsanti [▲] e [▼] per selezionare l'impostazione parametri corretta
- 5. Premere [OK]
- 6. Per spostarsi ad un'altra cifra all'interno di un'impostazione parametri, usare i pulsanti [◀] e [▶]
- 7. L'area evidenziata indica la cifra selezionata per la modifica
- 8. Premere il pulsante [Cancel] per annullare la modifica o premere [OK] per accettare la modifica e immettere la nuova impostazione

#### **Esempio per la modifica dei dati parametrici**

Si supponga che il parametro 22-60, Funzione cinghia rotta sia impostato su [Off]. Ciò nonostante, si vuole monitorare la condizione della cinghia del ventilatore, rotta o non rotta, secondo la procedura seguente:

- 1. Premere il tasto QUICK MENU
- 2. Scegliere i setup funzione con il pulsante [▼]
- 3. Premere [OK]
- 4. Selezionare Impostazioni dell'applicazione con il pulsante [▼]
- 5. Premere [OK]
- 6. Premere [OK] nuovamente per Funz. ventilat.
- 7. Scegliere Funzione cinghia rotta premendo [OK]
- 8. Con il pulsante [▼], selezionare [2] Scatto

Il convertitore di frequenza emetterà uno scatto se viene rilevata una cinghia del ventilatore rotta.

Selezionare [My Personal Menu] per visualizzare solo i parametri che sono stati preselezionati e programmati come parametri personali. In una pompa AHU o OEM è ad esempio possibile che questi siano preprogrammati nel Menu personale durante la messa in funzione in fabbrica per semplificare la messa in funzione/regolazione di precisione sul posto. Questi parametri vengono selezionati nel par. 0-25 Menu personale. In questo menu possono essere programmati fino a 20 parametri diversi.

Se nel par. Morsetto 27 Ingresso digitale viene selezionato [No Operation], sul morsetto 27 non è necessario alcun collegamento a +24 V per abilitare l'avviamento.

Se nel par. Morsetto 27 Ingresso digitale viene selezionato [Coast Inverse] (impostazione di fabbrica), è necessario un collegamento a +24 V per abilitare l'avviamento.

Selezionare [Changes Made] per avere informazioni su:

- le ultime 10 modifiche. Utilizzare i tasti di navigazione Su/Giù per spostarsi fra gli ultimi 10 parametri modificati.
- le modifiche effettuate rispetto all'impostazione di default.

Selezionare [Loggings] per ottenere informazioni sulle visualizzazioni a display. L'informazione viene visualizzata sotto forma di grafici.

Possono essere visualizzati solo i parametri di visualizzazione selezionati nei par. 0-20 e nei par. 0-24. È possibile memorizzare fino a 120 campionamenti nella memoria per riferimenti futuri.

#### **Efficace impostazione dei parametri per le applicazioni HVAC**

I parametri possono essere impostati facilmente per la grande maggioranza delle applicazioni HVAC solo utilizzando l'opzione **[Quick Setup]**.

Dopo la pressione di [Quick Menu], vengono elencate le diverse aree nel Menu rapido. Vedere anche l'illustrazione 6.1 in basso e le tabelle da O3-1 a O3-4 nella sezione seguente Setup funzioni.

## **Esempio dell'utilizzo dell'opzione Programmazione rapida**

Si supponga di voler impostare il tempo di decelerazione a 100 secondi!

- 1. Premere [Quick Setup]. Apparirà il primo par. 0-01 Lingua in Programmazione rapida
- 2. Premere [▼] ripetutamente fino a far apparire il par. 3-42 Rampa 1 tempo di decel. con l'impostazione predefinita di 20 secondi
- 3. Premere [OK]
- 4. Utilizzare il pulsante [◀] per evidenziare la terza cifra davanti alla virgola
- 5. Modificare '0' a '1' utilizzando il pulsante [<sup>▲</sup>]
- 6. Utilizzare il pulsante [▶] per evidenziare la cifra '2'
- 7. Modificare '2' a '0' con il pulsante [▼]
- 8. Premere [OK]

Il nuovo tempo rampa di decelerazione è ora impostato a 100 secondi.

Si consiglia di effettuare il setup nell'ordine elencato.

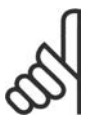

## **NOTA!**

Una descrizione completa della loro funzione è fornita nella sezione relativa ai parametri di questo Manuale di Funzionamento.

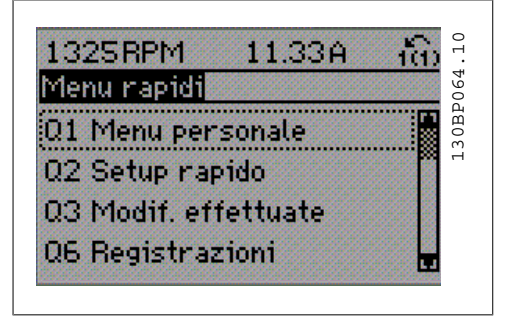

Disegno 6.1: Visualizzazione del Menu rapido.

Il menu di SETUP RAPIDO consente di accedere ai 12 parametri di impostazione più importanti del convertitore. Nella maggior parte dei casi, dopo la programmazione il convertitore di frequenza sarà pronto per l'uso. I 12 parametri del menu Rapido (vedere piè di pagina) sono visualizzati nella tabella sottostante. Una descrizione completa della loro funzione fornita nella sezione relativa ai parametri del presente manuale.

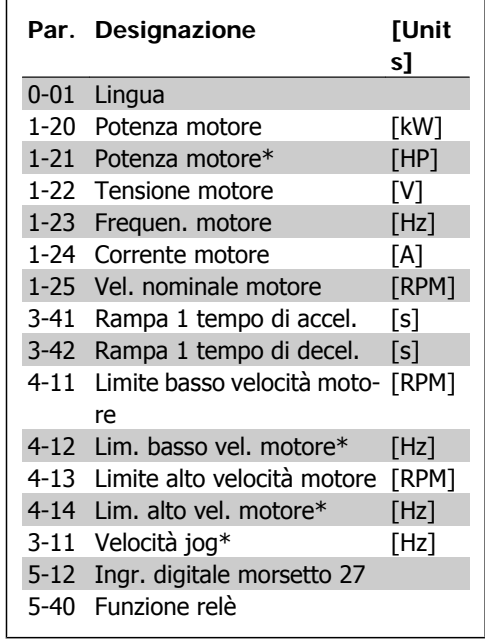

\*La schermata visualizzata dipende dalle scelte effettuate nei parametri 0-02 e 0-03. L'impostazione di fabbrica dei parametri 0-02 e 0-03 dipende dalla località nella quale il convertitore di frequenza viene fornito, ma può essere riprogrammata in base alle esigenze.

Tabella 6.2: Parametri di setup rapido

## **Parametri per funzioni di Programmazione rapida:**

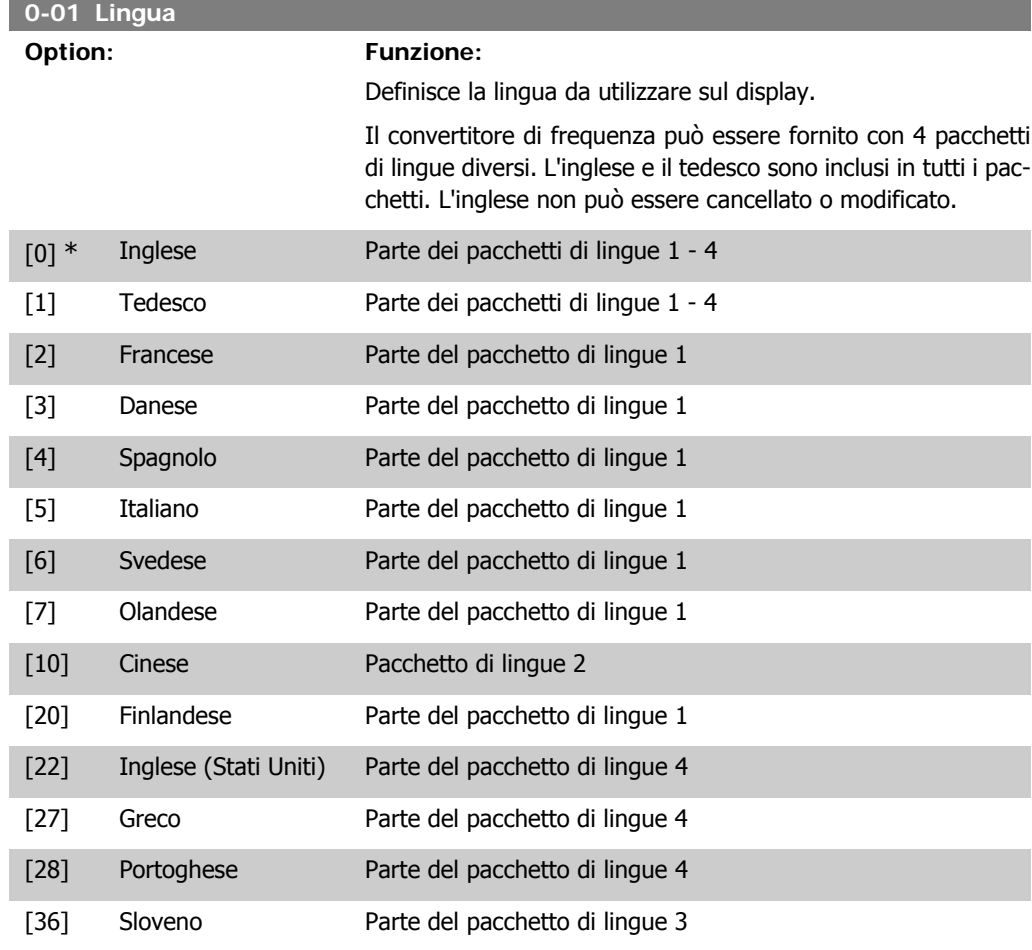

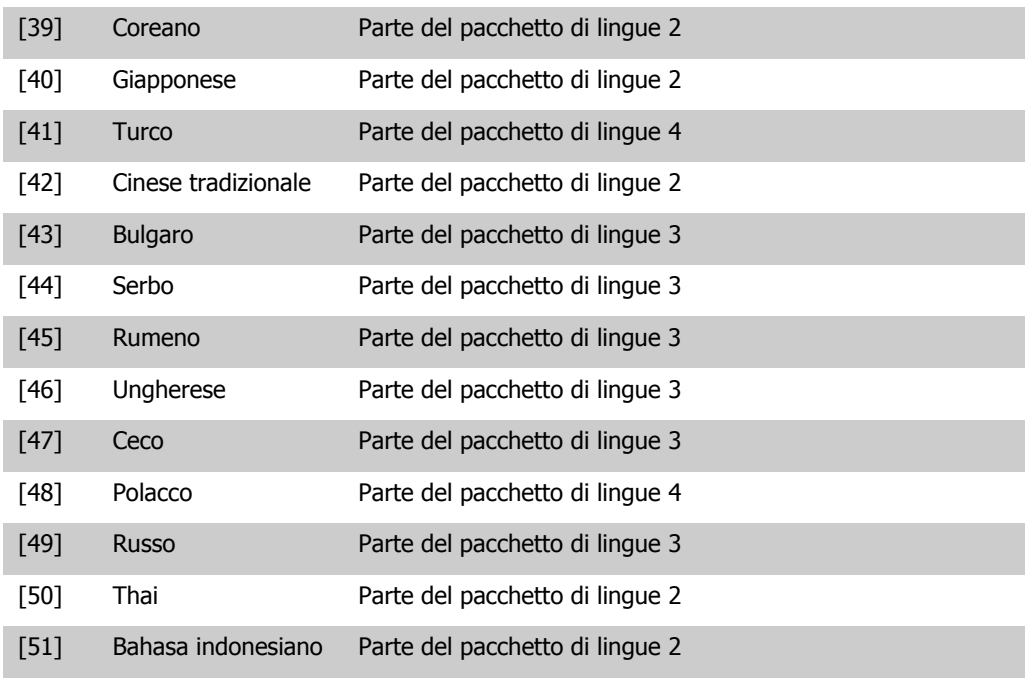

## **1-20 Potenza motore [kW]**

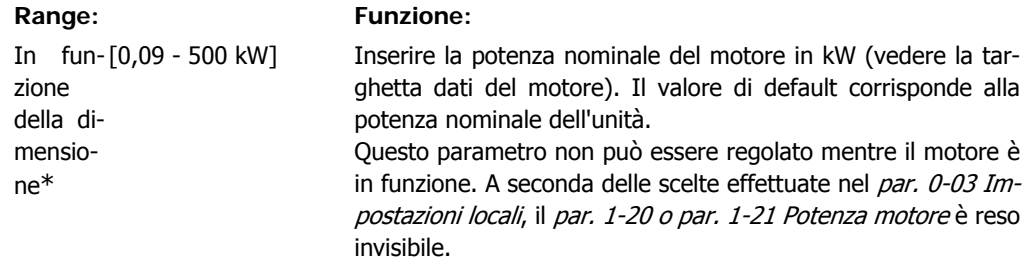

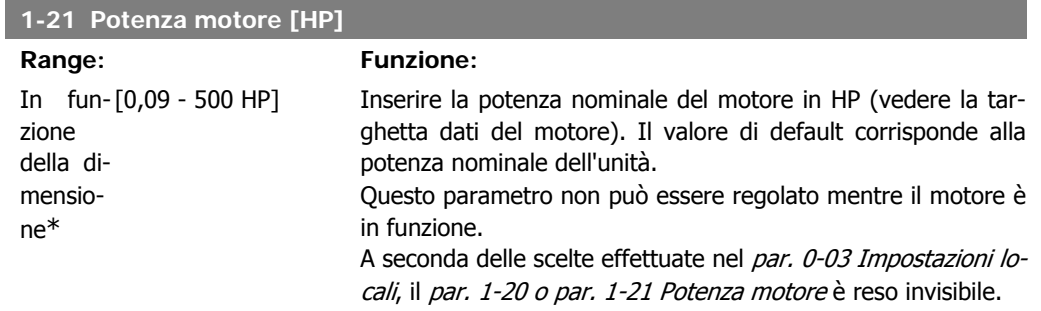

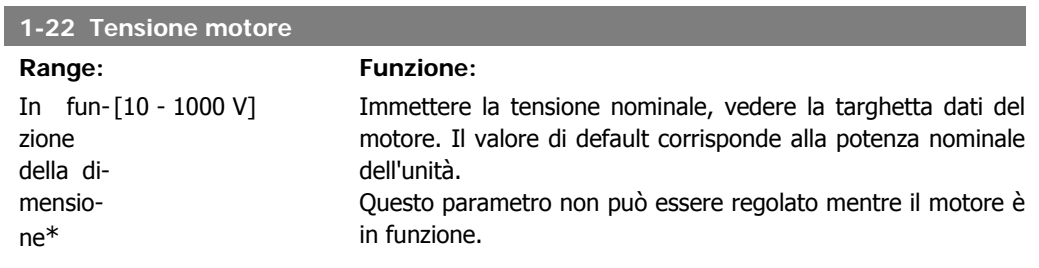

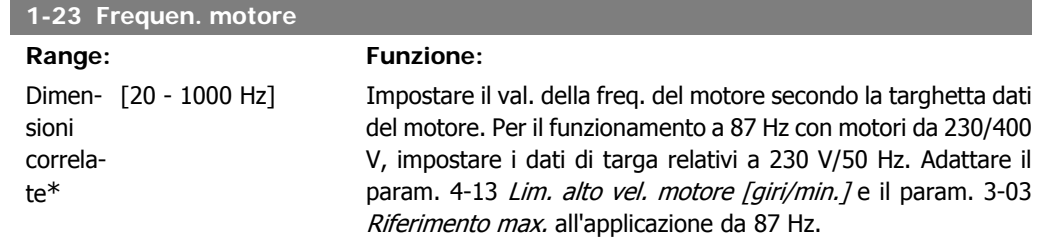

Questo parametro non può essere regolato mentre il motore è in funzione.

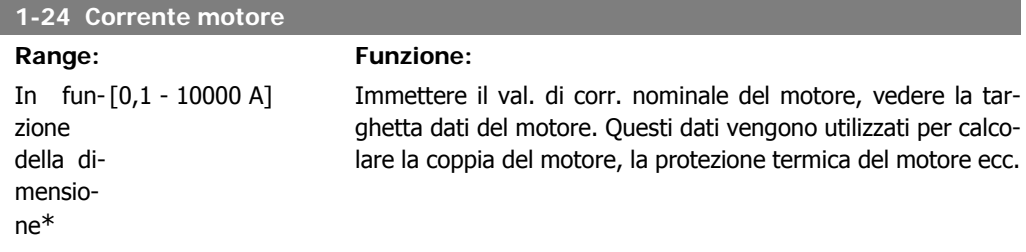

Questo parametro non può essere regolato mentre il motore è in funzione.

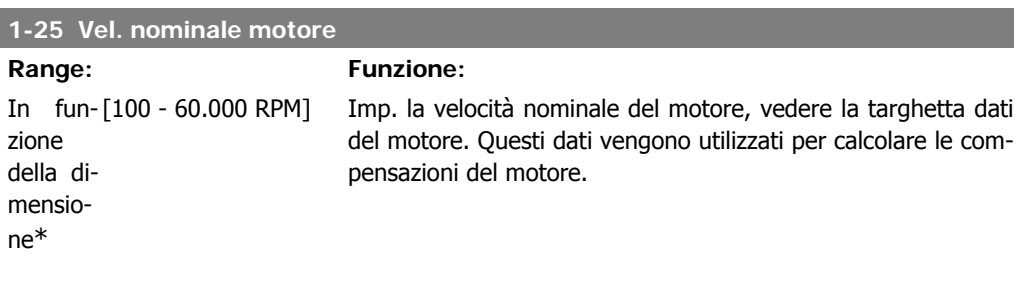

Questo parametro non può essere regolato mentre il motore è in funzione.

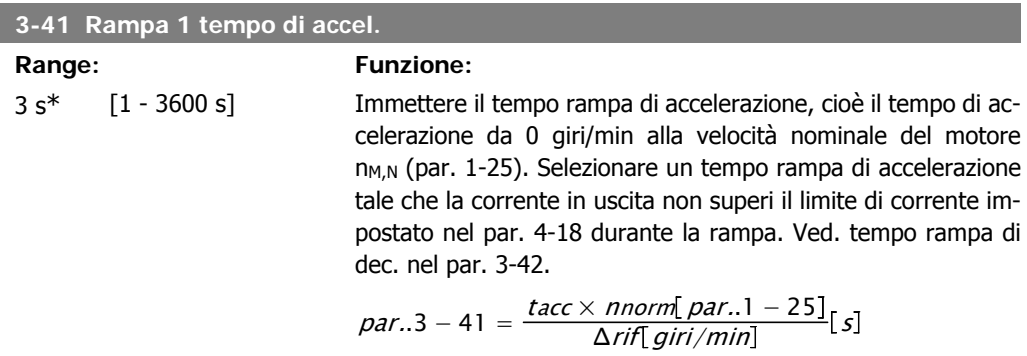

I

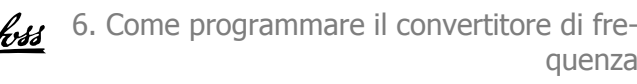

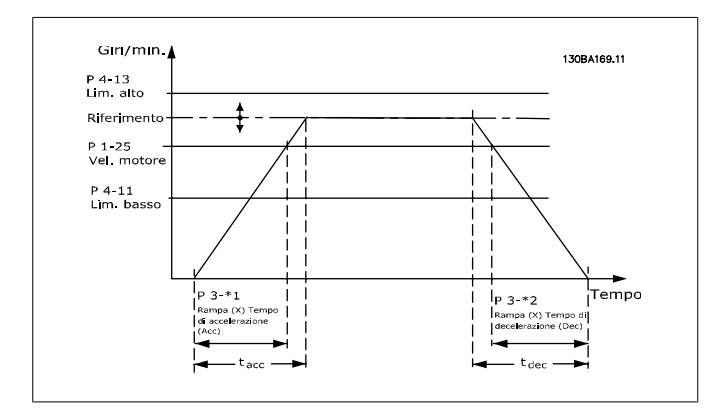

 $\Delta$ rif[giri/min]

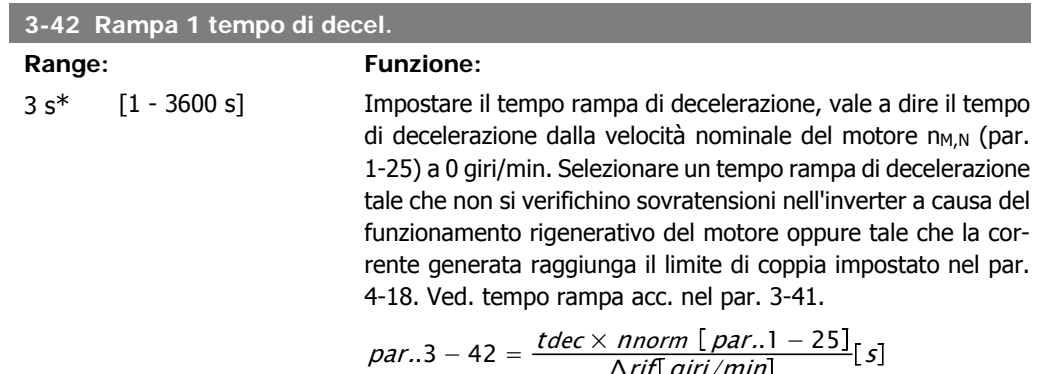

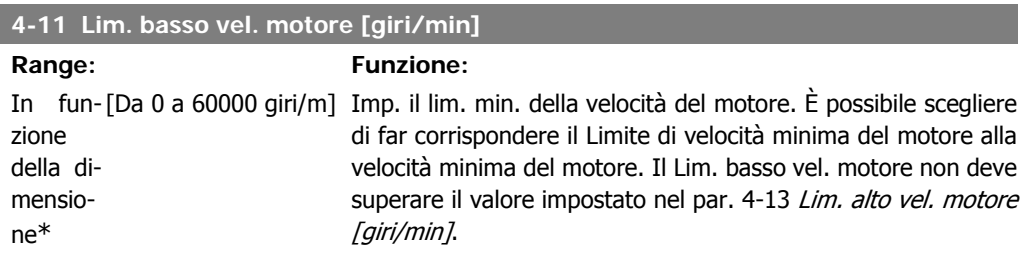

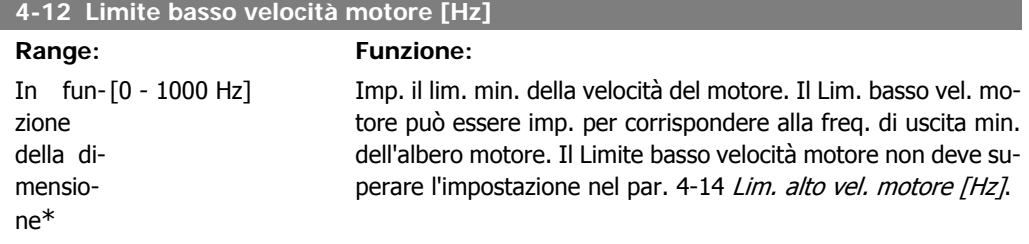

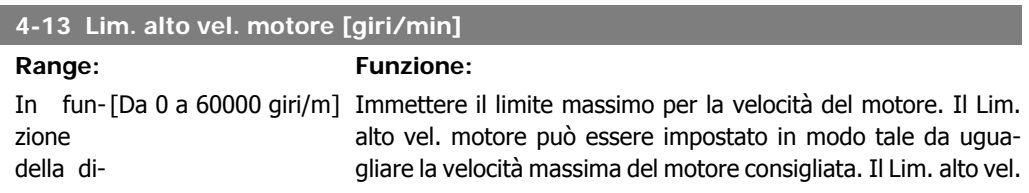

**NOTA!**

mensione\*

motore deve superare il valore impostato nel par. 4-11 Lim. basso vel. motore [giri/min]. Verrà visualizzato solo il par. 4-11 o 4-12 in base agli altri parametri impostati nel Menu principale e in funzione delle impostazioni di fabbrica a seconda della posizione geografica globale.

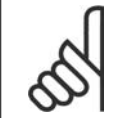

Il valore della frequenza di uscita del convertitore di frequenza non può mai essere un valore superiore a 1/10 della frequenza di commutazione.

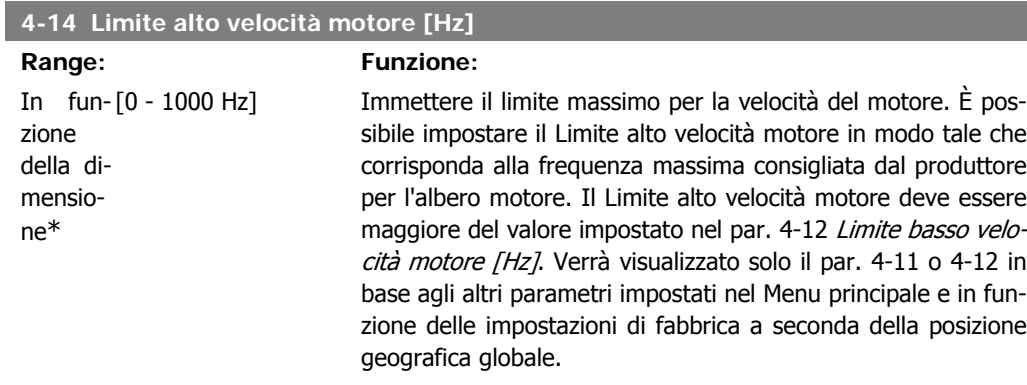

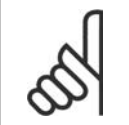

La frequenza di uscita max. non può superare il 10% della frequenza di commutazione dell'inverter (par. 14-01).

## **3-11 Velocità jog [Hz]**

**NOTA!**

**Range: Funzione:** In fun-[0 - 1000 Hz] zione della dimensione\*

La velocità marcia jog è una velocità di uscita fissata a cui il convertitore di frequenza sta funzionando quando la funzione jog è attivata. Vedere il par. 3-80.

## **6.1.3. Impostaz. funzione**

Il setup funzioni consente l'accesso rapido e facile a tutti i parametri richiesti per la maggioranza di applicazioni HVAC, inclusa la maggior parte di ventilatori di mandata e di ritorno a portata variabile e costante, i ventilatori delle torri di raffreddamento, le pompe primarie, secondarie e dell'acqua condensatore ed altre applicazioni con pompe, ventilatori e compressori.

26.0%

## **Come accedere al Setup funzioni - esempio**

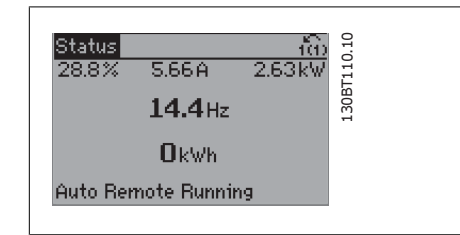

frequenza (il LED giallo si accende)

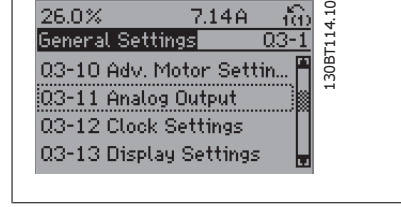

Disegno 6.6: Fase 5: Utilizzare i tasti di navigazione Su/Giù per scorrere verso il basso fino a 03-11 Uscite analogiche. Premere [OK].

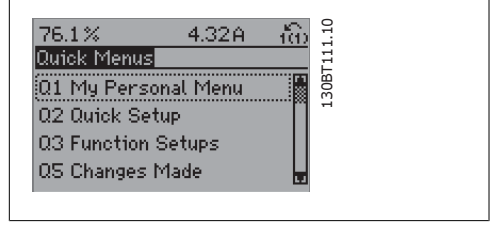

Disegno 6.2: Fase 1: Accendere il convertitore di

Disegno 6.3: Fase 2: Premere il tasto [Ouick Menu] (appaiono le scelte del Menu rapido).

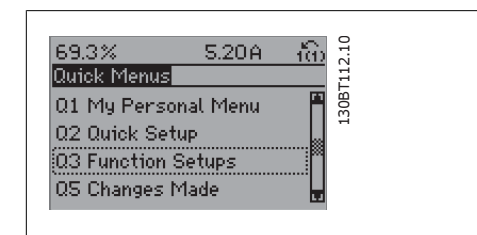

Disegno 6.4: Fase 3: Utilizzare i tasti di navigazione Su/Giù per scorrere verso il basso fino a Setup funzioni. Premere [OK].

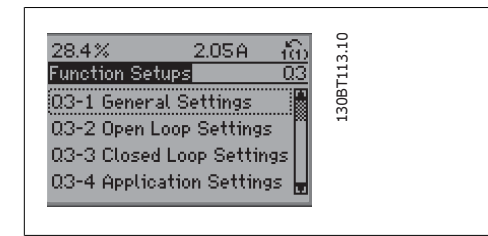

Disegno 6.5: Fase 4: Appaiono le scelte del Setup funzioni. Selezionare 03-1 Impostazioni generali. Premere [OK].

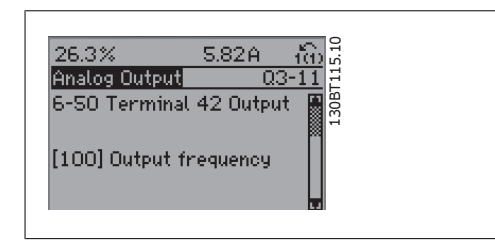

Disegno 6.7: Fase 6: Selezionare il parametro 6-50 Morsetto 42 uscita. Premere [OK].

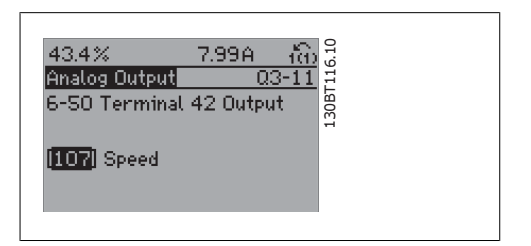

Disegno 6.8: Fase 7: Utilizzare i tasti di navigazione Su/Giù per effettuare la selezione. Premere [OK].

## I parametri del Setup funzioni sono raggruppati nel modo seguente:

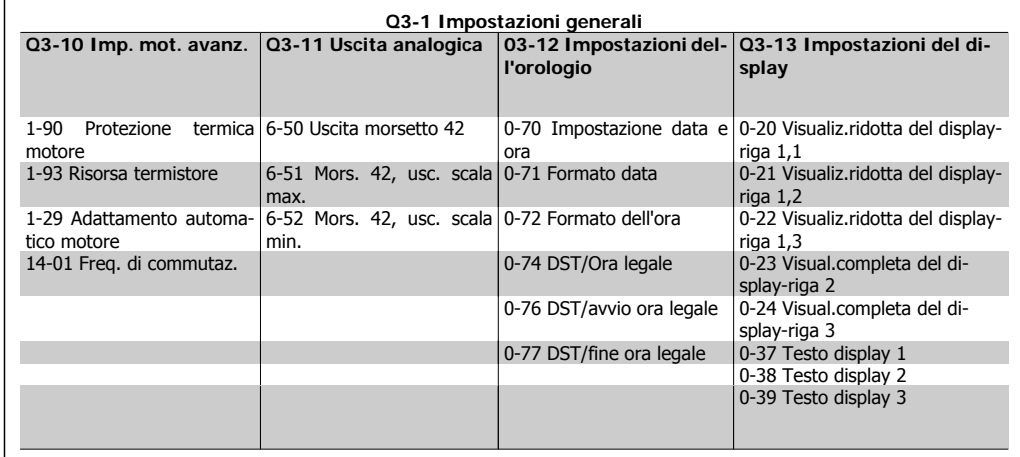

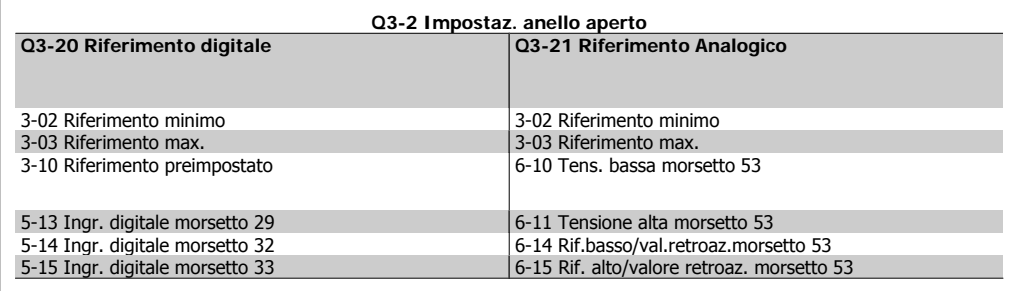

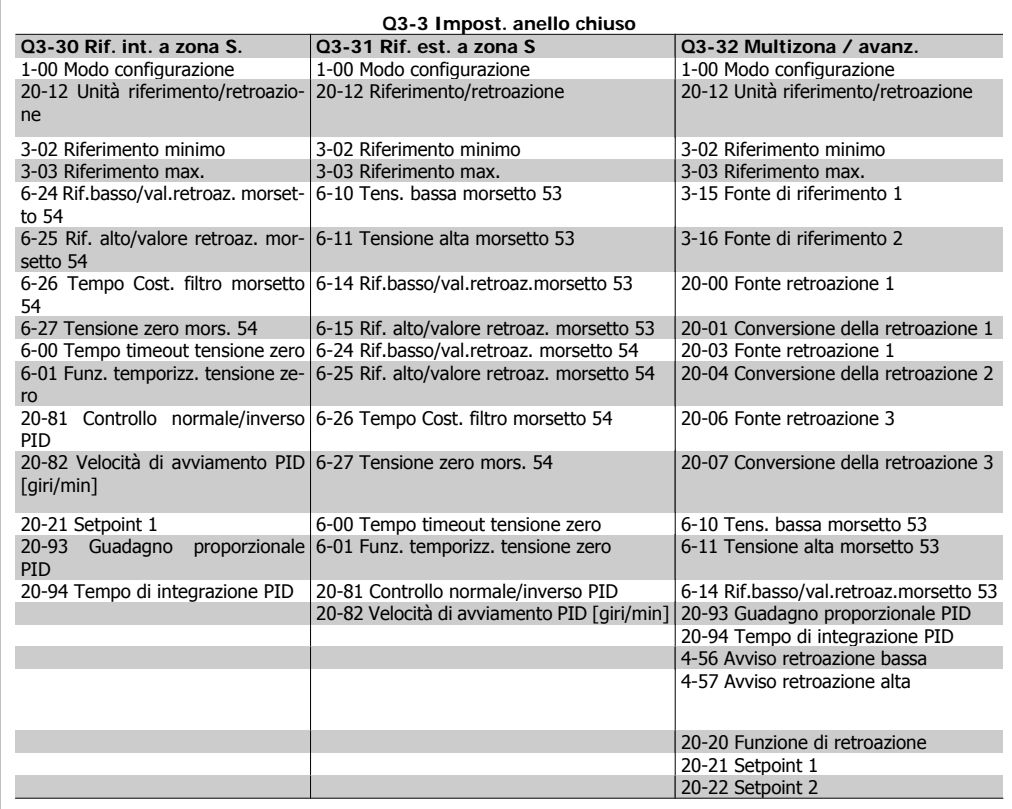

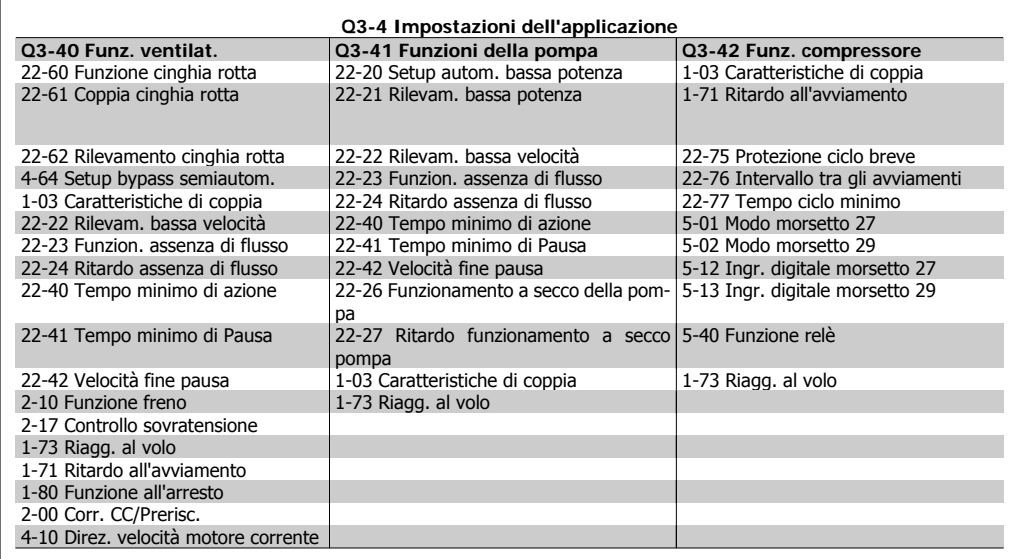

Vedi anche la Guida alla programmazione VLT® HVAC Drive per una descrizione dettagliata del gruppo di parametri Setup funzioni.

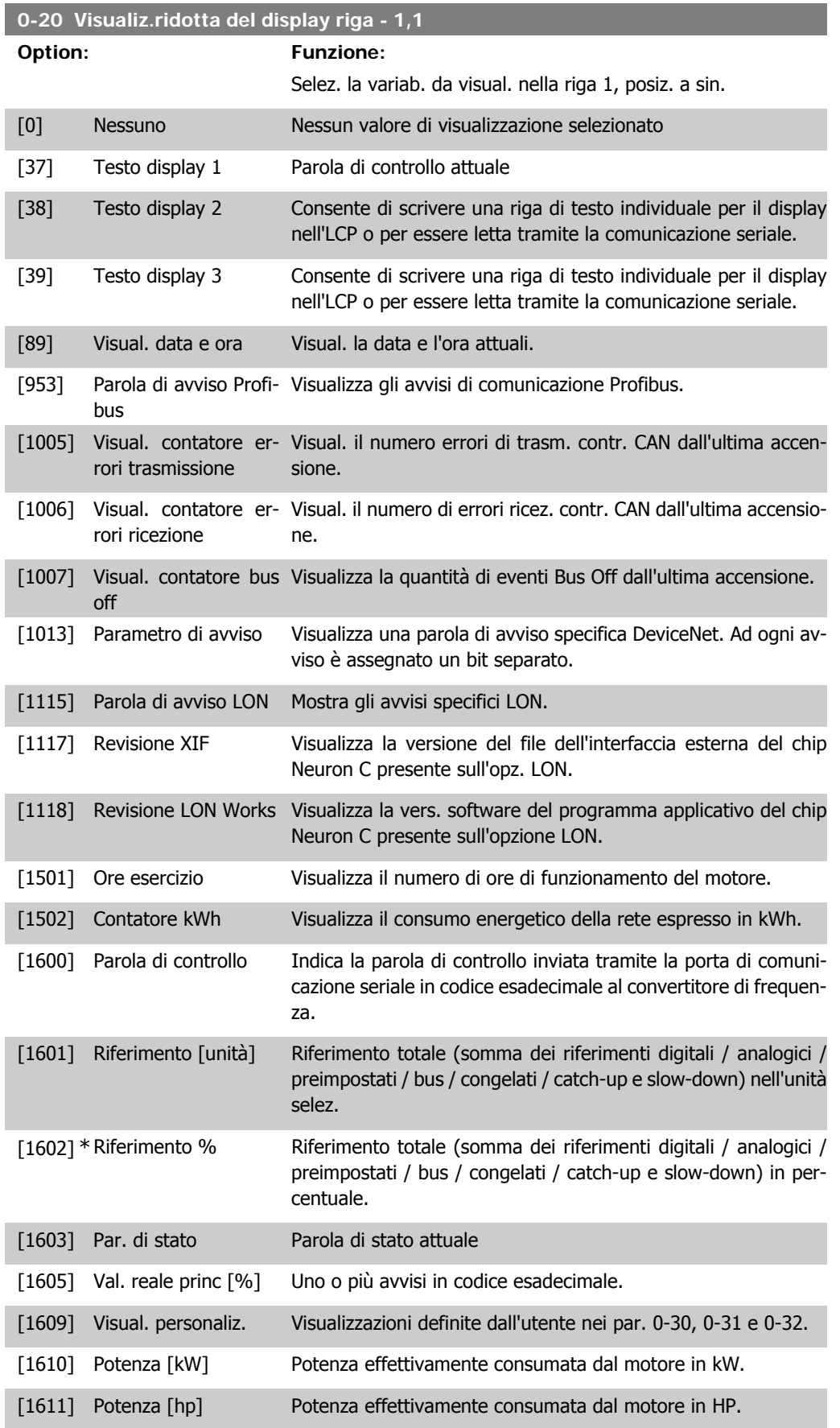

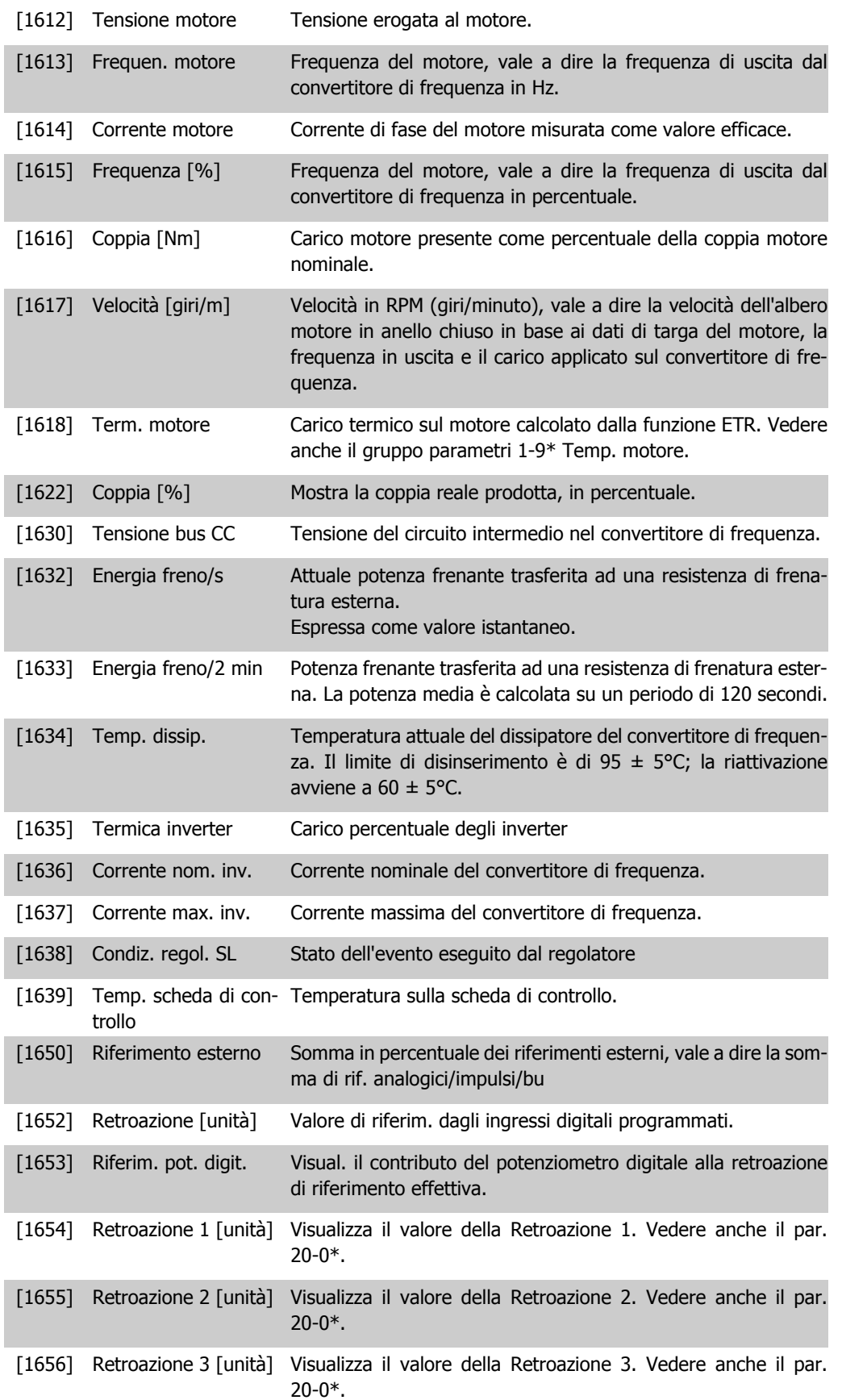

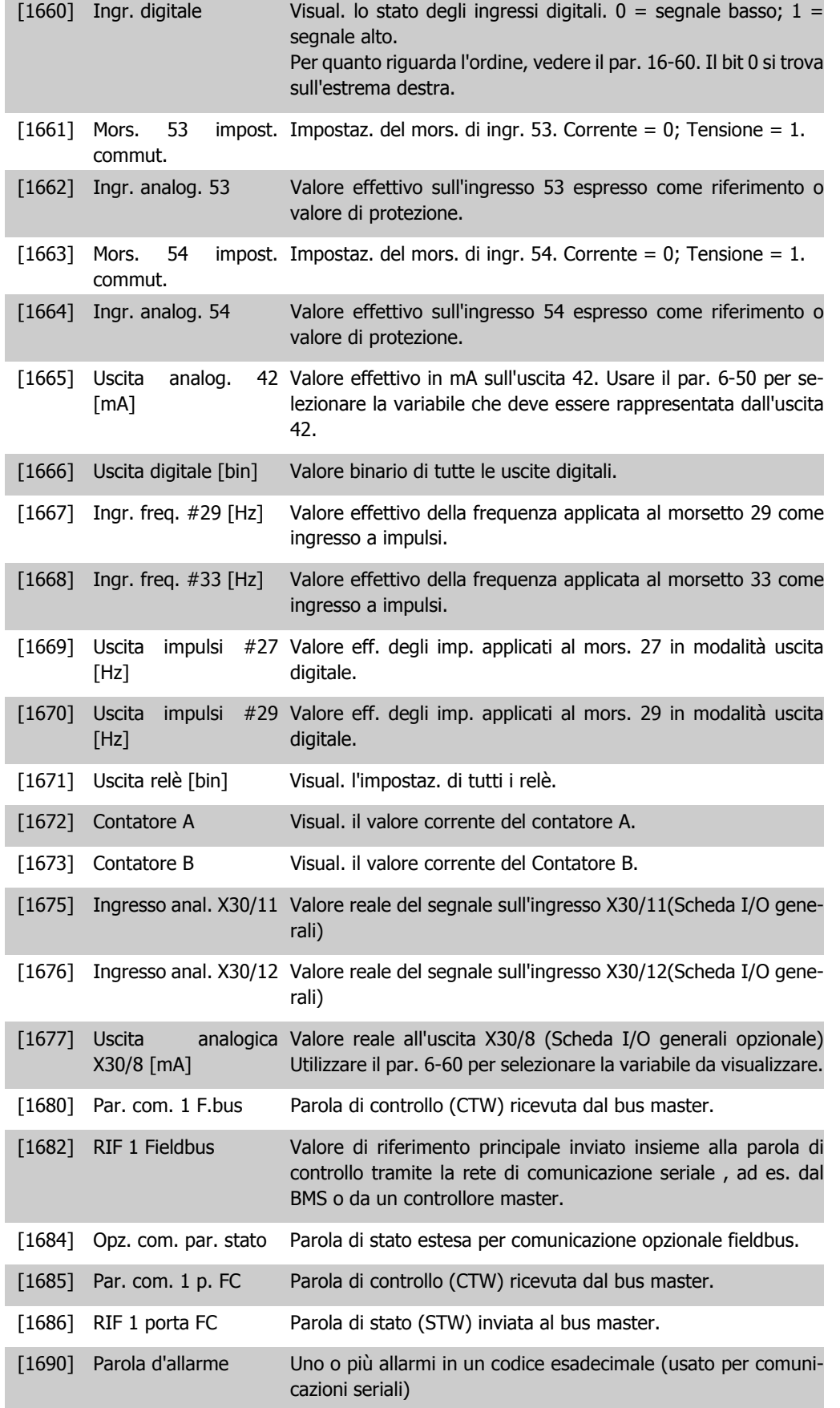

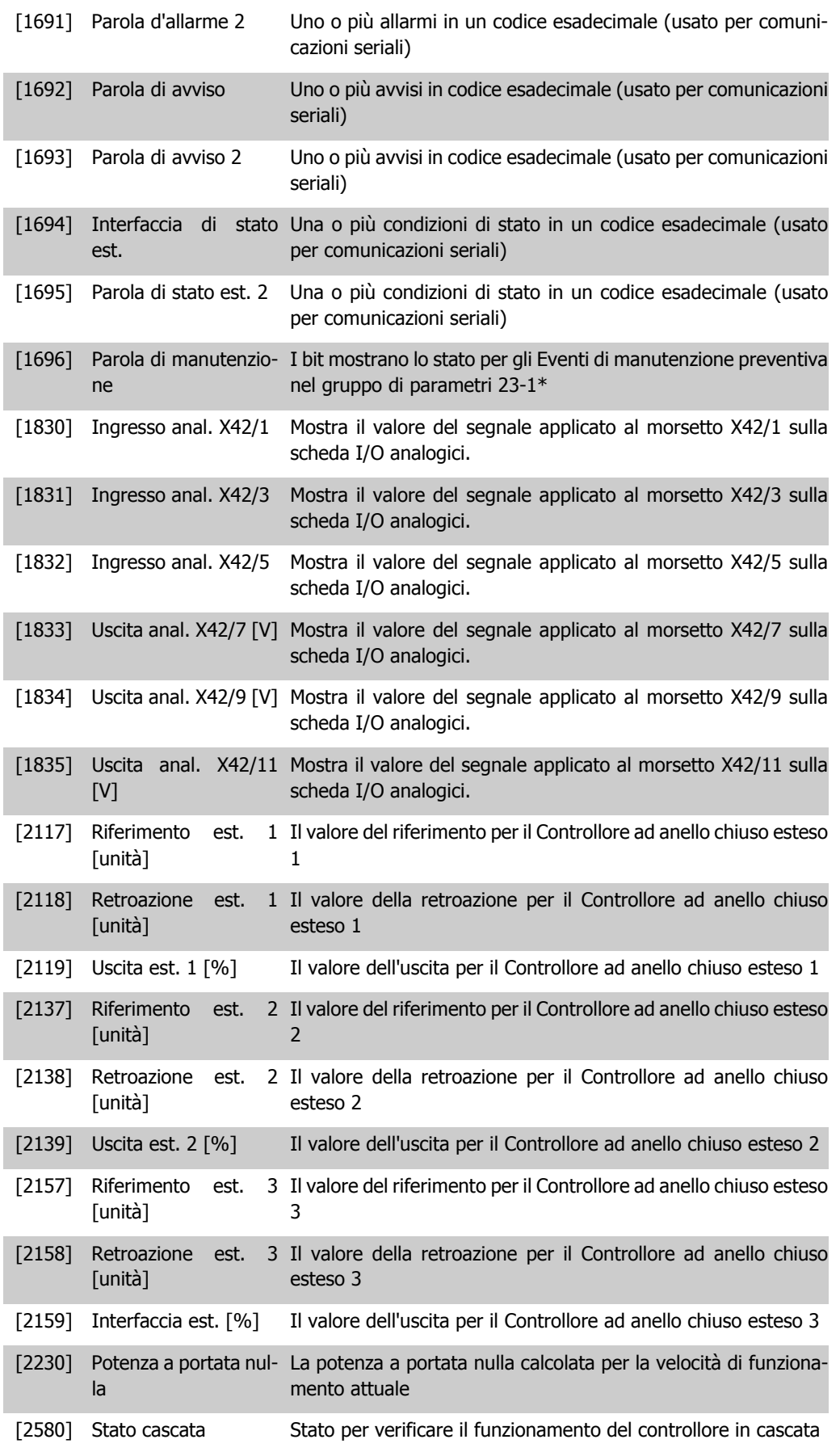

6. Come programmare il convertitore di fre-

## [2581] Stato pompa Stato per verificare il funzionamento di ogni pompa individuale comandata dal controllore in cascata

## **NOTA!**

Consultare la Guida alla Programmazione del VLT® HVAC Drive MG.11.Cx.yy per informazioni dettagliate.

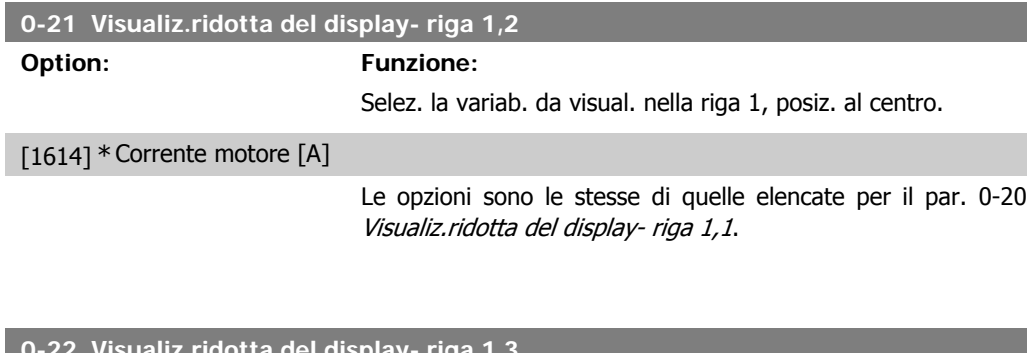

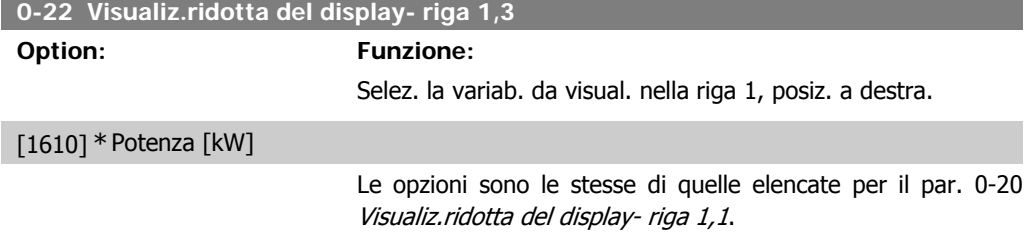

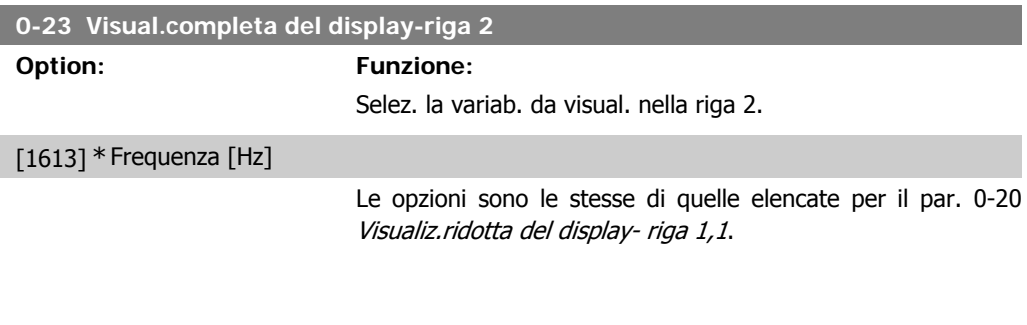

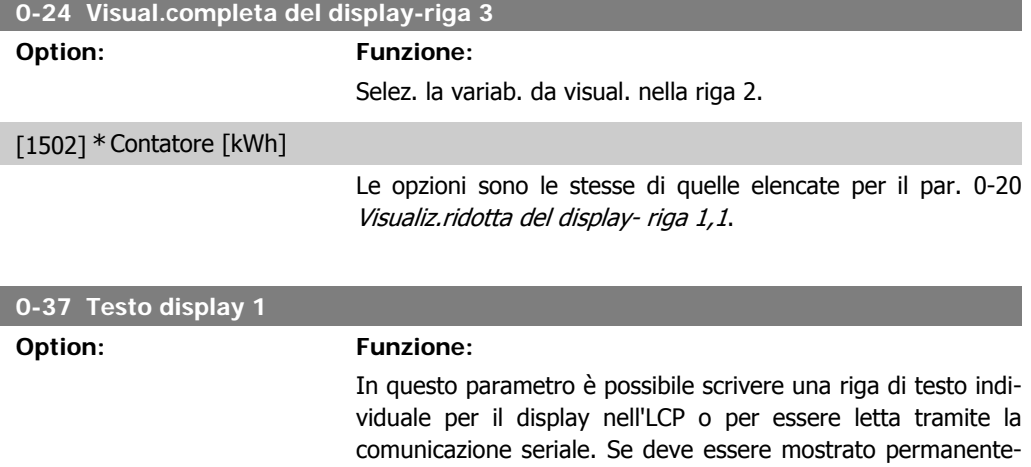

**6**
mente selezionare Testo display 1 nel par. 0-20, 0-21, 0-22, 0-23 o 0-24, Riga display XXX. Usare i pulsanti ▲ o ▼ sull'LCP per modificare un carattere. Usare i pulsanti ◀ e ▶ per muovere il cursore. Quando un carattere è evidenziato dal cursore, può essere modificato. Usare i pulsanti ▲ o ▼ sull'LCP per modificare un carattere. Un carattere può essere inserito posizionando il cursore tra due caratteri e premendo ▲ o ▼.

#### **0-38 Testo display 2**

**Option: Funzione:**

In questo parametro è possibile scrivere una riga di testo individuale per il display nell'LCP o per essere letta tramite la comunicazione seriale. Se deve essere mostrato permanentemente selezionare Testo display 1 nel par. 0-20, 0-21, 0-22, 0-23 o 0-24, Riga display XXX. Usare i pulsanti ▲ o ▼ sull'LCP per modificare un carattere. Usare i pulsanti ◀ e ▶ per muovere il cursore. Quando un carattere è evidenziato con il cursore, questo carattere può essere modificato. Un carattere può essere inserito posizionando il cursore tra due caratteri e premendo ▲ o ▼.

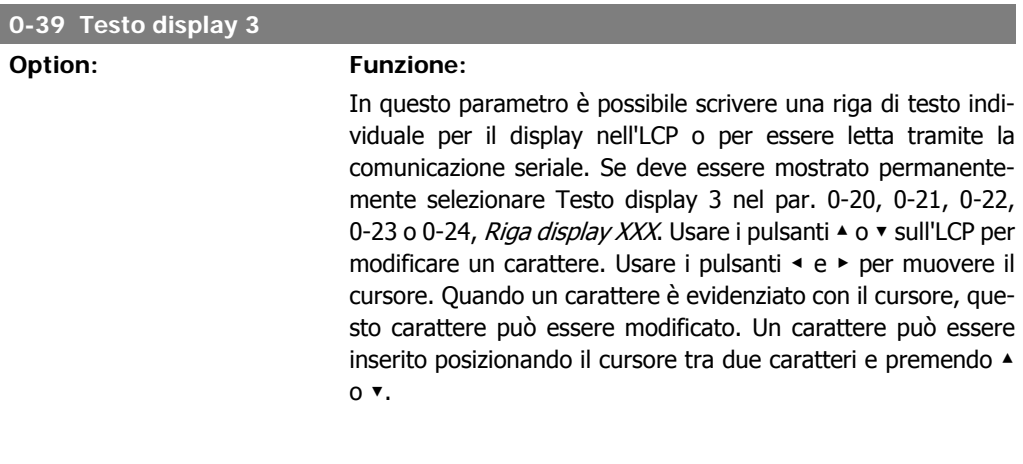

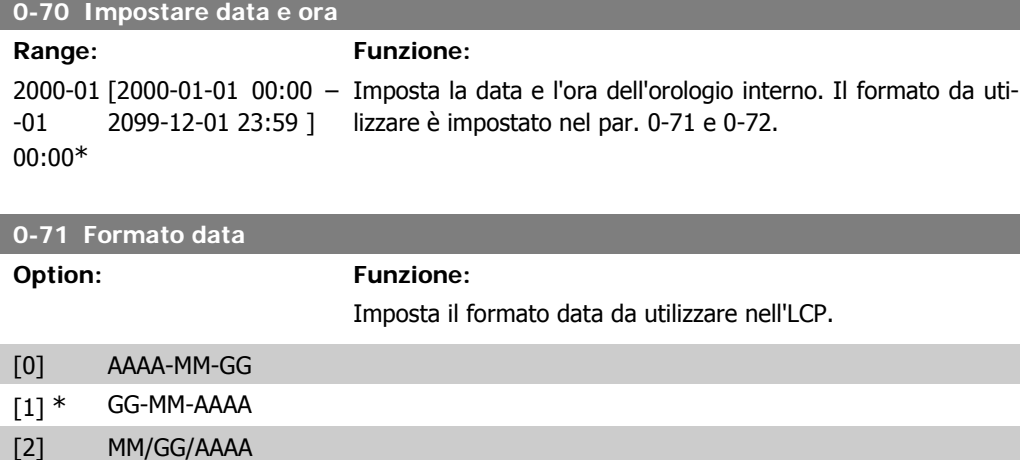

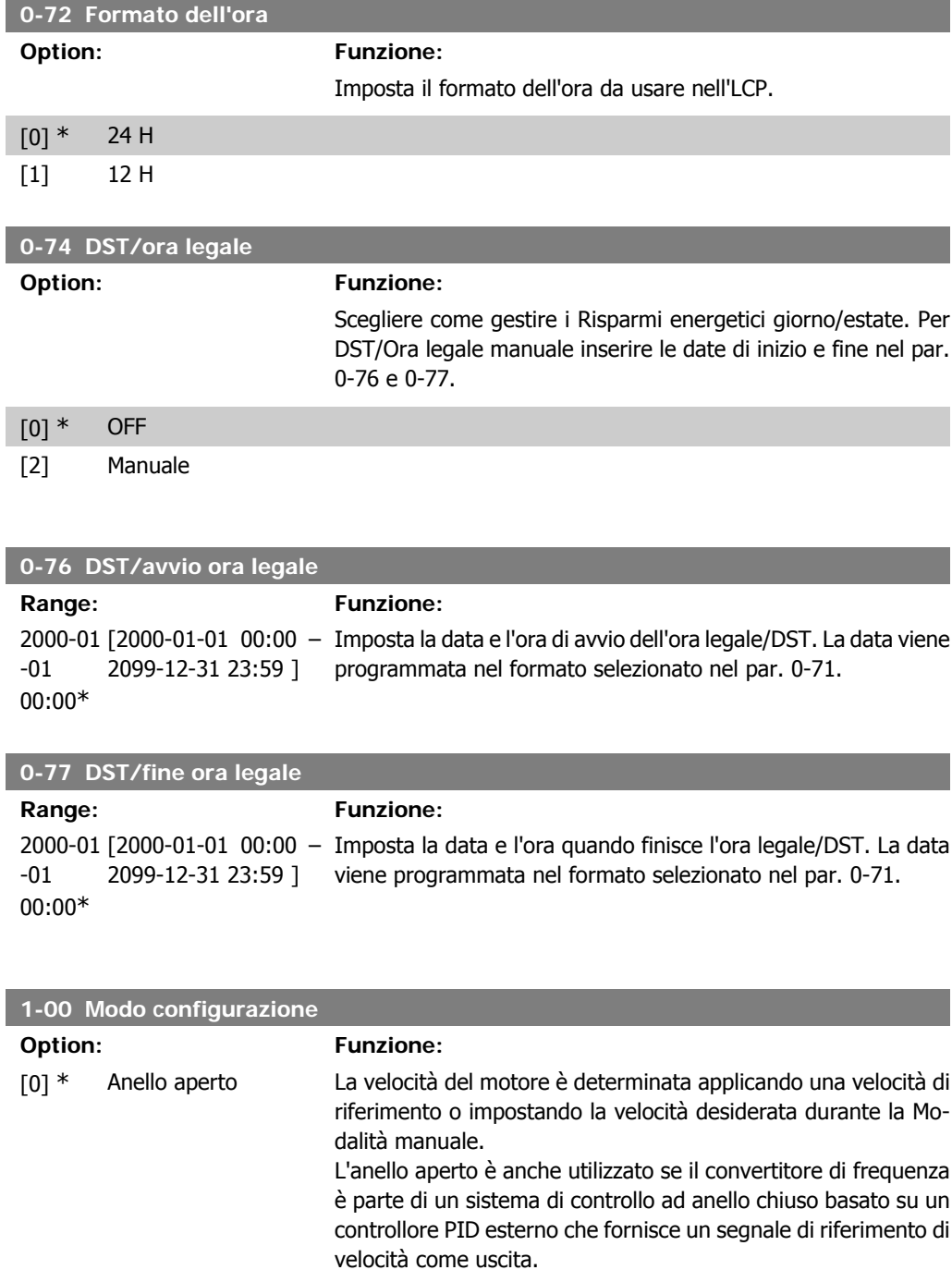

[3] Anello chiuso La velocità del motore sarà determinata da un riferimento dato dal controllore PID integrato che varia la velocità del motore come parte di un processo di controllo ad anello chiuso (per es. pressione o flusso costante). Il controllore PID deve essere configurato nel par. 20-\*\*, Conv. freq. anello chiuso oppure tramite i Setup funzioni accessibili premendo il pulsante [Quick Menus].

Questo parametro non può essere modificato mentre il motore è in funzione.

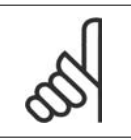

#### **NOTA!**

Quando impostato per anello chiuso, i comandi Inversione e Avviamento inversione non invertiranno il senso di rotazione del motore.

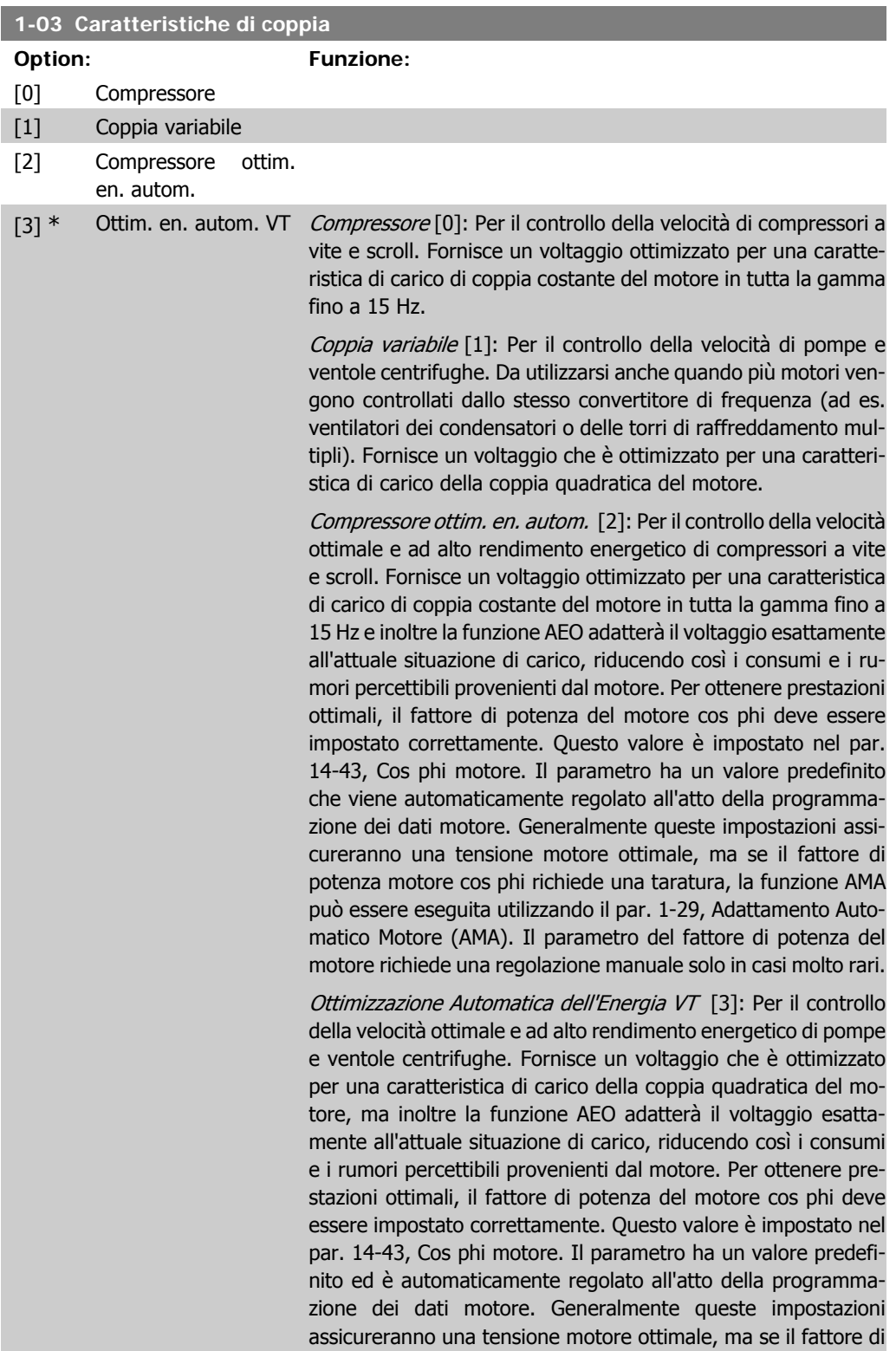

potenza motore cos phi richiede una taratura, la funzione AMA può essere eseguita utilizzando il par. 1-29, Adattamento Automatico Motore (AMA). Il parametro del fattore di potenza del motore richiede una regolazione manuale solo in casi molto rari.

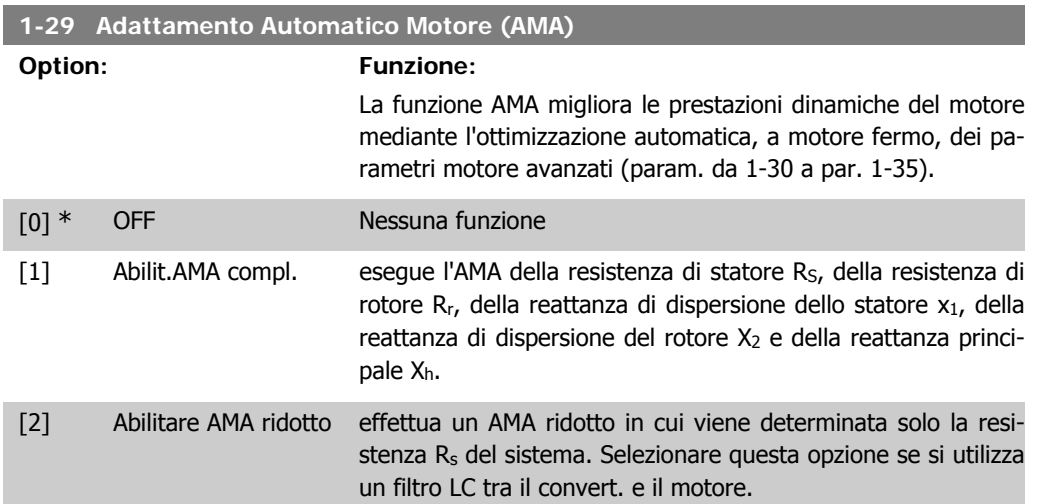

Attivare la funzione AMA premendo [Hand on] dopo aver selezionato [1] o [2]. Vedere anche la sezione Adattamento automatico motore. Dopo una sequenza normale, il display visualizza: "Premere [OK] per terminare AMA". Dopo aver premuto il tasto [OK], il convertitore di frequenza è pronto per funzionare.

Nota:

- Per un adattamento ottimale del convertitore di frequenza, eseguire l'AMA su un motore freddo.
- L'AMA non può essere effettuato quando il motore è in rotazione.

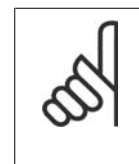

#### **NOTA!**

È importante impostare correttamente i par. 1-2\* Dati motore, in quanto questi fanno parte dell'algoritmo AMA. Per ottenere prestazioni dinamiche del motore ideali è necessario eseguire l'AMA. Questo può richiedere fino a 10 minuti, in base alla potenza nominale del motore.

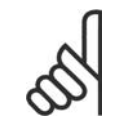

### **NOTA!**

Evitare una coppia rigenerativa esterna durante l'AMA.

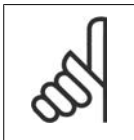

**NOTA!**

Se viene modificata una delle impostazioni nel par. 1-2\* Dati motore, i param. avanzati del motore da 1-30 a 1-39 ritorneranno alle impostazioni predefinite. Questo parametro non può essere regolato mentre il motore è in funzione.

Vedere la sezione Adattamento automatico del motore - esempio applicativo.

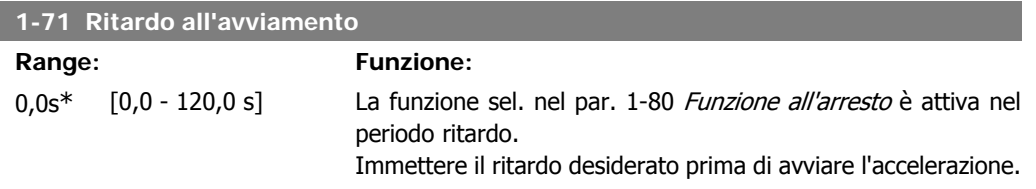

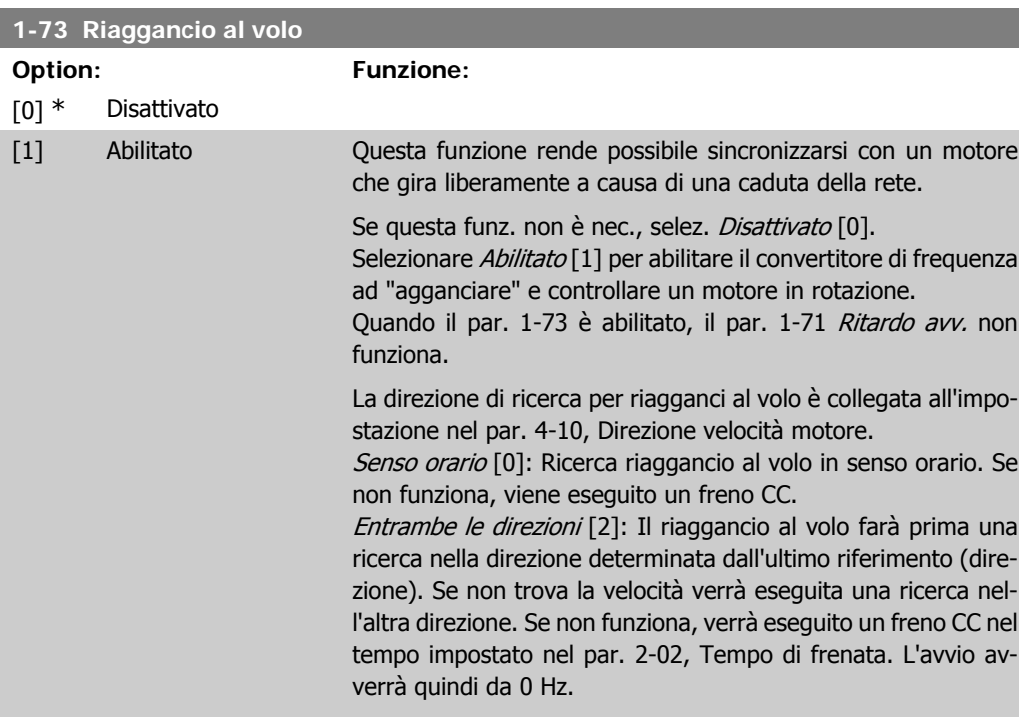

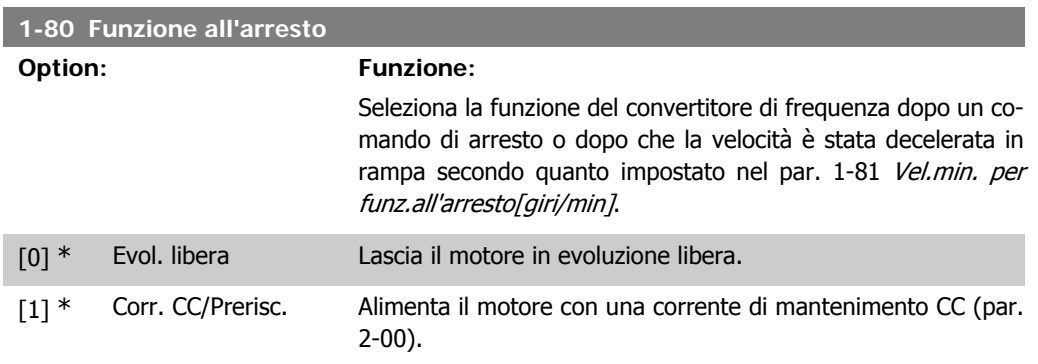

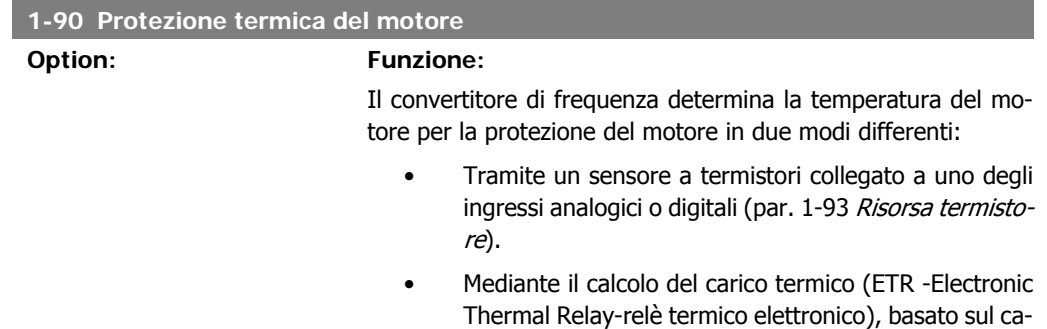

rico corrente e sul tempo. Il calcolo viene confrontato con la corrente nominale del motore I<sub>M,N</sub> e la frequenza nominale del motore f<sub>M,N</sub>. I calcoli effettuati considerano la necessità di un carico inferiore a velocità inferiori a causa di una riduzione del raffreddamento dalla ventola incorporata nel motore.

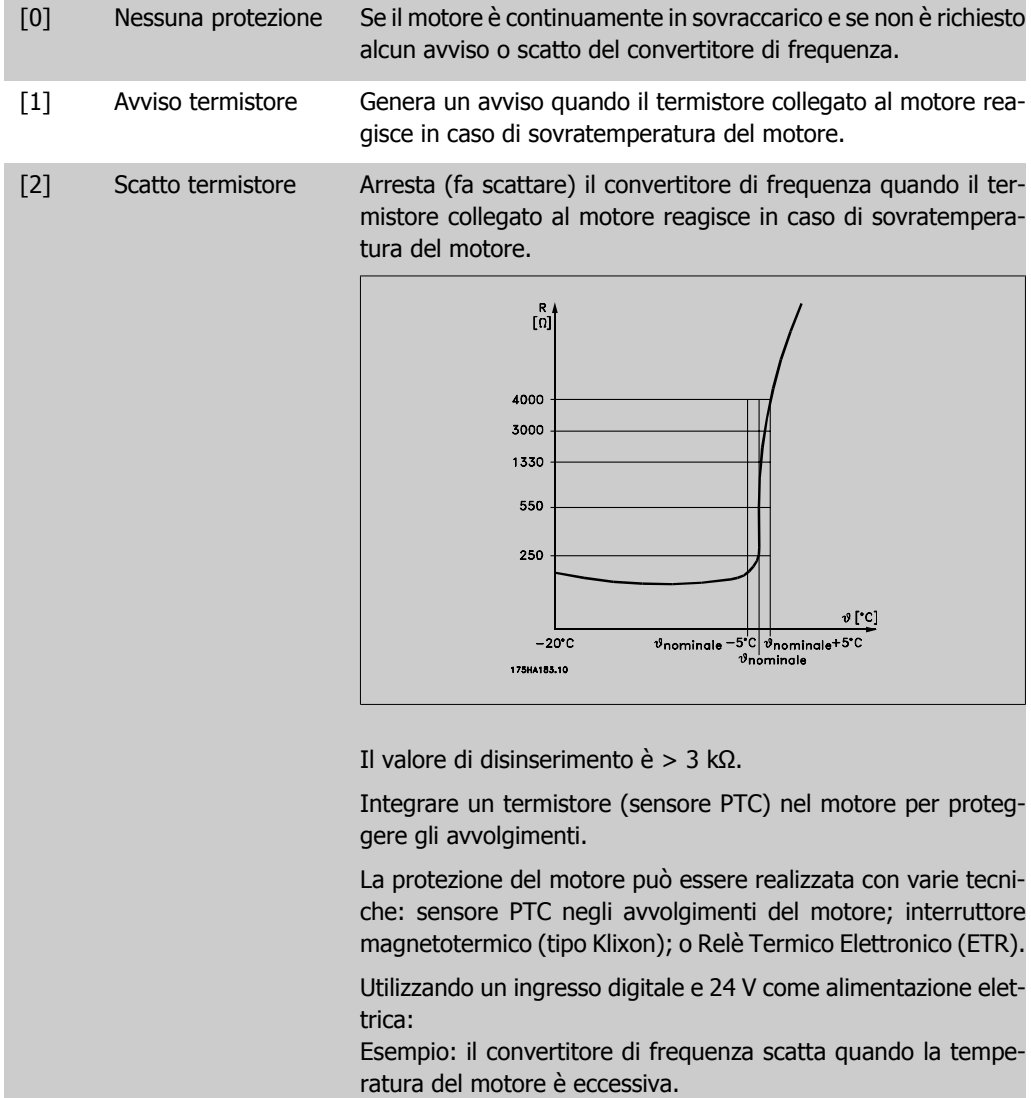

Impostazione parametri:

Impostare il par. 1-90 Protezione termica motore su Termistore, scatto [2]

Impostare il par. 1-93 Risorsa termistore su Ingresso digitale 33 [6]

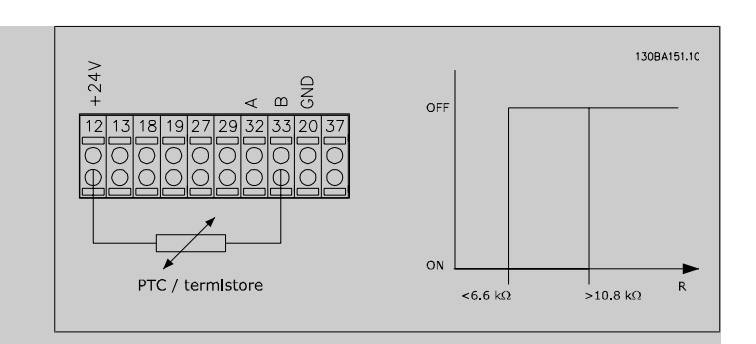

Utilizzando un ingresso digitale e 10 V come alimentazione elettrica:

Esempio: il convertitore di frequenza scatta quando la temperatura del motore è eccessiva.

Impostazione parametri:

Impostare il par. 1-90 Protezione termica motore su Termistore, scatto [2]

Impostare il par. 1-93 Risorsa termistore su Ingresso digitale  $33[6]$ 

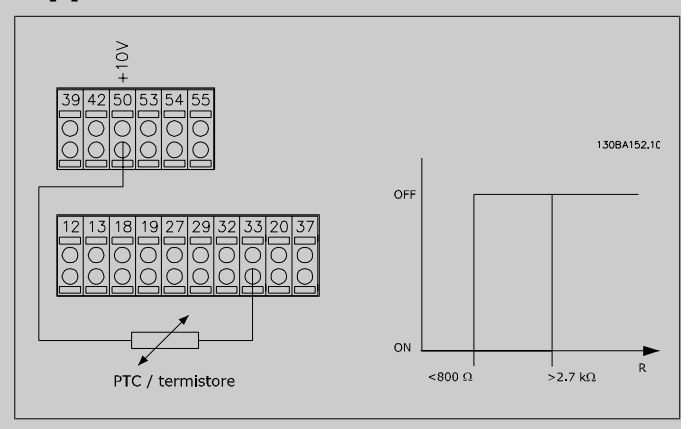

Utilizzando un ingresso analogico e 10 V come alimentazione elettrica:

Esempio: il convertitore di frequenza scatta quando la temperatura del motore è eccessiva.

Impostazione parametri:

Impostare il par. 1-90 Protezione termica motore su Termistore, scatto [2]

Impostare il par 1-93 Risorsa termistore su Ingresso analogico 54 [2].

Non selezionare una risorsa di riferimento.

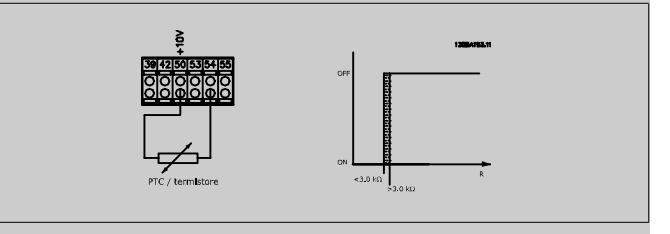

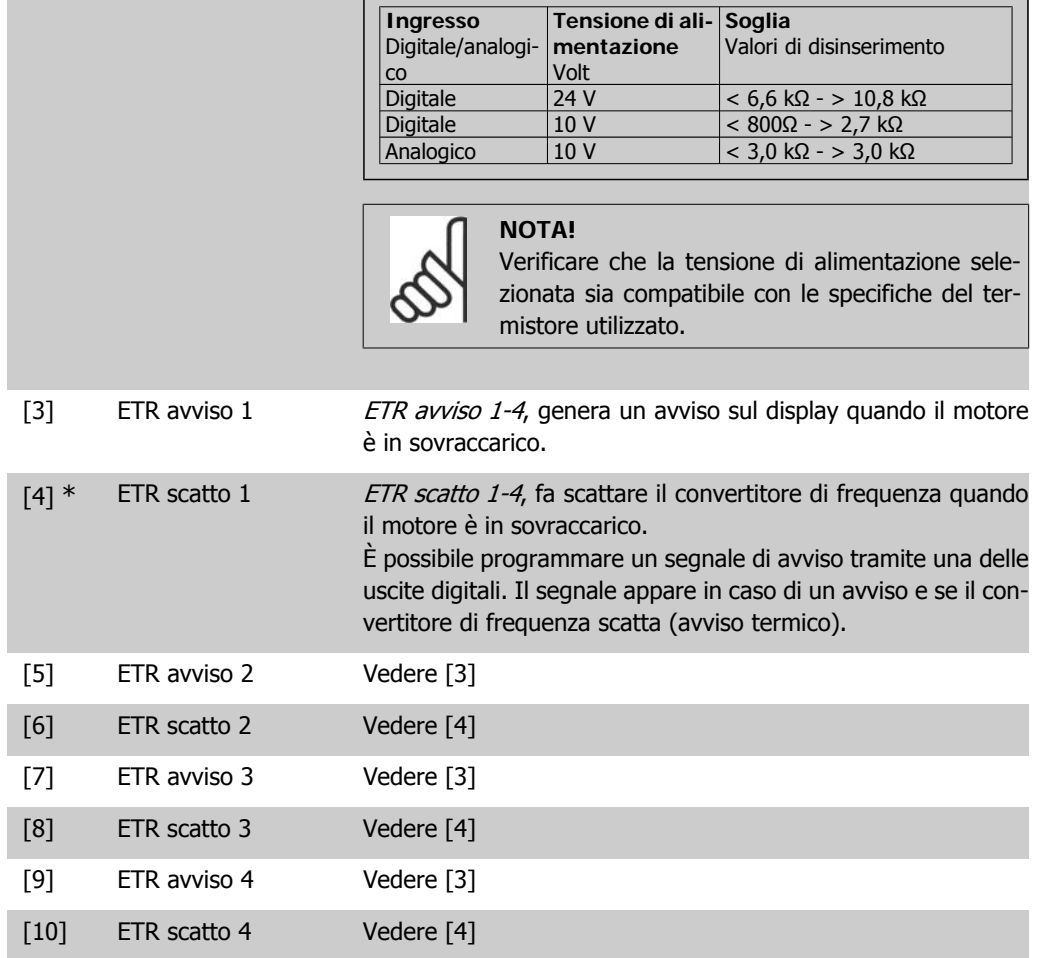

Le funzioni ETR (Relè termico elettronico) 1-4 calcolano il carico fino a che non si passa al setup in cui sono state selezionate. Ad esempio l'ETR inizia il calcolo quando è selezionato il setup 3. Per il mercato nordamericano: le funzioni ETR forniscono una protezione da sovraccarico ai motori classe 20, conformemente alle norme NEC.

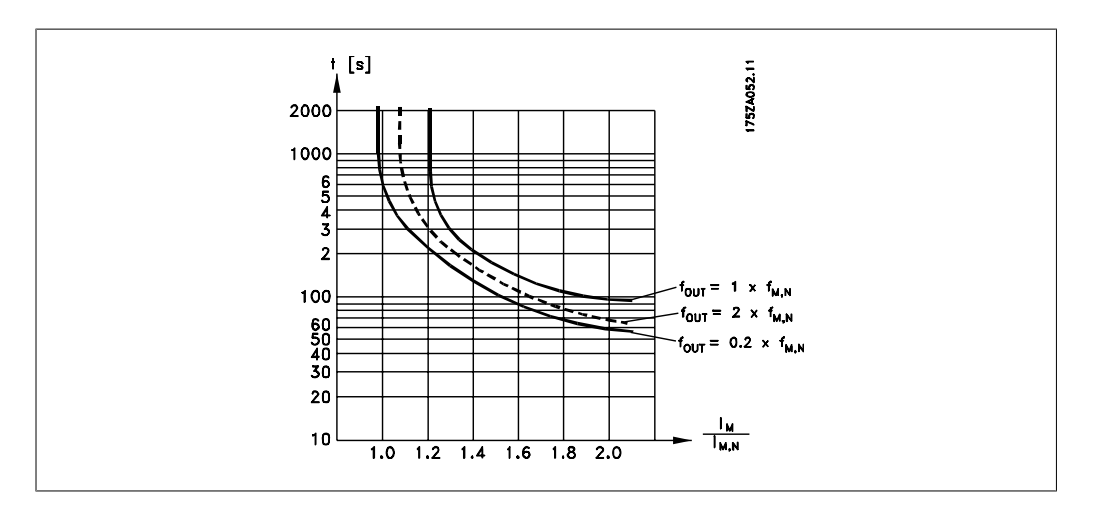

#### **1-93 Fonte termistore**

**Option: Funzione:**

Selez. l'ingresso al quale collegare il termistore (sensore PTC).

Un'opzione ingresso analogico [1] o [2] non può essere selezionata se l'ingresso analogico è già utilizzato come risorsa di riferimento (selezionato nel par. 3-15 Fonte di riferimento 1, 3-16 Fonte di riferimento 2 o 3-17 Fonte di riferimento 3).

Questo parametro non può essere regolato mentre il motore è in funzione.

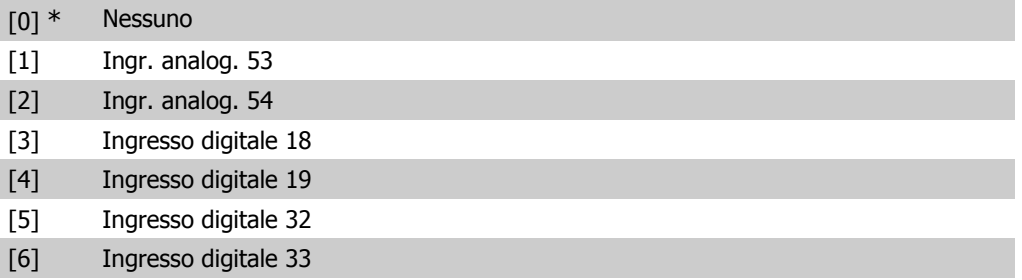

#### **2-00 Corr. CC di manten. /prerisc.**

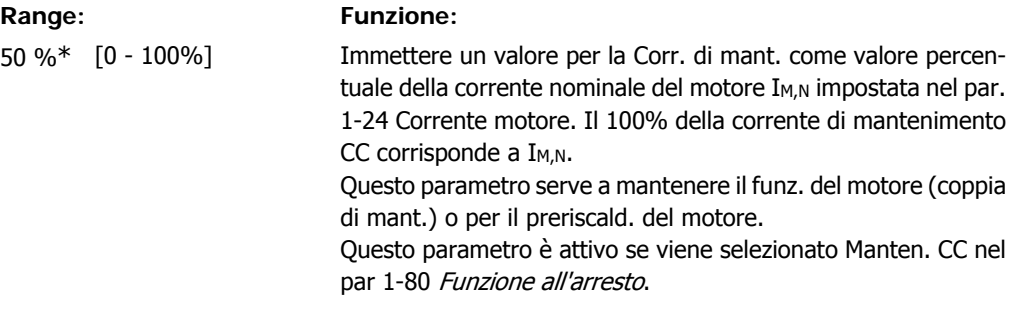

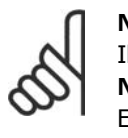

**NOTA!** Il valore massimo dipende dalla corrente nominale del motore. **NOTA!**

Evitare di applicare il 100 % della corrente per troppo tempo. Potrebbe danneggiare il motore.

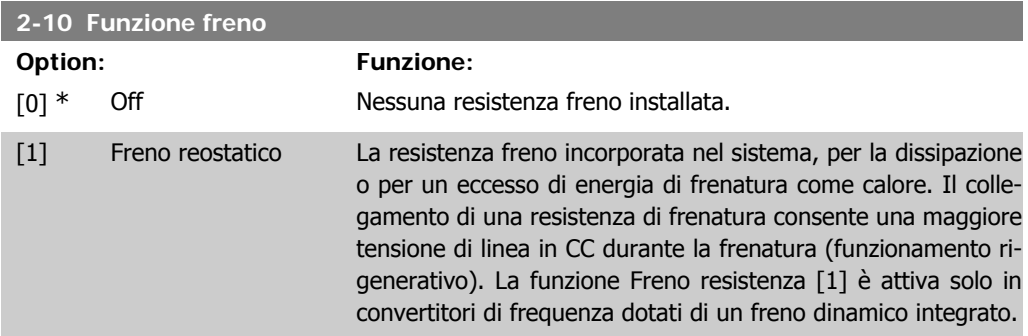

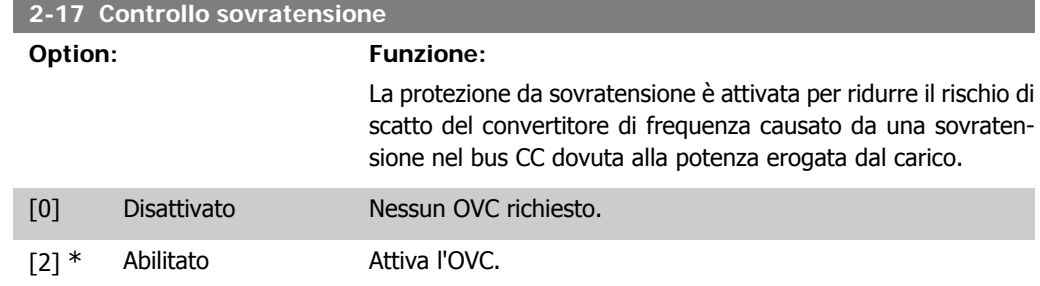

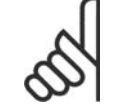

**NOTA!** Il tempo rampa viene regolato automaticamente per evitare lo scatto del convertitore di frequenza.

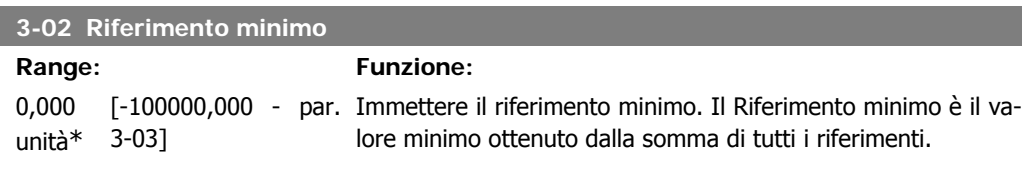

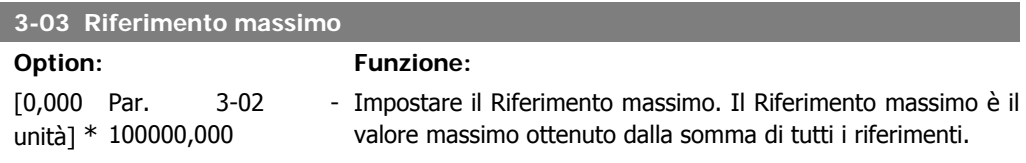

**3-10 Riferimento preimpostato**

Array [8]

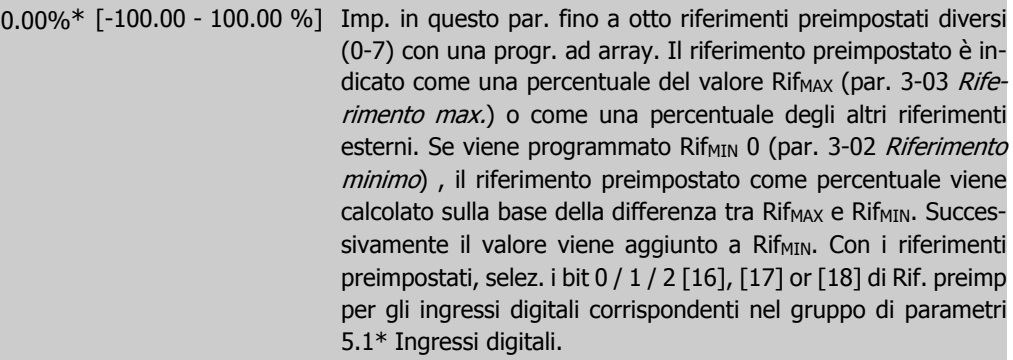

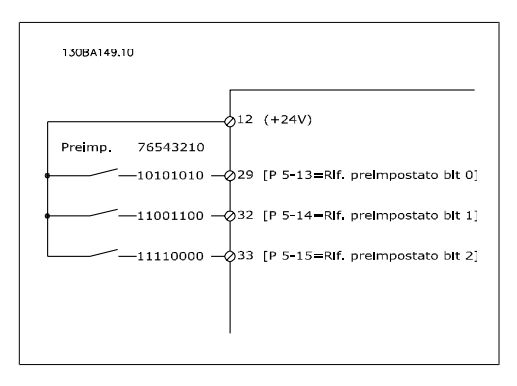

#### **3-15 Risorsa di rif. 1**

#### **Option: Funzione:**

Definisce quale ingresso di riferimento debba essere trattato come sorgente del primo segnale di riferimento. I par. 3-15, 3-16 e 3-17 definiscono fino a 3 diversi segnali di riferim. La somma di questi segnali di rif. definisce il riferim. effettivo.

Questo parametro non può essere regolato mentre il motore è in funzione.

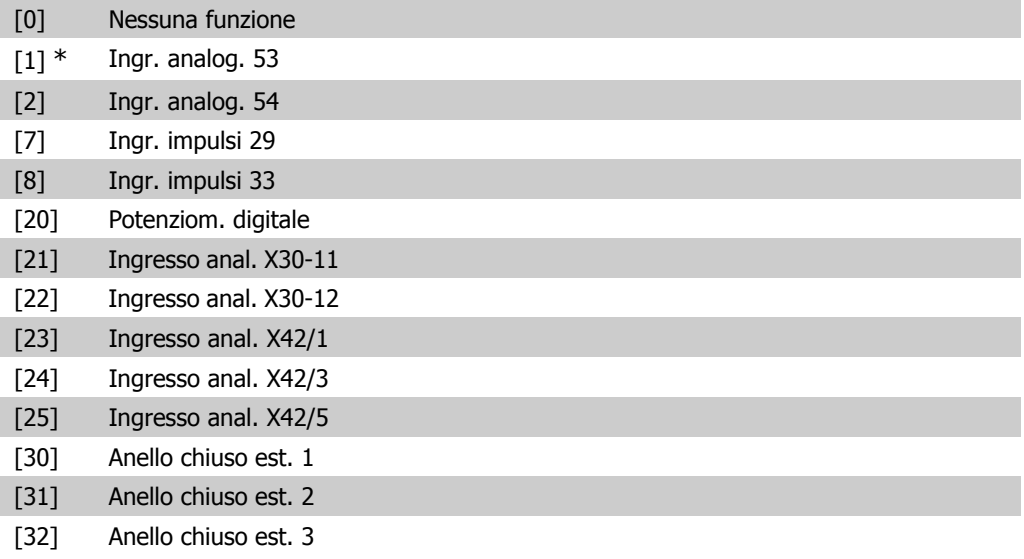

## **3-16 Risorsa di riferimento 2**

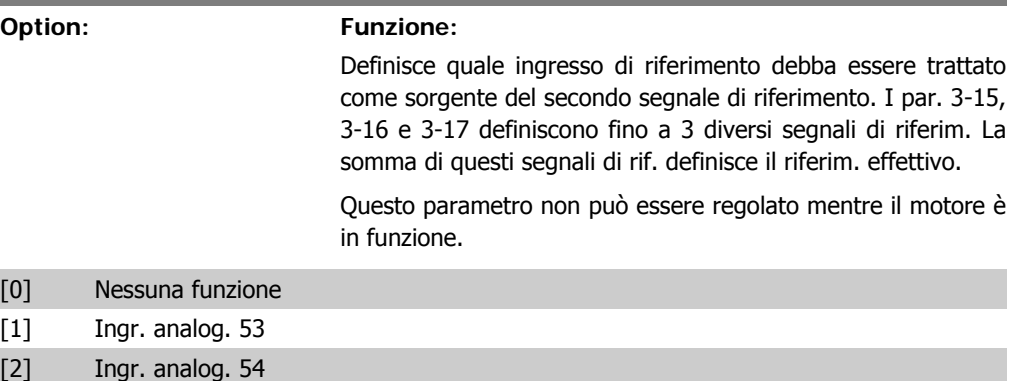

[7] Ingr. impulsi 29

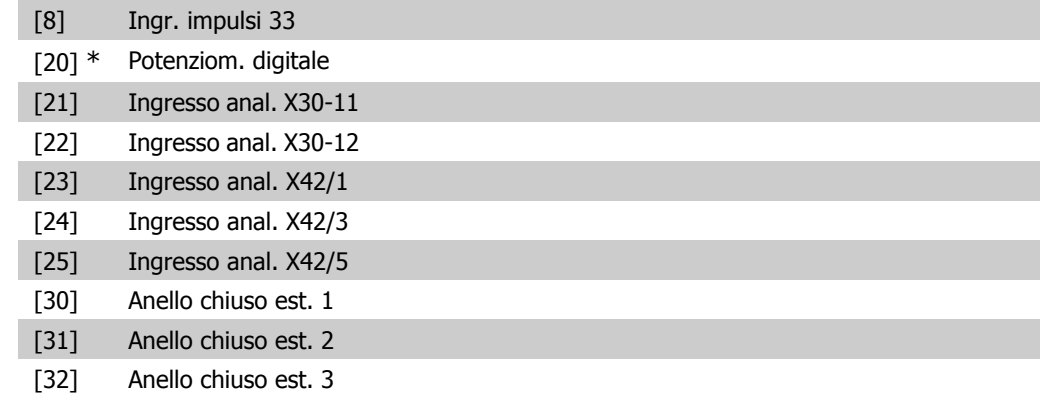

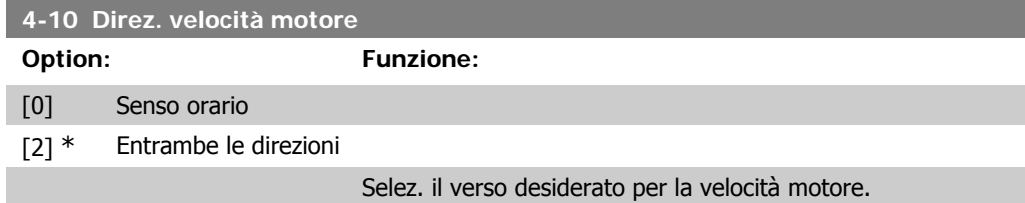

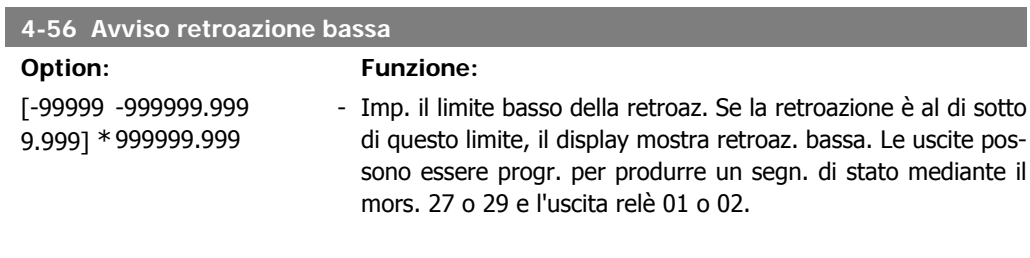

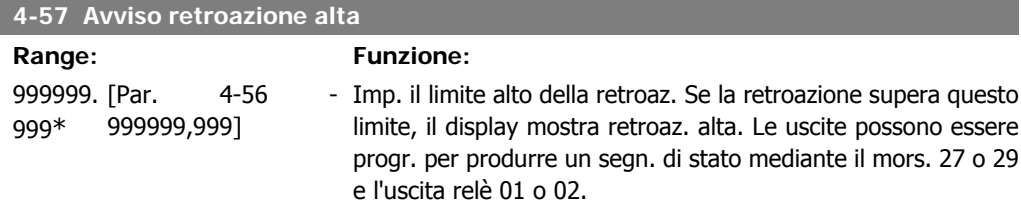

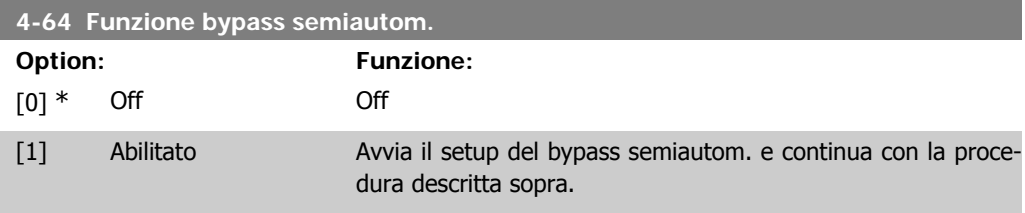

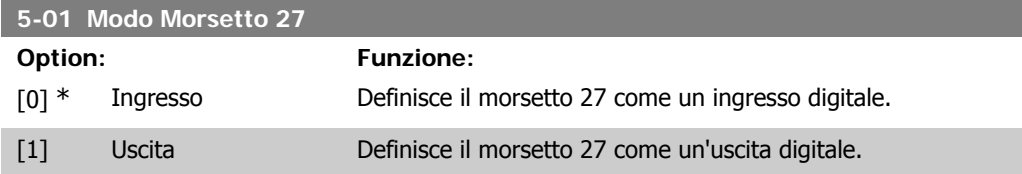

Questo parametro non può essere regolato mentre il motore è in funzione.

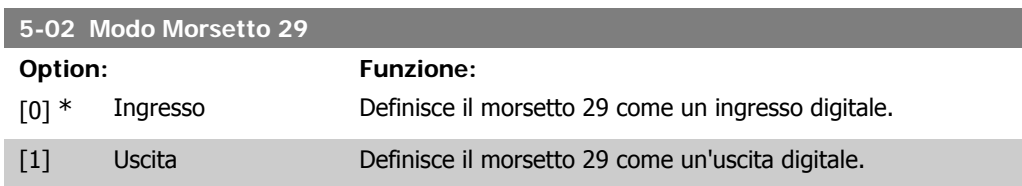

Questo parametro non può essere regolato mentre il motore è in funzione.

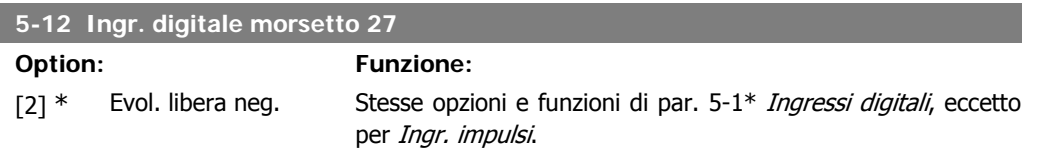

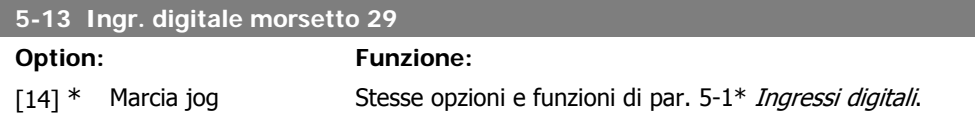

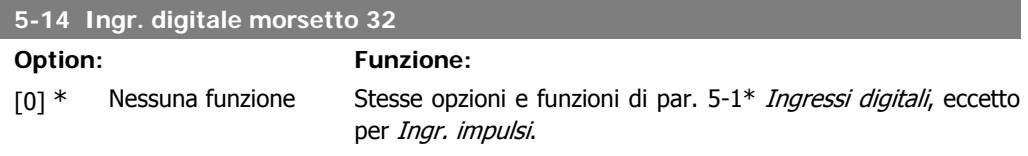

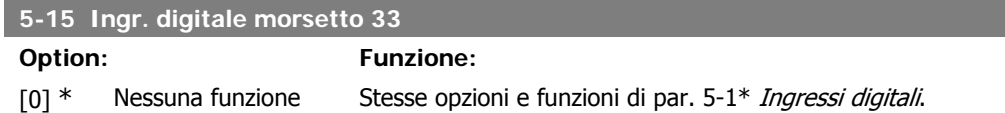

### **5-40 Funzione relè**

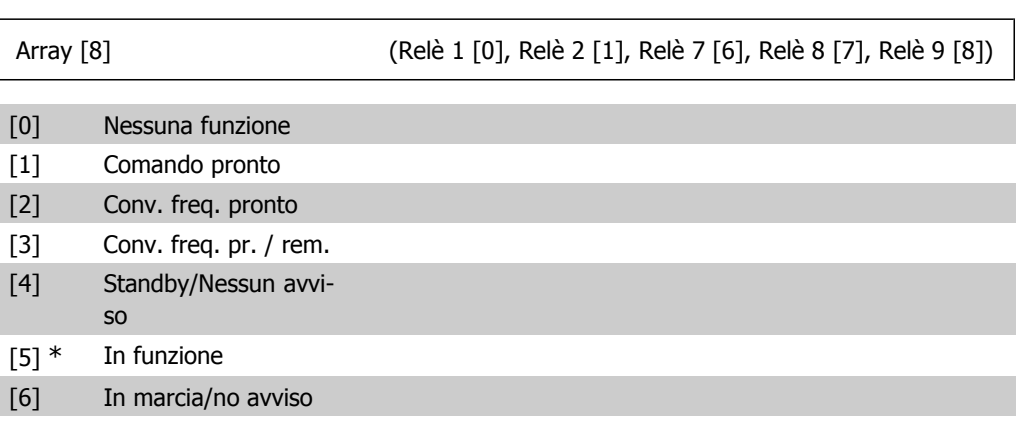

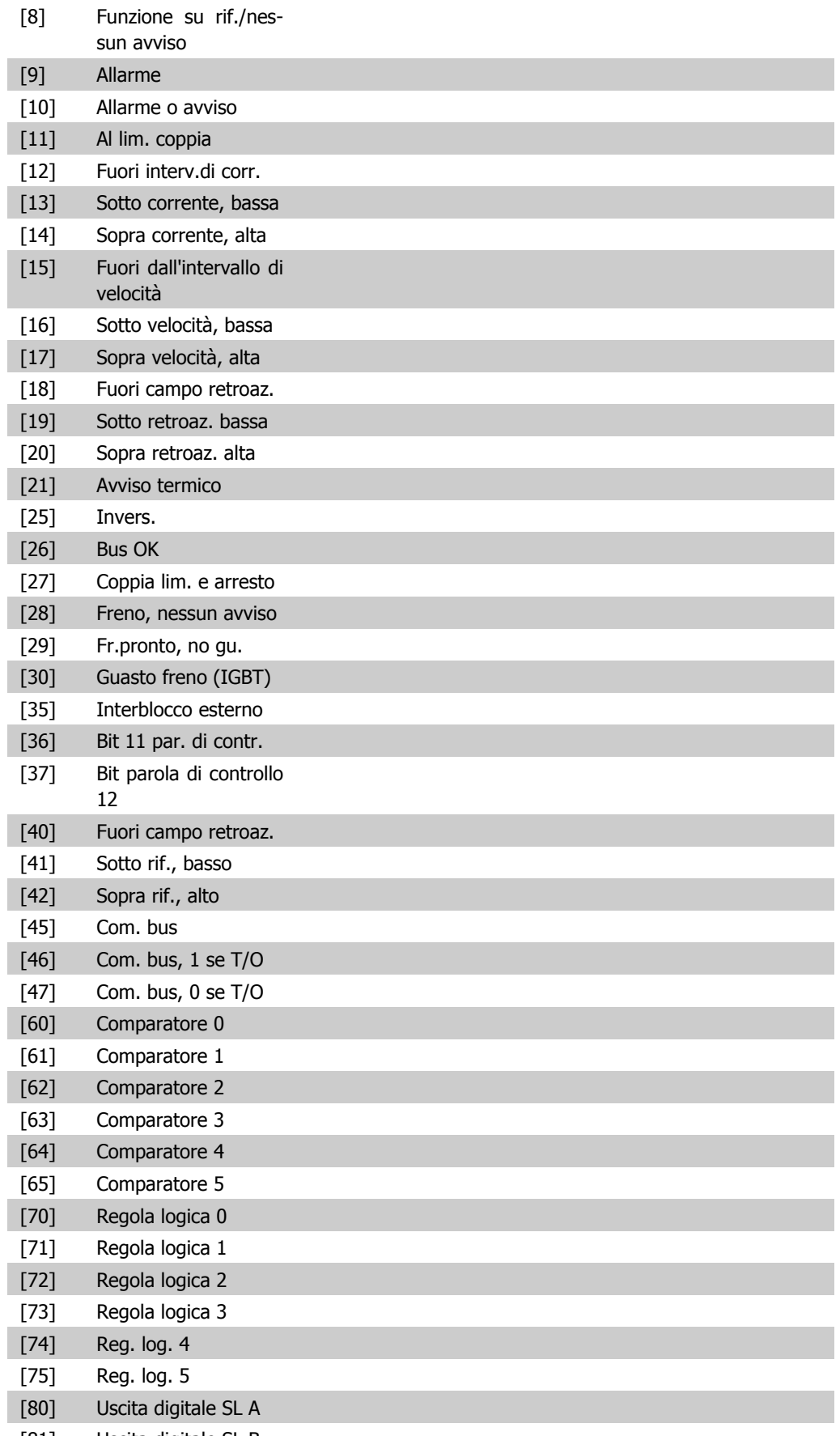

[81] Uscita digitale SL B

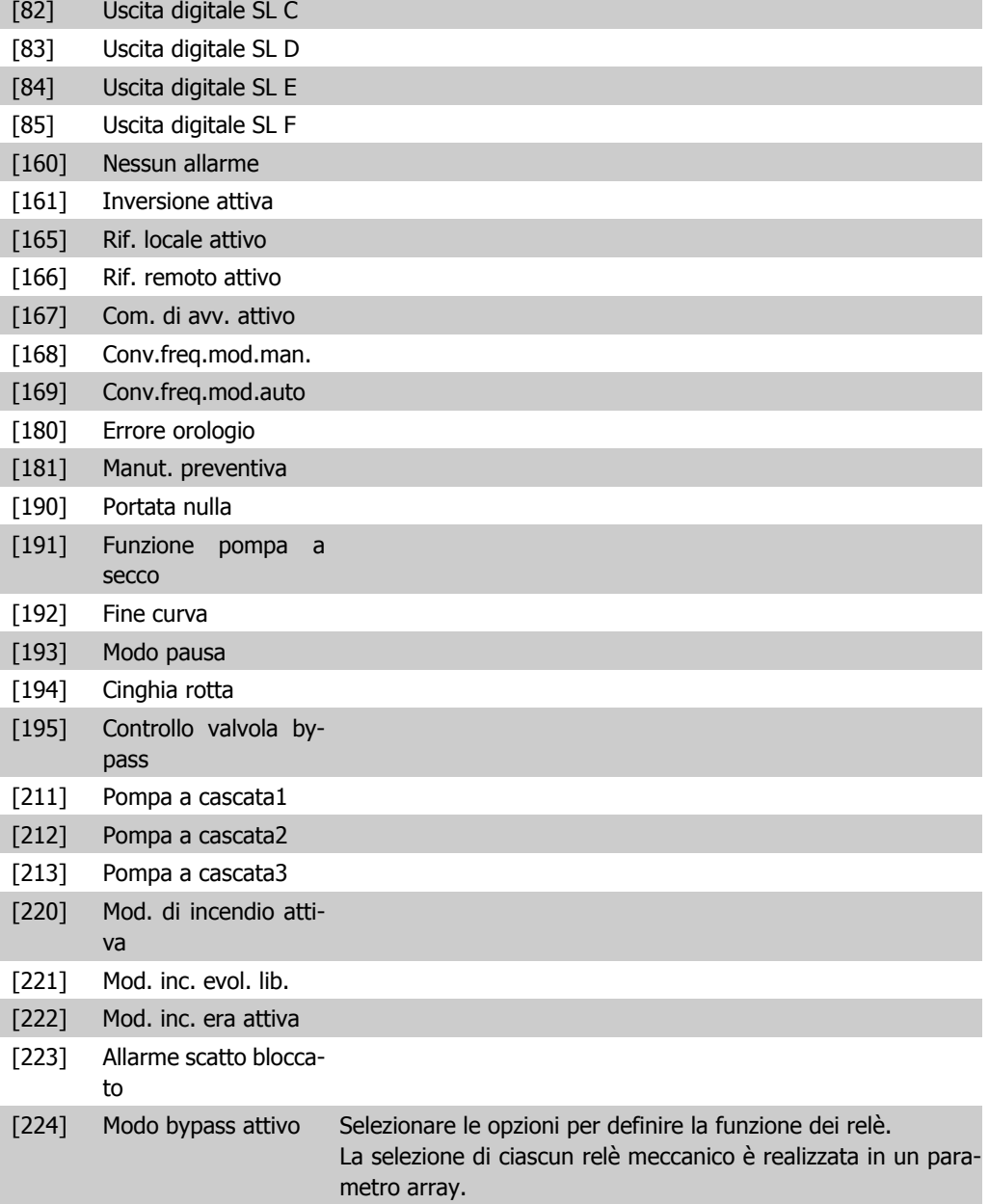

## **6-00 Tempo timeout tensione zero**

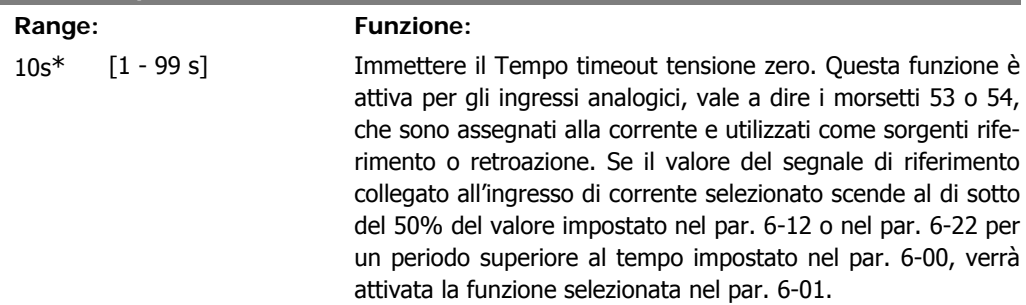

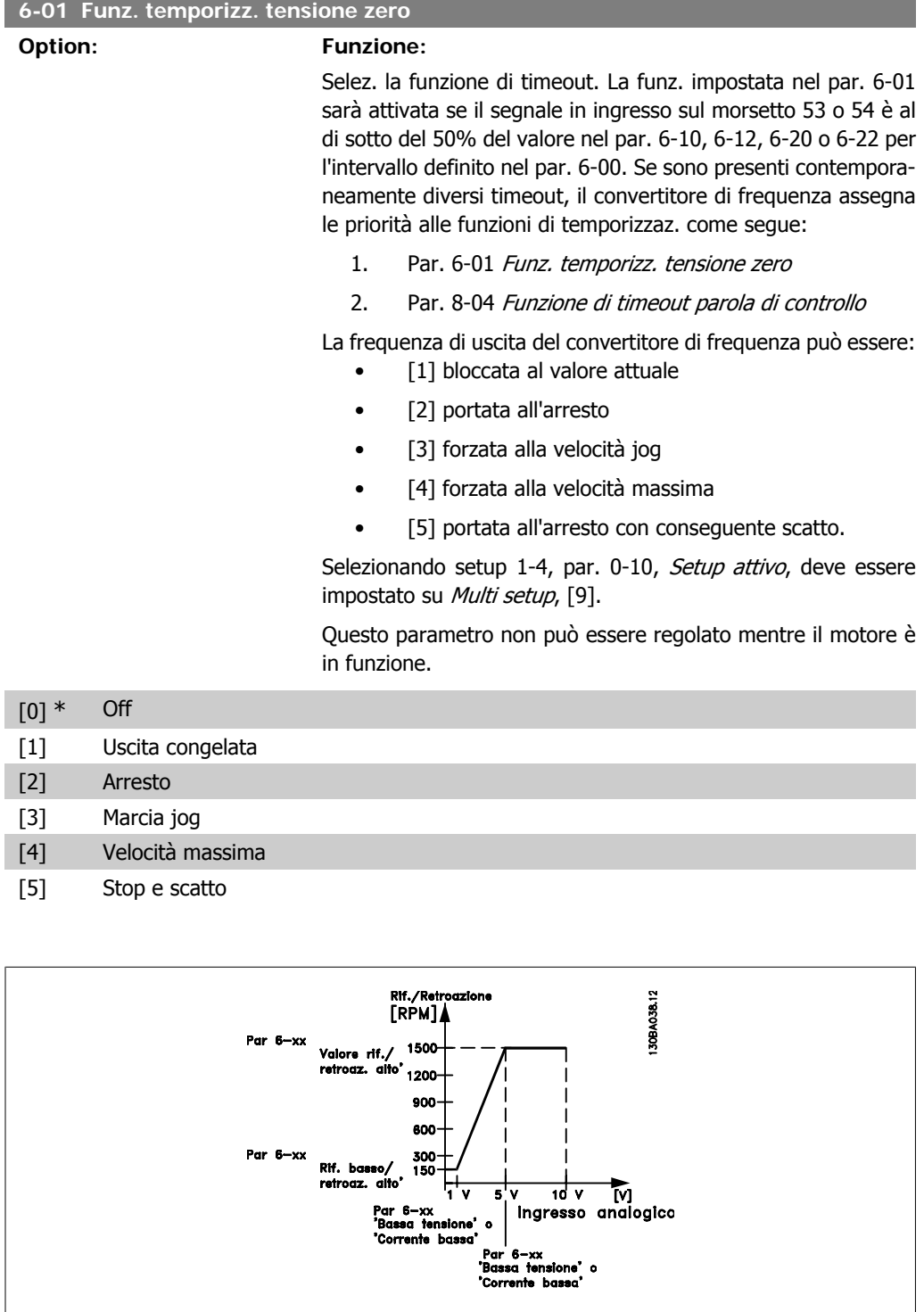

#### **6-10 Tens. bassa morsetto 53**

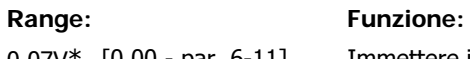

0,07V\* [0,00 - par. 6-11] Immettere il valore di tensione basso. Questo valore di conversione in scala dell'ingresso analogico deve corrispondere al valore minimo del riferimento della retroazione (impostato nel par. 6-14).

**6**

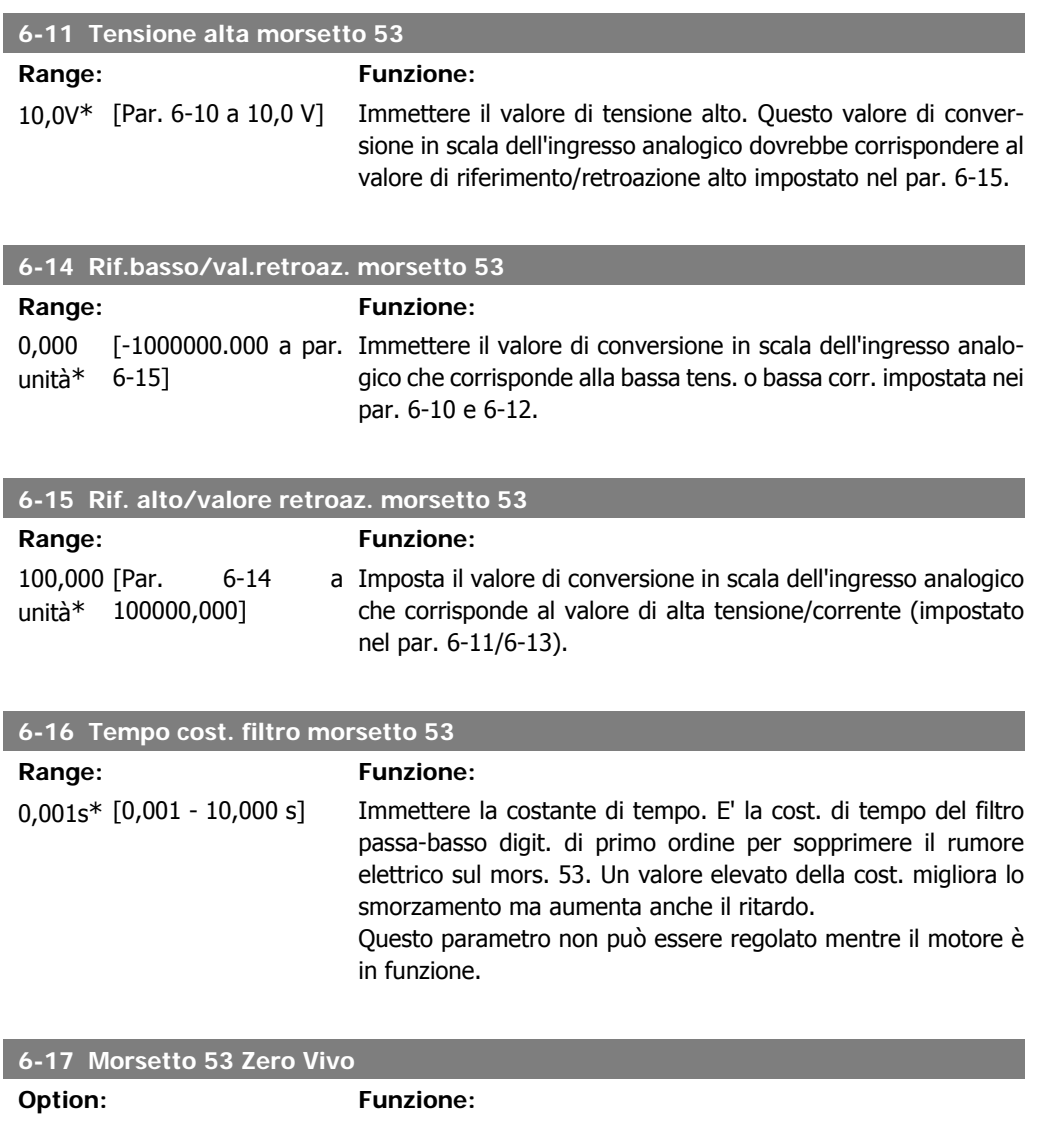

Questo parametro permette di disabilitare il monitoraggio della tensione zero. Per es. da essere utilizzato se le uscite analogiche vengono usate come parte di un sistema I/O decentralizzato (per es. quando non sono parte di nessuna funzione di controllo correlata a un convertitore di frequenza, ma concepite per fornire dati a un sistema di gestione di edifici)

#### [0] Disattivato

[1] \* Abilitato

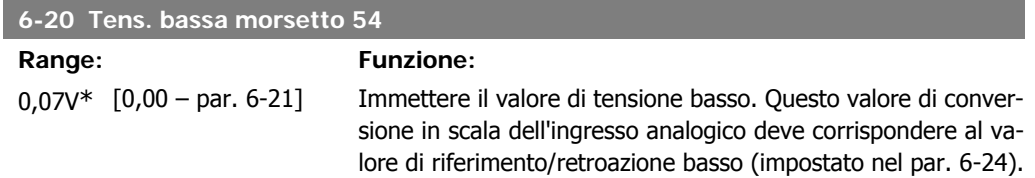

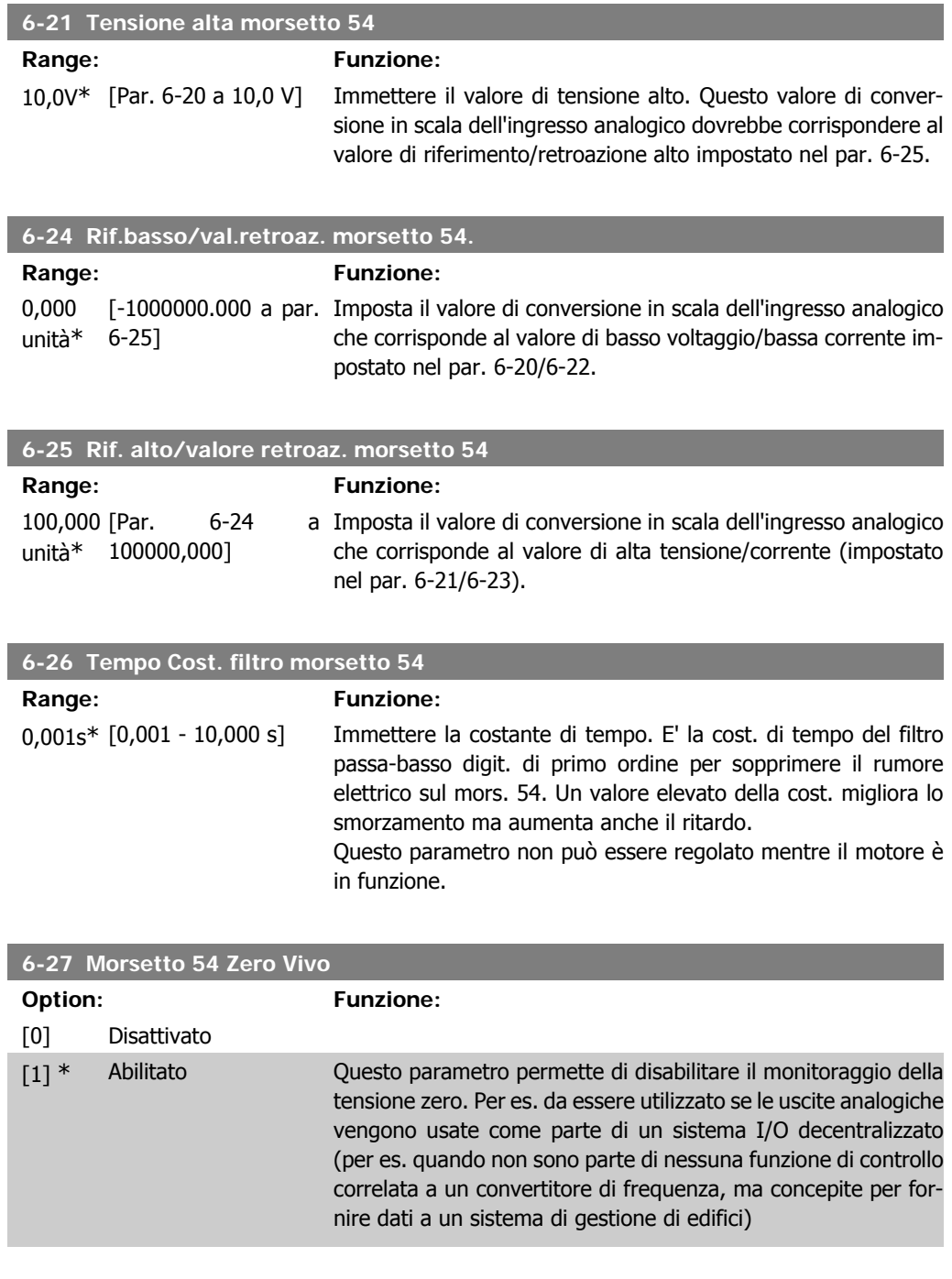

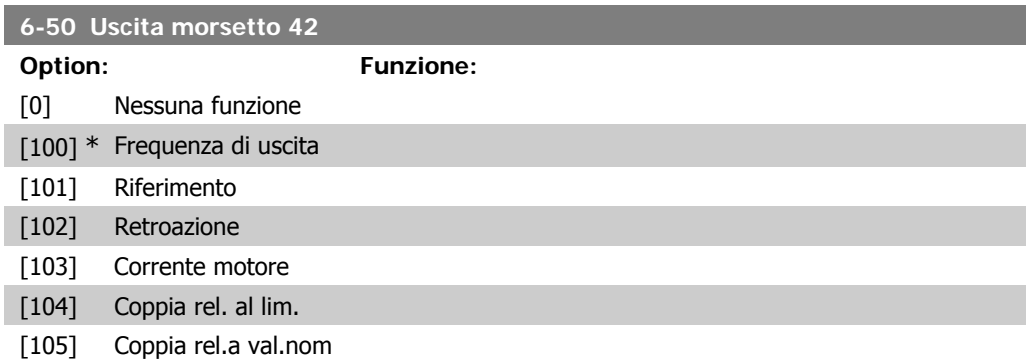

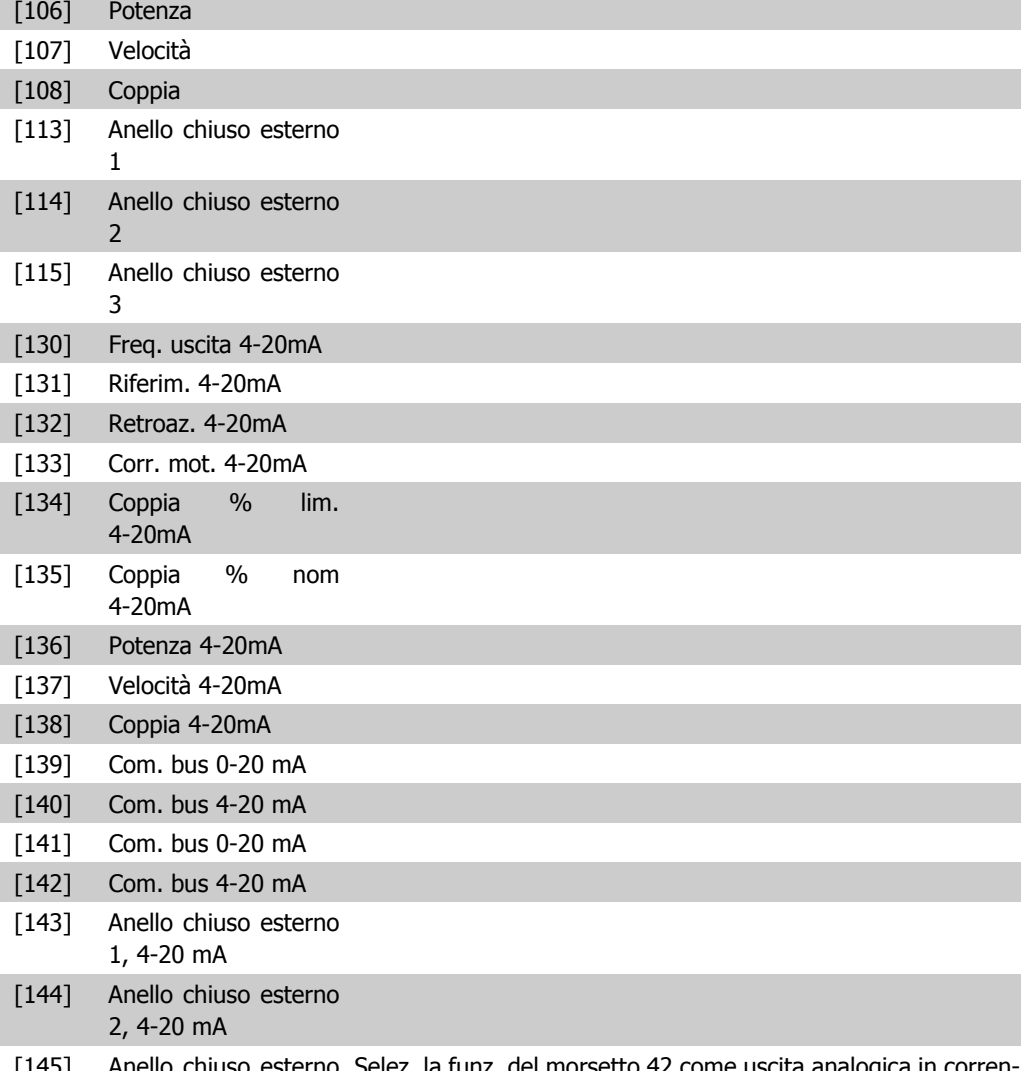

[145] Anello chiuso esterno Selez. la funz. del morsetto 42 come uscita analogica in corren-3, 4-20 mA te.

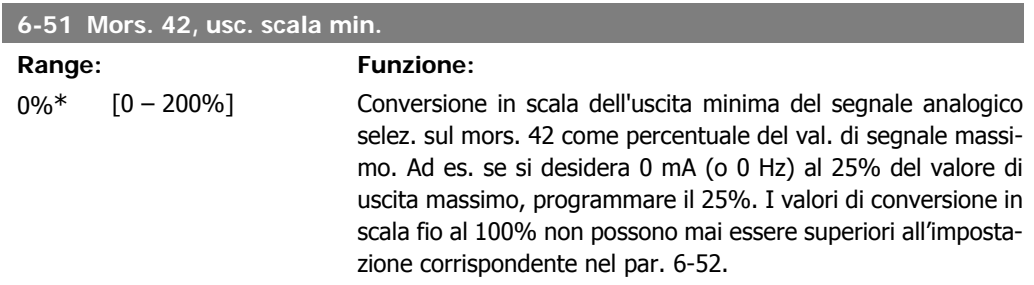

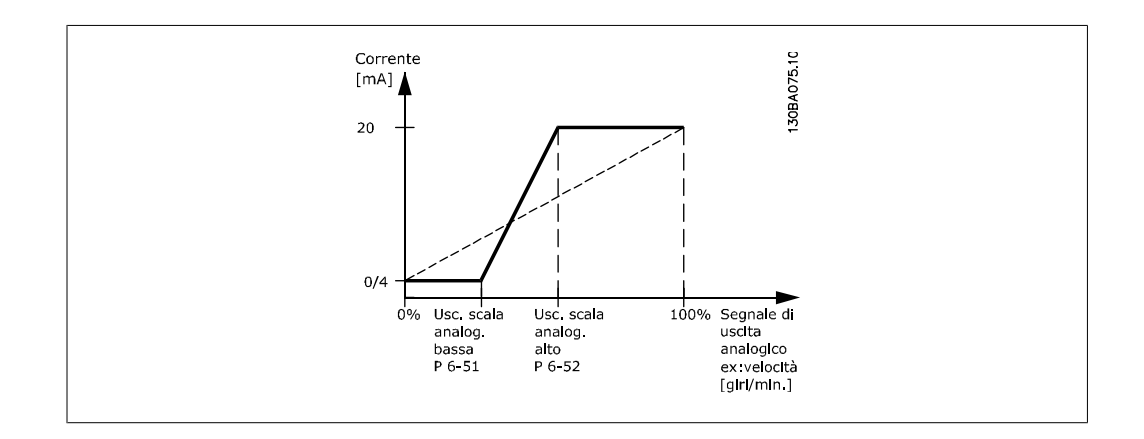

#### **6-52 Mors. 42, usc. scala max.**

#### **Range: Funzione:**

100%\* [0,00 – 200%] Conversione in scala dell'uscita max segnale analogico selez. sul mors. 42. Impostare il valore massimo dell'uscita del segnale di corrente desiderato. Demoltiplicare l'uscita per fornire una corrente inferiore a 20 mA a scala intera; o 20 mA al di sotto del 100% del valore del segnale massimo. Se la corrente di uscita desiderata è di 20 mA ad un valore compreso tra lo 0 e il 100% dell'uscita a scala intera, programmare il valore percentuale nel parametro, ad esempio 50% = 20 mA. Se si desidera una corrente compresa tra 4 e 20 mA all'uscita massima (100%), calcolare il valore percentuale da programmare sul convertitore di frequenza come segue:

> 20  $mA/$  corrente massima desiderata  $\times$  100  $\%$ *i.e.* 10 m A:  $\frac{20 \text{ mA}}{10 \text{ mA}} \times 100 \text{ %} = 200 \text{ %}$

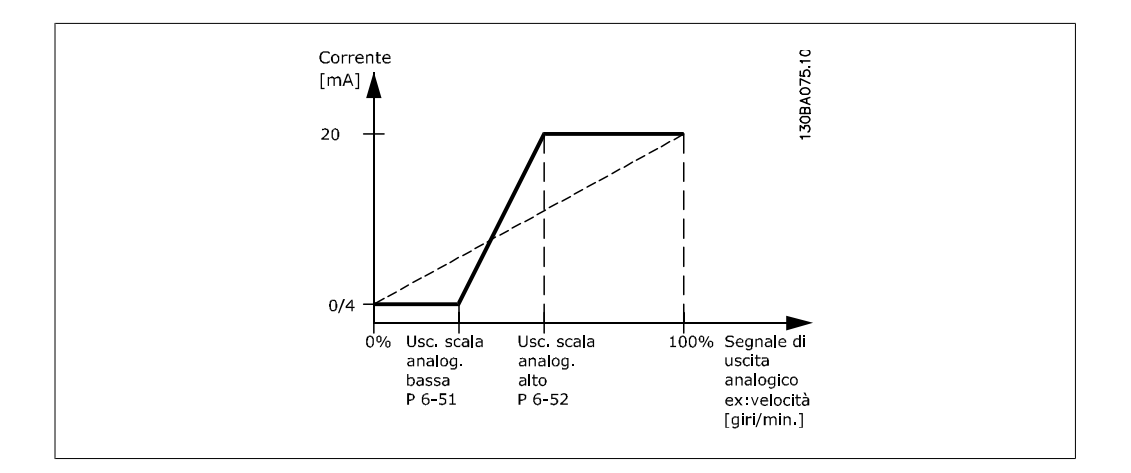

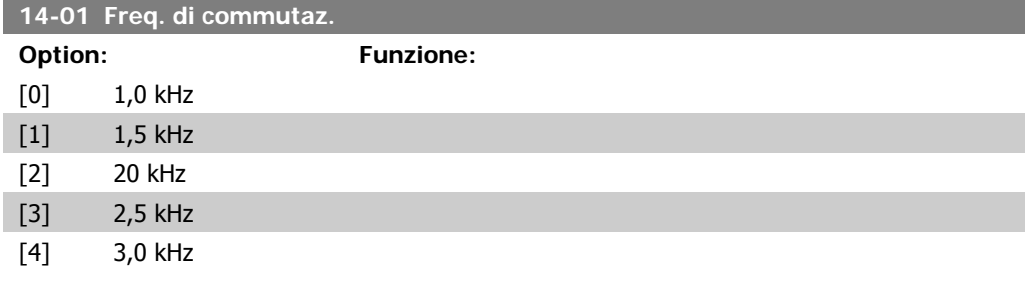

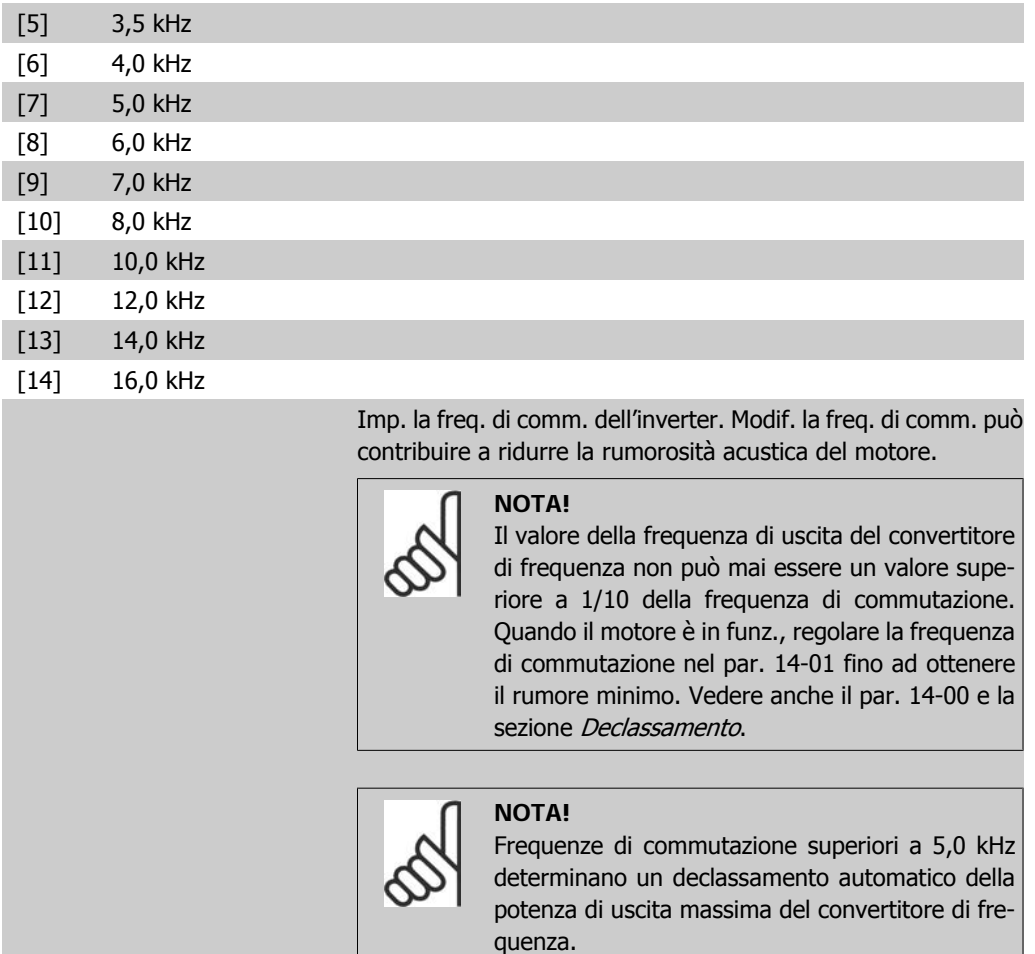

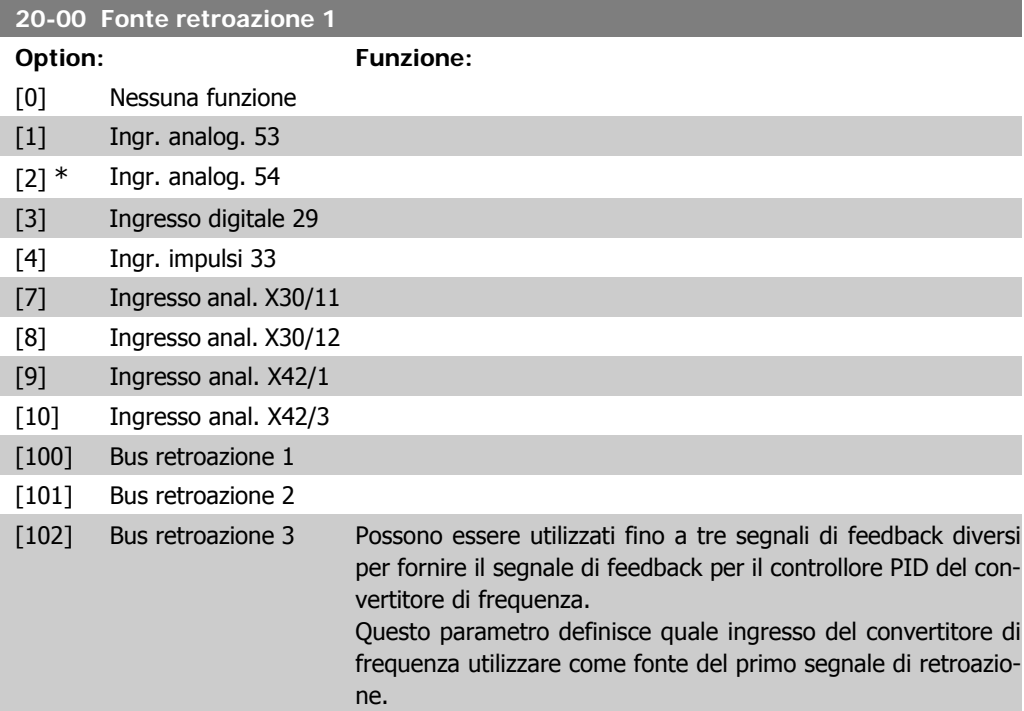

L'ingresso analogico X30/11 e l'ingresso analogico X30/12 fanno riferimento alla scheda opzionale I/O generali.

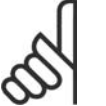

**NOTA!**

Se una retroazione non viene utilizzata, la sua fonte deve essere impostata su Nessuna funzione [0]. Il parametro 20-10 determina il modo in cui le tre possibili retroazioni saranno utilizzate dal controllore PID.

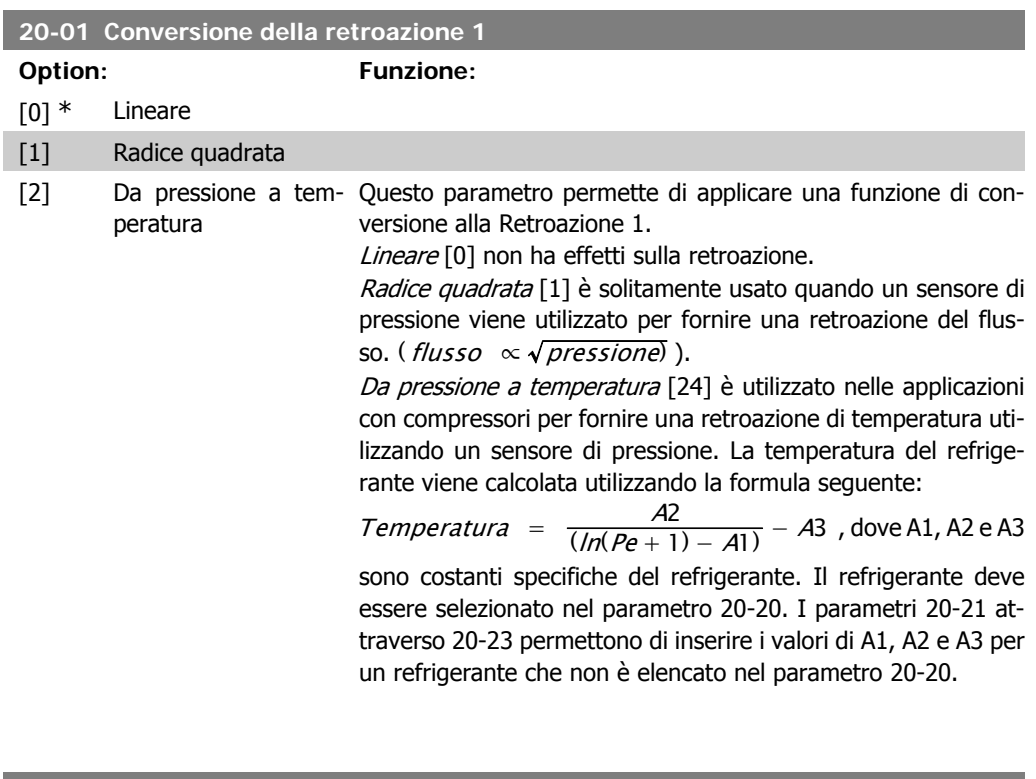

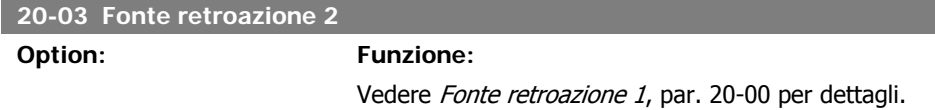

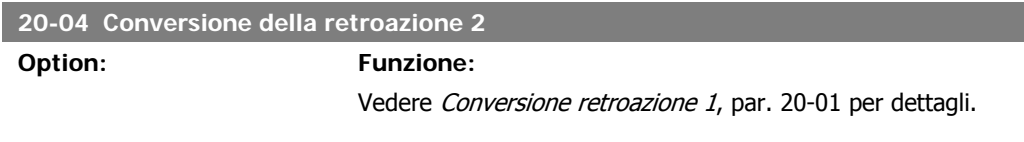

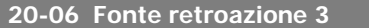

```
Option: Funzione:
```
Vedere Fonte retroazione 1, par. 20-00 per dettagli.

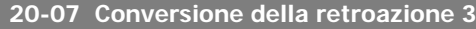

**Option: Funzione:**

Vedere Conversione retroazione 1, par. 20-01 per dettagli.

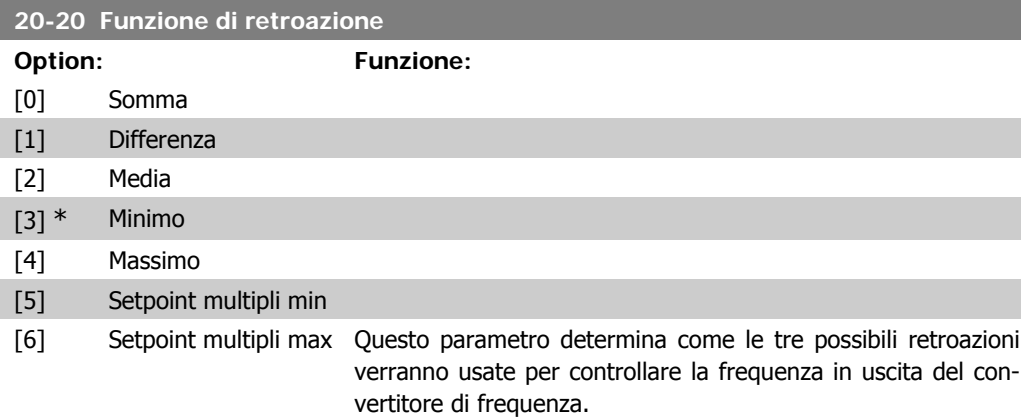

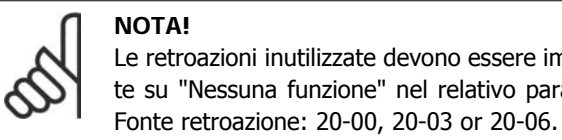

Le retroazioni inutilizzate devono essere impostate su "Nessuna funzione" nel relativo parametro

La retroazione che risulta dalla funzione selezionata nel par. 20-20 verrà utilizzata dal controllore PID per controllare la frequenza in uscita del convertitore di frequenza. Anche questa retroazione può essere mostrata sul display del convertitore di frequenza, essere usata per controllare un'uscita analogica del convertitore di frequenza ed essere trasmessa tramite diversi protocolli di comunicazione seriali.

Il convertitore di frequenza può essere configurato per gestire applicazioni multizona. Sono supportate due diverse applicazioni multifunzione:

- Multizona, setpoint singolo
- Multizona, setpoint multipli

La differenza tra i due è illustrata con gli esempi seguenti:

#### **Esempio 1 - Multizona, setpoint singolo**

In un edificio adibito a uffici, un sistema HVAC VAV (portata d'aria variabile) deve assicurare una pressione minima nelle scatole VAV selezionate. A causa delle perdite di pressione variabili in ogni condotto, non si può supporre che la pressione in ogni scatola VAV sia la stessa. La pressione minima richiesta è la stessa per tutte le scatole VAV. Questo metodo di controllo può essere impostato impostando Funzione di retroazione, par. 20-20 sull'opzione [3], Minimo, e immettendo la pressione desiderata nel par. 20-21. Il controllore PID aumenterà la velocità della ventola se almeno una retroazione è sotto al setpoint e diminuirà la velocità della ventola se tutte le retroazioni sono sopra al setpoint.

6. Come programmare il convertitore di fre-

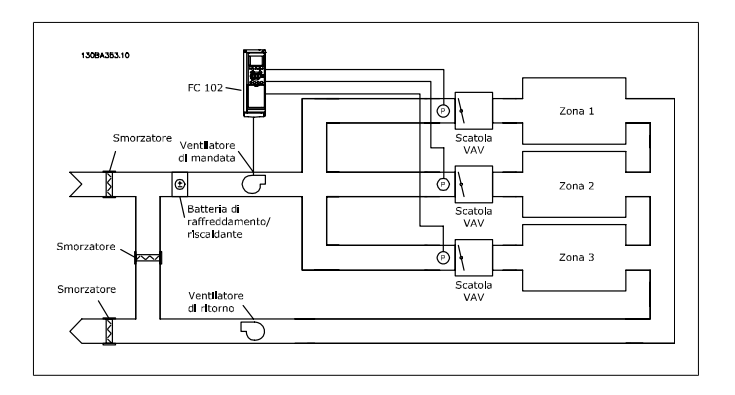

#### **Esempio 2 - Multizona, setpoint multipli**

L'esempio precedente può essere usato per illustrare l'uso del controllo multizona, multi setpoint. Se le zone richiedono pressioni diverse per ogni scatola VAV, ogni setpoint può essere specificato nel par. 20-21, 20-22 e 20-23. Selezionando Multi setpoint minimo, [5], nel par. 20-20, Funzione di retroazione, il controllore PID aumenterà la velocità della ventola se almeno una delle retroazioni è sotto al suo setpoint e diminuirà la velocità della ventola se tutte le retroazioni sono sopra al setpoint individuale.

Somma [0] imposta il controllore PID per utilizzare la somma di Retroazione 1, Retroazione 2 e Retroazione 3 come retroazione.

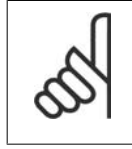

**NOTA!**

Ogni retroazione inutilizzata deve essere impostata su *Nessuna funzione* nel par. 20-00, 20-03 o 20-06.

La somma del Setpoint 1 e ogni altro riferimento abilitato (vedere gruppo par. 3-1\*) saranno utilizzati come riferimento setpoint del controllore PID.

Differenza [1] imposta il controllore PID per utilizzare la differenza tra Retroazione 1 e Retroazione 2 come retroazione. La retroazione 3 non sarà utilizzata con questa selezione. Verrà utilizzata solo il setpoint 1. La somma del Setpoint 1 e ogni altro riferimento abilitato (vedere gruppo par. 3-1\*) saranno utilizzati come riferimento setpoint del controllore PID.

Media [2] imposta il controllore PID per l'utilizzo di una media di Retroazione 1, Retroazione 2 e Retroazione 3 come retroazione.

#### **NOTA!**

Ogni retroazione inutilizzata deve essere impostata su Nessuna funzione nel par. 20-00, 20-03 o 20-06. La somma del Setpoint 1 e ogni altro riferimento abilitato (vedere gruppo par. 3-1\*) saranno utilizzati come riferimento setpoint del controllore PID.

Minimo [3] imposta il controllore PID per confrontare Retroazione 1, Retroazione 2 e Retroazione 3 e utilizzare il valore più basso come retroazione.

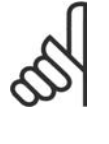

#### **NOTA!**

Ogni retroazione inutilizzata deve essere impostata su Nessuna funzione nel par. 20-00, 20-03 o 20-06. Verrà utilizzata solo il setpoint 1. La somma del Setpoint 1 e ogni altro riferimento abilitato (vedere gruppo par. 3-1\*) saranno utilizzati come riferimento setpoint del controllore PID.

Massimo [4] imposta il controllore PID per confrontare Retroazione 1, Retroazione 2 e Retroazione 3 e utilizzare il valore più alto come retroazione.

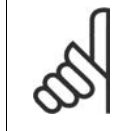

**NOTA!** Ogni retroazione inutilizzata deve essere impostata su Nessuna funzione nel par. 20-00, 20-03 o 20-06.

Verrà utilizzato solo il setpoint 1. La somma del Setpoint 1 e ogni altro riferimento abilitato (vedere gruppo par. 3-1\*) saranno utilizzati come riferimento setpoint del controllore PID.

Setpoint multipli minimo [5] imposta il controllore PID per calcolare la differenza tra Retroazione 1 e Setpoint 1, Retroazione 2 e Setpoint 2, e Retroazione 3 e Setpoint 3. Utilizzerà la coppia retroazione/setpoint in cui la retroazione è lontana il più possibile dal riferimento di setpoint corrispondente. Se tutti i segnali di retroazione sono sopra i setpoint corrispondenti, il controllore PID utilizzerà la coppia retroazione/setpoint in cui la differenza tra la retroazione e il setpoint è minima.

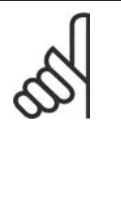

#### **NOTA!**

Se vengono usati solo due segnali di retroazione, la retroazione che non viene utilizzata deve essere impostata su Nessuna funzione nei par. 20-00, 20-03 or 20-06. Nota: ogni riferimento di setpoint sarà costituito dalla somma del rispettivo valore di parametro (20-11, 20-12 e 20-13) e qualunque altro riferimento abilitato (vedere gruppo par. 3-1\*).

Setpoint multipli massimo [6] imposta il controllore PID per calcolare la differenza tra Retroazione 1 e Setpoint 1, Retroazione 2 e Setpoint 2, e Retroazione 3 e Setpoint 3. Utilizzerà la coppia retroazione/setpoint in cui la retroazione è lontana il più possibile dal riferimento di setpoint corrispondente. Se tutti i segnali di retroazione sono sotto i setpoint corrispondenti, il controllore PID utilizzerà la coppia retroazione/setpoint in cui la differenza tra la retroazione e il setpoint è minima.

6. Come programmare il convertitore di fre-

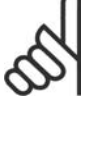

**NOTA!**

Se vengono usati solo due segnali di retroazione, la retroazione che non viene utilizzata deve essere impostata su Nessuna funzione nei par. 20-00, 20-03 or 20-06. Nota: ogni riferimento di setpoint sarà costituito dalla somma del rispettivo valore di parametro (20-21, 20-22 e 20-23) e qualunque altro riferimento abilitato (vedere gruppo par. 3-1\*).

#### **20-21 Setpoint 1**

#### **Range: Funzione:**

0.000\* [Rif<sub>MIN</sub> par.3-02 -TÀ (da par. 20-12)]

Rif<sub>MAX</sub> par. 3-03 UNI- riferimento di setpoint che viene utilizzato dal controllore PID Setpoint 1 viene usato in Modalità anello chiuso per inserire un del convertitore di frequenza. Vedere la descrizione Funzione di retroazione, par. 20-20.

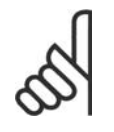

#### **NOTA!**

Il riferimento del setpoint viene sommato a qualsiasi altro riferimento abilitato (vedere gruppo par. 3-1\*).

#### **20-22 Setpoint 2**

#### **Range: Funzione:**

(da par. 20-12)]

0.000\* [Rif<sub>MIN</sub> - Rif<sub>MAX</sub> UNITA Setpoint 2 viene usato in Modalità anello chiuso per inserire un riferimento di setpoint che possa essere utilizzato dal controllore PID del convertitore di frequenza. Vedere la descrizione Funzione di retroazione, par. 20-20.

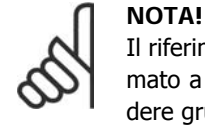

Il riferimento di setpoint immesso qui viene sommato a qualunque altro riferimento abilitato (vedere gruppo par. 3-1\*).

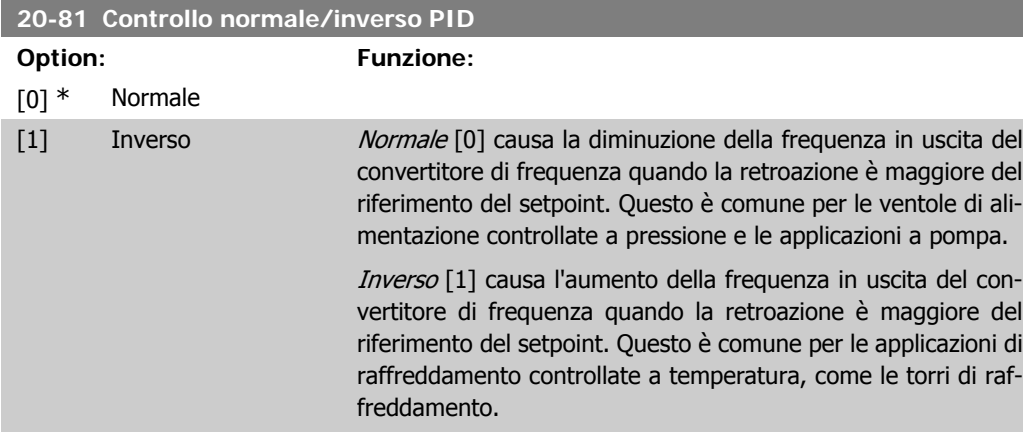

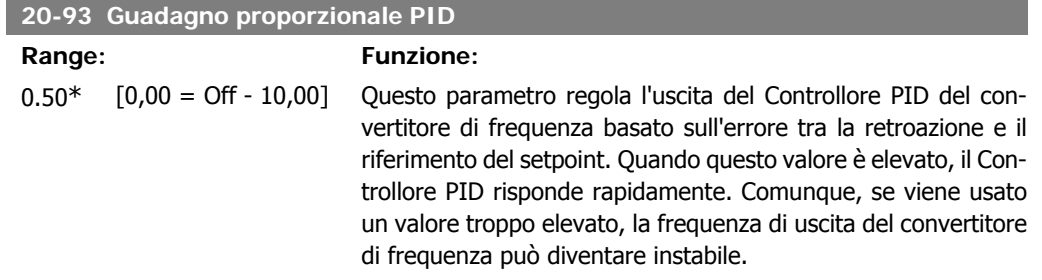

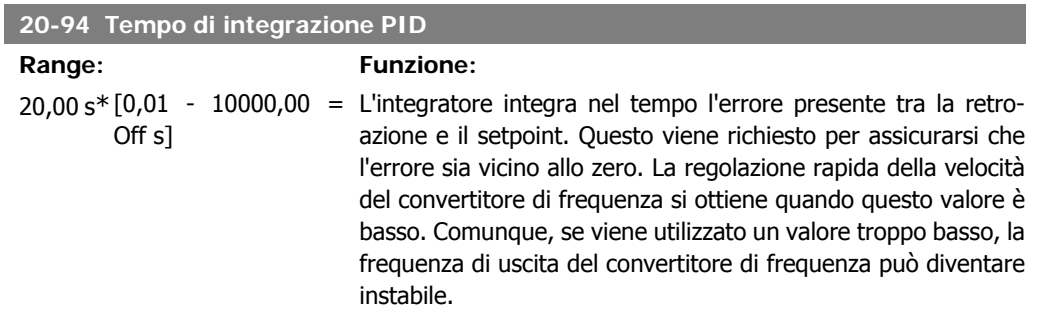

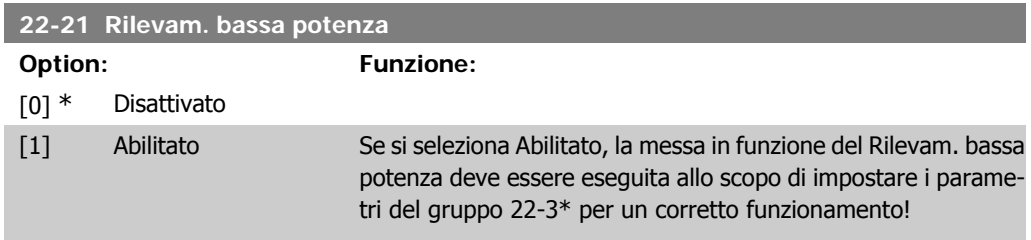

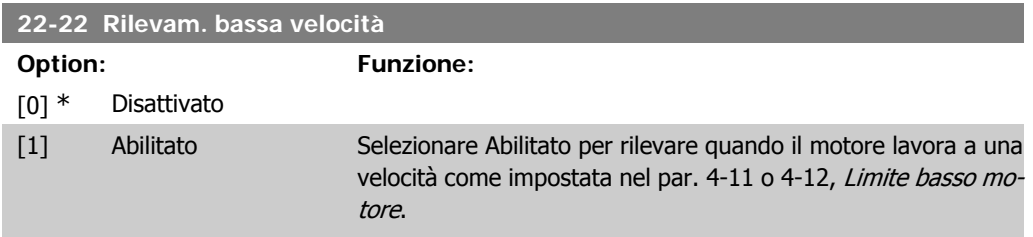

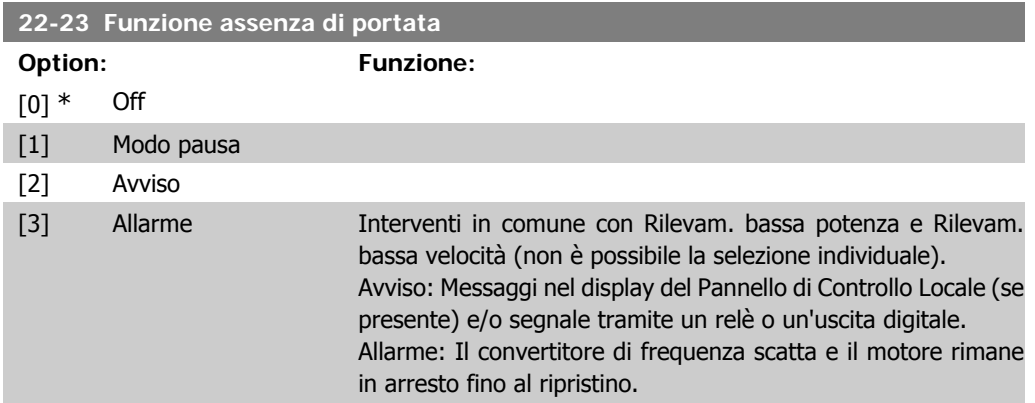

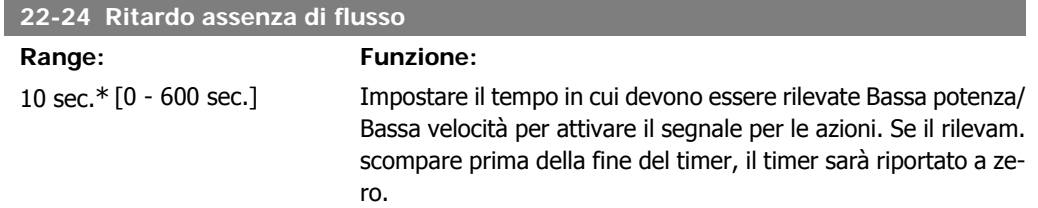

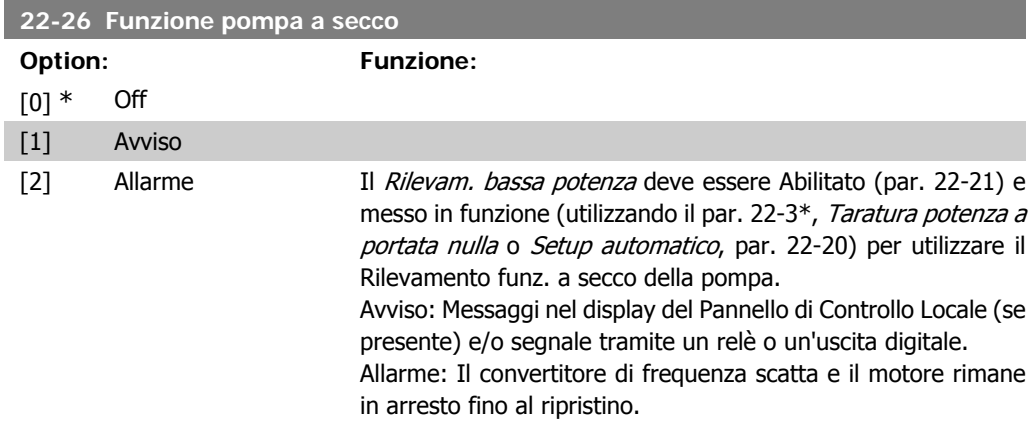

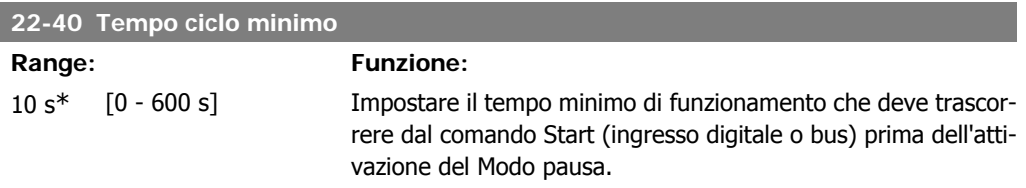

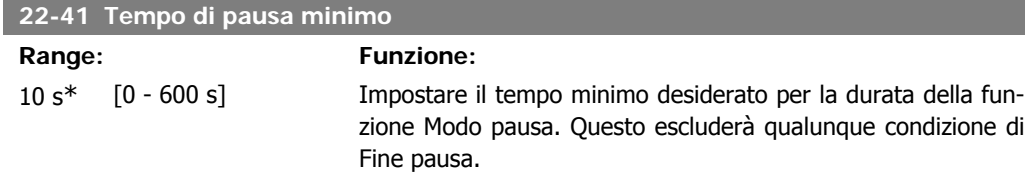

## **22-42 Velocità fine pausa [giri/min]**

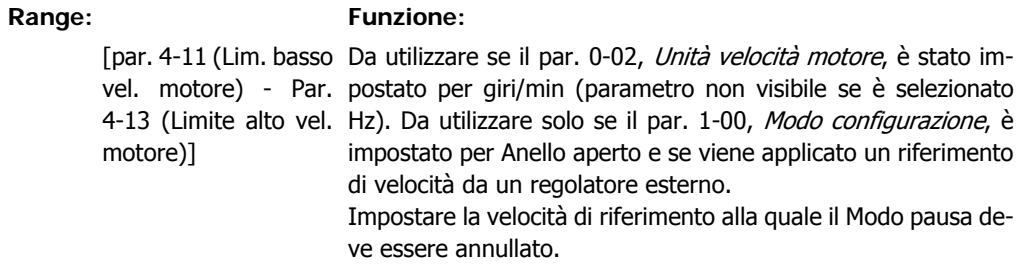

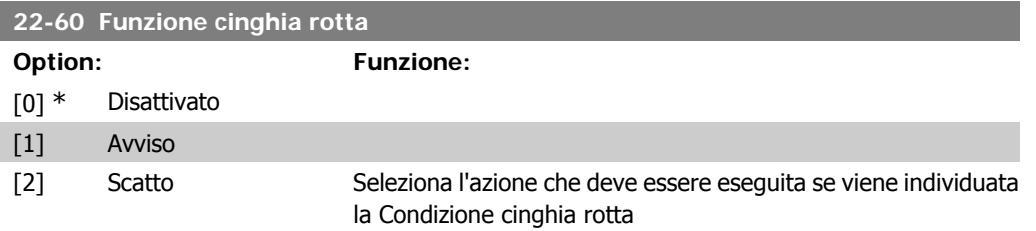

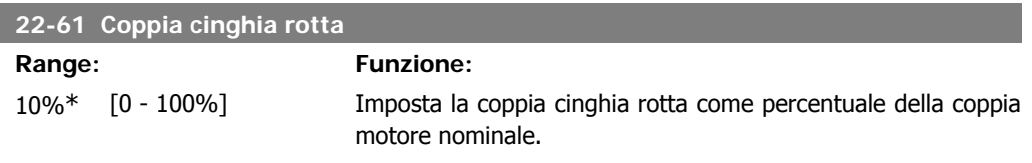

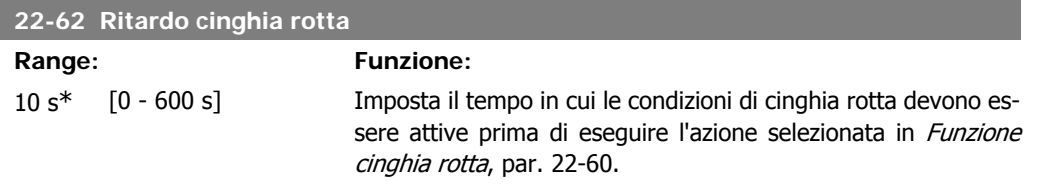

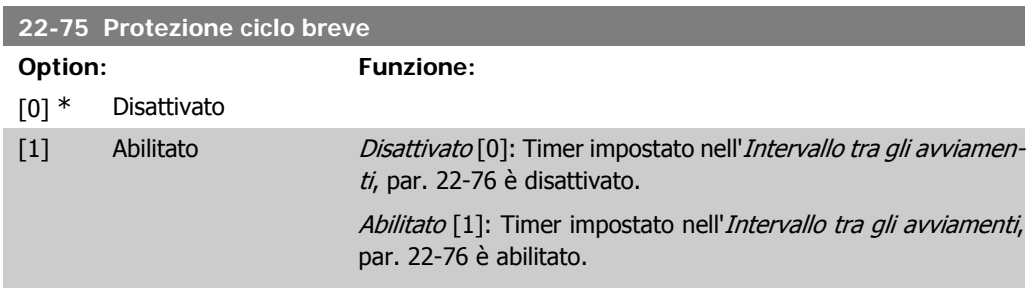

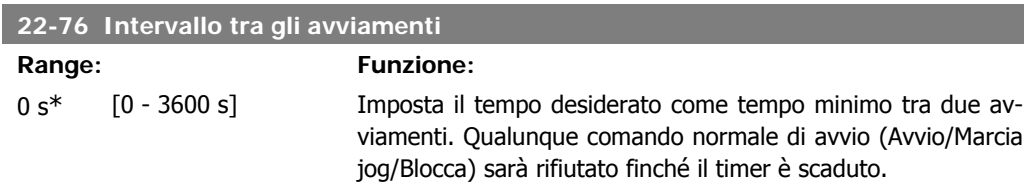

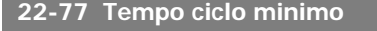

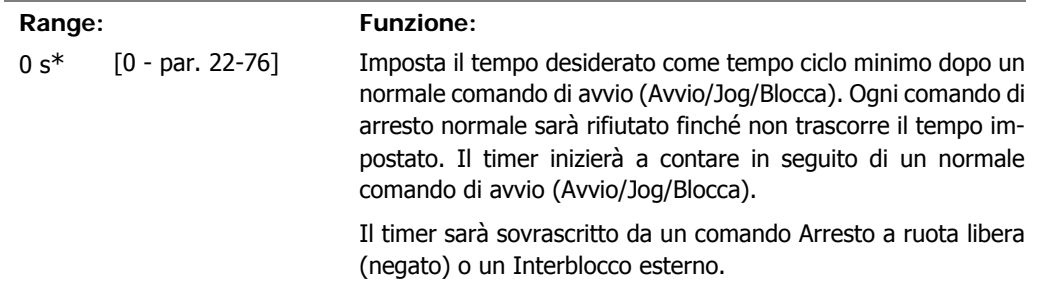

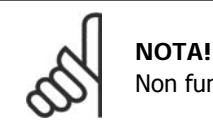

Non funziona in modalità cascata.

## **6.1.4. Modalità Menu principale**

Sia il GLCP che il NLCP consentono l'accesso alla modalità menu principale. Selezionare la modalità Menu principale premendo il tasto [ Main Menu ]. L'illustrazione 6.2 mostra la lettura risultante che appare sul display del GLCP.

Le righe da 2 a 5 sul display mostrano una lista di gruppi di parametri che possono essere selezionati premendo alternativamente i pulsanti di scorrimento.

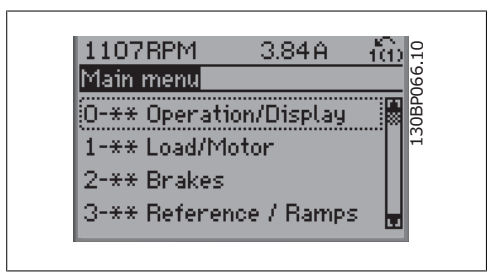

Disegno 6.9: Esempio di visualizzazione.

Ogni parametro possiede un nome e un numero che è sempre lo stesso indipendentemente dalla modalità di programmazione. Nel modo Menu principale i parametri sono suddivisi in gruppi. La prima cifra del numero del parametro (da sinistra) indica il numero del gruppo di appartenenza del parametro.

Tutti i parametri possono essere modificati nel Menu principale. La configurazione dell'unità (par. 1-00) determinerà quali altri parametri saranno disponibili per la programmazione. La selezione di Anello chiuso ad esempio abilita parametri addizionali relativi al funzionamento ad anello chiuso. Le schede opzionali aggiunte all'unità attivano parametri addizionali associati al dispositivo opzionale.

## **6.1.5. Selezione dei parametri**

Nel modo Menu principale i parametri sono suddivisi in gruppi. Selezionare un gruppo di parametri mediante i tasti di navigazione. È possibile accedere ai seguenti gruppi di parametri:

| Gruppo n.      | Gruppo di parametri:                  |
|----------------|---------------------------------------|
| $\Omega$       | Funzionamento/visualizzazione         |
| 1              | Carico/motore                         |
| $\overline{2}$ | Freni                                 |
| 3              | Riferimenti/rampe                     |
| $\overline{4}$ | Limiti /avvisi                        |
| 5              | I/O digitali                          |
| 6              | I/O analogici                         |
| 8              | Comandi e opzioni                     |
| 9              | Profibus                              |
| 10             | Fieldbus CAN                          |
| 11             | LonWorks                              |
| 13             | Smart Logic                           |
| 14             | Funzioni speciali                     |
| 15             | Informazioni convertitore di frequen- |
|                | za                                    |
| 16             | Visualizzazione dati                  |
| 18             | Visualizzazione dati 2                |
| 20             | Conv. freg. anello chiuso             |
| 21             | Anello chiuso est.                    |
| 22             | Funzioni applicazione                 |
| 23             | Funzioni temporizzate                 |
| 24             | Fire mode                             |
| 25             | Controllore in cascata                |
| 26             | Opzione I/O analogici MCB 109         |

Tabella 6.3: Gruppi di parametri

Dopo aver selezionato un gruppo di parametri, selezionare un parametro mediante i tasti di navigazione.

La sezione centrale del display GLCP visualizza il numero del parametro e il nome nonché il valore del parametro selezionato.

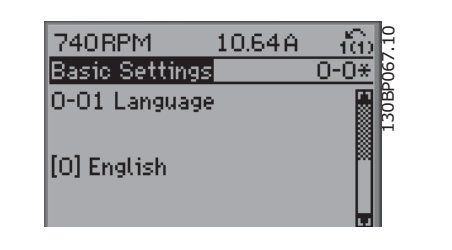

Disegno 6.10: Esempio di visualizzazione.

## **6.1.6. Modifica dei dati**

- 1. Premere i tasti [Quick Menu] o [Main Menu].
- 2. Usare i tasti  $[\triangle]$  e  $[\triangledown]$  per individuare il gruppo di parametri da modificare.
- 3. Usare i tasti  $[\triangle]$  e  $[\triangledown]$  per trovare il parametro da modificare.
- 4. Premere il tasto [OK].
- 5. Usare i tasti  $[\triangle]$  e  $[\blacktriangledown]$  per selezionare l'impostazione corretta del parametro. Oppure, per spostarsi ad un'altra cifra all'interno di un numero, usare i tasti. Il cursore indica la cifra selezionata per la modifica. Il tasto  $[\triangle]$  aumenta il valore, il tasto  $[\nabla]$  riduce il valore.
- 6. Premere il tasto [Cancel] per annullare la modifica o il tasto [OK] per accettare la modifica e immettere la nuova impostazione.

## **6.1.7. Modifica di un valore di testo**

Se il parametro selezionato è un valore di testo, il valore viene modificato per mezzo dei tasti di navigazione (Su/Giù).

Il tasto Su aumenta il valore, mentre il tasto Giù riduce il valore. Posizionare il cursore sul valore da salvare e premere [OK].

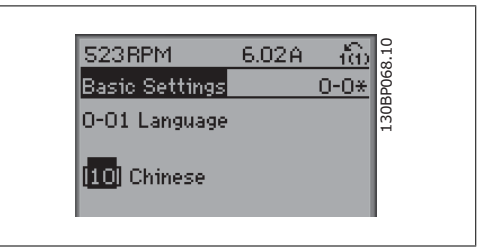

Disegno 6.11: Esempio di visualizzazione.

## **6.1.8. Modifica di un gruppo di valori di dati numerici**

Se il parametro selezionato rappresenta un valore del dato numerico, è possibile modificare il valore dato selezionato con i tasti < > nonché con i tasti Su/Giù. Utilizzare i tasti di navigazione <> per spostare il cursore orizzontalmente.

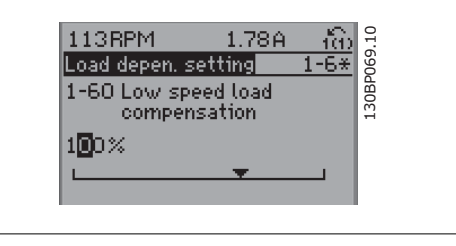

Disegno 6.12: Esempio di visualizzazione.

Utilizzare i tasti di navigazione Su/Giù per modificare il valore del dato. Il tasto Su aumenta il valore del dato, mentre il tasto Giù riduce il valore del dato. Posizionare il cursore sul valore da salvare e premere [OK].

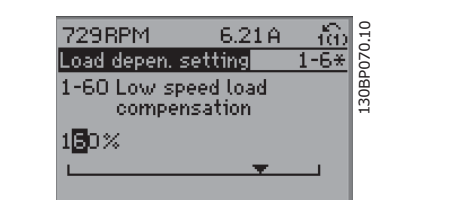

Disegno 6.13: Esempio di visualizzazione.

## **6.1.9. Modifica del valore del dato,passo-passo**

Determinati parametri possono essere modificati passo-passo o in modo continuo. Ciò vale per Potenza motore (par. 1-20), Tensione motore (par. 1-22) e Frequenza motore (par. 1-23). I parametri possono essere modificati a piacere sia come gruppo di valori di dati numerici che come valori di dati numerici.

## **6.1.10. Visualizzazione e programmazione di Parametri indicizzati**

I parametri vengono indicizzati quando inseriti in una pila.

I parametri 15-30 fino a 15-32 includono un log guasti che può essere visualizzato. Selezionare un parametro, premere [OK] e utilizzare i tasti di navigazione Su/Giù per scorrere il log dei valori.

Utilizzare il par. 3-10 per un altro esempio:

Selezionare il parametro, premere [OK] e utilizzare i tasti di navigazione Su/Giù per scorrere i valori indicizzati. Per modificare il valore del parametro, selezionare il valore indicizzato e premere [OK]. Modificare il valore utilizzando i tasti Su/Giù. Premere [OK] per accettare la nuova impostazione. Premere [Cancel] per annullare. Premere [Back] per uscire dal parametro.

# **6.2. Elenco dei parametri**

I parametri per VLT HVAC Drive FC 102 sono raggruppati in vari gruppi di par. per semplificare la selezione dei parametri corretti e assicurare un funzionamento ottimizzato del convertitore di frequenza.

La grande maggioranza di applicazioni HVAC possono essere programmate tramite il pulsante Menu rapido e selezionando i parametri alle voci Messa a punto rapida e Setup funzioni. Le descrizioni e le impostazioni di default dei parametri sono riportate nella sezione Elenchi dei parametri sul retro di questo manuale.

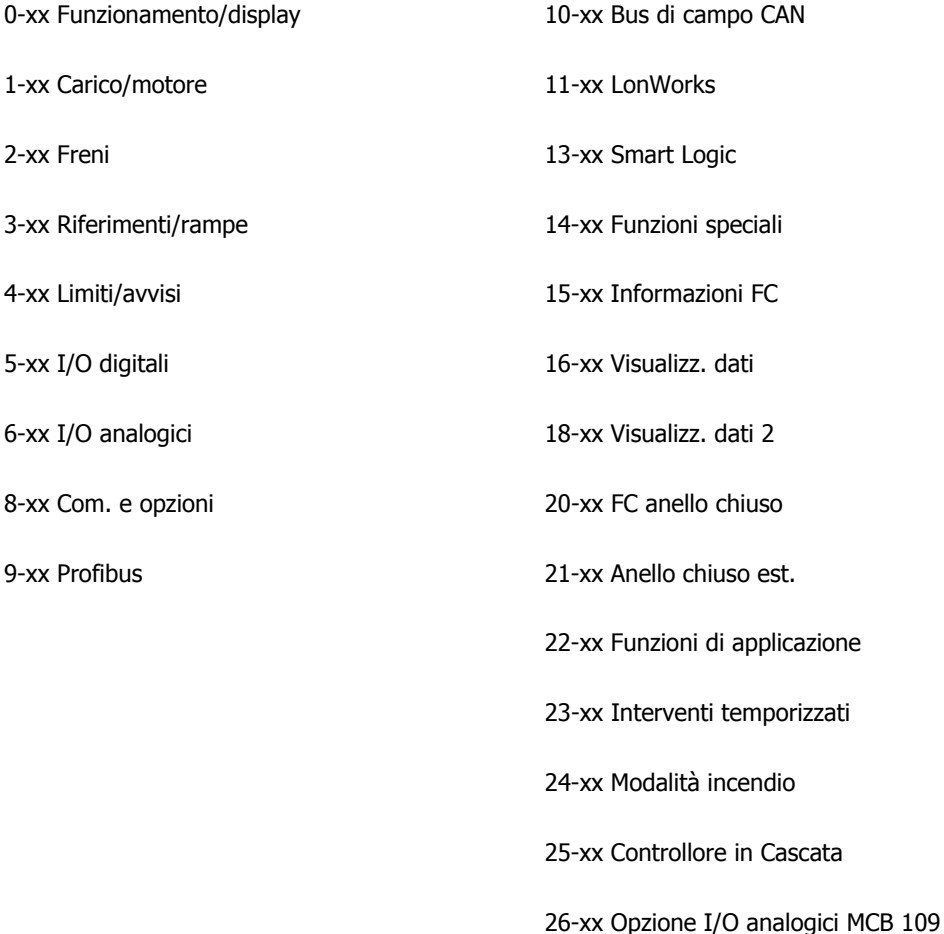

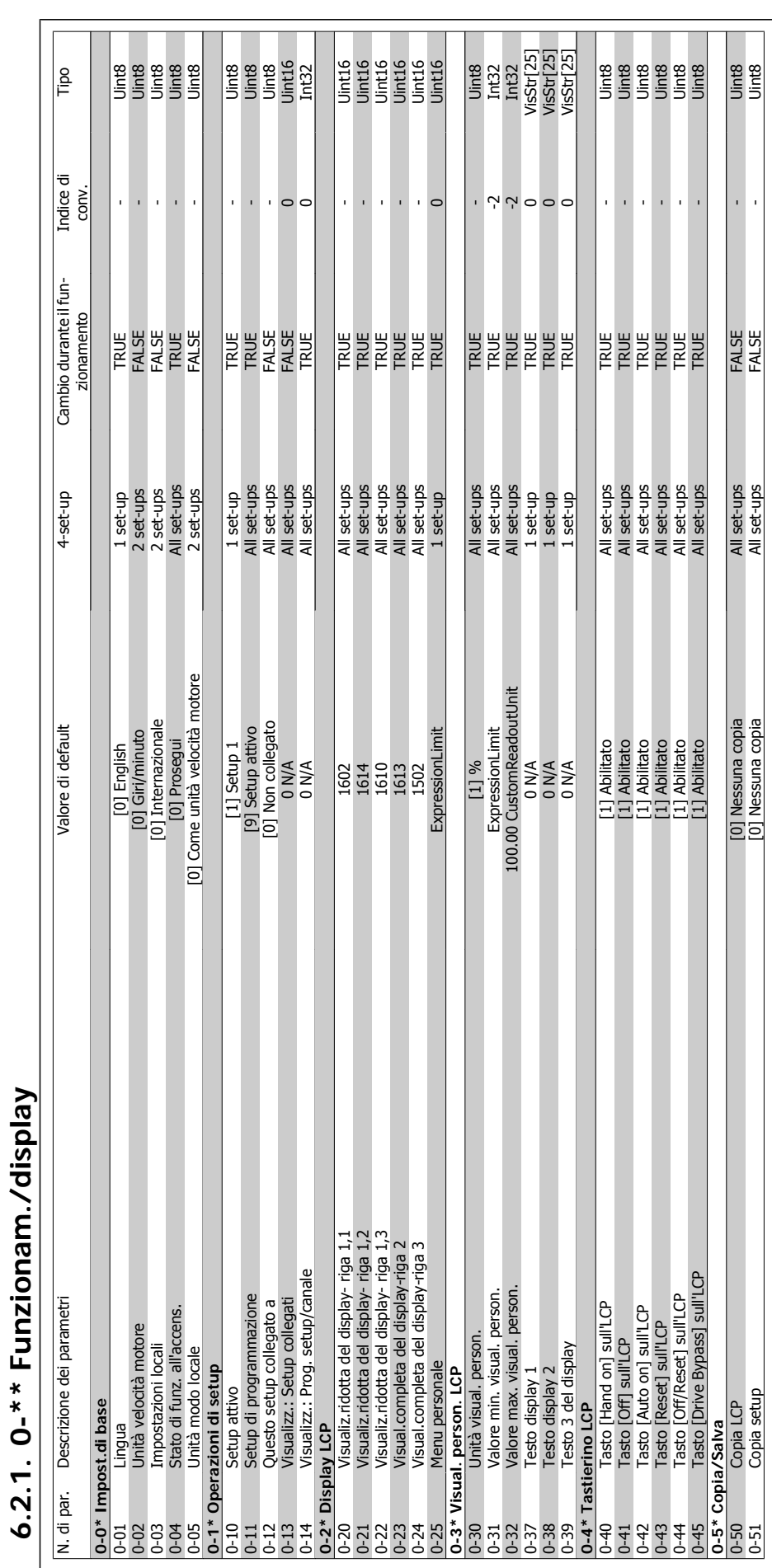

**6**

**6.2.1. 0-\*\* Funzionam./display**

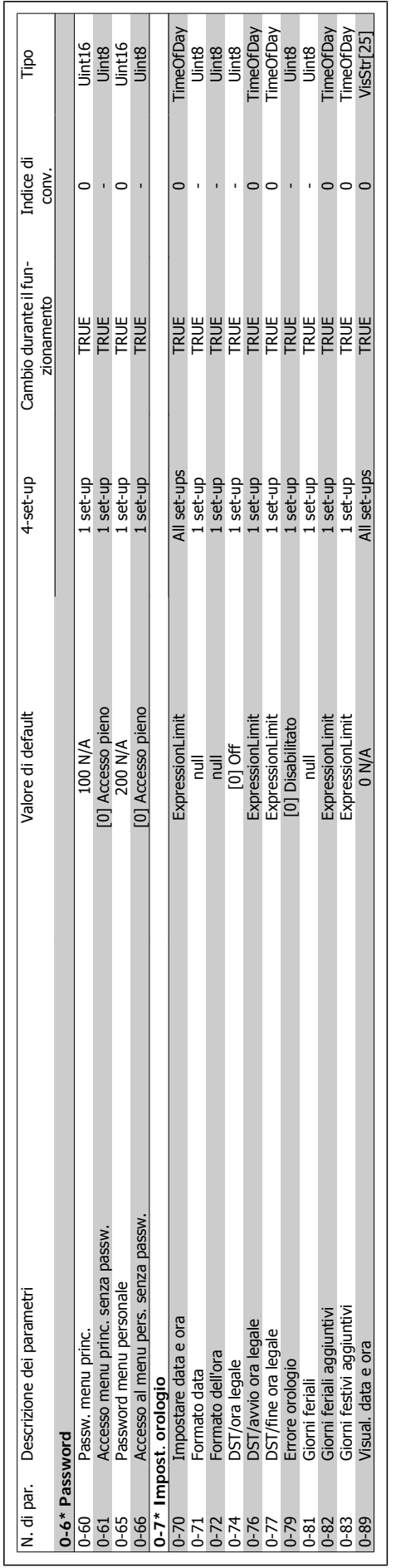

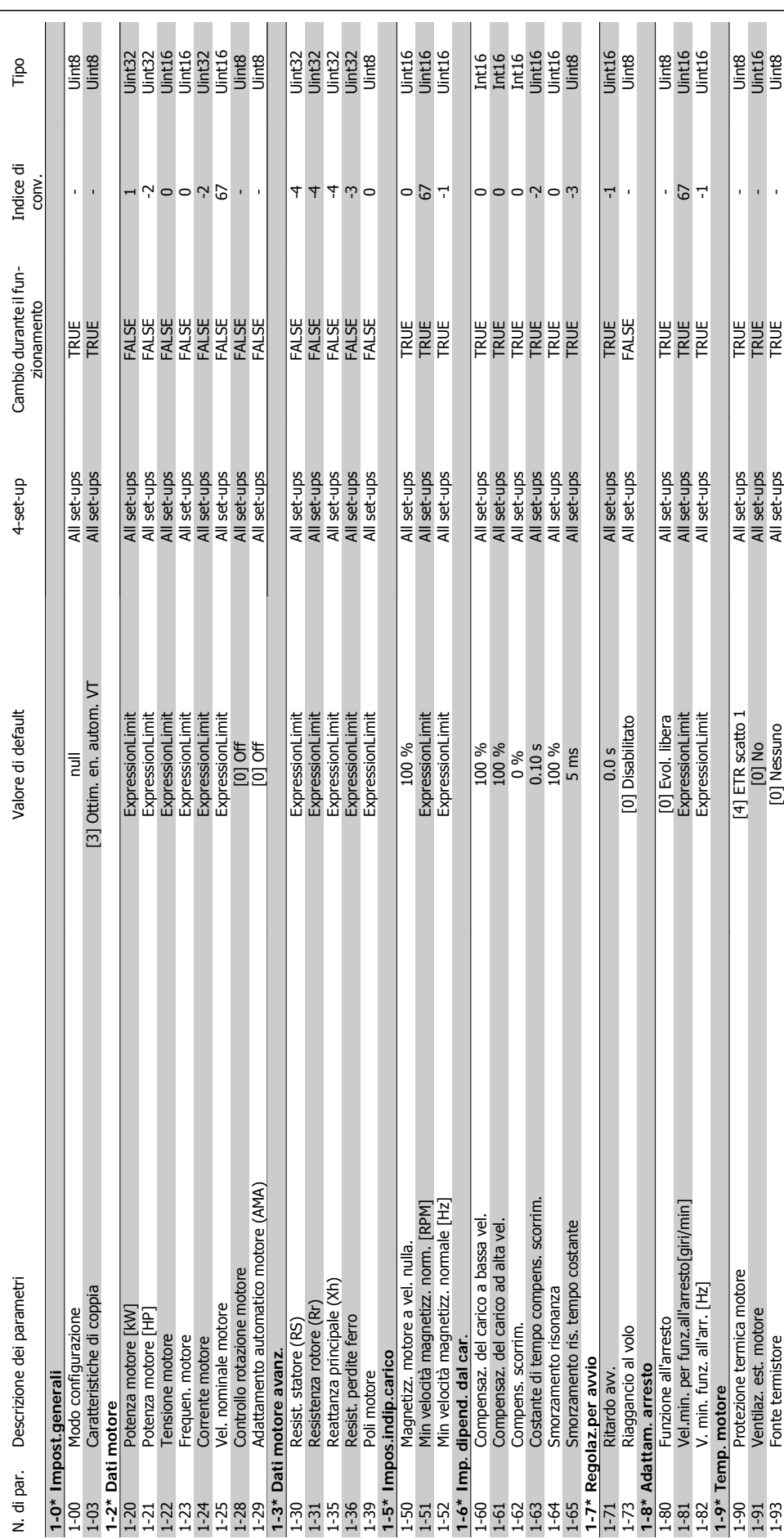

**6**

**6.2.2. 1-\*\* Carico e Motore**

6.2.2. 1-\*\* Carico e Motore
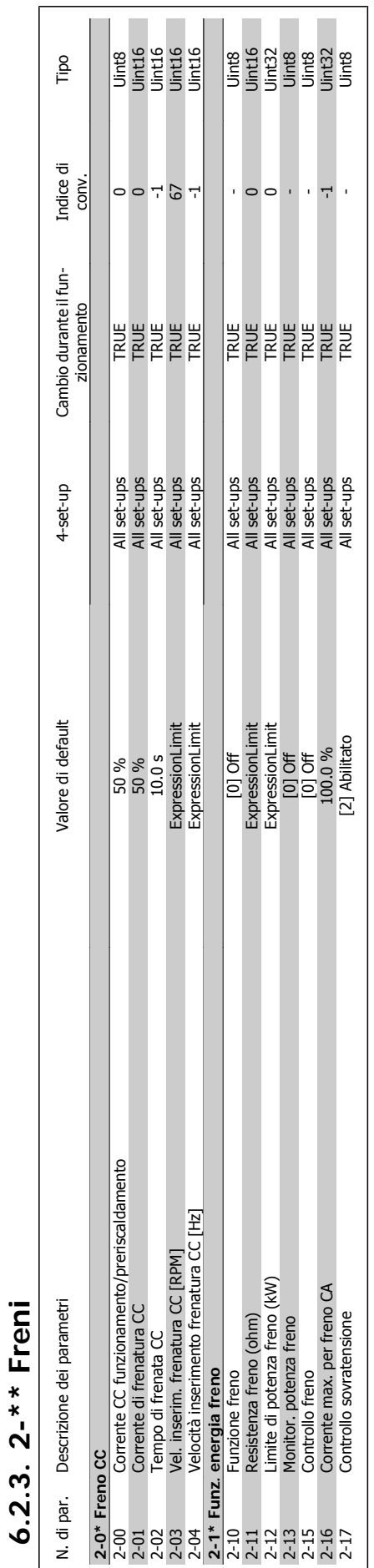

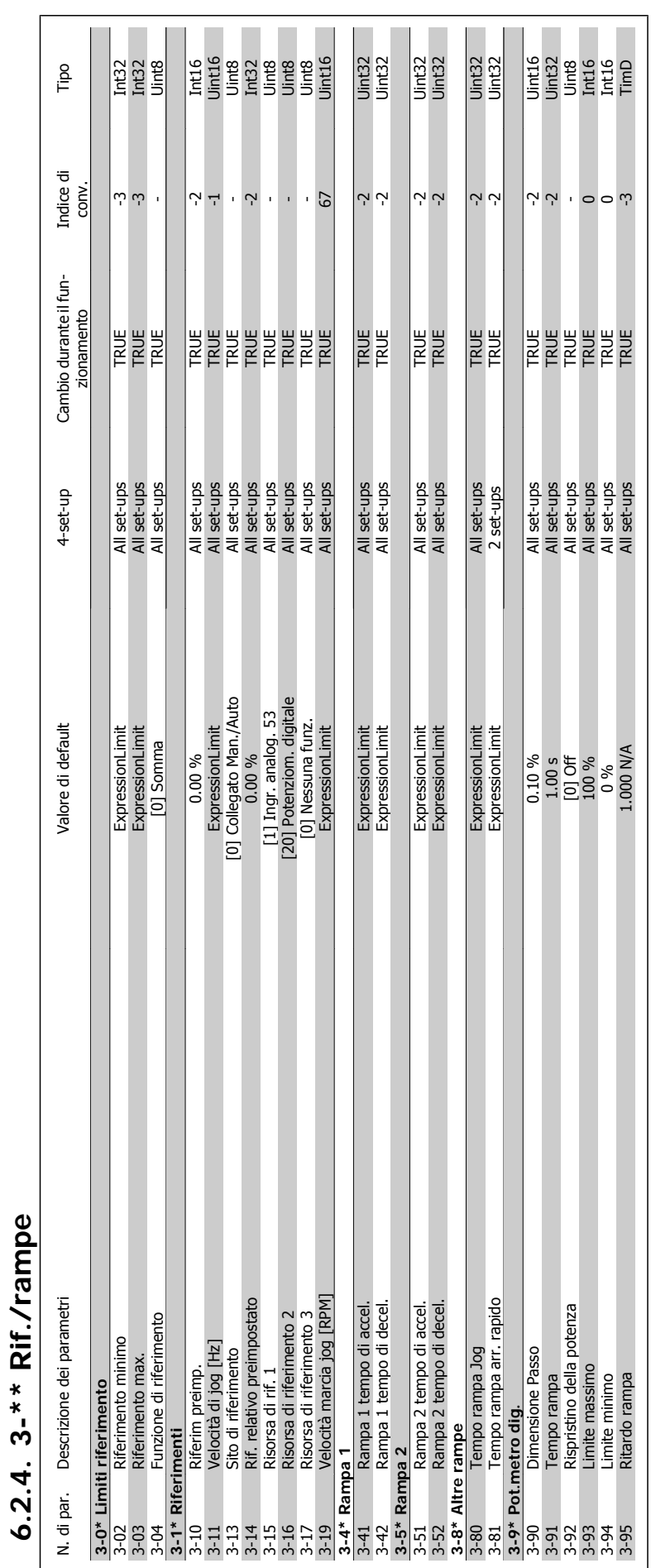

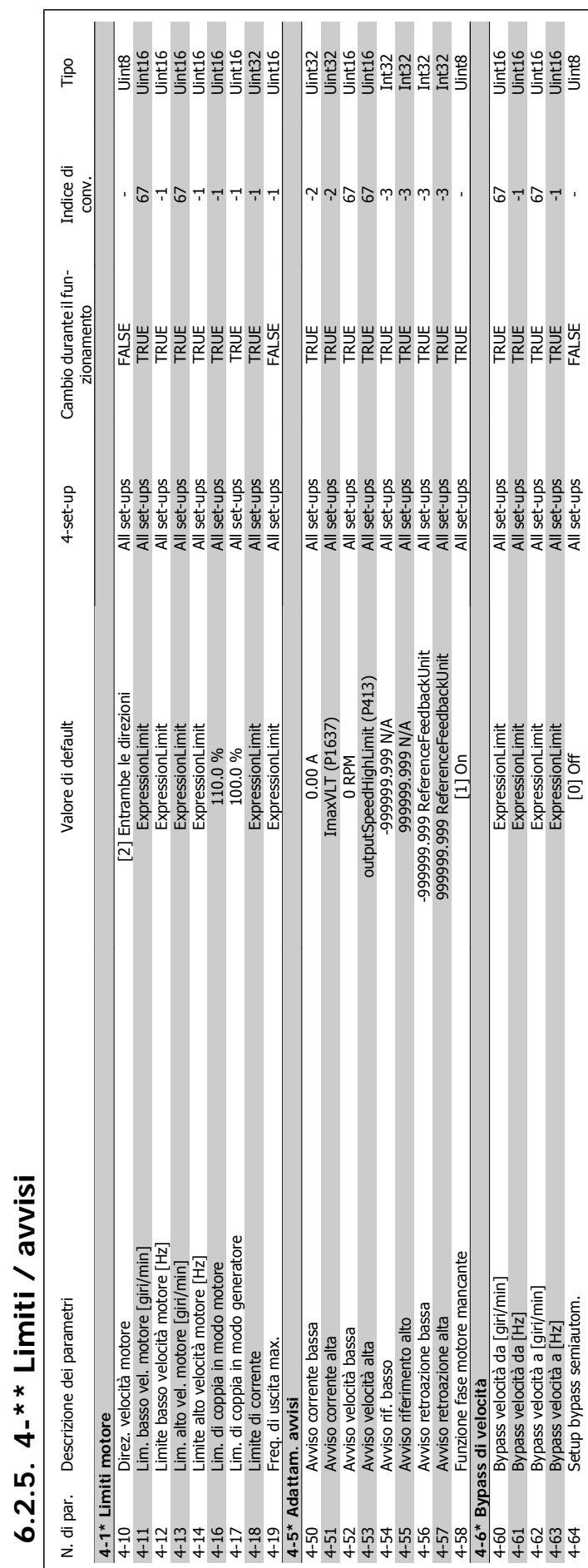

### Manuale di Funzionamento VLT® HVAC Drive

 $4-1*$  Limiti moto

 $4 - 10$ <br> $4 - 11$ 

N. di par.

 $6.2.5.$ 

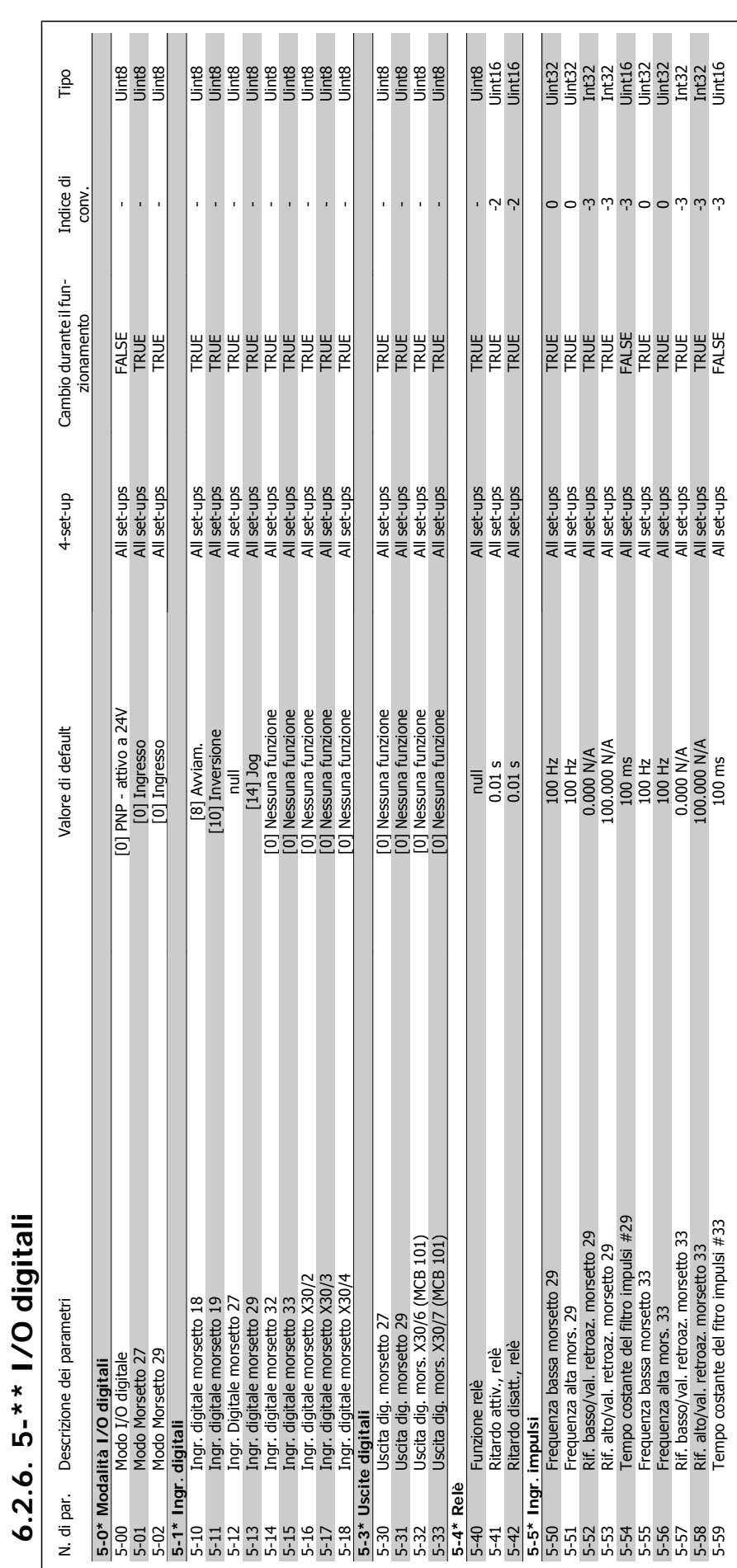

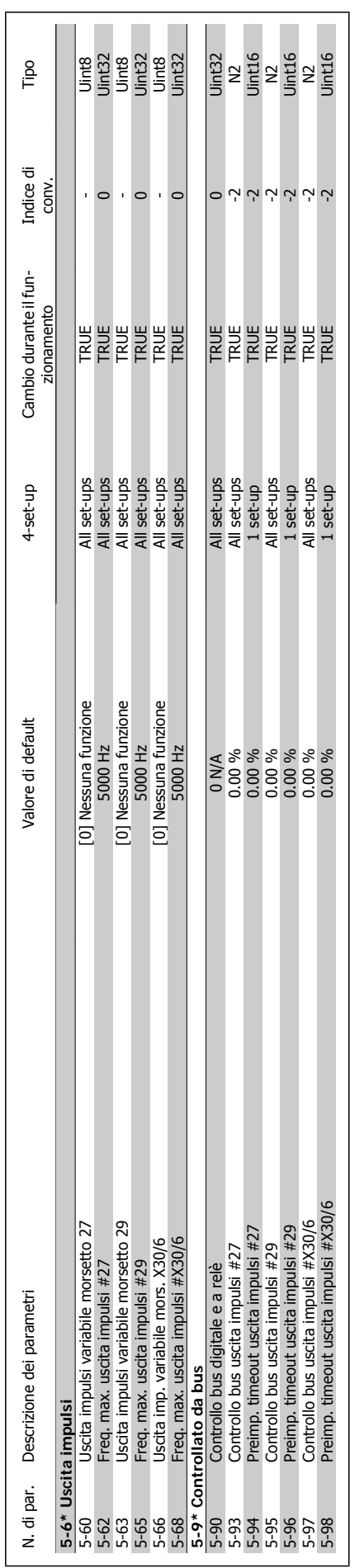

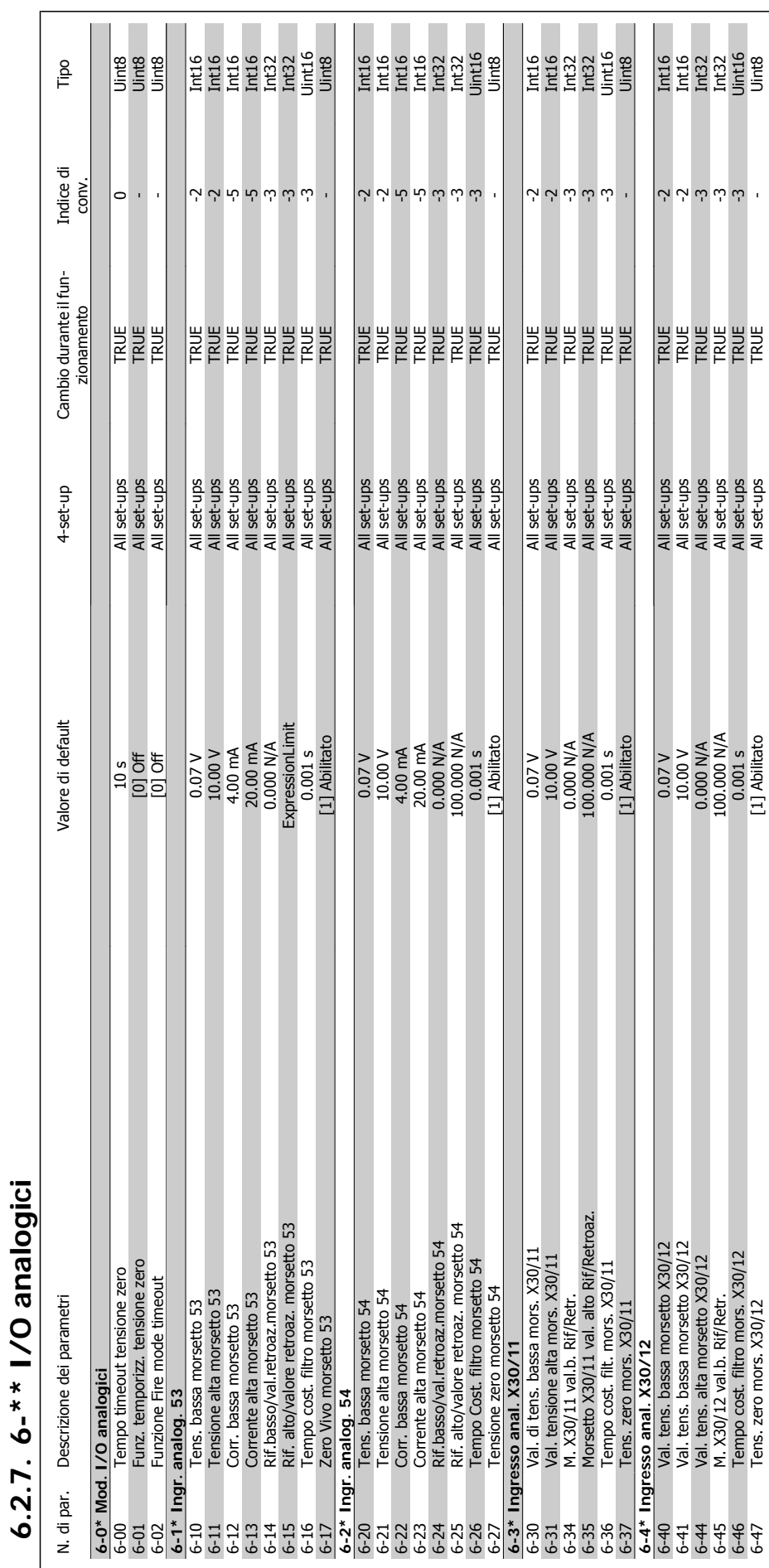

**6.2.7. 6-\*\* I/O analogici**

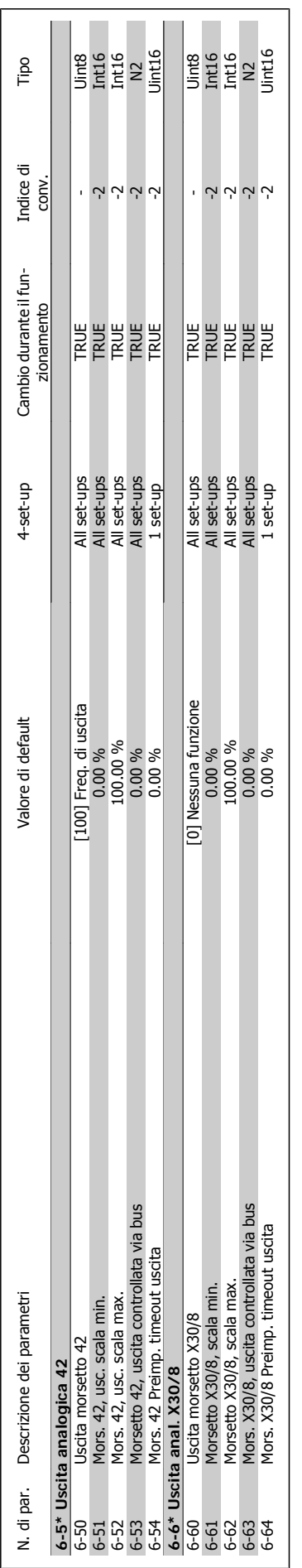

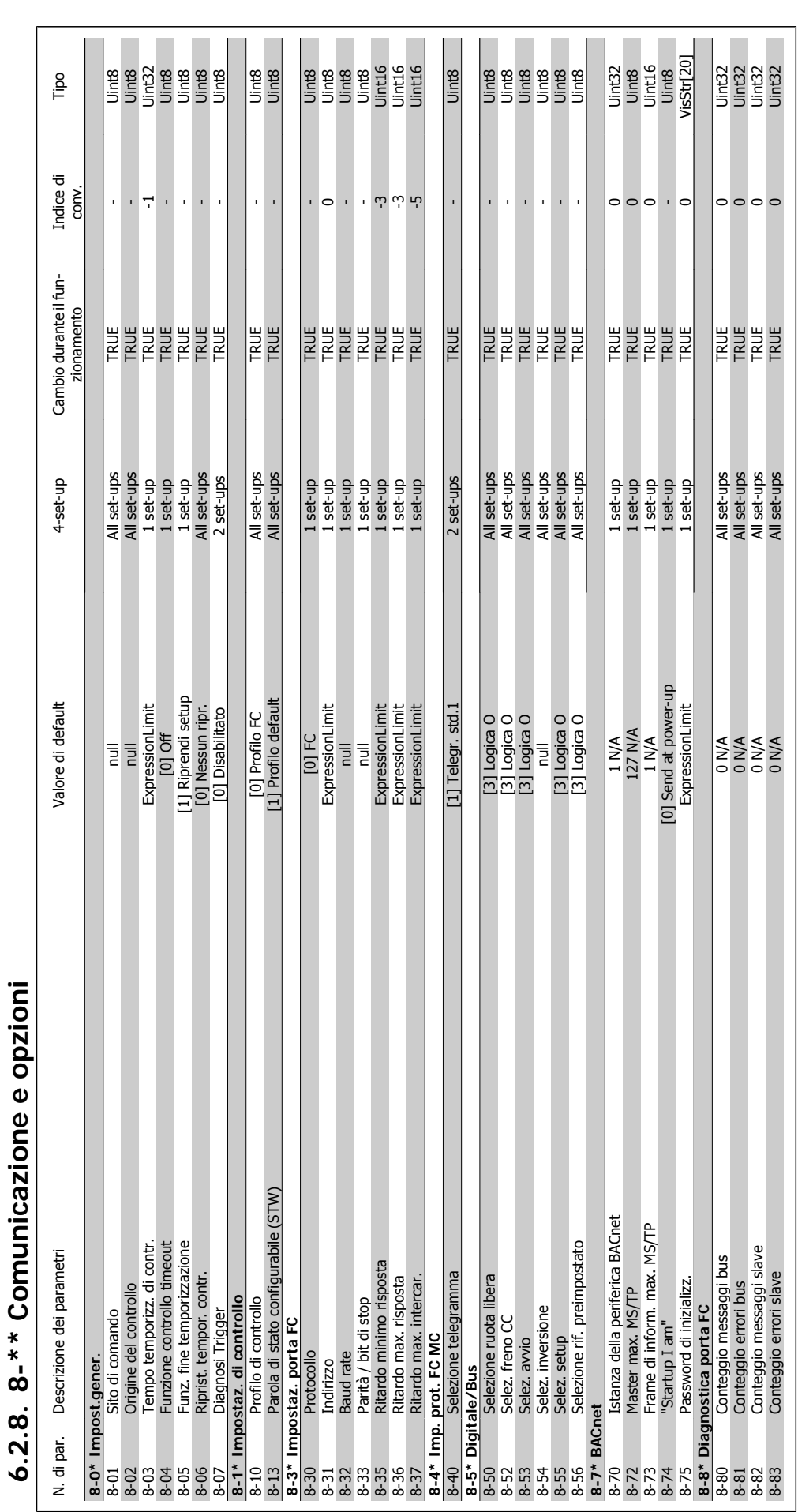

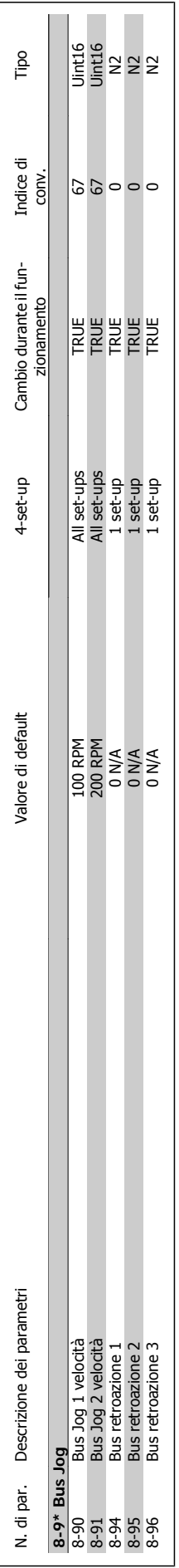

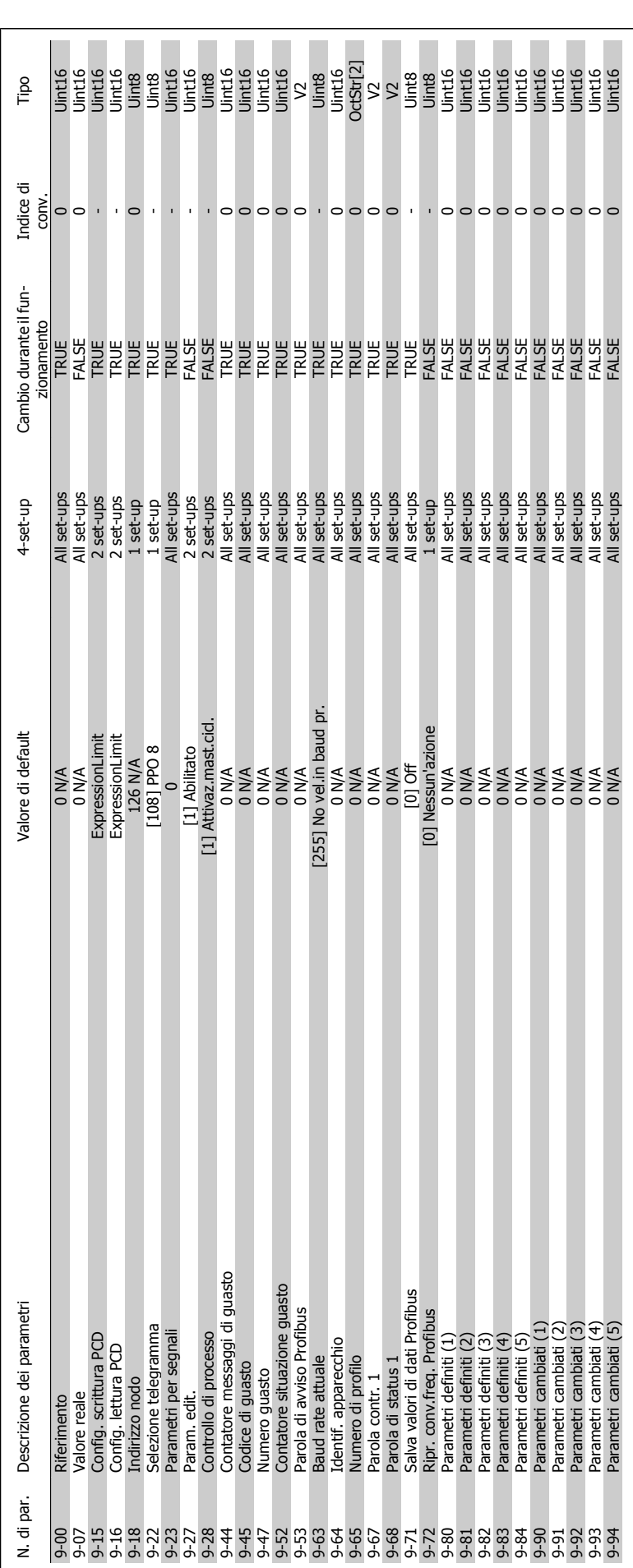

6. Come programmare il convertitore di fre-

**6.2.9. 9-\*\* Profibus**

 $6.2.9.9^{-*}$  Profibus

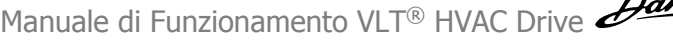

**6.2.10. 10-\*\*CAN Fieldbus**

6.2.10. 10-\*\* CAN Fieldbus

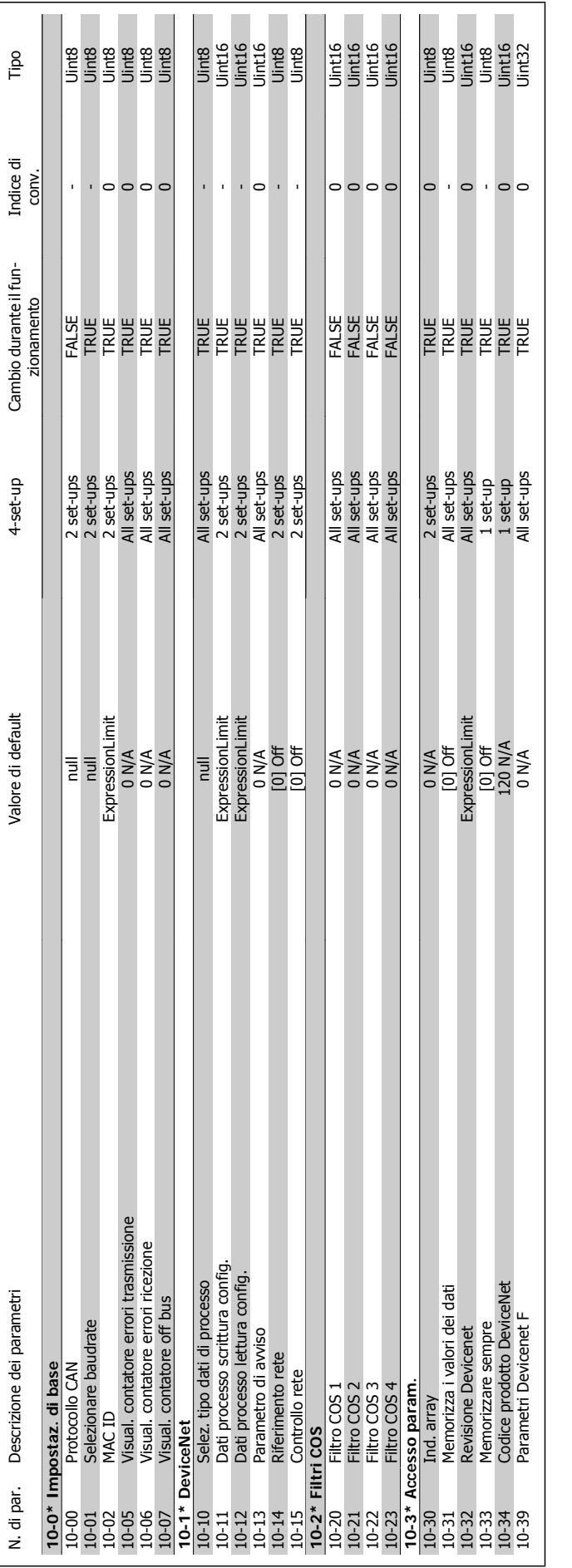

 $\overline{\phantom{a}}$ 

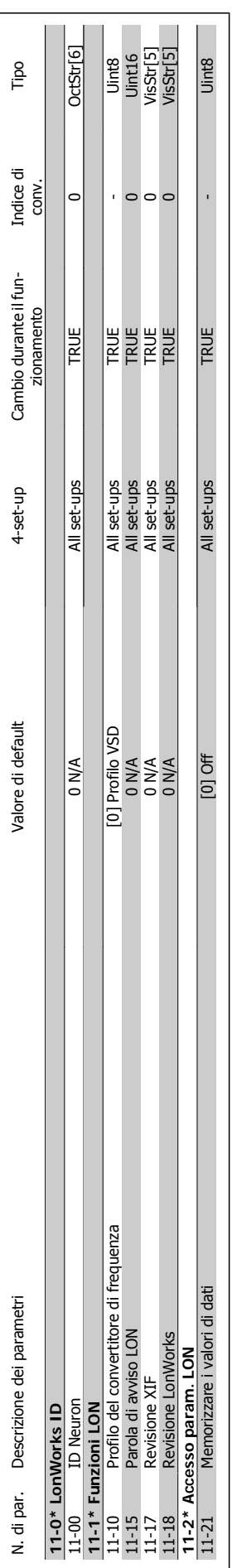

**6.2.11. 11-\*\* LonWorks**

6.2.11. 11-\*\* LonWorks

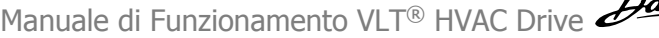

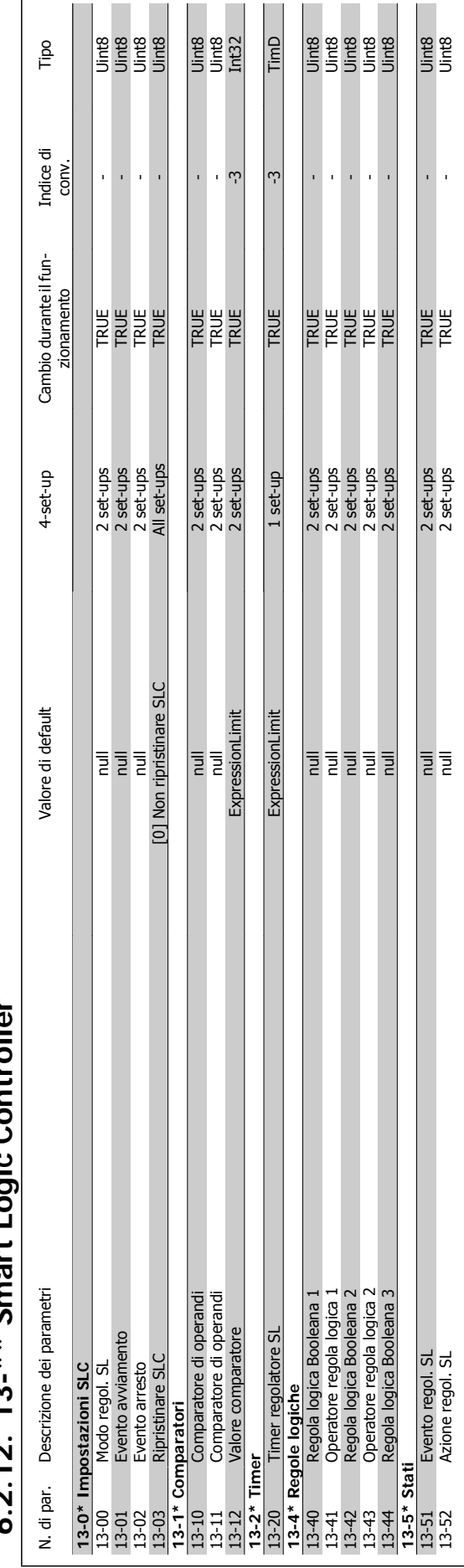

# A 7 12 \*\* Smart Logic Controller **6.2.12. 13-\*\* Smart Logic Controller**

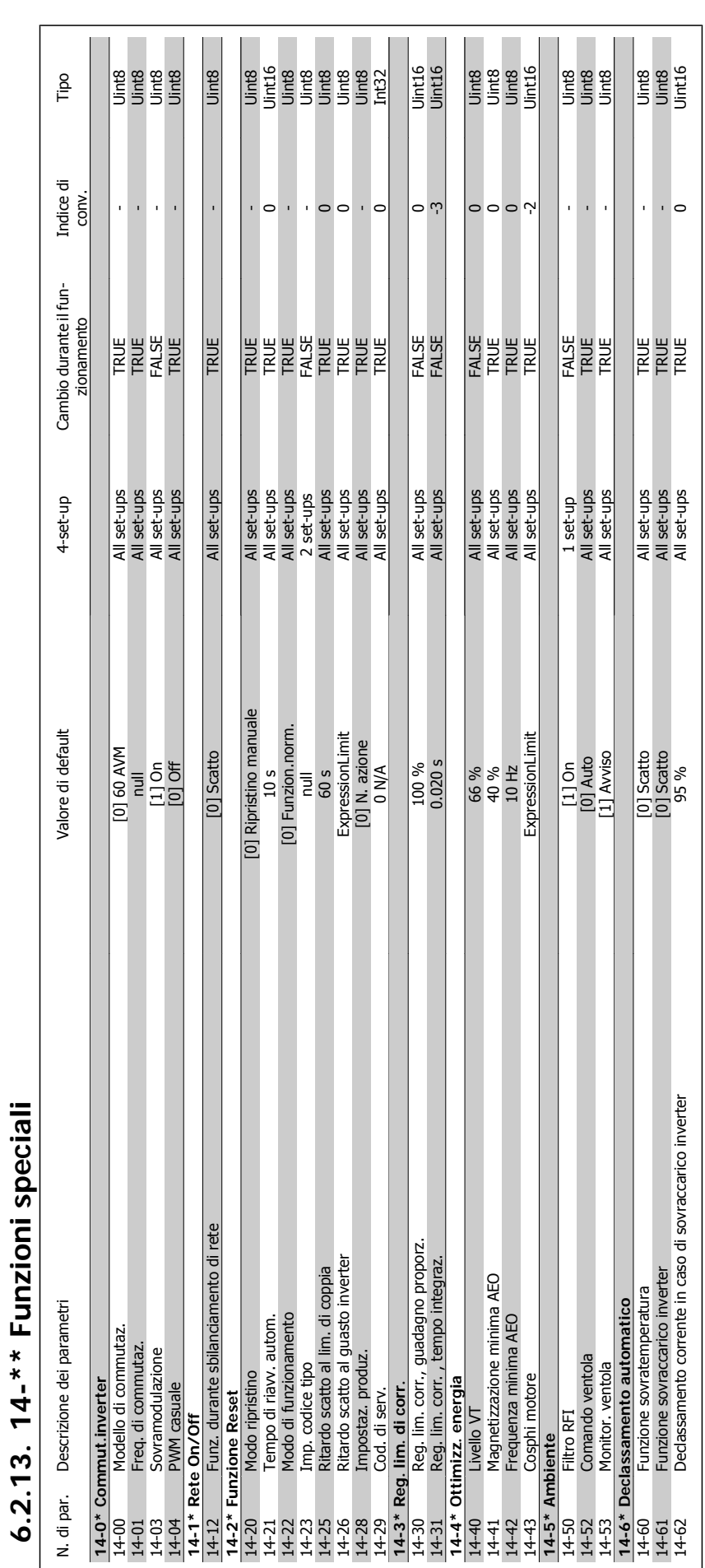

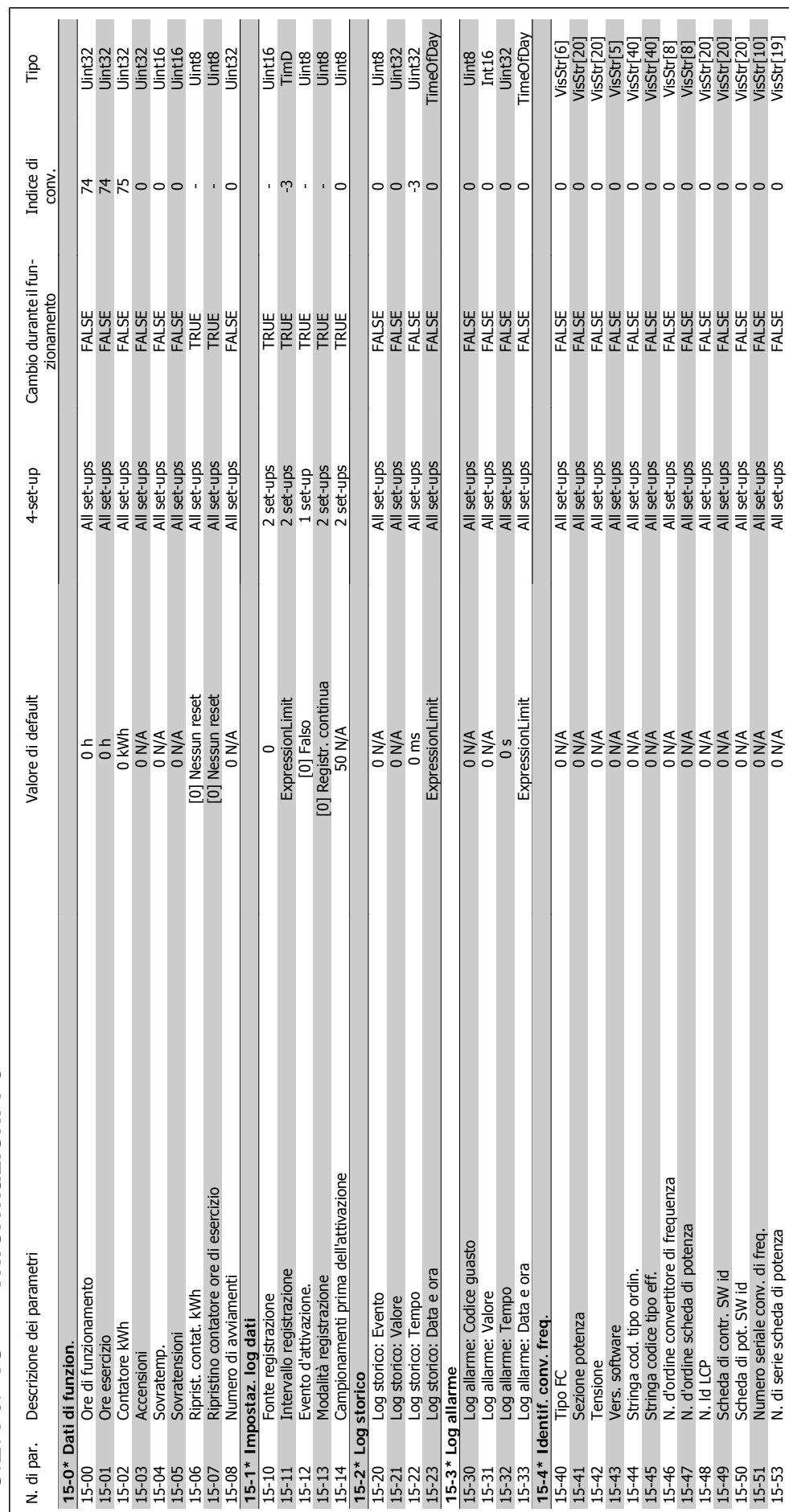

### 6.2.14. 15-\*\* Informazioni FC **6.2.14. 15-\*\* Informazioni FC**

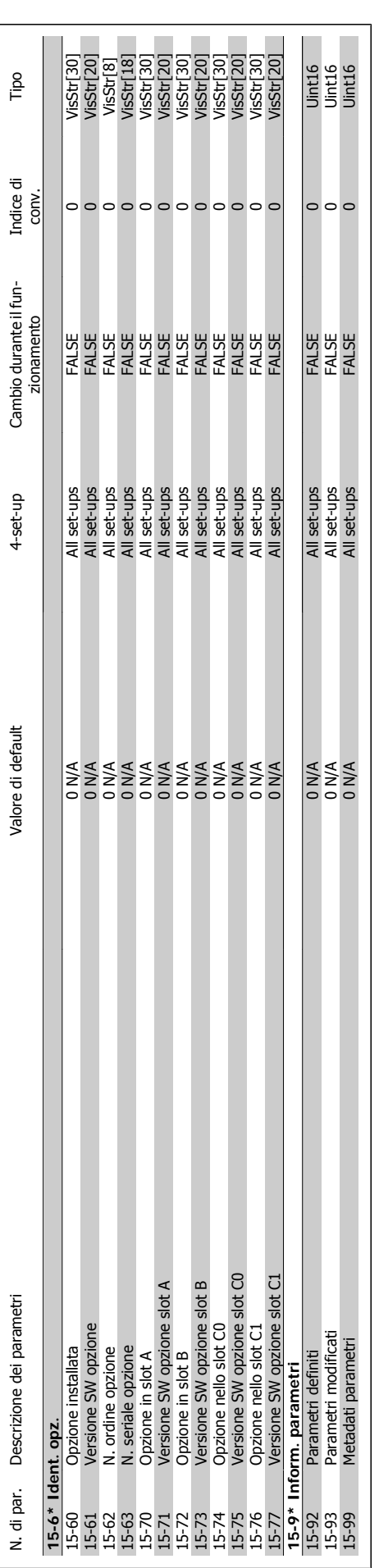

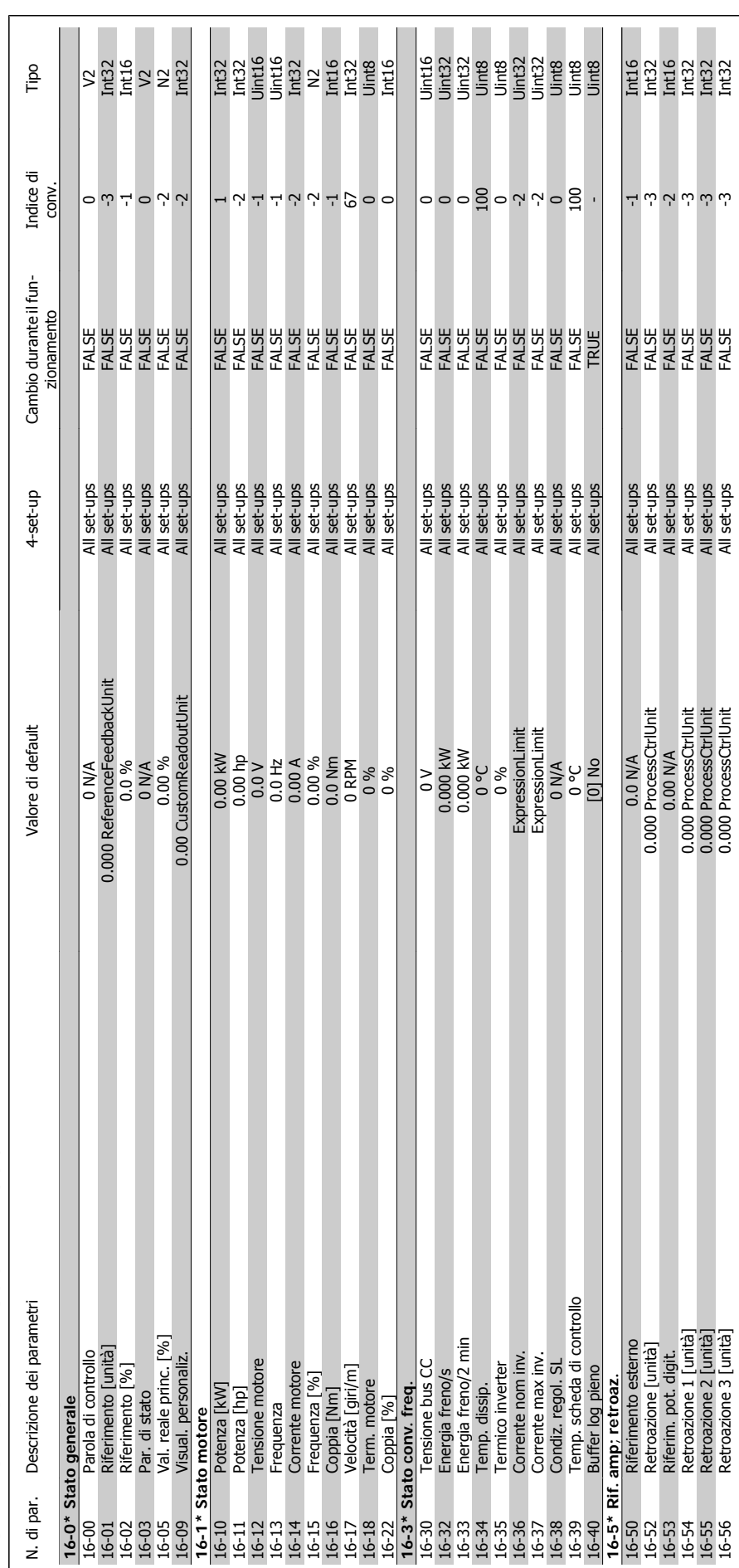

6.2.15.  $16^{-*}$  Visualizz. dati **6.2.15. 16-\*\* Visualizz. dati**

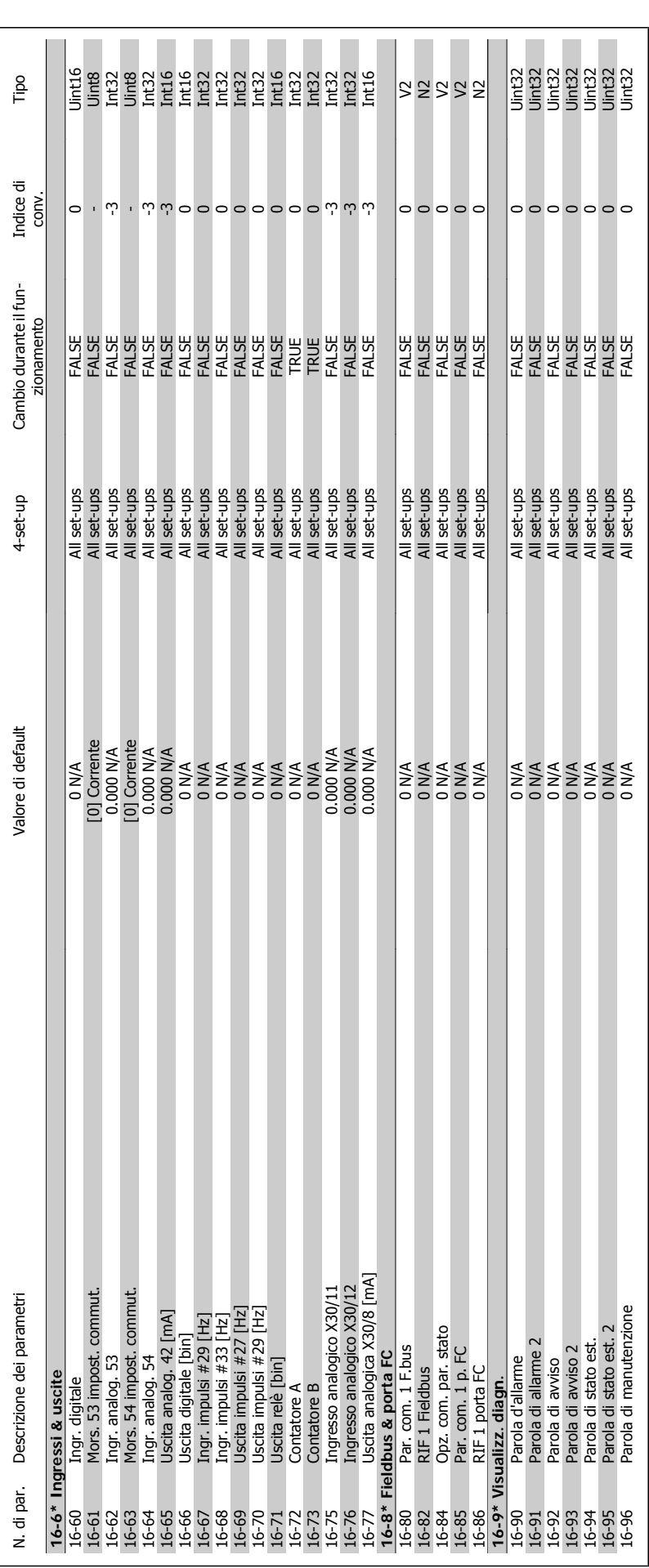

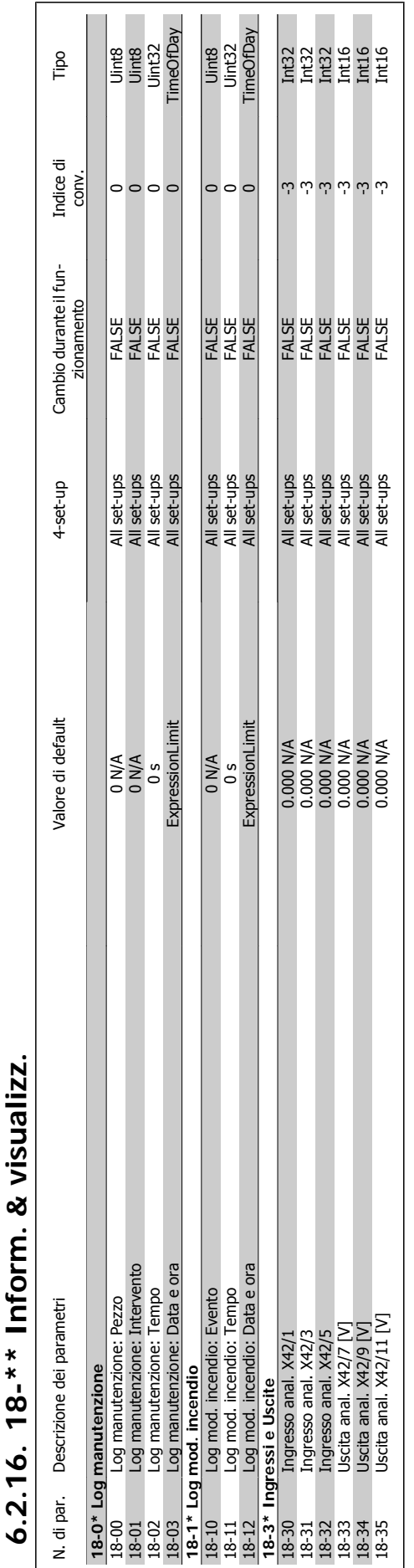

### ricuolizz **6.2.16. 18-\*\* Inform. & visualizz.**  $\bullet$ j  $10*1**$  $-112$

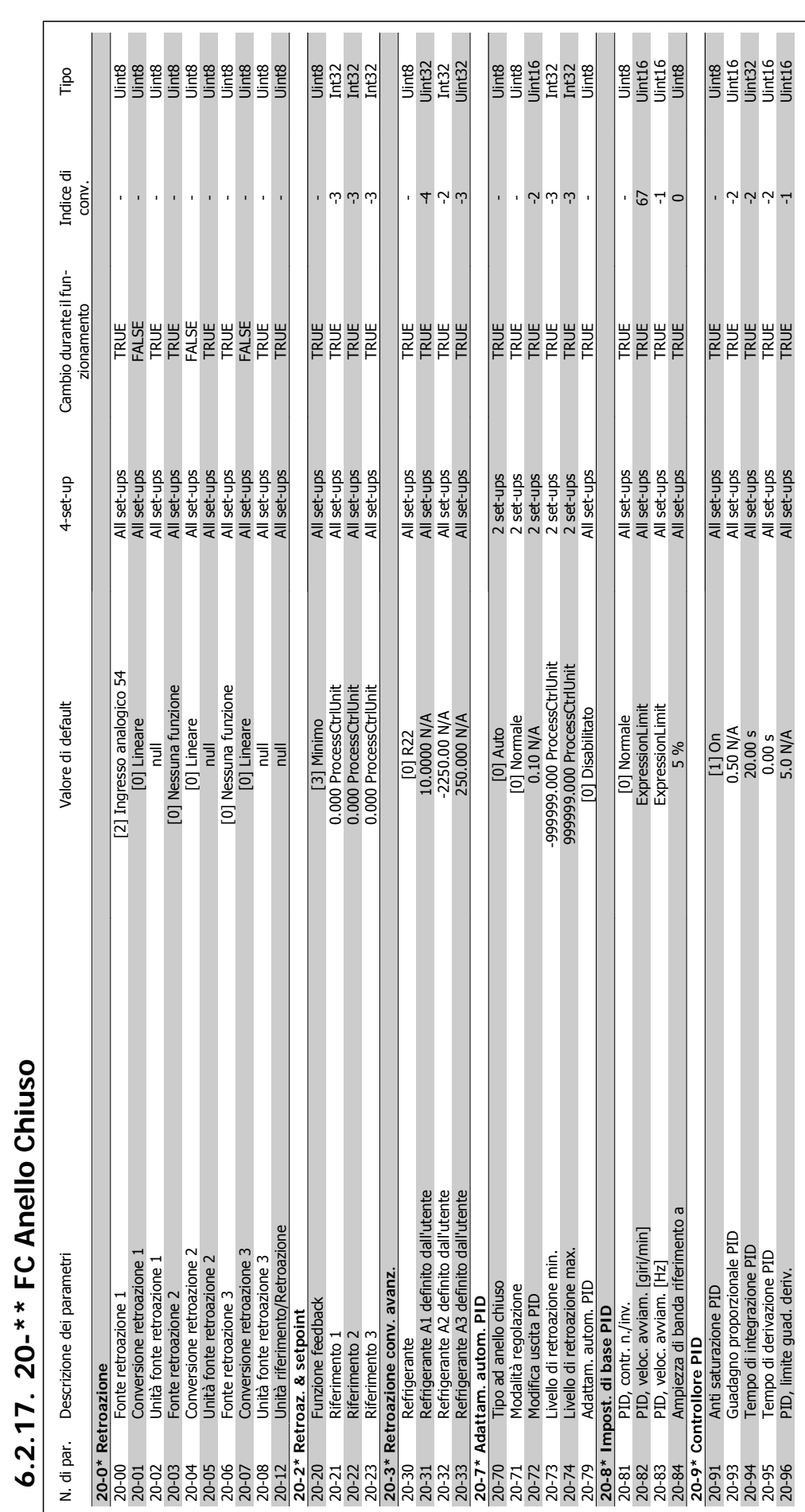

**6.2.17. 20-\*\* FC Anello Chiuso**

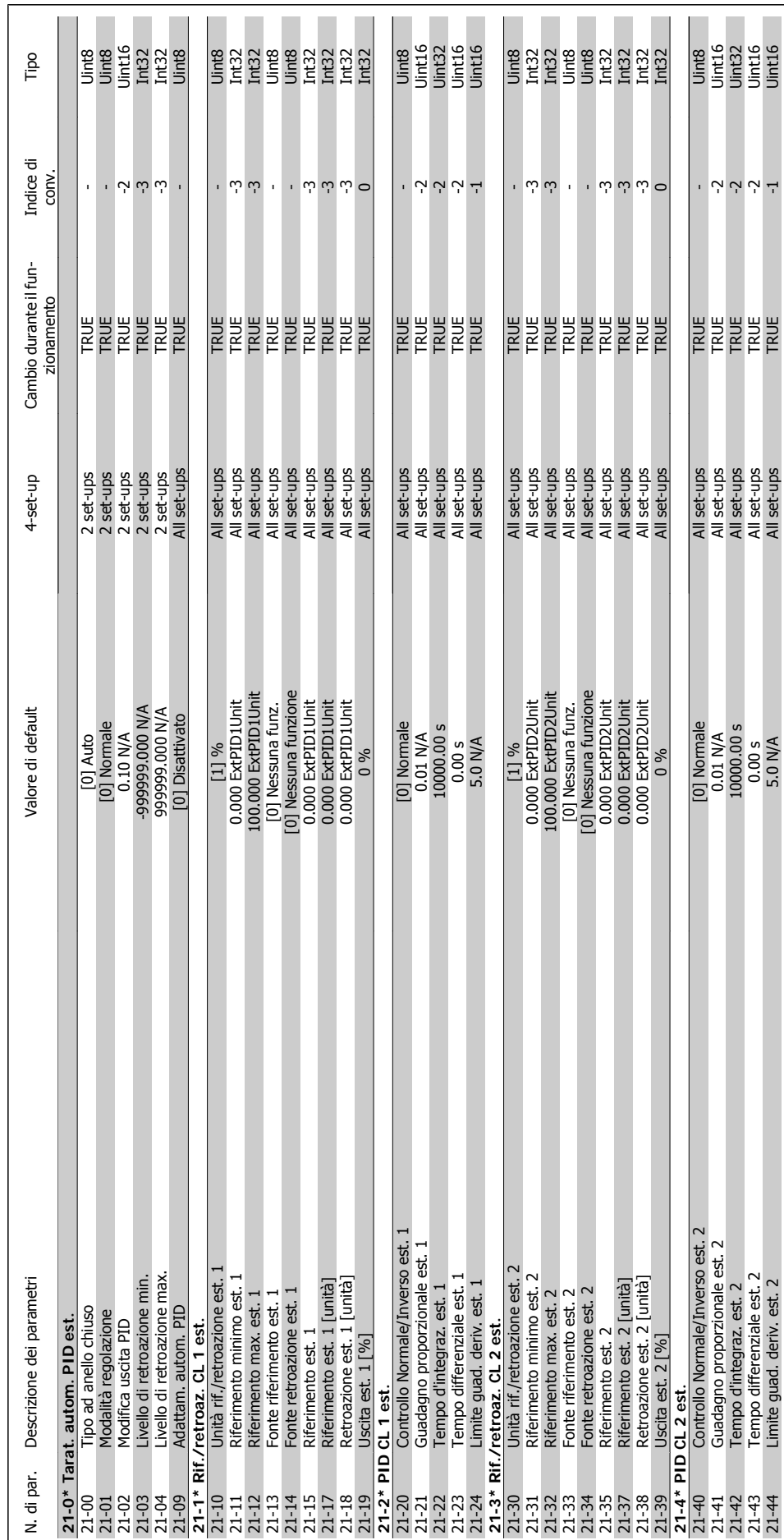

### 6.2.18. 21-\*\* Anello chiuso est. **6.2.18. 21-\*\* Anello chiuso est.**

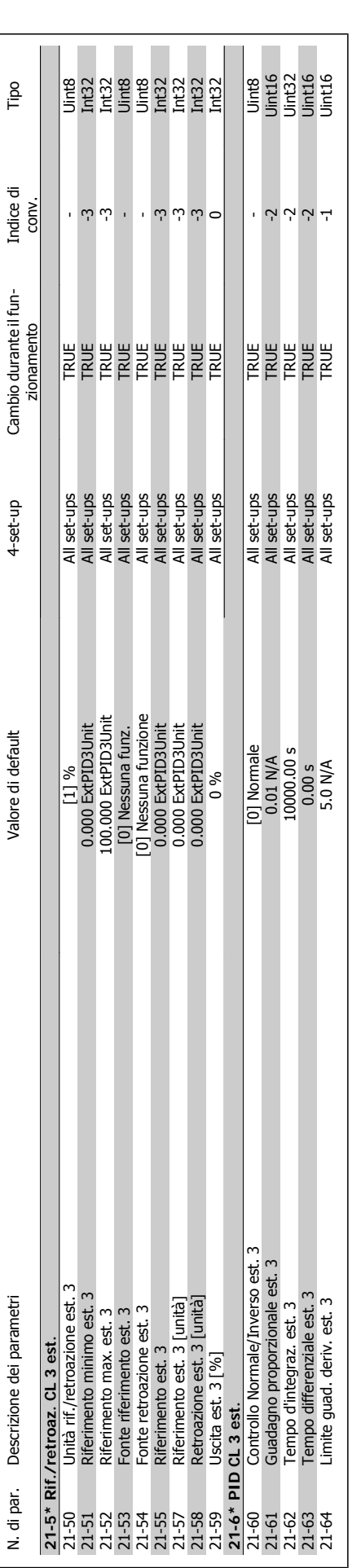

6. Come programmare il convertitore di fre-

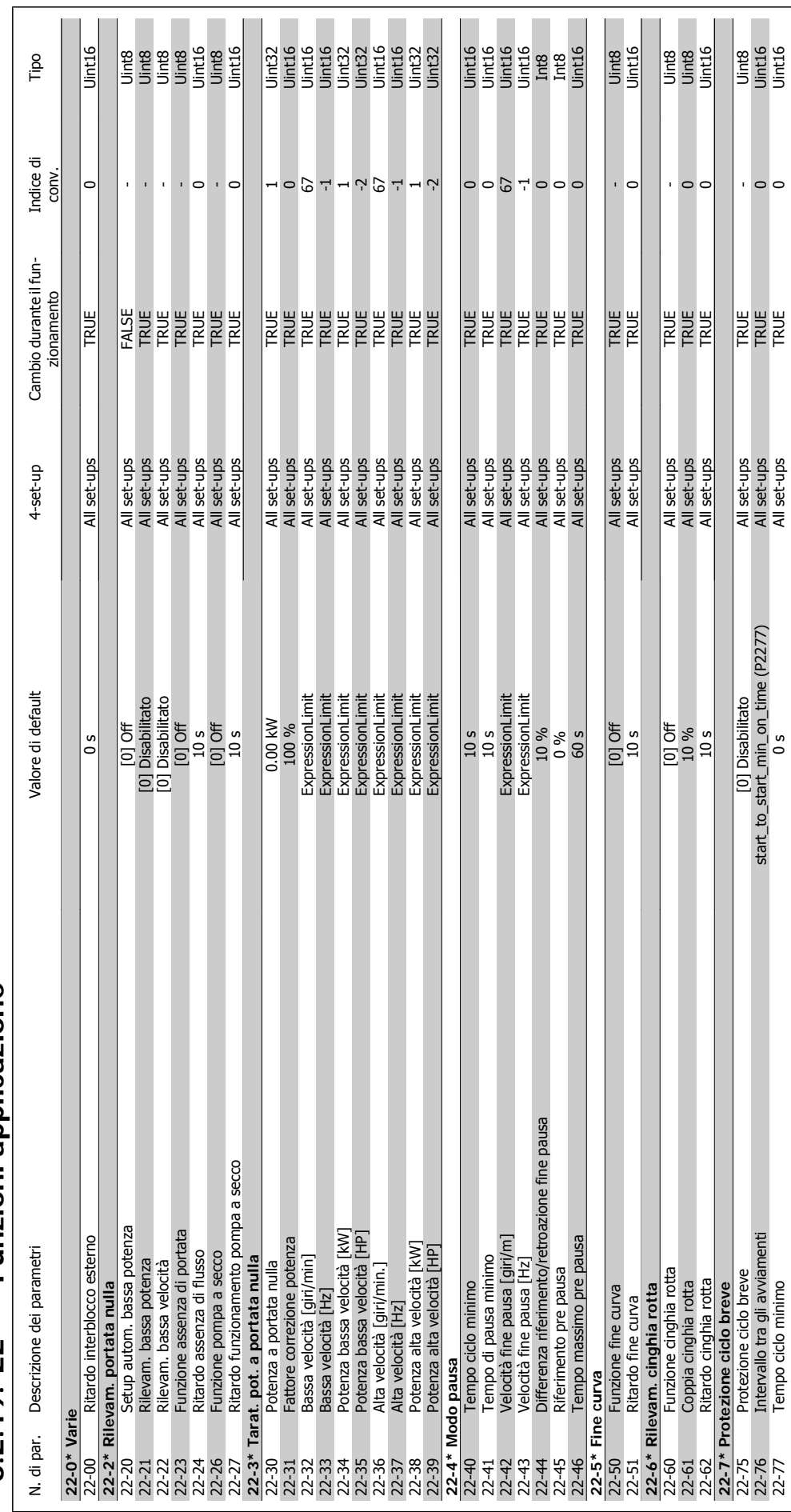

### 6.2.19.  $22^{-**}$  Funzioni applicazione **6.2.19. 22-\*\* Funzioni applicazione**

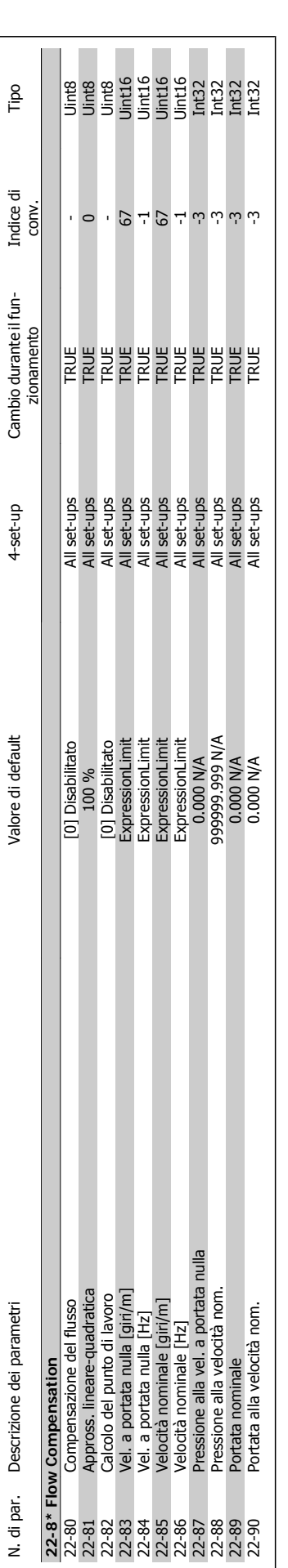

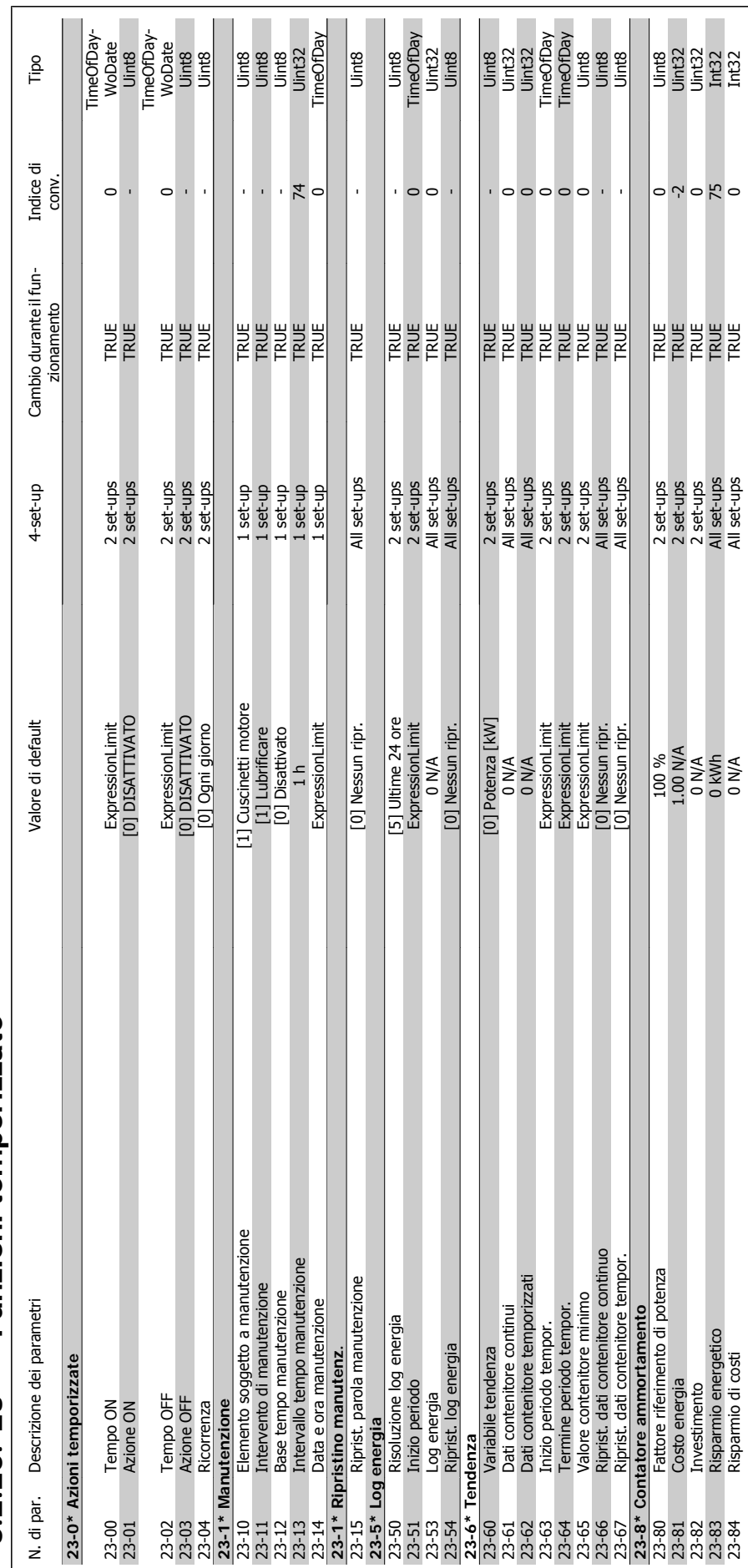

# 6.2.20. 23-\*\* Funzioni temporizzate **6.2.20. 23-\*\* Funzioni temporizzate**

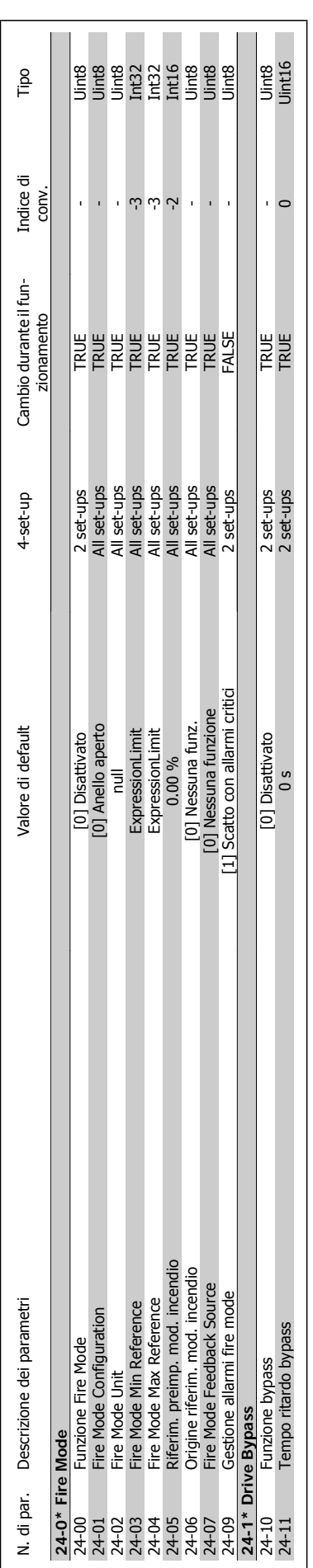

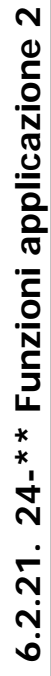

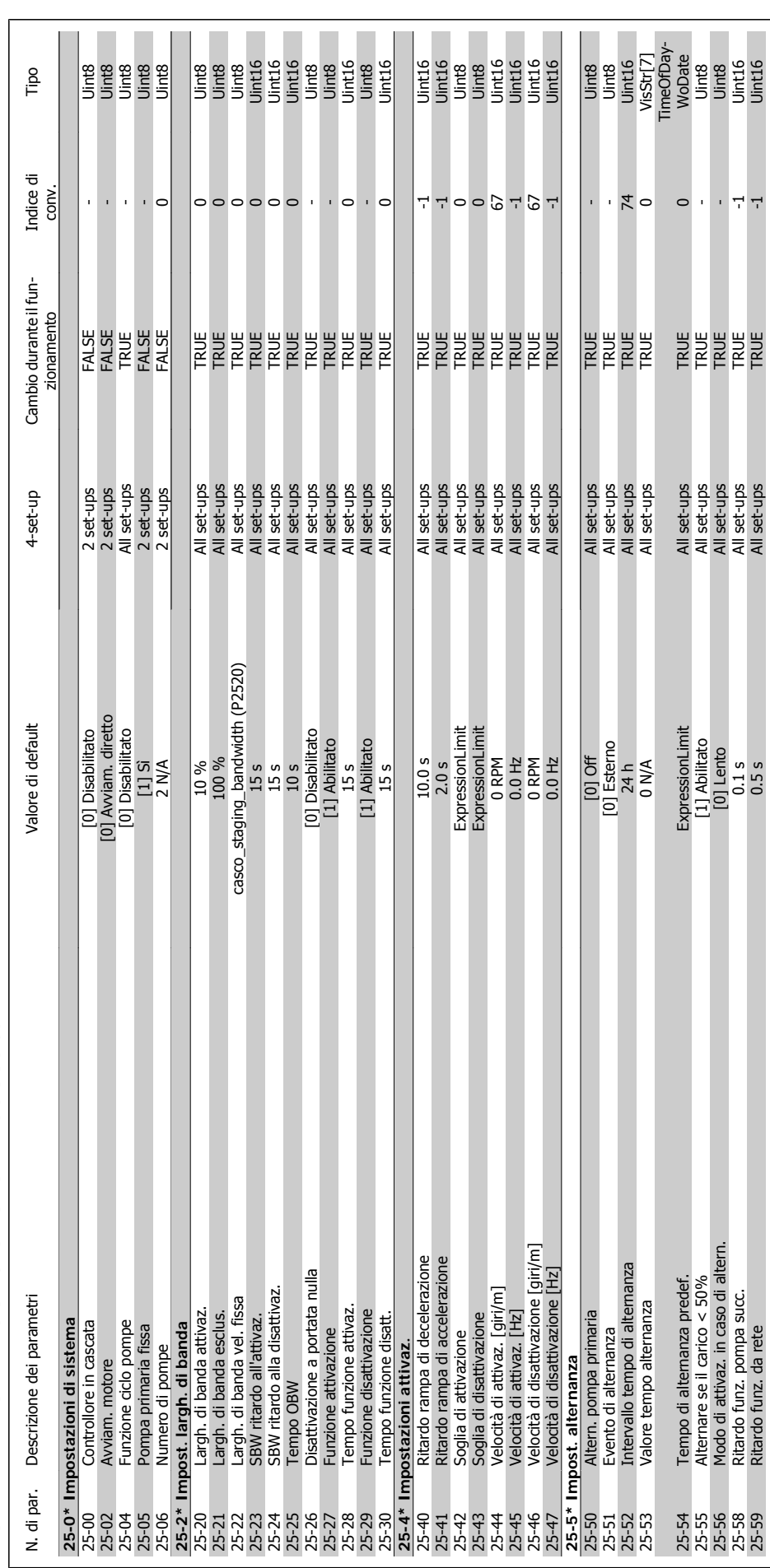

# 6.2.22. 25-\*\* Controllore in Cascata **6.2.22. 25-\*\* Controllore in Cascata**

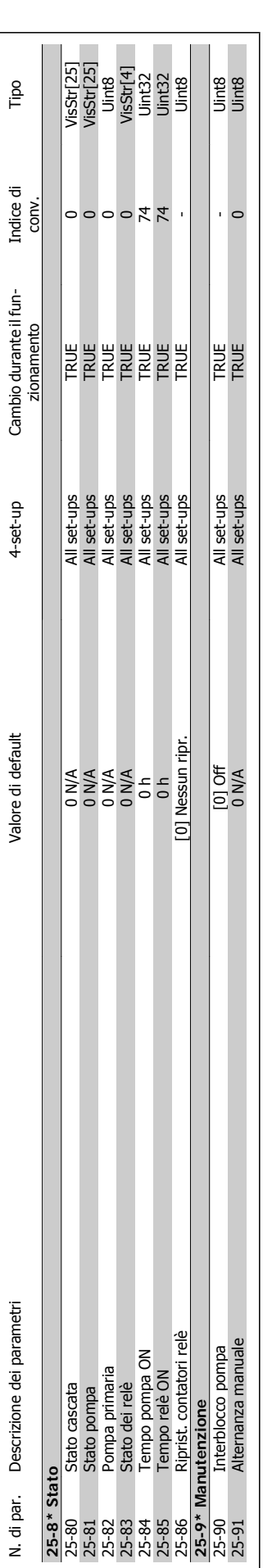

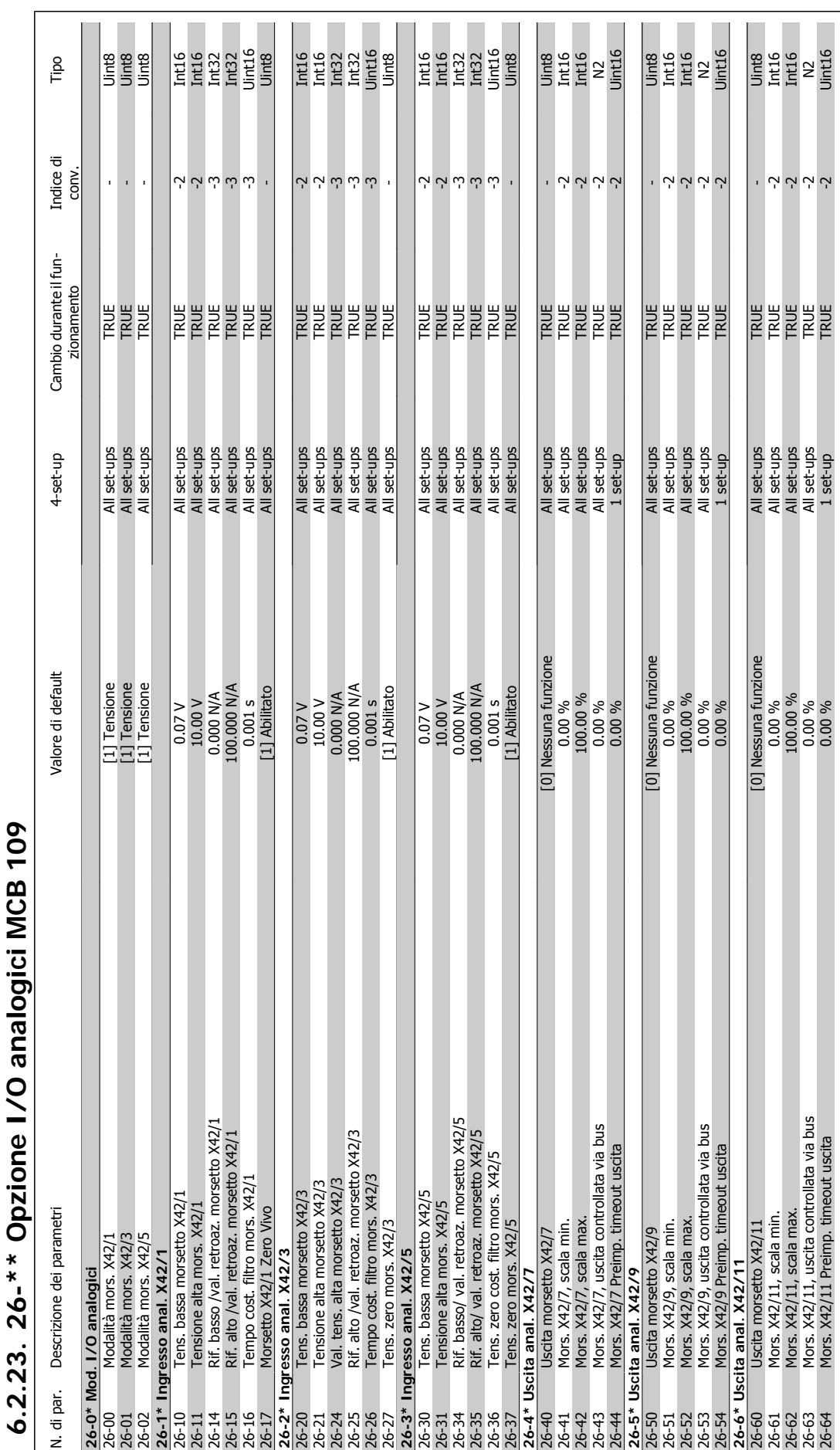

6. Come programmare il convertitore di fre-

### **7. Ricerca guasti**

### **7.1. Allarmi e avvisi**

### **7.1.1. Allarmi e avvisi**

Un avviso o un allarme vengono segnalati dal LED corrispondente nella parte anteriore del convertitore di frequenza e quindi da un codice a display.

Un avviso rimane attivo fino all'eliminazione della causa. In alcuni casi è possibile continuare a far funzionare il motore. I messaggi di avviso possono essere critici ma non sempre lo sono.

In caso di allarme, il convertitore di frequenza scatterà. È necessario ripristinare gli allarmi durante un'operazione di riavvio dopo averne eliminato la causa. Ciò può essere fatto in quattro modi:

- 1. Utilizzando il pulsante [RESET] sul pannello di controllo LCP.
- 2. Tramite un ingresso digitale con la funzione "Reset".
- 3. Mediante la comunicazione seriale/un bus di campo opzionale.
- 4. Tramite un ripristino automatico utilizzando la funzione [Auto Reset] che è un'impostazione di default per il VLT HVAC Drive. Vedi il par. 14-20 Modo ripristino nella Guida alla Programmazione del VLT® HVAC Drive, MG.11Cx.yy.

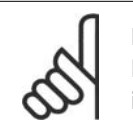

### **NOTA!**

Dopo un ripristino manuale tramite il tasto [RESET] sull'LCP, è necessario premere il tasto [AUTO ON] per riavviare il motore!

Se l'allarme non è ripristinabile, è possibile che la causa non sia stata eliminata oppure l'allarme è bloccato (fare riferimento anche alla tabella della pagina seguente).

Gli allarmi bloccati offrono un'ulteriore protezione perché l'alimentazione di rete deve essere disinserita prima di poter ripristinare l'allarme. Dopo la riaccensione, il convertitore di frequenza non è più bloccato e può essere ripristinato come descritto in alto una volta che è stata eliminata la causa.

È inoltre possibile ripristinare gli allarmi che non sono bloccati utilizzando la funzione di ripristino automatico nel parametro 14-20 (Avviso: è possibile la fine pausa automatica!)

Se è contrassegnato un avviso e un allarme per un codice nella tabella della pagina seguente ciò significa che un avviso precederà l'allarme o che è possibile programmare se un dato guasto deve generare un avviso o un allarme.

Ciò è possibile ad esempio nei parametri 1-90 Protezione termica motore. Dopo un allarme o uno scatto, il motore girerà a ruota libera e sul convertitore di frequenza lampeggeranno sia l'allarme sia l'avviso. Dopo aver eliminato il problema, continuerà a lampeggiare solo l'allarme.

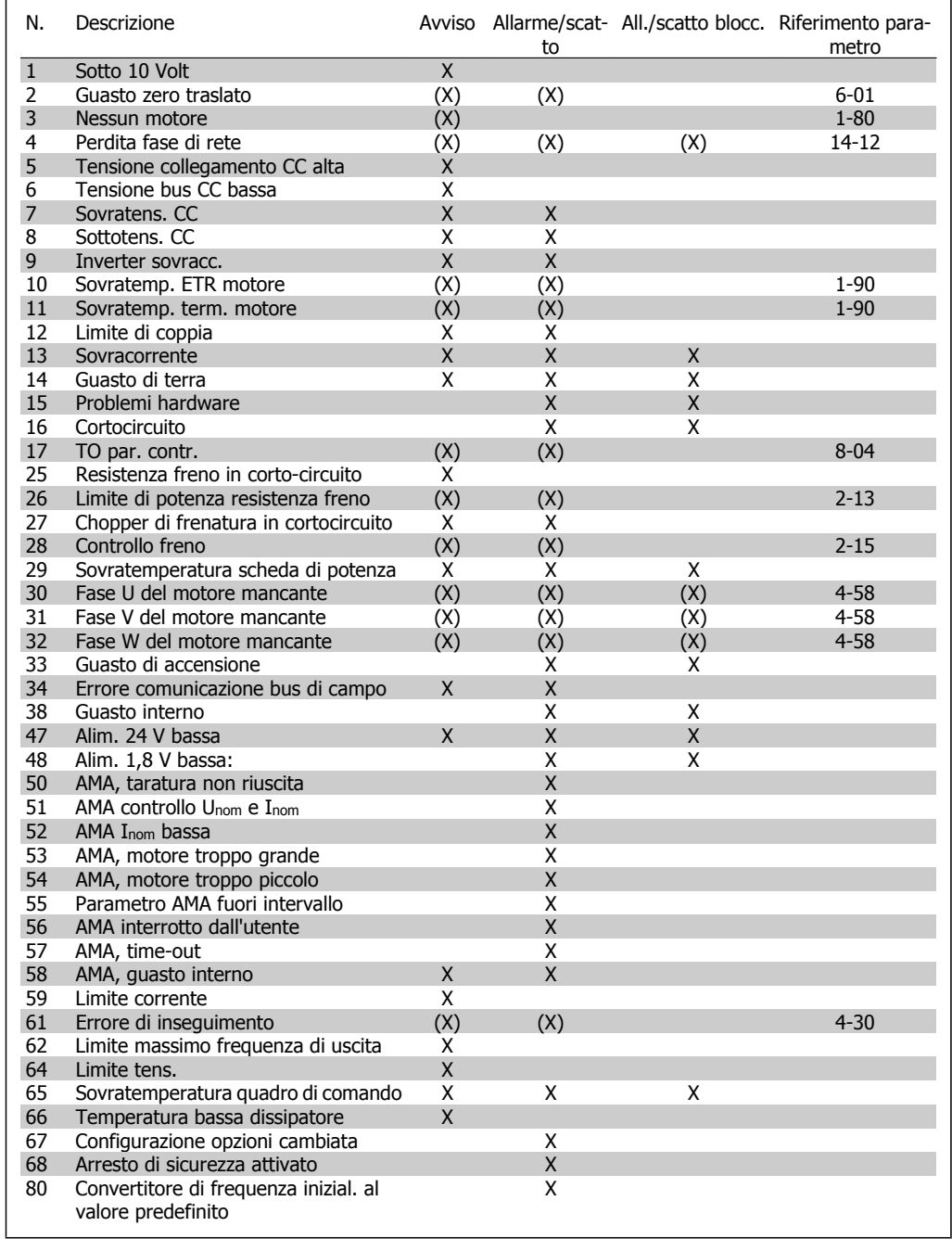

Tabella 7.1: Lista di codici di allarme/avviso

(X) Dipendente dal parametro

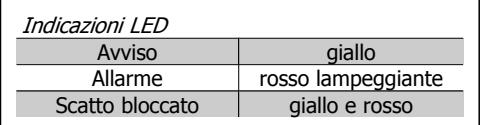

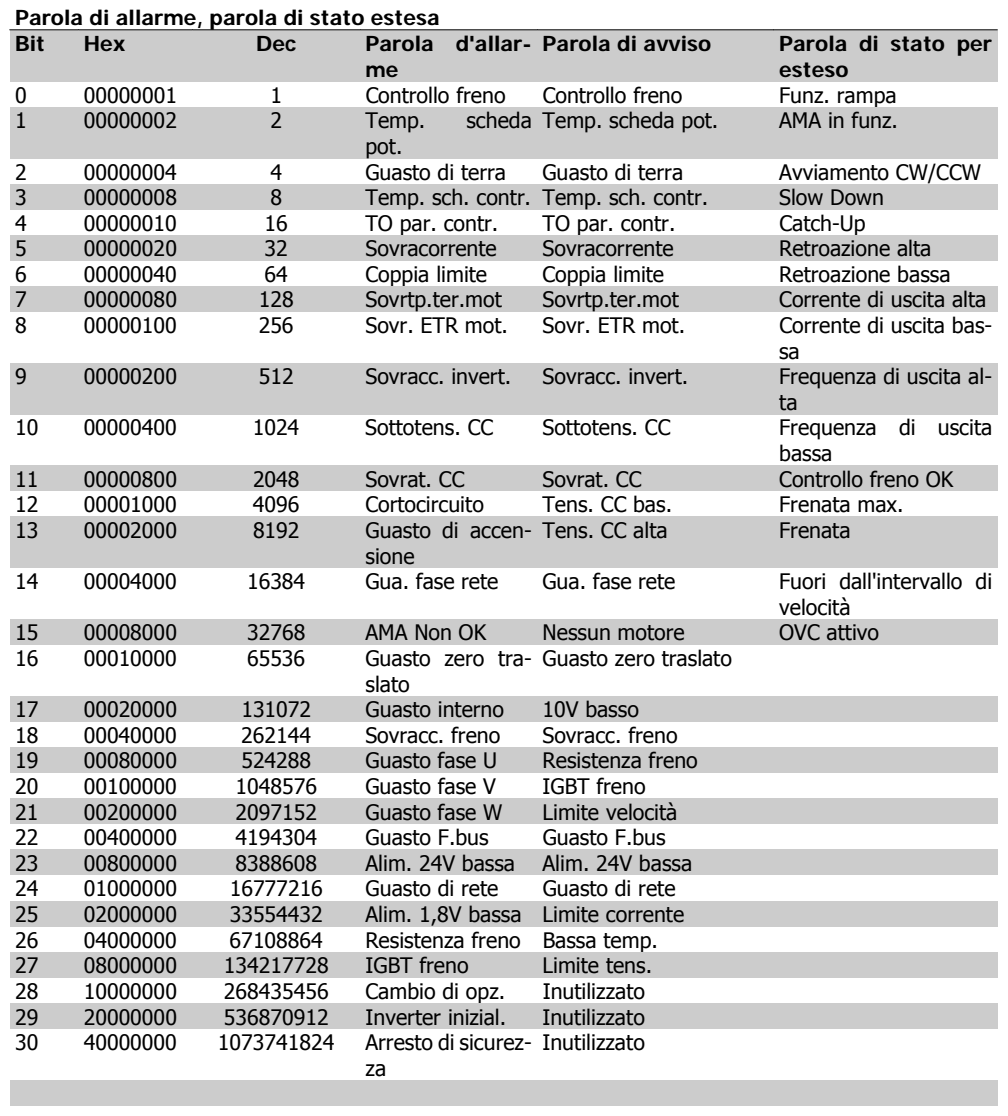

Tabella 7.2: Descrizione di parola di allarme, parola di avviso e parola di stato estesa

Le parole di allarme, le parole di avviso e le parole di stato estese possono essere visualizzate tramite il bus seriale o il bus di campo opzionale per una diagnosi. Vedi anche i par. 16-90, 16-92 e 16-94.

### **7.1.2. Lista di avvisi/allarmi**

### **AVVISO 1, Sotto 10 Volt:**

la tensione di 10 V del morsetto 50 sulla scheda di controllo è inferiore a 10 V. Rimuovere parte del carico dal morsetto 50 a causa del sovraccarico dell'alimentazione a 10 V. Al mass. 15 mA o al min. 590 ohm.

### **AVVISO/ALLARME 2, Guasto zero traslato:**

il segnale sul morsetto 53 o 54 è inferiore al 50% del valore impostato rispettivamente nei par. 6-10, 6-12, 6-20 o 6-22.

### **AVVISO/ALLARME 3, Nessun motore:**

Non è stato collegato alcun motore all'uscita del conv. di frequenza.

### **AVVISO/ALLARME 4, Perdita fase di rete:**

mancanza di una fase sul lato alimentazione o sbilanciamento troppo elevato della tensione di rete.

Questo messaggio viene visualizzato anche in caso di guasto del raddrizzatore di ingresso sul convertitore di frequenza.

Controllare la tensione e la corrente di alimentazione del convertitore di frequenza.

### **AVVISO 5, Tensione collegamento CC alta:**

la tensione del circuito intermedio (CC) è superiore al limite di sovratensione del sistema di controllo. Il convertitore di frequenza è ancora attivo.

### **AVVISO 6, Tensione bus CC bassa**

La tensione del circuito intermedio (CC) è inferiore al limite di sottotensione del sistema di comando. Il convertitore di frequenza è ancora attivo.

**AVVISO/ALLARME 7, Sovratens. CC:** se la tensione del circuito intermedio supera il limite, il convertitore di frequenza scatterà dopo un tempo preimpostato.

Collegare una resist. freno. Aument. il tempo rampa.

### **Possibili correz.:**

Collegare una resist. freno

Aument. il tempo rampa.

Attivare le funzioni nel par. 2-10

Aument. il par. 14-26

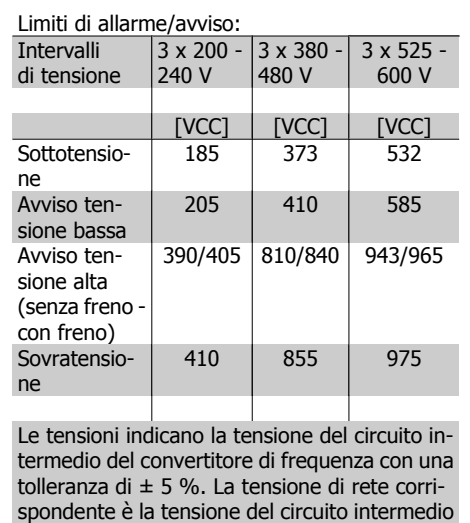

### **AVVISO/ALLARME 8, Sottotens. CC:**

(bus CC) divisa per 1,35

se la tensione del circuito intermedio (CC) scende sotto il limite di "Avviso tensione bassa" (vedere la tabella in alto), il convertitore di frequenza verifica l'eventuale collegamento di un'alimentazione a 24 V.

Se non è stata collegata alcuna alimentazione ausiliaria a 24 V, il convertitore di frequenza scatta dopo un dato tempo che dipende dall'apparecchio.

Per controllare se la tensione di rete è adatta per il convertitore di frequenza, vedere Specifiche.

**AVVISO/ALLARME 9, Inverter sovracc.:** Il convertitore di frequenza sta per disinserirsi a causa di un sovraccarico (corrente troppo elevata per un intervallo di tempo troppo lungo). Il contatore della protezione termica elettronica dell'inverter invia un avviso al 98% e scatta al 100%, emettendo un allarme. Il ripristino non può essere effettuato finché il contatore non mostra un valore inferiore a 90%.

Il guasto è dovuto al fatto che il convertitore di frequenza è stato sovraccaricato oltre il 100% per troppo tempo.

### **AVVISO/ALLARME 10, Motore ETR surrisc.:**

la protezione termica elettronica (ETR) rileva un surriscaldamento del motore. È possibile scegliere se il convertitore di frequenza debba inviare un avviso o un allarme quando il contatore raggiunge il 100% nel par. 1-90. Il guasto è dovuto al fatto che il motore è stato sovraccaricato oltre il 100% per troppo tempo. Controllare che il par. motore 1-24 sia stato impostato correttamente.

### **AVVISO/ALLARME 11, Sovratemp. term. motore:**

il termistore o il relativo collegamento è scollegato. Scegliere se il convertitore di frequenza debba inviare un avviso o un allarme quando il contatore raggiunge il 100% nel par. 1-90. Controllare che il termistore sia collegato correttamente tra il morsetto 53 o 54 (ingresso di tensione analogico) ed il morsetto 50 (alimentazione +10 V), o tra il morsetto 18 o 19 (solo ingresso digitale PNP) ed il morsetto 50. Se viene utilizzato un sensore KTY, controllare la connessione corretta tra il morsetto 54 e 55.

**AVVISO/ALLARME 12, Limite di coppia:** la coppia è superiore al valore nel par. 4-16 (funzionamento motore) oppure a quello nel par. 4-17 (funzionamento rigenerativo).

### **AVVISO/ALLARME 13, Sovracorrente:**

il limite della corrente di picco dell'inverter (circa il 200% della corrente nom.) è stato superato. L'avvertenza permarrà per circa 8-12 sec., dopodichè il convertitore di frequenza scatta ed emette un allarme. Spegnere il convertitore di frequenza e controllare se l'albero motore può essere ruotato e se la portata del motore è adatta al convertitore di frequenza.

### **ALLARME 14, Guasto di terra:**

È presente una scarica dalle fasi di uscita verso terra, nel cavo fra il convertitore di frequenza e il motore o nel motore stesso.

Spegnere il convertitore di frequenza e rimuovere il guasto di terra.

### **ALLARME 15, Hardware incompleto:**

Un'opzione installata non è gestita dall'attuale scheda di comando (hardware o software).

### **ALLARME 16, Cortocircuito:**

è presente un cortocircuito nel motore o sui morsetti del motore.

Spegnere il convertitore di frequenza ed eliminare il corto circuito.

### **AVVISO/ALLARME, Timeout parola di controllo:**

nessuna comunicazione con il convertitore di frequenza.

L'avviso sarà attivo solo quando il par. 8-04 NON è impostato su OFF.

Se il par. 8-04 è impostato su Arresto e Scatto, viene visualizzato un avviso e il convertitore di frequenza decelera fino a scattare, emettendo un allarme.

Il par. 8-03 Parola comando tempo timeout può eventualmente essere aumentato.

### **AVVISO 25, Resistenza freno in cortocircuito:**

la resist. freno viene monitorata durante il funzionam. Se entra in corto circuito, la funzione freno è disattivata e compare l'avviso. Il convertitore di frequenza funziona ancora, ma senza la funzione di frenatura. Spegnere il convertitore di frequenza e sostituire la resistenza di frenatura (vedere il par. 2-15 Controllo freno).

### **ALLARME/AVVISO 26, Limite di potenza resistenza freno:**

la potenza trasmessa alla resistenza freno viene calcolata come percentuale, sotto forma di valore medio degli ultimi 120 sec., sulla base del valore della resistenza freno (par. 2-11) e della tensione del circuito intermedio. L'avviso è attivo quando la potenza di frenatura dissipata è superiore al 90%. Se nel par. 2-13 è stato selezionato Scatto [2], il convertitore di frequenza si disinserisce ed emette questo allarme quando la potenza di frenatura dissipata supera il 100%.

### **AVVISO 27, Guasto al chopper di fren.:**

durante il funzionamento il transistor di frenatura viene controllato e, se entra in corto circuito, la funzione di frenatura viene disattivata e viene visualizzato l'avviso. Il convertitore di frequenza è ancora in grado di funzionare ma, poiché il transistor del freno è entrato in corto circuito, una potenza elevata sarà trasmessa alla resistenza freno, anche se non è attiva.

Spegnere il convertitore di frequenza e rimuovere la resistenza freno.

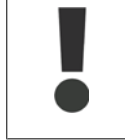

Attenzione: Sussiste il rischio che una potenza elevata venga trasmessa alla resistenza freno se il transistor è cortocircuitato.

### **ALLARME/AVVISO 28, Controllo freno fallito:**

Guasto resistenza freno: la resistenza freno non è collegata/in funzione.

### **ALLARME 29, Sovratemperatura conv. freq.:**

se la protezione è IP 20 o IP 21/TIPO 1, la temperatura di disinserimento del dissipatore è di 95  $\degree$ C +5  $\degree$ C, in funzione della taglia del convertitore di frequenza. Un guasto dovuto alla temperatura non può essere ripristinato finché la temperatura del dissipatore non scende al di sotto dei 70 °C +5 °C.

### **Il guasto potrebbe essere causato da:**

- **-** Temperatura ambiente troppo elevata
- **-** Cavo motore troppo lungo

**ALLARME 30, Fase U del motore mancante:**

Manca la fase U del motore fra il convertitore di frequenza e il motore.

Spegnere il conv. di freq. e controllare la fase U del motore.

### **ALLARME 31, Fase V del motore mancante:**

manca la fase V del motore tra il convertitore di frequenza e il motore.

Spegnere il conv. di freq. e controllare la fase V del motore.

### **ALLARME 32, Fase W del motore mancante:**

manca la fase motore W tra il convertitore di frequenza e il motore.

Spegnere il conv. di freq. e controllare la fase W del motore.

### **ALLARME 33, Guasto di accensione:**

Sono state effettuate troppe accensioni in un intervallo di tempo troppo breve. Vedere il capitolo Specifiche per informazioni sul numero consentito di accensioni entro un minuto.

### **AVVISO/ALLARME 34, Errore comunicazione fieldbus:**

il bus di campo sulla scheda di comunicazione opzionale non funziona.

### **AVVISO 35, Fuori dall'interv. di frequenza:**

Questo avviso è attivo quando la frequenza di uscita raggiunge il limite di Avviso velocità bassa (par. 4-52) o Avviso velocità alta (par. 4-53). Se il convertitore di frequenza è impostato su Controllo di processo, anello chiuso (par. 1-00), l'avviso viene visualizzato sul display. Se il convertitore di frequenza non è in questa modalità, il bit 008000 F. campo frequenza nella parola di stato estesa è attivo, ma il display non visualizza alcun avviso.

### **ALLARME 38, Guasto interno:**

Contattare il rivenditore Danfoss locale.

### **AVVISO 47, Alim. 24V bassa:**

L'alimentazione esterna ausiliaria 24V CC potrebbe essere sovraccarica; in caso contrario, contattare il rivenditore Danfoss locale.

### **AVVISO 48, Al. 1,8V bass.:**

Contattare il rivenditore Danfoss locale.

### **ALLARME 50, AMA, taratura non riuscita:**

Contattare il rivenditore Danfoss locale.

### **ALLARME 51, AMA, controllo Unom e Inom:**

probabilmente è errata l'impostazione della tensione motore, della corrente motore e della potenza motore. Controllare le impostazioni.

### **ALLARME 52, AMA, Inom bassa:**

la corrente motore è troppo bassa. Controllare le impostazioni.

### **ALLARME 53, AMA, motore troppo grande:**

il motore è troppo grande per poter eseguire AMA.

### **ALLARME 54, AMA, motore troppo piccolo:**

il motore è troppo piccolo per poter eseguire AMA.

### **ALLARME 55, AMA, par. fuori campo:**

i valori parametrici del motore sono al di fuori dell'intervallo accettabile.

### **ALLARME 56, AMA interrotto dall'utente:**

l'AMA è stato interrotto dall'utente.

### **ALLARME 57, AMA, time-out:**

tentare più volte di avviare l'AMA finché l'esecuzione non riesce. Cicli ripetuti possono riscaldare il motore e determinare l'aumento delle resistenze Rs e Rr. Non si tratta comunque di un problema critico.

### **ALLARME 58, AMA, guasto interno:**

Contattare il rivenditore Danfoss locale.

### **AVVIISO 59, Limite corrente:**

Contattare il rivenditore Danfoss locale.

### **AVVISO 62, Limite massimo frequenza di uscita:**

la frequenza di uscita è superiore al valore impostato nel par. 4-19

### **AVVISO 64, Limite tens.:**

La combinazione di carico e velocità richiede una tensione motore superiore alla tensione collegamento CC effettiva.

### **AVVISO/ALLARME/SCATTO 65, Sovratemperatura scheda di controllo:**

Sovratemperatura scheda di controllo: la temperatura di disinserimento della scheda di controllo è di 80° C.

### **AVVISO 66, Temp. dissip. bassa:**

La temp. del dissip. viene misurata come 0° C. Ciò potrebbe indicare che il sensore di temp. è guasto e pertanto la vel. della ventola viene aumentata al mass. nel caso che la sezione di potenza o la scheda di controllo siano surriscaldati.

### **ALLARME 67, Configurazione opzioni cambiata:**

Una o più opzioni sono state aggiunte o rimosse dall'ultimo spegnimento.

### **ALLARME 68, Arresto di sicurezza attivato:**

È stato attivato l'arresto di sicurezza. Per riprendere il funzionamento normale, applicare 24 V CC al morsetto 37, quindi inviare un segnale di reset (tramite bus, I/O digitale o premendo [RESET]). Per un uso corretto e sicuro della funzione di Arresto di sicurezza, seguire le relative informazioni e istruzioni riportate nella Guida alla progettazione.

### **ALLARME 70, Configurazione frequenza non cons.:**

La combinazione attuale della scheda di comando e della scheda di potenza non è consentita.

### **ALLARME 80, Inizializzazione al valore di default:**

Dopo un ripristino manuale (a tre dita), le impostazioni dei parametri vengono riportate all'impostazione predefinite.
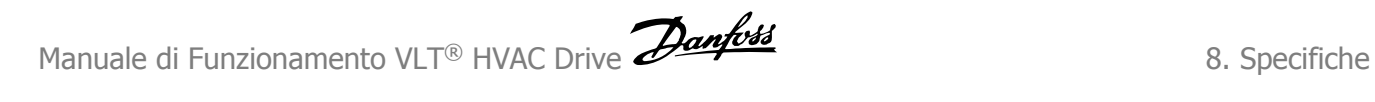

# **8. Specifiche**

# **8.1. Specifiche**

# **8.1.1. Alimentazione di rete 3 x 200 - 240 VCA**

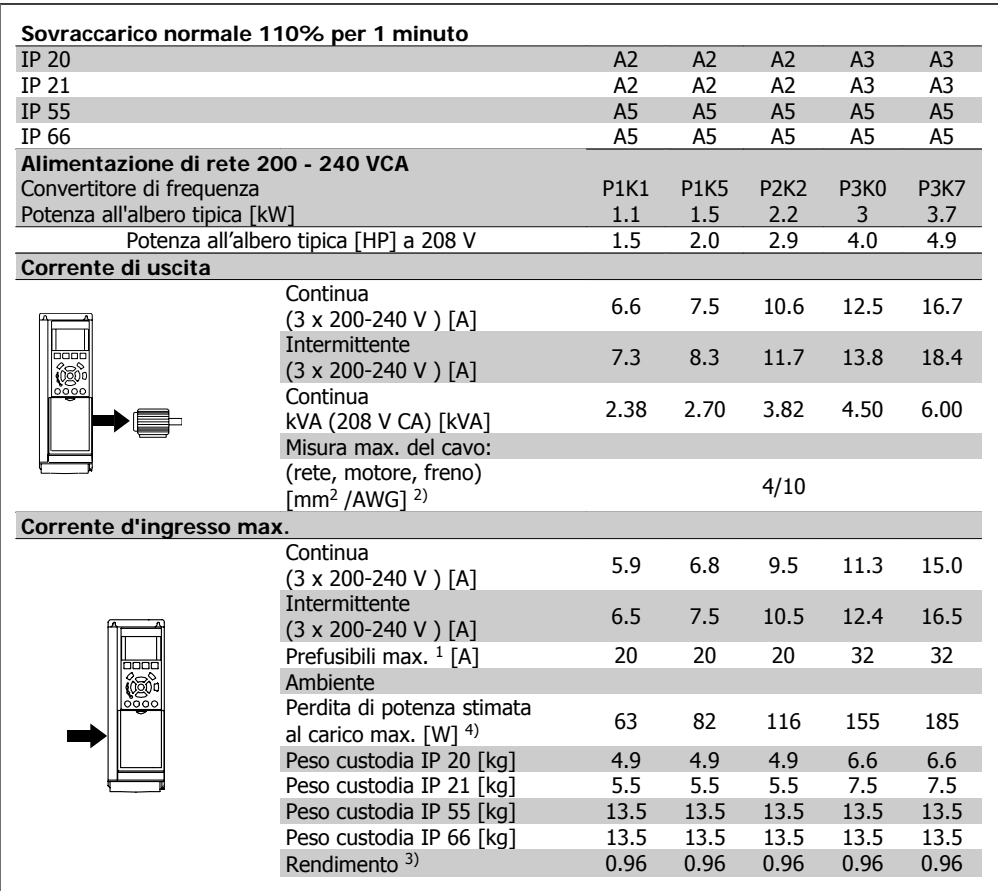

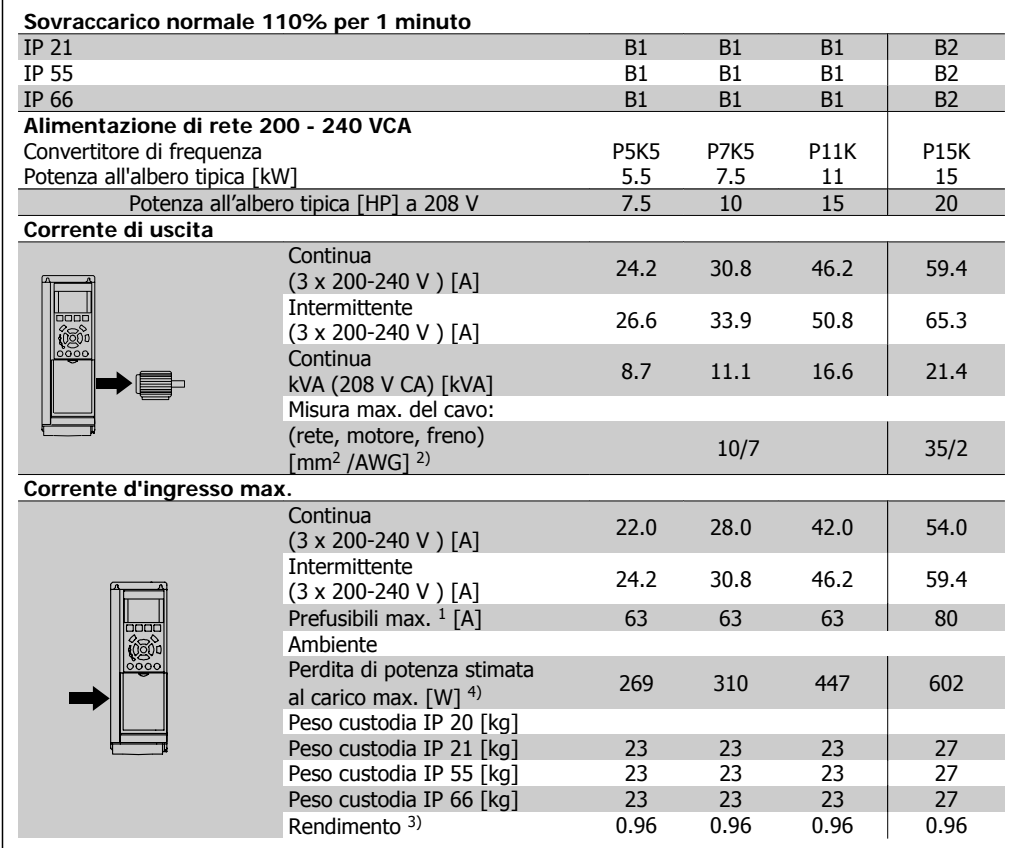

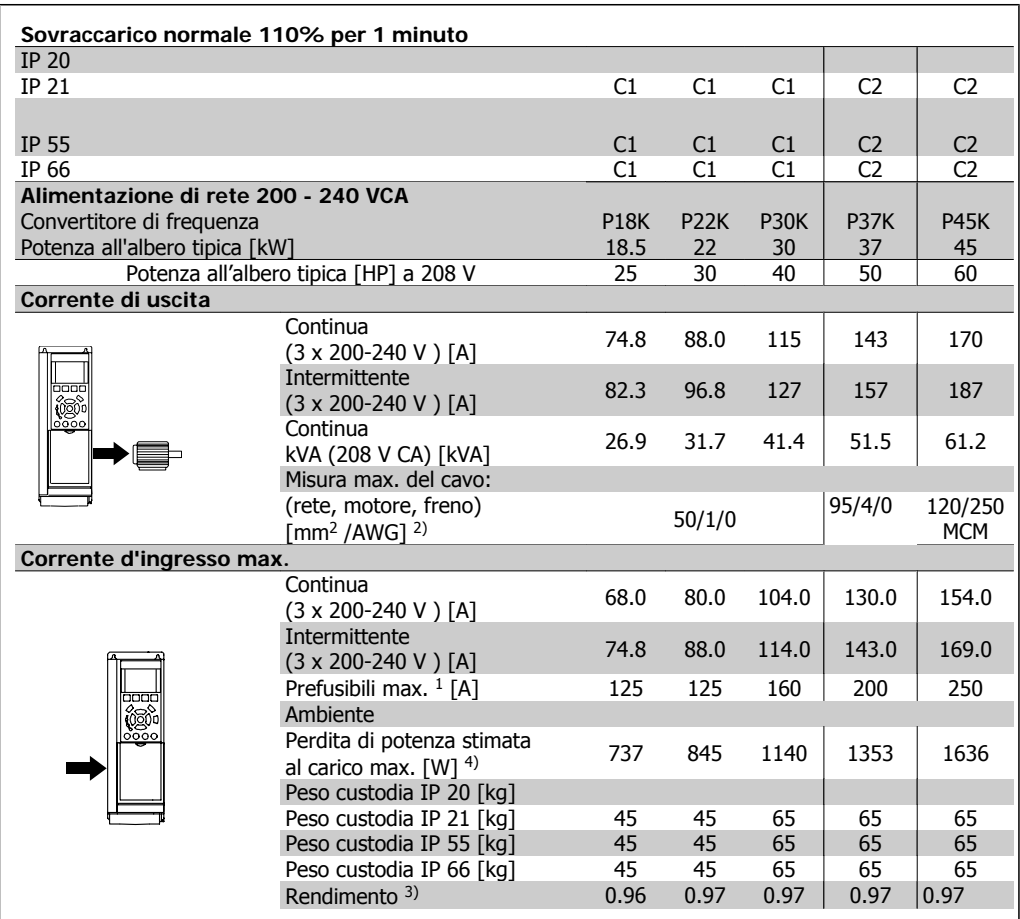

# **8.1.2. Alimentazione di rete 3 x 380 - 480 VCA**

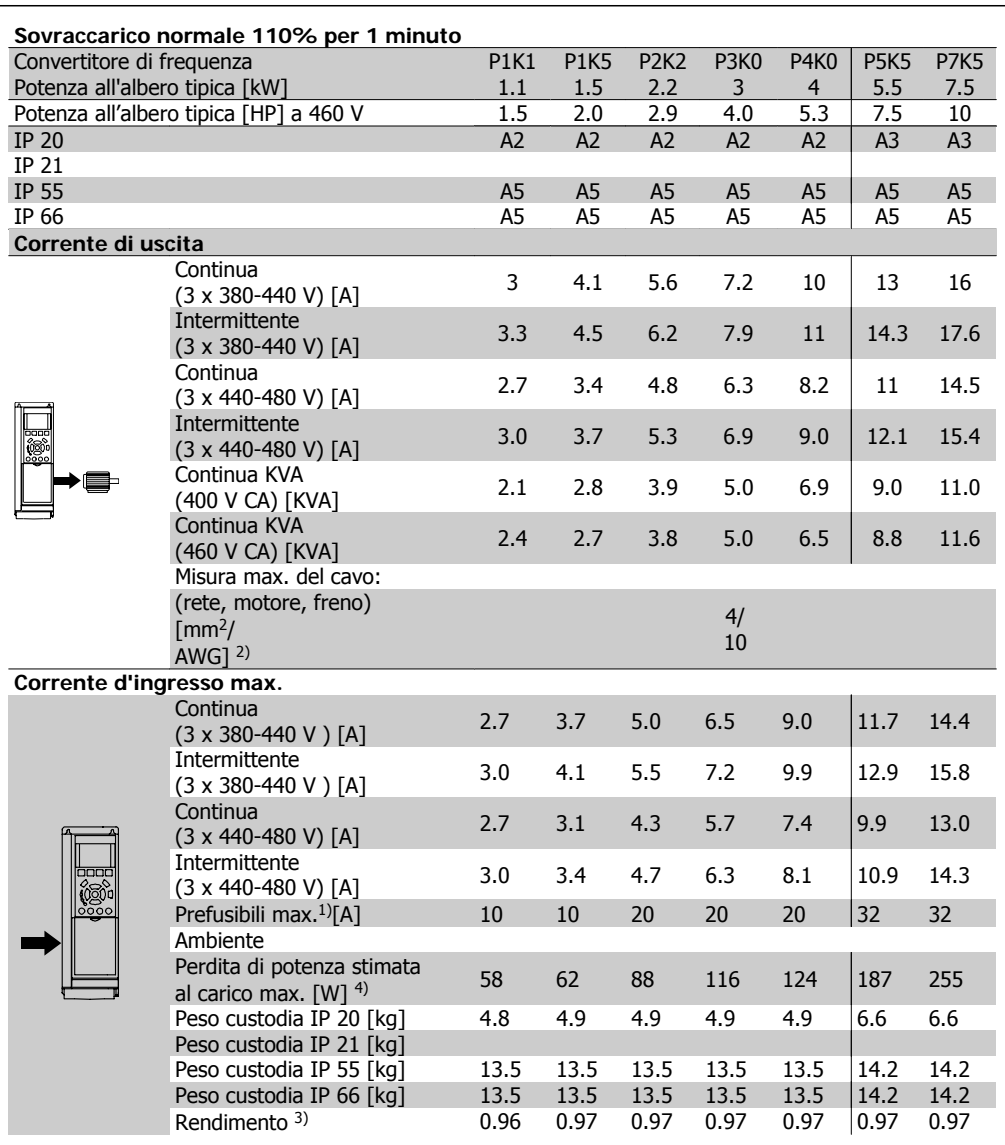

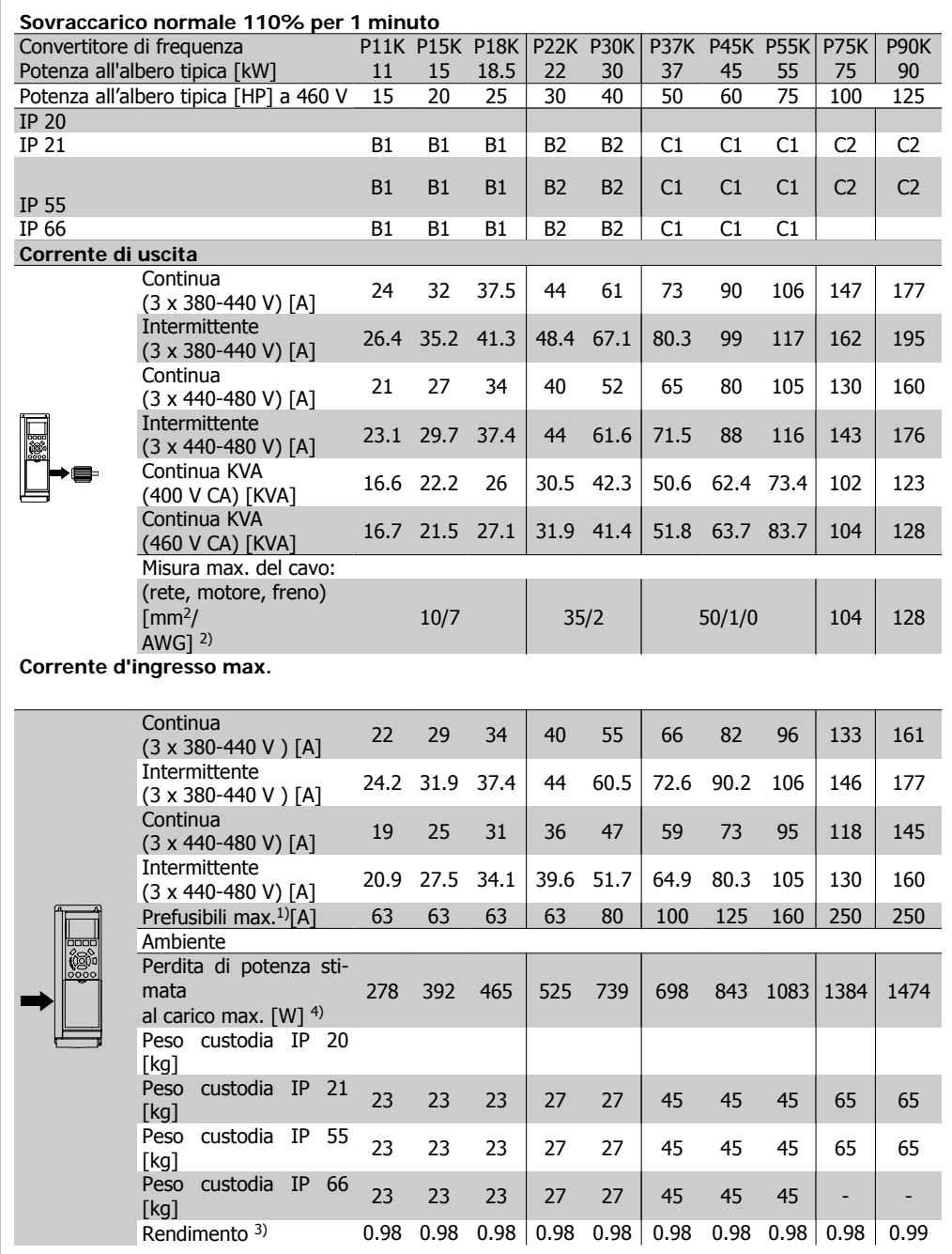

# **8.1.3. Alimentazione di rete 3 x 525 - 600 VAC (solo FC 102)**

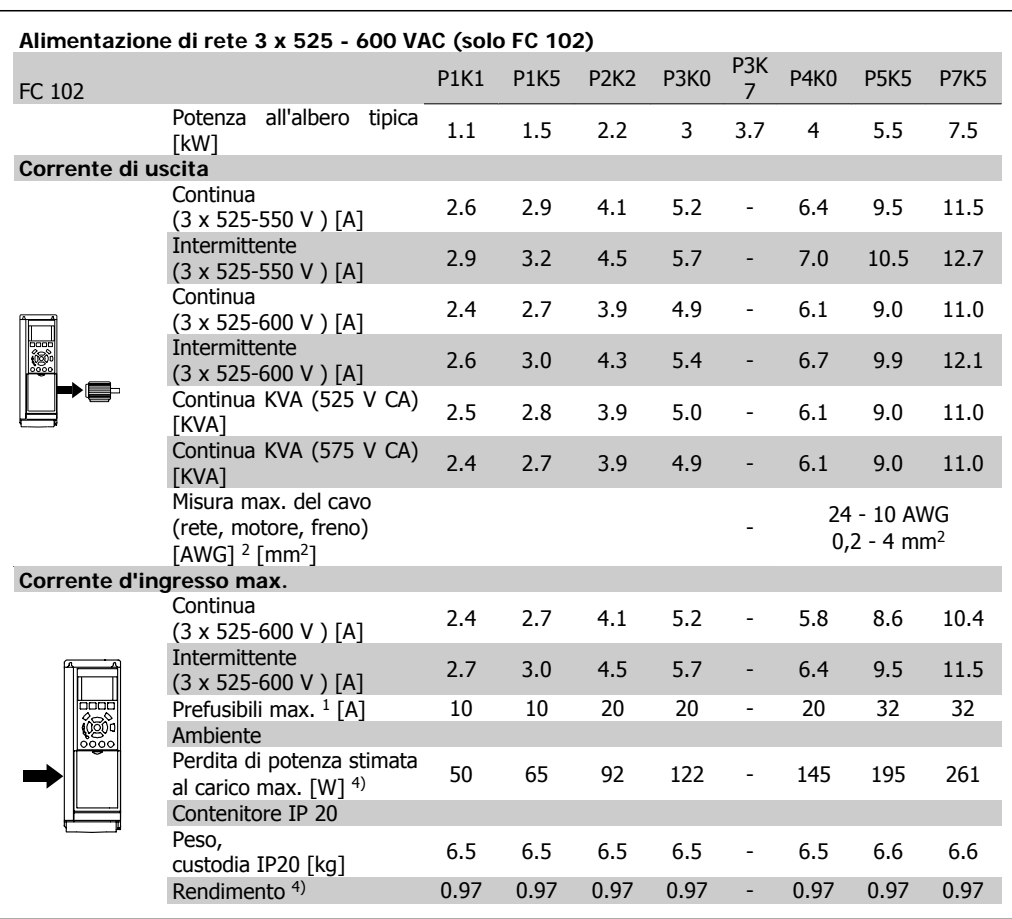

1) Per informazioni sul tipo di fusibile, consultare la sezione Fusibili.

2) American Wire Gauge.

3) Misurato utilizzando cavi motore schermati di 30 m a carico e frequenza nominali.

4) La perdita di potenza tipica è a condizioni di carico nominale ed è prevista essere entro il +/- 15% (la tolleranza si riferisce alle diverse tensioni e ai tipi di cavo).

I valori si basano sul rendimento di un motore tipico (limite eff2/eff3). I motori con un rendimento inferiore contribuiranno anch'essi alla perdita di potenza nel convertitore di frequenza e viceversa.

Se la frequenza di commutazione aumenta rispetto al valore nominale le perdite di potenza possono aumentare notevolmente.

Si tiene conto anche delle dissipazioni di potenza tipiche della scheda di controllo e dell'LCP. Opzioni e carichi aggiuntivi possono aggiungere fino 30 W alle perdite. (Sebbene di norma si tratta solo un ulteriore 4 W per una scheda di controllo a pieno carico o le opzioni per lo slot A o B, ciascuna).

Anche se le misure vengono eseguite con strumentazione allo stato dell'arte, è consentito un errore di misura del +/-5%.

#### Protezione e caratteristiche:

- Protezione termica elettronica del motore contro il sovraccarico.
- Il monitoraggio termico del dissipatore garantisce lo scatto del convertitore di frequenza nel caso in cui la temperatura raggiunga i 95 °C  $\pm$  5°C. La sovratemperatura non può essere ripristinata finché la temperatura del dissipatore non scende sotto i 70 °C ± 5°C (Linee guida - queste temperature dipendono dai valori di potenza nominale, dalle custodie ecc.). Il VLT HVAC Drive è dotato di una funzione di declassamento automatico al fine di evitare che il suo dissipatore raggiunga i 95 °C.
- Il convertitore di frequenza è protetto dai cortocircuiti sui morsetti del motore U, V, W.
- In mancanza di una fase di rete, il convertitore di frequenza interrompe il circuito o emette un allarme (a seconda del carico).
- Il controllo della tensione del circuito intermedio garantisce lo scatto del convertitore di frequenza nel caso in cui la tensione del circuito intermedio sia troppo alta o troppo bassa.
- Il convertitore di frequenza è protetto dai guasti verso terra sui morsetti del motore U, V, W.

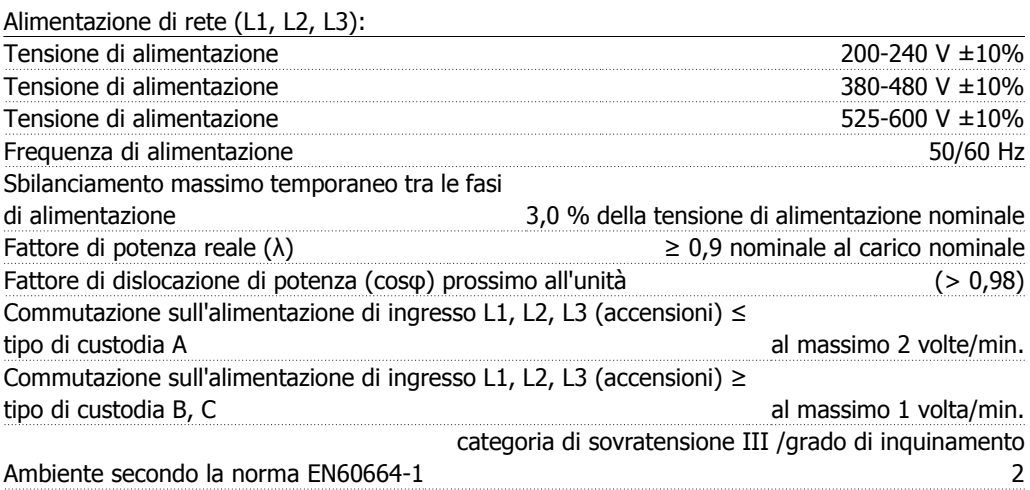

L'unità è adatta per un uso su un circuito in grado di fornire non oltre 100.000 amp. RMS simmetrici, 240/480/600 V max.

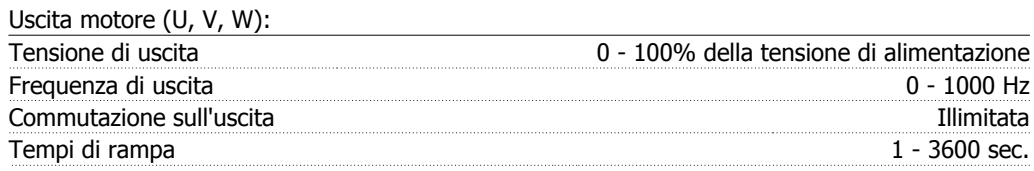

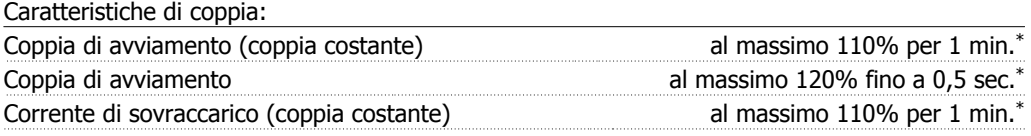

\*La percentuale fa riferimento alla coppia nominale del VLT HVAC Drive.

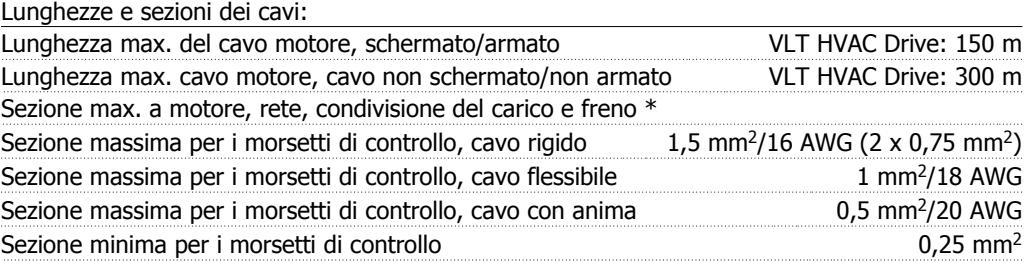

\* Consultare le tabelle Alimentazione di rete per maggiori informazioni!

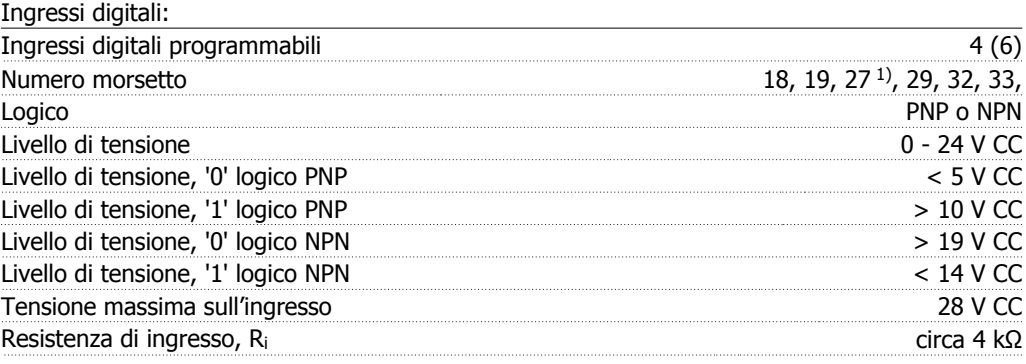

Tutti gli ingressi analogici sono isolati galvanicamente dalla tensione di alimentazione (PELV) nonché dagli altri morsetti ad alta tensione.

1) I morsetti 27 e 29 possono essere anche programmati come uscita.

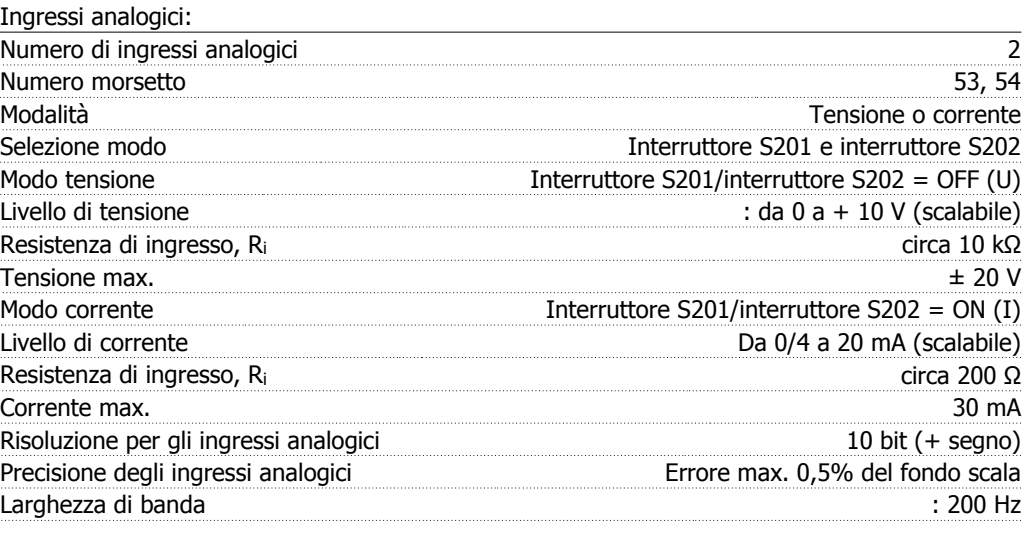

Gli ingressi analogici sono isolati galvanicamente dalla tensione di alimentazione (PELV) e dagli altri morsetti ad alta tensione.

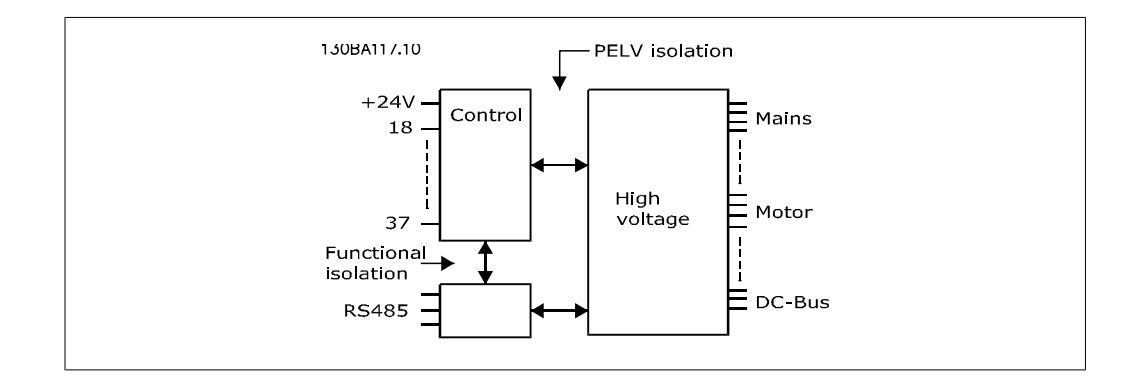

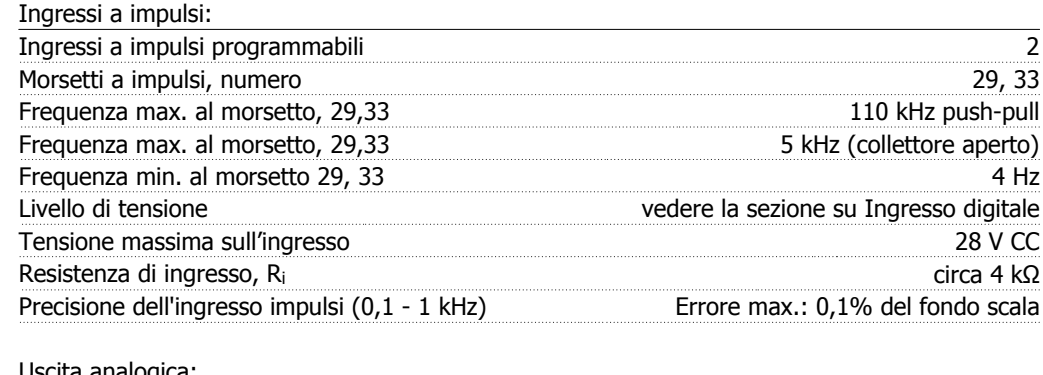

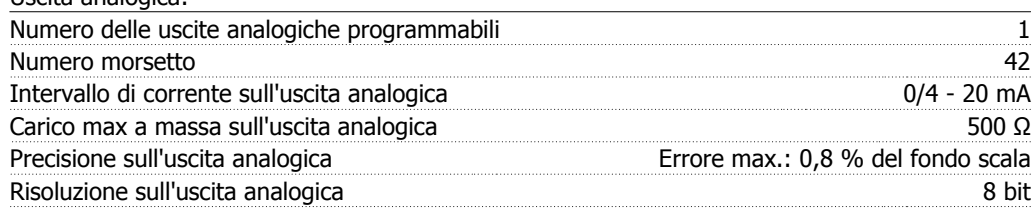

L'uscita analogica è isolata galvanicamente dalla tensione di alimentazione (PELV) e dagli altri morsetti ad alta tensione.

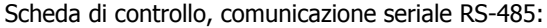

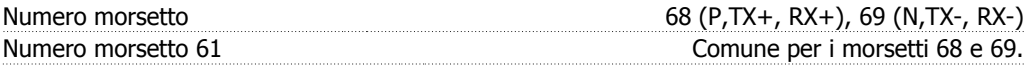

Il circuito di comunicazione seriale RS-485 è separato funzionalmente da altri circuiti centrali e isolato galvanicamente dalla tensione di alimentazione (PELV).

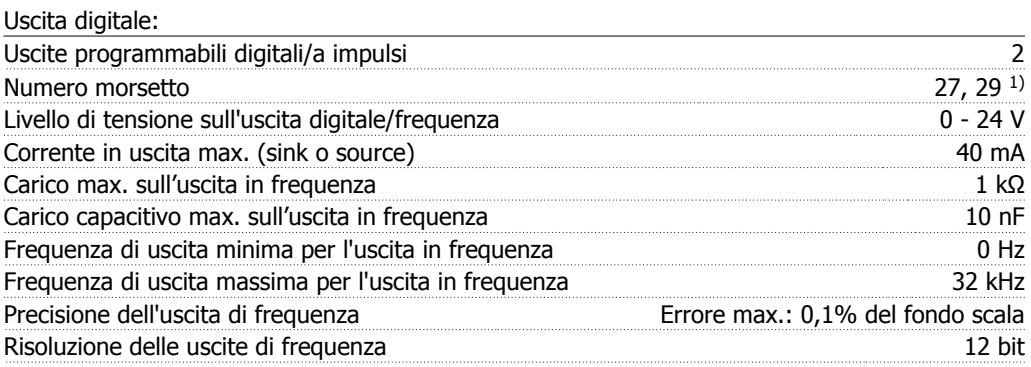

1) I morsetti 27 e 29 possono essere programmati anche come ingressi.

L'uscita digitale è isolata galvanicamente dalla tensione di alimentazione (PELV) e dagli altri morsetti ad alta tensione.

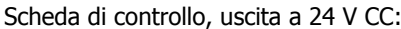

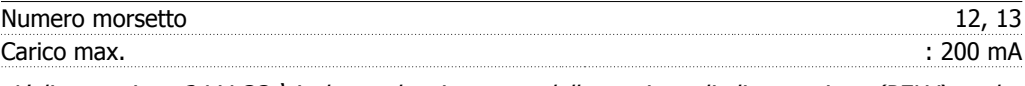

L'alimentazione 24 V CC è isolata galvanicamente dalla tensione di alimentazione (PELV) ma ha lo stesso potenziale degli ingressi e delle uscite analogici e digitali.

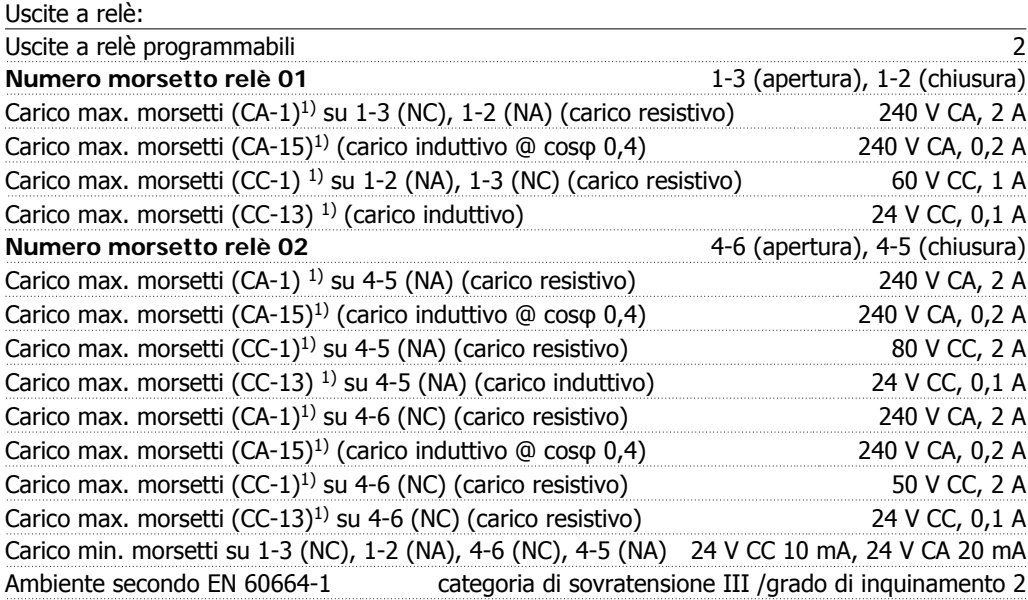

1) IEC 60947 parti 4 e 5

I contatti del relè sono isolati galvanicamente dal resto del circuito mediante un isolamento rinforzato (PELV).

Scheda di controllo, tensione di uscita a 10 V CC:

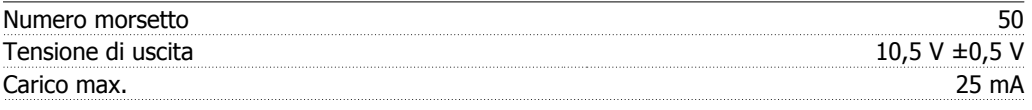

L'alimentazione 10 V CC è isolata galvanicamente dalla tensione di alimentazione (PELV) nonché da altri morsetti ad alta tensione.

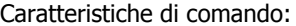

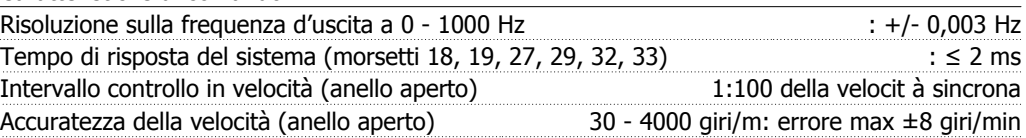

Tutte le caratteristiche di comando si basano su un motore asincrono quadripolare

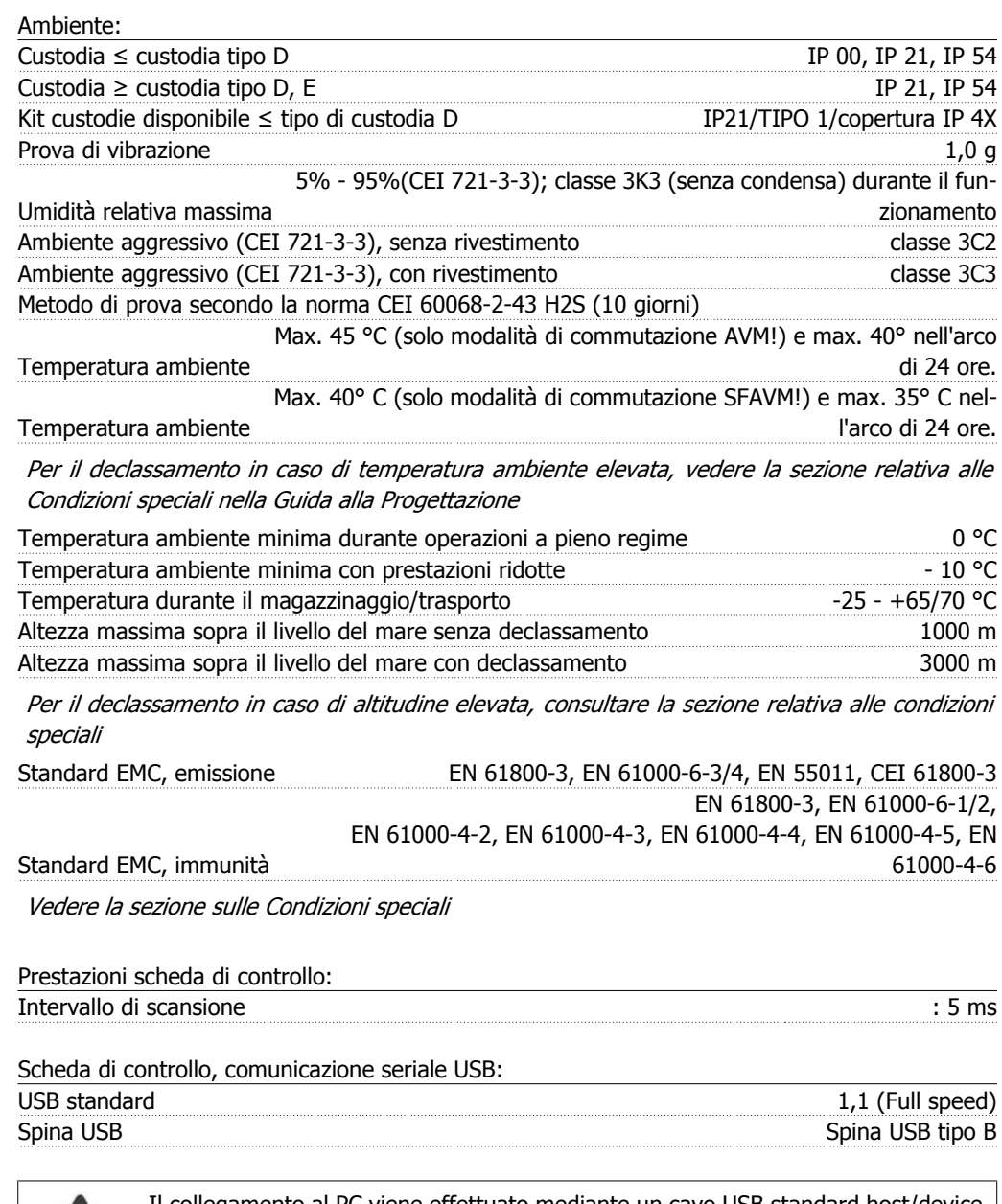

Il collegamento al PC viene effettuato mediante un cavo USB standard host/device. Il collegamento USB è isolato galvanicamente dalla tensione di rete (PELV) nonché dagli altri morsetti ad alta tensione.

Il collegamento USB non è isolato galvanicamente dalla tensione di rete. Usare solo computer portatili/PC isolati come collegamento al connettore USB sul VLT HVAC Drive oppure un cavo/convertitore USB isolato.

# **8.2. Condizioni speciali**

#### **8.2.1. Scopo del declassamento**

È necessario considerare il declassamento quando il convertitore di frequenza viene utilizzato con una bassa pressione dell'aria (altitudine), a basse velocità, con cavi motore lunghi, cavi con una grande sezione o con un'elevata temperatura ambiente. L'azione richiesta è descritta in questa sezione.

#### **8.2.2. Declassamento in base alla temperatura ambiente**

La temperatura media (TAMB, AVG) calcolata nelle 24 ore, deve essere inferiore di almeno 5 °C rispetto alla temperatura ambiente massima consentita (TAMB, MAX).

Se il convertitore di frequenza funziona a temperature ambiente elevate, è necessario ridurre la corrente continua in uscita.

Il declassamento dipende dal profilo di commutazione che può essere impostato a 60 PWM o SFAVM nel parametro 14-00.

#### **Custodie A**

**60 PWM - Modulazione della durata degli impulsi**

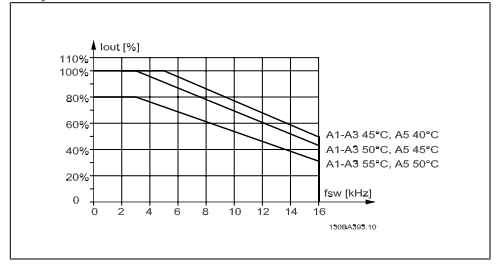

**SFAVM - Modulazione vettoriale asincrona orientata secondo il flusso dello statore**

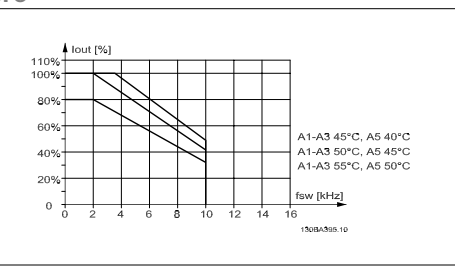

Disegno 8.1: Declassamento di I<sub>out</sub> in base a diverse TAMB, MAX per la custodia A utilizzando 60 PWM

Disegno 8.2: Declassamento di I<sub>out</sub> in base a diverse TAMB, MAX per la custodia A utilizzando la SFAVM

Nella custodia A, la lunghezza del cavo motore ha un'influenza relativamente elevata sul declassamento raccomandato. Pertanto è indicato anche il declassamento raccomandato per un'applicazione con max. 10 m di cavo motore.

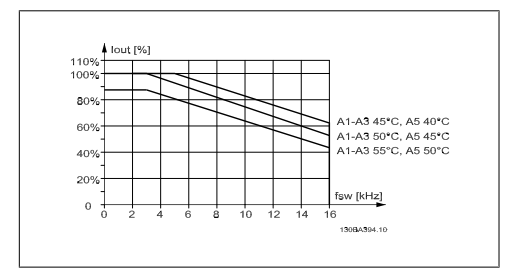

Disegno 8.3: Declassamento di I<sub>out</sub> in base a diverse TAMB, MAX per la custodia A utilizzando 60 PWM e un cavo motore lungo al massimo 10 m

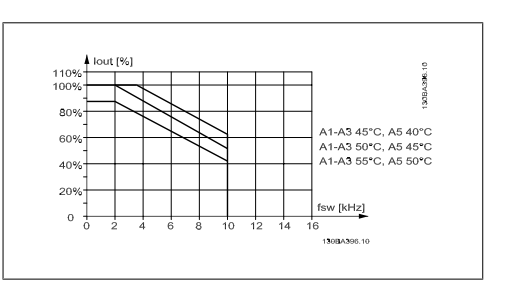

Disegno 8.4: Declassamento di I<sub>out</sub> in base a diverse TAMB, MAX per il custodia A utilizzando il SFAVM e un cavo motore lungo al massimo 10 m

#### **Custodie B**

**60 PWM - Modulazione della durata degli impulsi**

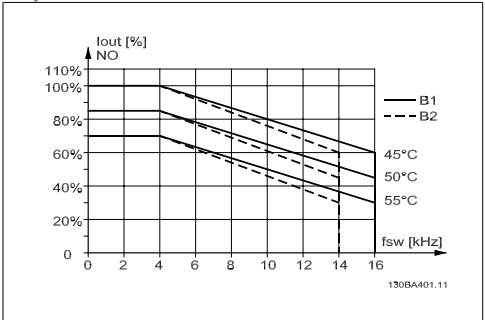

Disegno 8.5: Declassamento di I<sub>out</sub> in base a diverse TAMB, MAX per la custodia B utilizzando 60 PWM nel modo coppia normale (110% sovracoppia)

#### **Custodie C**

**60 PWM - Modulazione della durata degli impulsi**

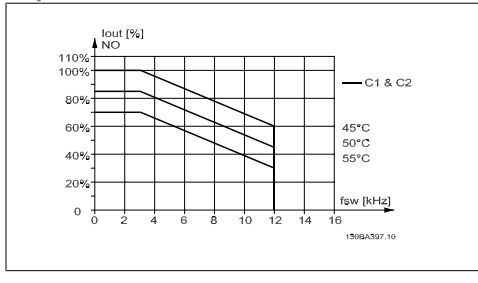

Disegno 8.7: Declassamento di Iout in base a diverse TAMB, MAX per il custodia C utilizzando 60 PWM nel modo coppia normale (110% sovracoppia)

**SFAVM - Modulazione vettoriale asincrona orientata secondo il flusso dello statore**

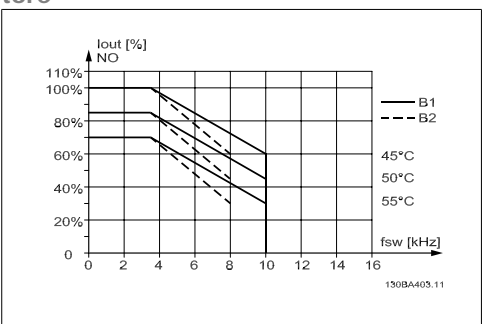

Disegno 8.6: Declassamento di Iout in base a diverse TAMB, MAX per la custodia B utilizzando SFAVM nel modo coppia normale (110% sovracoppia)

**SFAVM - Modulazione vettoriale asincrona orientata secondo il flusso dello statore**

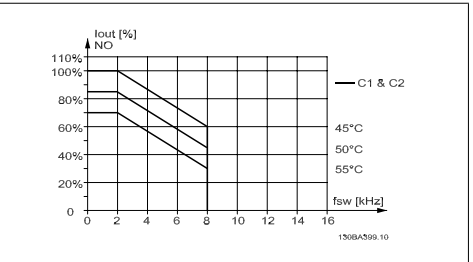

Disegno 8.8: Declassamento di Iout in base a diverse TAMB, MAX per il custodia C utilizzando SFAVM nel modo coppia normale (110% sovracoppia)

#### **8.2.3. Declassamento in base alla pressione dell'aria atmosferica**

Il potere di raffreddamento dell'aria viene ridotto nel caso di una minore pressione dell'aria.

Per altitudini superiori ai 2 km, contattare Danfoss Drives riguardo alle disposizioni PELV.

Sotto i 1000 m di altitudine non è necessario alcun declassamento, ma sopra i 1000 m la temperatura ambiente (T<sub>AMB</sub>) o la corrente di uscita massima (I<sub>out</sub>) dovrebbero essere ridotte in base al grafico mostrato.

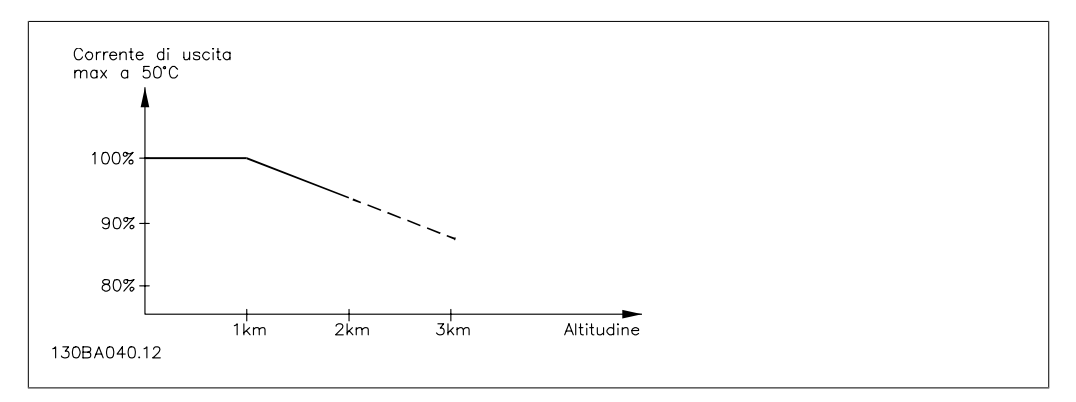

Disegno 8.9: Declassamento della corrente di uscita rispetto all'altitudine, con TAMB, MAX. Per altitudini superiori ai 2 km, contattare Danfoss Drives riguardo alle disposizioni PELV.

Un'alternativa è costituita dall'abbassamento della temperatura ambiente in caso di altitudini elevate, assicurando in questo modo il 100% della corrente di uscita ad altitudini elevate.

#### **8.2.4. Declassamento in relazione ad un funzionamento a bassa velocità**

Se un motore è collegato ad un convertitore di frequenza, è necessario controllare che il raffreddamento del motore sia adeguato.

Possono verificarsi problemi a bassi regimi nelle applicazioni a coppia costante. La ventola del motore potrebbe non essere in grado di fornire il volume d'aria necessario per il raffreddamento e questo limita la coppia che può essere supportata. Pertanto, se il motore deve essere fatto funzionare in continuo ad un numero di giri inferiore alla metà del valore nominale, il motore dovrà essere rifornito con aria di raffreddamento supplementare (oppure può essere utilizzato un motore concepito per questo tipo di esercizio).

Un'alternativa consiste nella riduzione del livello di carico del motore scegliendo un motore più grande. Tuttavia la struttura del convertitore di frequenza impone dei limiti alle dimensioni del motore.

# **8.2.5. Declassamento dovuto all'installazione di cavi motore lunghi o di cavi con sezione maggiore**

La lunghezza massima del cavo per questo convertitore di frequenza è di 300 m se non schermato e di 150 m se schermato

ed è progettato per il funzionamento con cavi motore di sezione trasversale nominale. Se viene utilizzato un cavo con una sezione maggiore, ridurre la corrente di uscita del 5% proporzionalmente all'aumento della sezione.

(Una sezione maggiore del cavo comporta un incremento della capacità a terra e di conseguenza un aumento della corrente di dispersione a terra).

#### **8.2.6. Adattamenti automatici per assicurare le prestazioni**

Il convertitore di frequenza sorveglia continuamente i livelli critici di temperatura interna, la corrente di carico, l'alta tensione sul circuito intermedio e le basse velocità motore. Come risposta a un livello critico, il convertitore di frequenza può regolare la frequenza di commutazione e/o modificare il modello di commutazione al fine di assicurare le prestazioni del convertitore di frequenza. La capacità di ridurre automaticamente la corrente di uscita estende ulteriormente le condizioni di funzionamento accettabili.

# **Indice**

# **A**

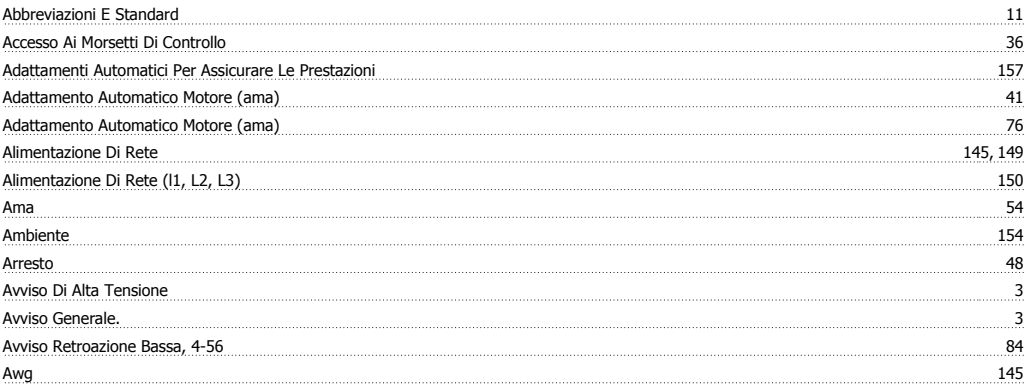

## **C**

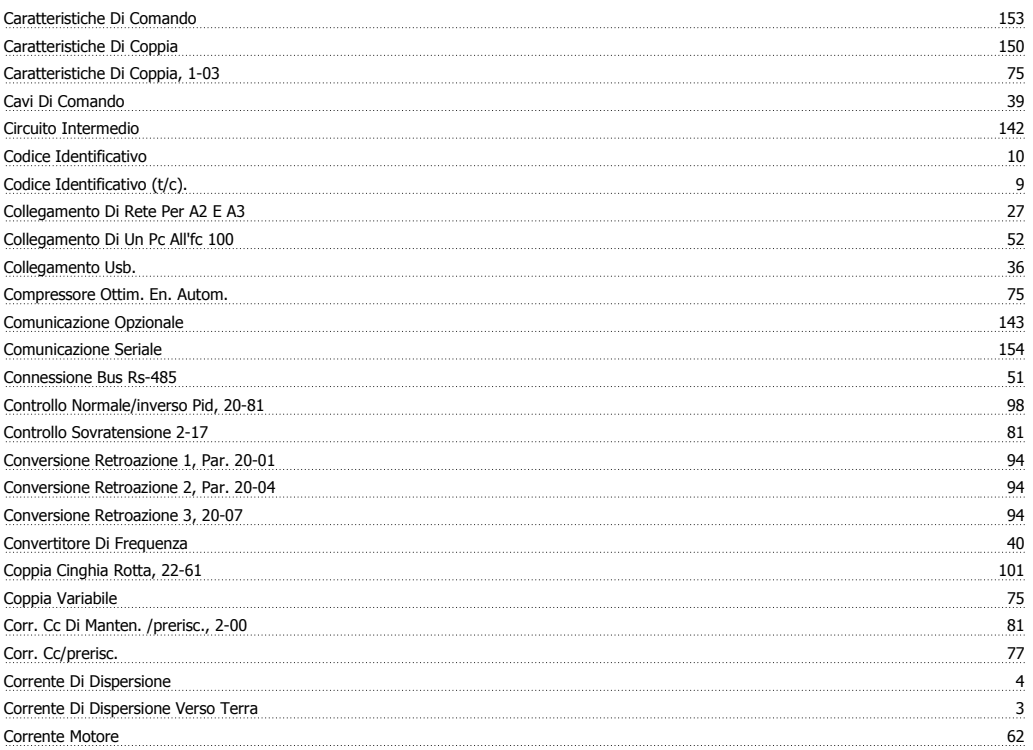

### **D**

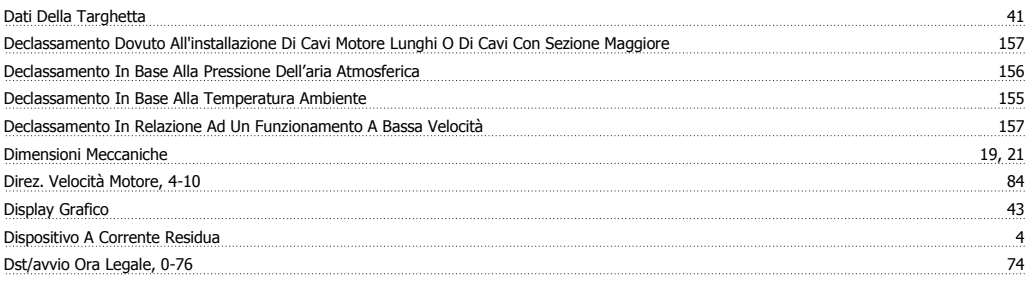

# **E**

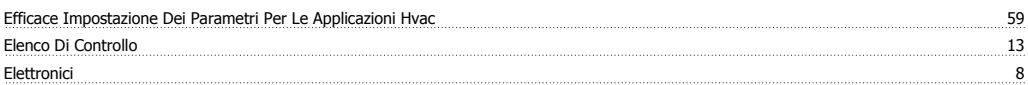

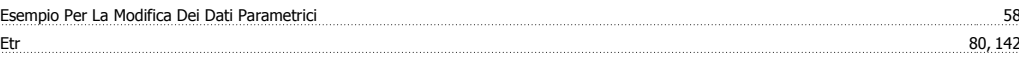

# **F**

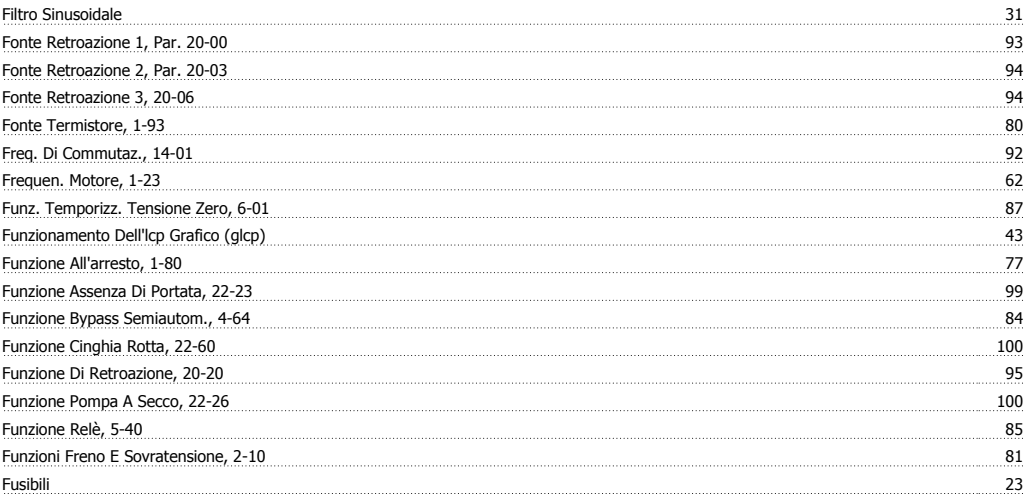

# **G**

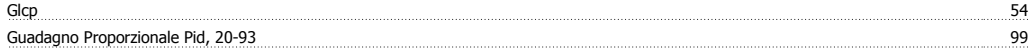

#### **I**

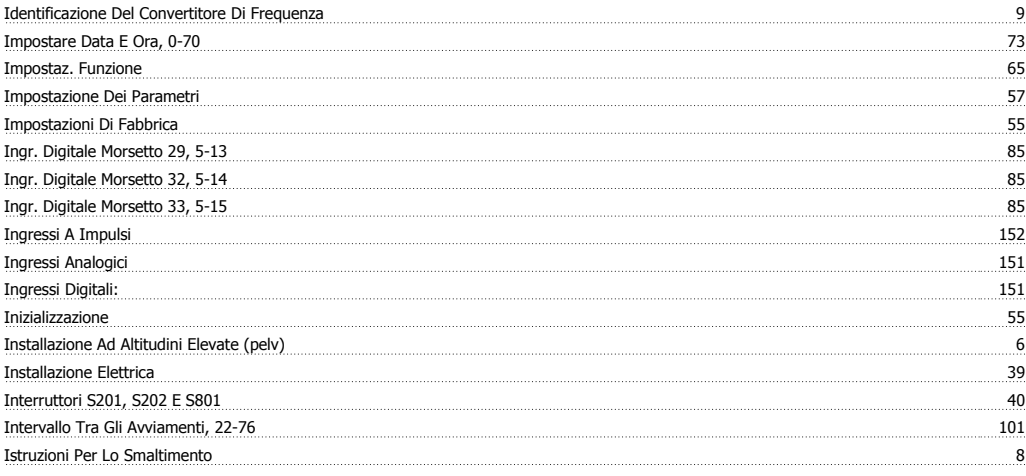

# **L**

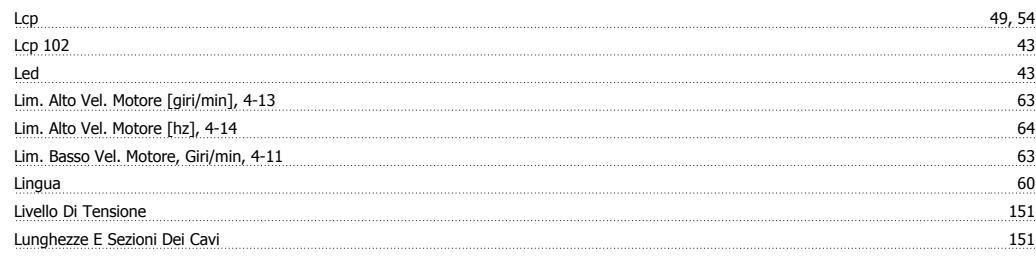

# **M**

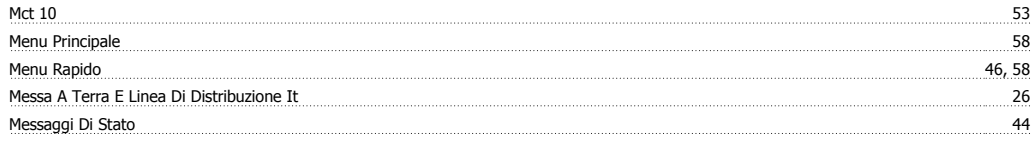

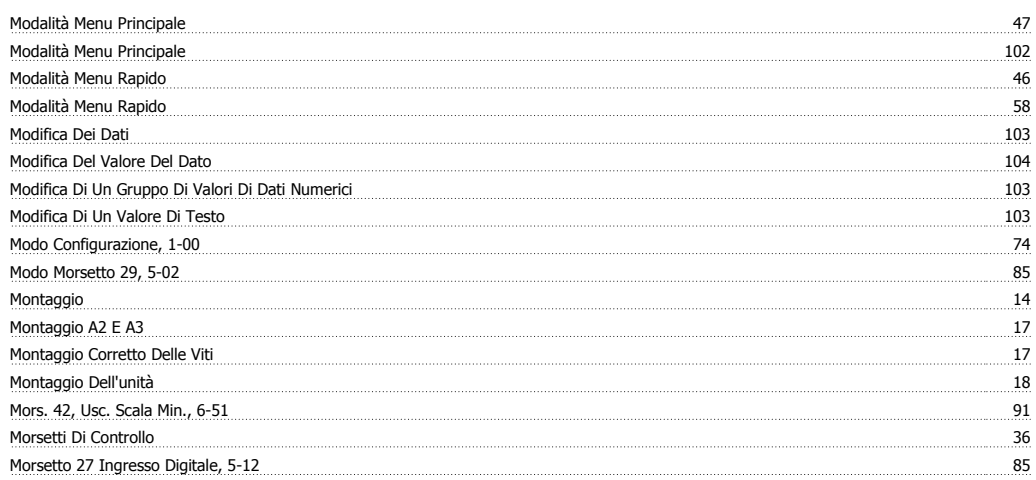

### **N**

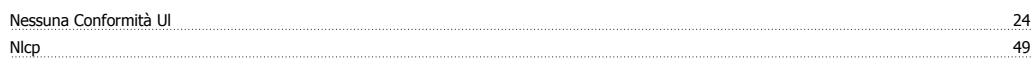

# **O**

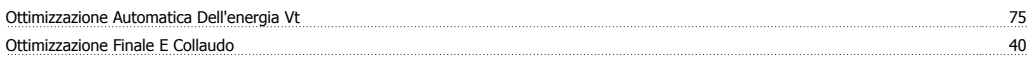

#### **P**

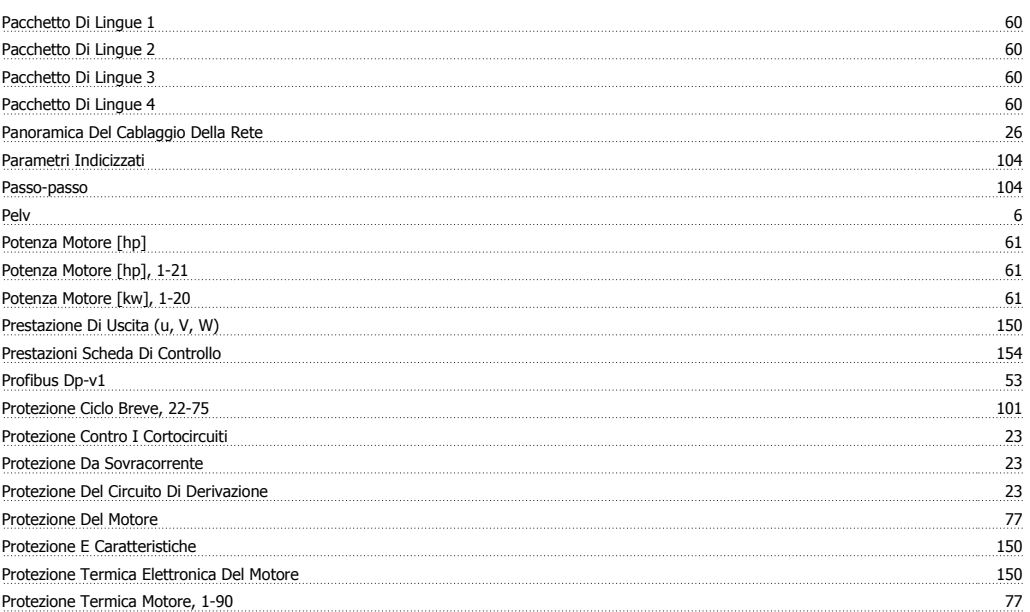

# **R**

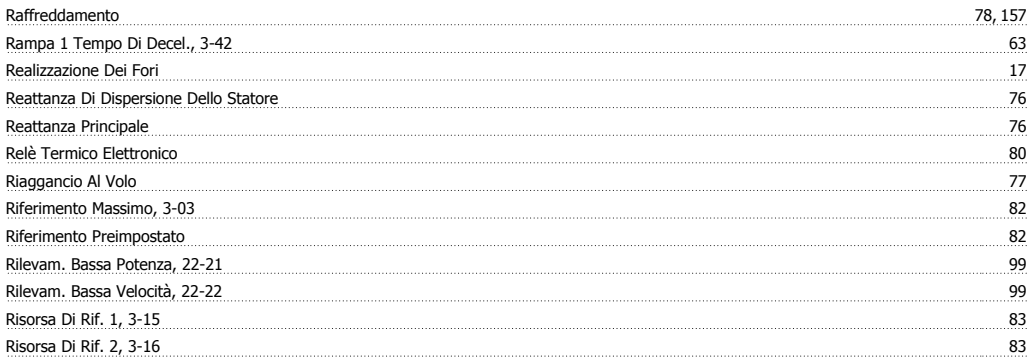

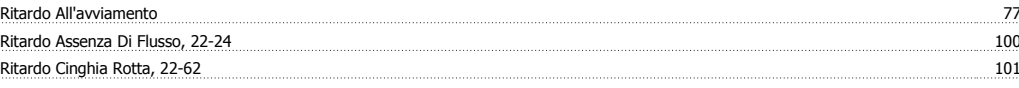

# **S**

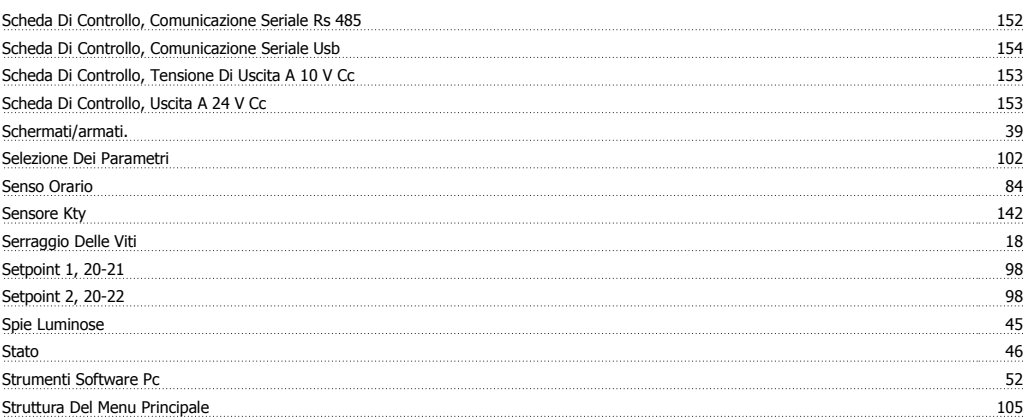

## **T**

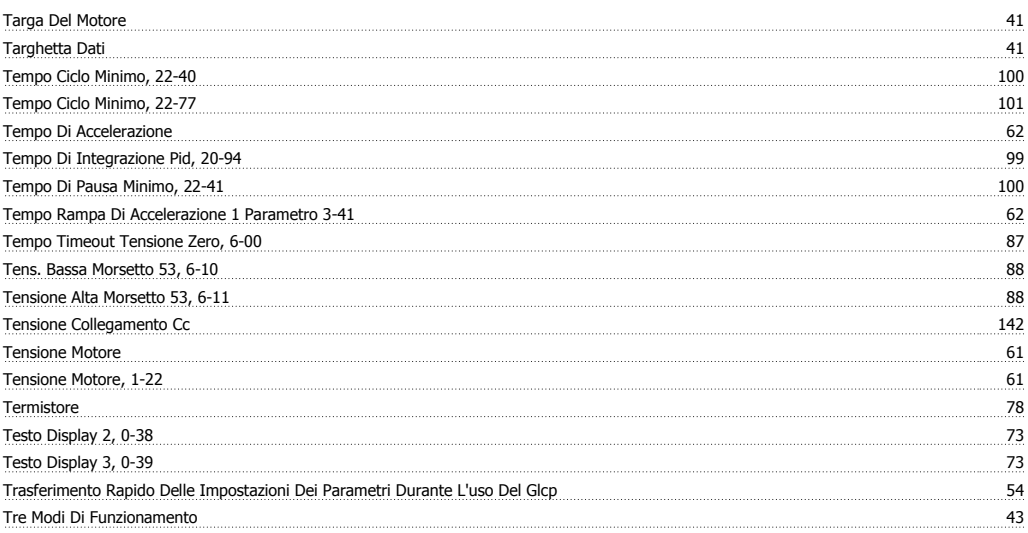

#### **U**

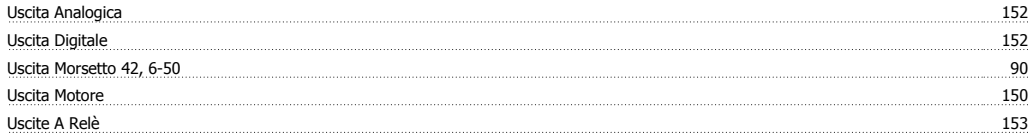

#### **V**

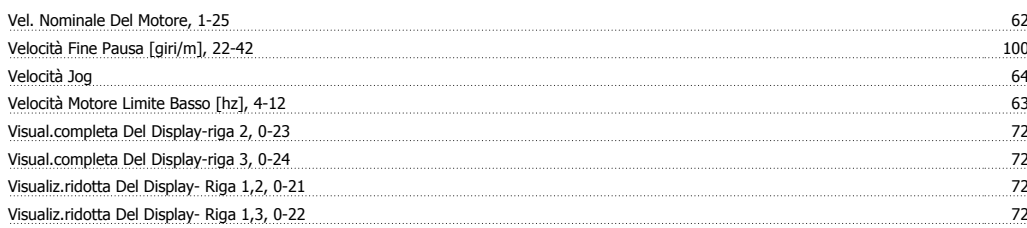